# **SAMSUNG**

# ПОСІБНИК КОРИСТУВАЧА

SM-G970F/DS SM-G973F/DS SM-G975F/DS

Ukrainian. 03/2019. Rev.1.0 [www.samsung.com](http://www.samsung.com)

# **Зміст**

# **[Основні прийоми роботи](#page-3-0)**

- [Прочитайте перед початком](#page-3-0)  [використання](#page-3-0)
- [Ситуації, в яких пристрій може](#page-6-0)  [перегріватися, та вирішення цього](#page-6-0)
- [Зовнішній вигляд і функції пристрою](#page-10-0)
- [Акумулятор](#page-18-0)
- [SIM- або USIM-карта \(карта nano-SIM\)](#page-24-0)
- [Карта пам'яті \(карта пам'яті microSD\)](#page-30-0)
- [Увімкнення та вимкнення пристрою](#page-34-0)
- [Початкове налаштування](#page-35-0)
- [Обліковий запис Samsung](#page-37-0)
- [Перенос даних з попереднього](#page-39-0)  [пристрою \(Smart Switch\)](#page-39-0)
- [Розуміння екрана](#page-42-0)
- [Панель сповіщень](#page-55-0)
- [Введення тексту](#page-57-0)

# **[Програми та функції](#page-61-0)**

- [Інсталяція та видалення програм](#page-61-0)
- [Bixby](#page-63-0)
- [Bixby Vision](#page-67-0)
- [Віджети Bixby](#page-71-0)
- [Reminder](#page-73-0)
- [Телефон](#page-77-0)
- [Контакти](#page-83-0)
- [Повідомлення](#page-87-0)
- [Інтернет](#page-90-0)
- [Email](#page-92-0)
- [Камера](#page-93-0)
- [Галерея](#page-116-0)
- [AR-емодзі](#page-122-0)
- [Always On Display](#page-130-0)
- [Екран Edge](#page-133-0)
- [Кілька вікон](#page-137-0)
- [Samsung Health](#page-140-0)
- [Galaxy Wearable](#page-145-0)
- [Samsung Members](#page-145-0)
- [Samsung Notes](#page-146-0)
- [Календар](#page-147-0)
- [Диктофон](#page-148-0)
- [Мої файли](#page-151-0)
- [Годинник](#page-151-0)
- [Калькулятор](#page-153-0)
- [Game Launcher](#page-154-0)
- [Дитячий головний екран](#page-157-0)
- [SmartThings](#page-159-0)
- [Обмін вмістом](#page-163-0)
- [Samsung DeX](#page-164-0)
- [Програми Google](#page-171-0)

## **[Налаштування](#page-173-0)**

- [Вступ](#page-173-0)
- [Підключення](#page-173-0)
	- [Wi-Fi](#page-175-0)
	- [Bluetooth](#page-177-0)
	- [NFC та оплата](#page-179-0)
	- [Економія трафіку](#page-182-0)
	- [Лише мобільні дані](#page-183-0)
	- [Диспетчер SIM-картки \(моделі з](#page-183-0)  [двома SIM-картами\)](#page-183-0)
	- [Мобільна точка доступу та модем](#page-184-0)
	- [Додаткові налаштування](#page-185-0)  [підключення](#page-185-0)
- [Звуки та вібрація](#page-189-0)
	- [Dolby Atmos \(об'ємний звук\)](#page-189-0)
	- [Звук з окремої програми](#page-190-0)
- [Сповіщення](#page-190-0)
- [Дисплей](#page-191-0)
	- [Фільтр синього світла](#page-192-0)
	- [Нічний режим](#page-193-0)
	- [Зміна режиму екрана або](#page-193-0)  [коригування кольору дисплея](#page-193-0)
	- [Роздільність екрана \(Galaxy S10+,](#page-194-0)  [S10\)](#page-194-0)
	- [Екранна заставка](#page-195-0)
- [Заставки та теми](#page-195-0)
- [Екран блокування](#page-196-0)
	- [Smart Lock](#page-197-0)
- [Біометричні дані та безпека](#page-197-0)
	- [Розпізнавання обличчя](#page-199-0)
	- [Розпізнавання відбитків пальців](#page-202-0)
	- [Samsung Pass](#page-207-0)
	- [Захищена папка](#page-211-0)
- [Облікові записи та резервне копіювання](#page-216-0)
	- [Samsung Cloud](#page-217-0)
- [Google](#page-218-0)
- [Додаткові функції](#page-219-0)
	- [Bixby Routines](#page-220-0)
	- [Рухи і жести](#page-223-0)
	- [Подвійний профіль](#page-224-0)
- [Використання пристрою](#page-225-0)
- [Обслуговування пристрою](#page-227-0)
	- [Оптимізація пристрою](#page-227-0)
	- [Акумулятор](#page-228-0)
	- [Пам'ять](#page-229-0)
	- [ОЗП](#page-229-0)
	- [Безпека](#page-230-0)
- [Програми](#page-230-0)
- [Загальне керування](#page-230-0)
- [Спеціальні можливості](#page-231-0)
- [Оновлення ПЗ](#page-232-0)
- [Про телефон](#page-232-0)

## **[Додаток](#page-233-0)**

- [Спеціальні можливості](#page-233-0)
- [Усунення неполадок](#page-251-0)
- [Виймання акумулятора](#page-258-0)

# <span id="page-3-0"></span>**Основні прийоми роботи**

# **Прочитайте перед початком використання**

Для безпечного та належного користування пристроєм перш за все уважно ознайомтеся з цим посібником.

- В описах використовуються стандартні налаштування пристрою.
- Деякі відомості можуть не відповідати вашому пристрою, залежно від країни, оператора зв'язку, характеристикам моделі або програмного забезпечення пристрою.
- Вміст (високоякісний вміст), що вимагає активного використання ресурсів ЦП і ОЗП, буде впливати на загальну ефективність роботи пристрою. Програми можуть не працювати належним чином, залежно від характеристик пристрою та середовища, у якому він використовується.
- Компанія Samsung не несе відповідальності за проблеми з функціонуванням, спричинені використанням програм постачальників, відмінних від Samsung.
- Компанія Samsung не несе відповідальності за проблеми з функціонуванням або сумісністю, спричинені зміненням налаштувань реєстру, зміненням програмного забезпечення або компонентів операційної системи. Спроби встановлення відмінних від запропонованих виробником налаштувань операційної системи можуть призвести до неправильної роботи пристрою або програм.
- Використання програмного забезпечення, джерел звуку, заставок, зображень та іншого мультимедійного вмісту, що постачається разом із цим пристроєм, обмежено згідно з умовами ліцензійної угоди. Вилучення та використання цих матеріалів у комерційних або інших цілях є порушенням законів щодо авторських прав. Користувачі несуть повну відповідальність за незаконне використання медіаданих.
- За використання послуг, що потребують передачі даних, наприклад послуг обміну повідомленнями, завантаження, автоматичної синхронізації, а також послуг визначення розташування, може стягуватися додаткова плата залежно від плану передачі даних. Для передачі великих обсягів даних рекомендується використовувати функцію Wi-Fi.
- Стандартні програми, що постачаються разом із пристроєм, можуть оновлюватися, а також більше не підтримуватися без завчасного попередження. У разі виникнення питань щодо програм, що постачаються разом із пристроєм, зверніться до сервісного центру Samsung. Стосовно встановлених користувачами програм звертайтеся до постачальників цих програм.
- Змінення операційної системи пристрою або встановлення програмного забезпечення, завантаженого з неофіційних джерел, може призвести до несправності пристрою, а також пошкодження даних або їх втрати. Ці дії вважаються порушенням ліцензійної угоди з компанією Samsung і призводять до припинення дії гарантії.
- Пристрій постачається вже з наклеєною захисною плівкою. Якщо ви бажаєте її замінити, рекомендовано використати виріб від Samsung задля впевненішого розпізнавання відбитків пальців. (Galaxy S10+, S10; наявність на екрані наклеєної захисної плівки може залежати від регіону.)
- Наявність на екрані захисної плівки для його збереження під час виробництва та дистрибуції залежить від регіону або постачальника послуг. Ушкодження захисної плівки на екрані не є гарантійним випадком.
- Завдяки автоматичному підлаштуванню діапазону контрасту до умов довкілля зображення на сенсорному екрані залишається добре видимим навіть під яскравим сонячним світлом надворі. Зважаючи на принцип роботи виробу, відображення статичної графіки протягом тривалого часу може призвести до виникнення ефекту залишкового зображення (вигорання екрана) або двоїння.
	- Рекомендується не виводити статичні зображення на весь сенсорний екран чи його частину надто довго і вимикати сенсорний екран, коли пристрій не використовується.
	- Сенсорний екран може бути налаштований на автоматичне вимкнення, коли пристрій не використовується. Запустіть програму **Налаштування**, торкніться **Дисплей** → **Автовимкнення екрана** і виберіть проміжок часу, який пристрій очікує перед тим, як вимкнути сенсорний екран.
	- Для того, щоб сенсорний екран регулював свою яскравість автоматично залежно від умов довкілля, запустіть програму **Налаштування**, торкніться **Дисплей** і потім торкніться перемикача **Адаптивна яскравість**, щоб увімкнути цю функцію.
- Залежно від регіону та моделі для деяких пристроїв існує вимога щодо отримання дозволу на використання від Федеральної комісії зв'язку США (FCC). Якщо FCC видала дозвіл на використання вашого пристрою, тоді на ньому можна переглянути ідентифікаційний номер FCC. Для перегляду FCC ID запустіть програму **Налаштування** і торкніться **Про телефон** → **Стан**.

#### **Захист від потрапляння пилу та води**

Цей пристрій є стійким до впливу вологи та пилу. Дотримуйтеся наведених нижче порад, щоб зберегти властивості щодо уникнення потрапляння вологи та пилу всередину. Їх недотримання може призвести до пошкодження пристрою.

- Не занурюйте пристрій у прісну воду на глибину понад 1,5 м і не тримайте його у воді довше 30 хвилин. Якщо занурити пристрій у будь-яку іншу рідину, відмінну від прісної води, наприклад, солону чи іонізовану воду або алкогольний напій, така рідина проникне в пристрій швидше.
- Не піддавайте пристрій впливу **води під тиском**.
- Якщо на пристрій потрапила прісна вода, ретельно витріть його за допомогою чистої м'якої тканини. Якщо на пристрій потрапила інша рідина, наприклад, солона, мильна вода, вода з басейну, масло, духи, сонцезахисний крем, очищувач для рук, або хімічні речовини, такі як косметичні засоби, промийте його прісною водою та ретельно витріть за допомогою чистої м'якої тканини. Недотримання цих вказівок може вплинути на роботу та зовнішній вигляд пристрою.
- **У разі занурення пристрою у воду або потрапляння води на мікрофон чи динамік** звук під час виклику може бути нечітким. Протріть пристрій сухою тканиною, а потім ретельно висушіть перед використанням.
- Сенсорний екран та інші функції можуть не працювати належним чином, **якщо пристрій використовується у воді**.
- **Падіння або удар пристрою** може призвести до неналежної роботи функцій стійкості пристрою до впливу пилу та води.
- **Випробування пристрою відбувалося в контрольованому середовищі. Він був сертифікований як пристрій, стійкий до впливу води та пилу у визначених умовах (пристрій відповідає вимогам класифікації IP68, як зазначено у міжнародному стандарті IEC 60529 «Ступінь захисту, що забезпечується оболонками [код IP]»; умови випробування: 15–35 °C, 86–106 кПа, прісна вода, 1,5 м, протягом 30 хвилин). Незважаючи на відповідність цим вимогам, пристрій усе ж може бути пошкоджений у певних ситуаціях.**

#### **Пояснювальні позначки**

**Попередження**: ситуації, що можуть призвести до травмування вас або інших осіб

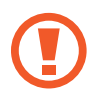

**Увага!**: ситуації, що можуть спричинити пошкодження пристрою або іншого обладнання

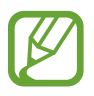

**Сповіщення**: примітки, поради з користування та додаткова інформація

# <span id="page-6-0"></span>**Ситуації, в яких пристрій може перегріватися, та вирішення цього**

### **Нагрівання пристрою під час заряджання акумулятора**

Під час заряджання пристрій і зарядний пристрій можуть нагріватися. Під час бездротового зарядження або швидкого зарядження пристрій може стати гарячим на дотик. Це не впливає на строк служби пристрою чи якість його роботи і є нормальним режимом роботи пристрою. Якщо акумулятор стає надто гарячим, заряджання за допомогою зарядного пристрою може припинитися.

#### **Якщо пристрій нагрівається, виконайте такі дії:**

- Відключіть пристрій від зарядного пристрою та закрийте будь-які програми, що виконуються. Зачекайте доки пристрій охолоне та почніть заряджати його знову.
- Якщо нижня частина пристрою перегрівається, причиною цього може бути пошкоджений кабель USB, підключений до пристрою. Замініть пошкоджений кабель USB новим кабелем, схваленим Samsung.
- При використанні бездротового зарядного пристрою не кладіть сторонні предмети, такі як металеві об'єкти, магніти і карти з магнітною смугою між пристроєм і бездротовим зарядним пристроєм.

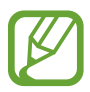

Функції бездротового заряджання або швидкого заряджання доступні лише для підтримуваних моделей.

### **Нагрівання пристрою під час використання**

При використанні функцій чи програм, які потребують більше живлення, або під час їх тривалого використання пристрій може тимчасово нагріватися через підвищене споживання заряду акумулятора. Закрийте програми, що виконуються, та призупиніть використання пристрою на деякий час.

Приклади ситуацій, в яких пристрій може перегріватися: Залежно від функцій та програм, якими ви користуєтеся, ці приклади можуть бути неактуальними для вашої моделі.

- Початкове налаштування пристрою після придбання або процес відновлення даних.
- Завантаження великих файлів.
- Використання програм, які потребують більше живлення, або використання програм протягом тривалого часу:
	- гра у високоякісні ігри протягом тривалого часу;
	- запис відео протягом тривалого часу;
	- трансляція відео при максимальному рівні яскравості;
	- при підключенні до телевізора
- Використання режиму багатозадачності (або виконання багатьох програм у фоновому режимі):
	- використання режиму кількох вікон;
	- оновлення чи встановлення програм під час запису відео;
	- завантаження великих файлів під час відеовиклику;
	- запис відео під час використання програми навігації.
- Використання великих обсягів даних для синхронізації з хмарним сховищем, електронною поштою або іншими обліковими записами.
- Використання програми навігації в автомобілі, якщо пристрій перебуває під впливом прямих сонячних променів.
- Використання функцій мобільної точки доступу та тетерингу.
- Використання пристрою в зонах зі слабким сигналом або в яких сигнал відсутній.
- Заряджання акумулятора з використанням пошкодженого кабелю USB.
- Пошкодження багатофункціонального гнізда пристрою або дія на нього сторонніх речовин, таких як рідина, пил, металевий порошок або графіт.
- Передача даних у роумінгу.

#### **Якщо пристрій нагрівається, виконайте такі дії:**

- Оновіть програмне забезпечення пристрою до останньої версії.
- Конфлікти між програмами, що виконуються, можуть спричинити нагрівання пристрою. Перезапустіть пристрій.
- Вимкніть функції Wi-Fi, GPS і Bluetooth, якщо ви їх не використовуєте.
- Закрийте програми, які збільшують споживання заряду акумулятора або виконуються у фоновому режимі, якщо ви їх не використовуєте.
- Видаліть непотрібні файли або програми, які не використовуються.
- Зменште яскравість екрана.
- Якщо пристрій перегрівається або нагрівається, не використовуйте його протягом тривалого часу. Якщо пристрій не охолонув протягом тривалого часу, зверніться до сервісного центру Samsung.

### **Застереження щодо перегріву пристрою**

Якщо перегрів пристрою починає викликати неприємні відчуття, припиніть використовувати пристрій.

При нагріванні пристрою його функції та робочі показники можуть бути обмежені; окрім того, пристрій може вимкнутися задля охолодження. Ця функція доступна лише для підтримуваних моделей.

- У разі перегріву пристрою та досягнення ним певної температури для запобігання виходу пристрою з ладу, виникненню подразнень і пошкоджень шкіри та розгерметизації акумулятора відобразиться попереджувальне повідомлення. Щоб знизити температуру пристрою, буде обмежено яскравість екрана та швидкість обробки даних; при цьому зарядження акумулятора припиниться. Так само завершиться робота запущених програм, а можливість здійснення викликів та використання інших функцій буде обмежена, і до охолодження пристрою ви матимете змогу здійснювати лише екстрені виклики.
- У разі відображення другого повідомлення через подальше підвищення температури пристрій вимкнеться. Не використовуйте пристрій до зниження його температури нижче визначеного рівня. У разі відображення другого повідомлення під час екстреного виклику цей виклик не буде перервано функцією примусового вимкнення пристрою.

#### **Застереження щодо навколишнього середовища**

Прилад може нагріватися через поточні умови навколишнього середовища. Будьте обережні, щоб уникнути скорочення терміну служби акумулятора, пошкодження пристрою або пожежі.

- Не зберігайте пристрій у місцях із дуже високою або дуже низькою температурою.
- Не піддавайте пристрій впливу прямих сонячних променів протягом тривалого часу.
- Не зберігайте і не використовуйте пристрій у місцях із дуже високою температурою, наприклад, всередині автомобіля влітку, протягом тривалого часу.
- Не кладіть пристрій на будь-які місця, які можуть нагріватися, наприклад на килимок з електричним підігрівом.
- Не зберігайте пристрій поблизу або всередині нагрівачів, мікрохвильових печей, гарячого кухонного обладнання чи контейнерів високого тиску.
- Ніколи не використовуйте пошкоджені зарядні пристрої та акумулятори.

# <span id="page-10-0"></span>**Зовнішній вигляд і функції пристрою**

# **Комплектація**

Комплектація описана у короткому посібнику користувача.

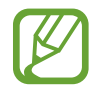

- Компоненти, які входять до комплекту пристрою, а також доступні аксесуари можуть різнитися залежно від країни або оператора зв'язку.
- Компоненти, що постачаються в комплекті, розроблені спеціально для цього пристрою та можуть бути несумісними з іншими пристроями.
- Зовнішній вигляд і характеристики можуть змінюватися без завчасного попередження.
- Додаткові аксесуари можна придбати в місцевого постачальника Samsung. Перед їх придбанням переконайтеся, що вони сумісні із цим пристроєм.
- Використовуйте тільки аксесуари, рекомендовані компанією Samsung. Використання нерекомендованих аксесуарів може призвести до виникнення проблем у роботі та несправностей, на які не розповсюджується гарантія.
- Доступність усіх аксесуарів може змінюватися залежно від компаній-виробників. Додаткову інформацію про доступні аксесуари можна дізнатися на веб-сайті Samsung.

## **Зовнішній вигляд пристрою**

#### ► **Galaxy S10+**:

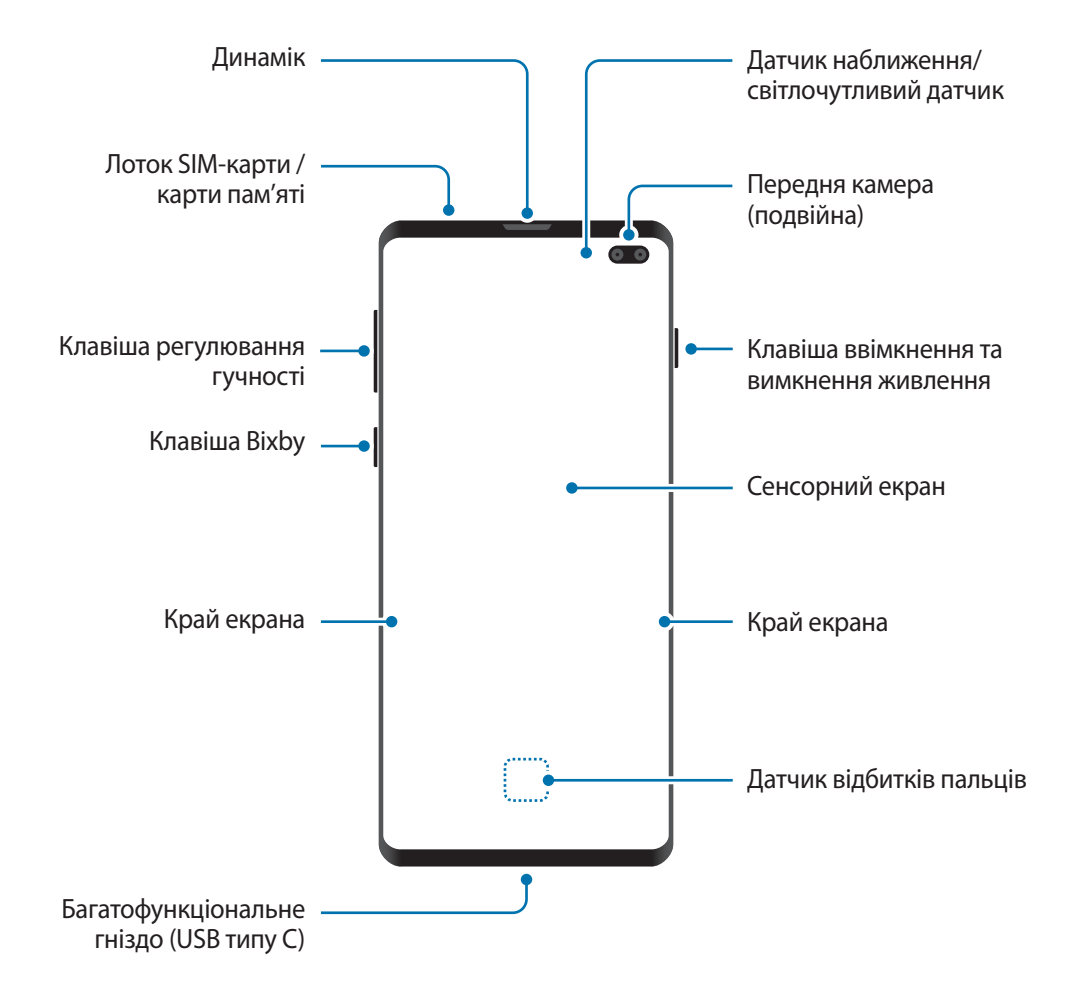

#### Основні прийоми роботи

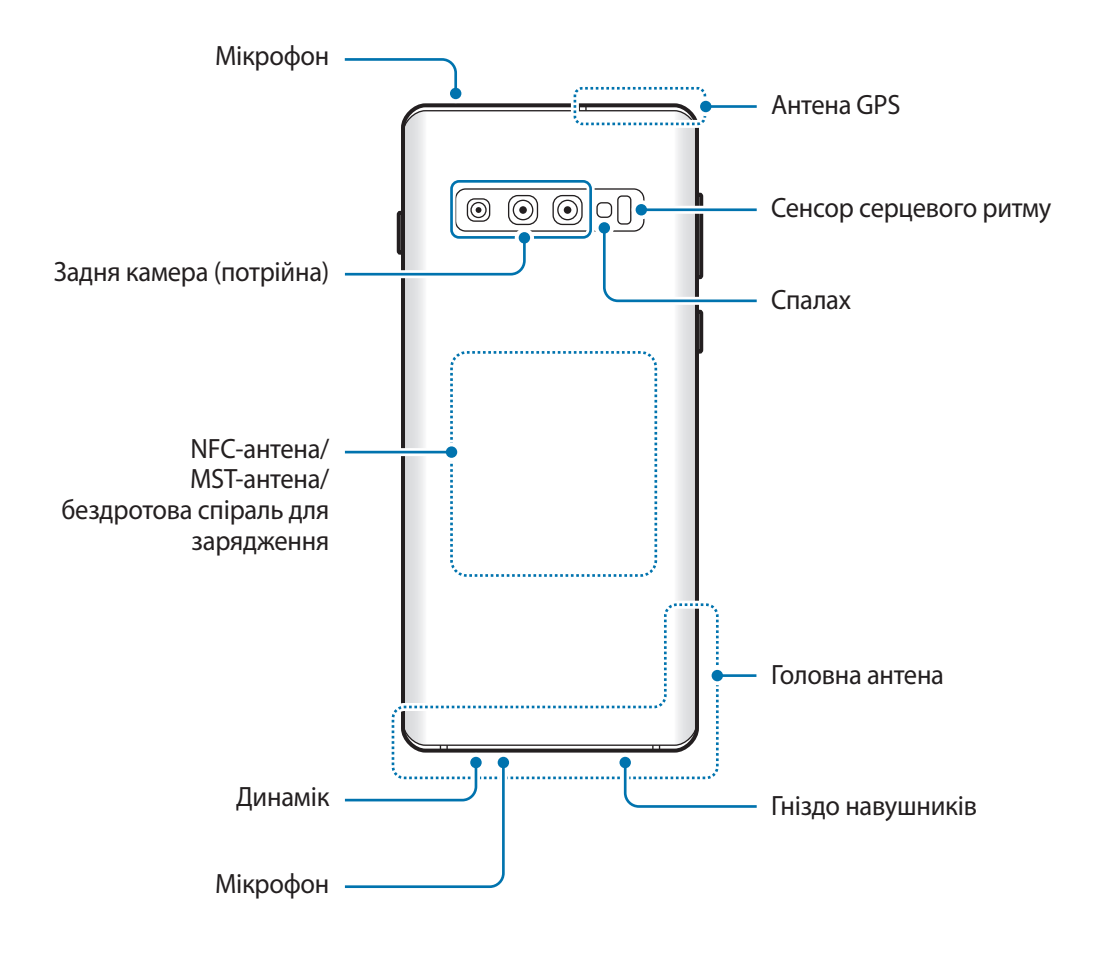

#### ► **Galaxy S10**:

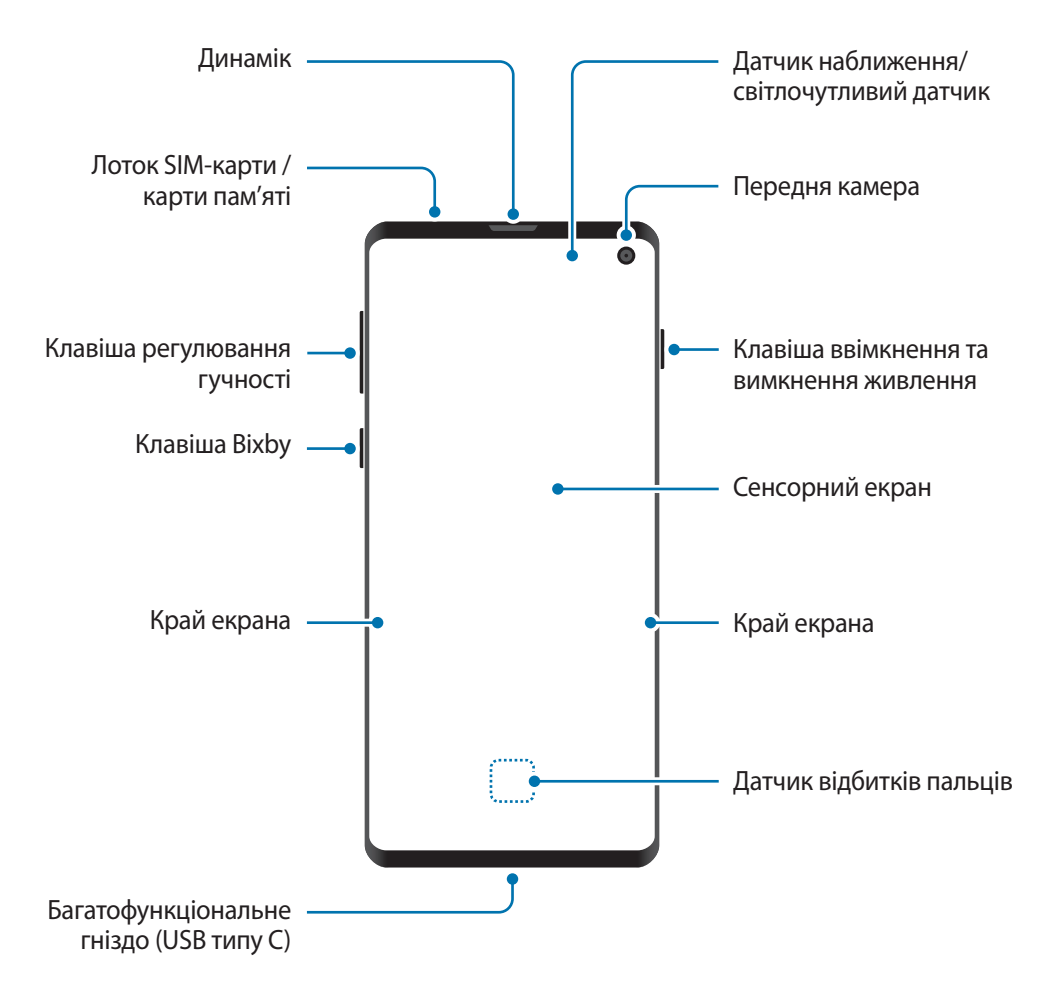

#### Основні прийоми роботи

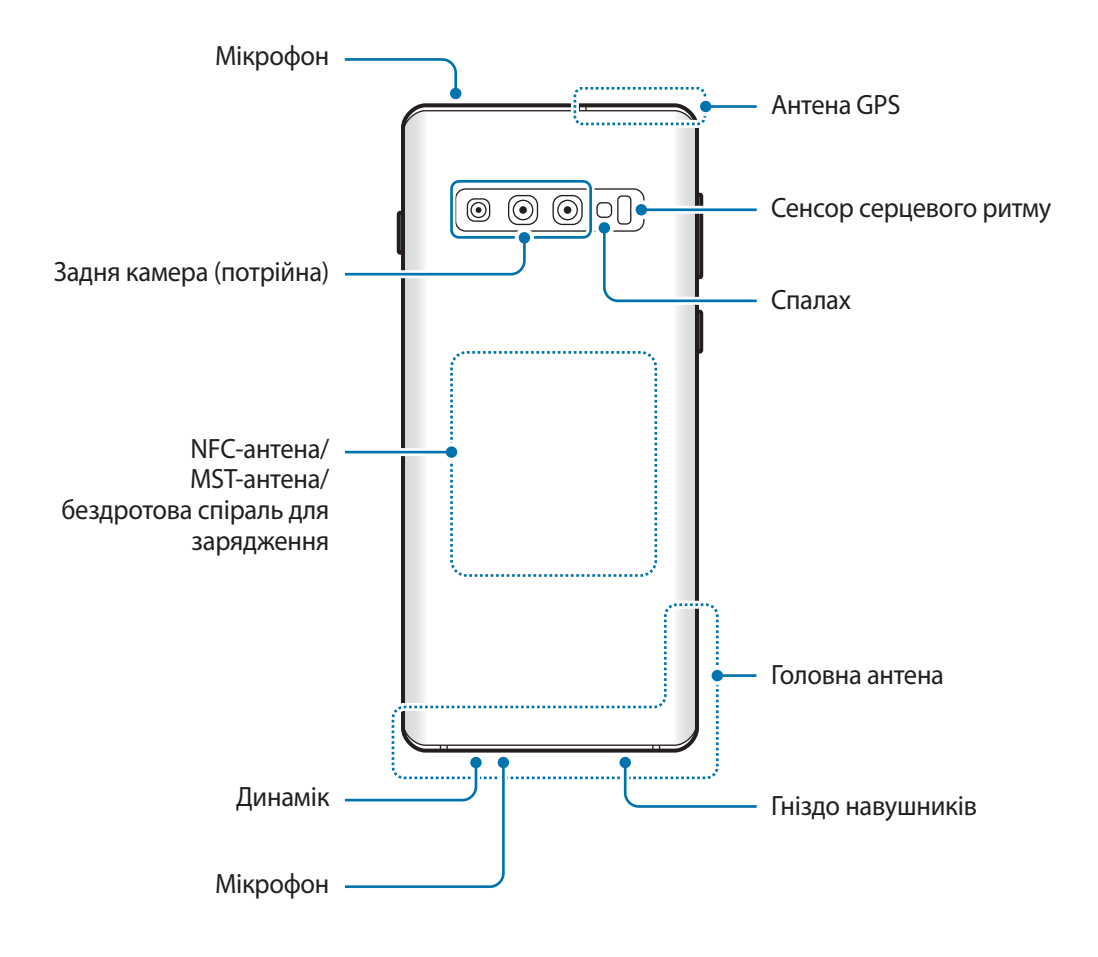

#### ► **Galaxy S10e**:

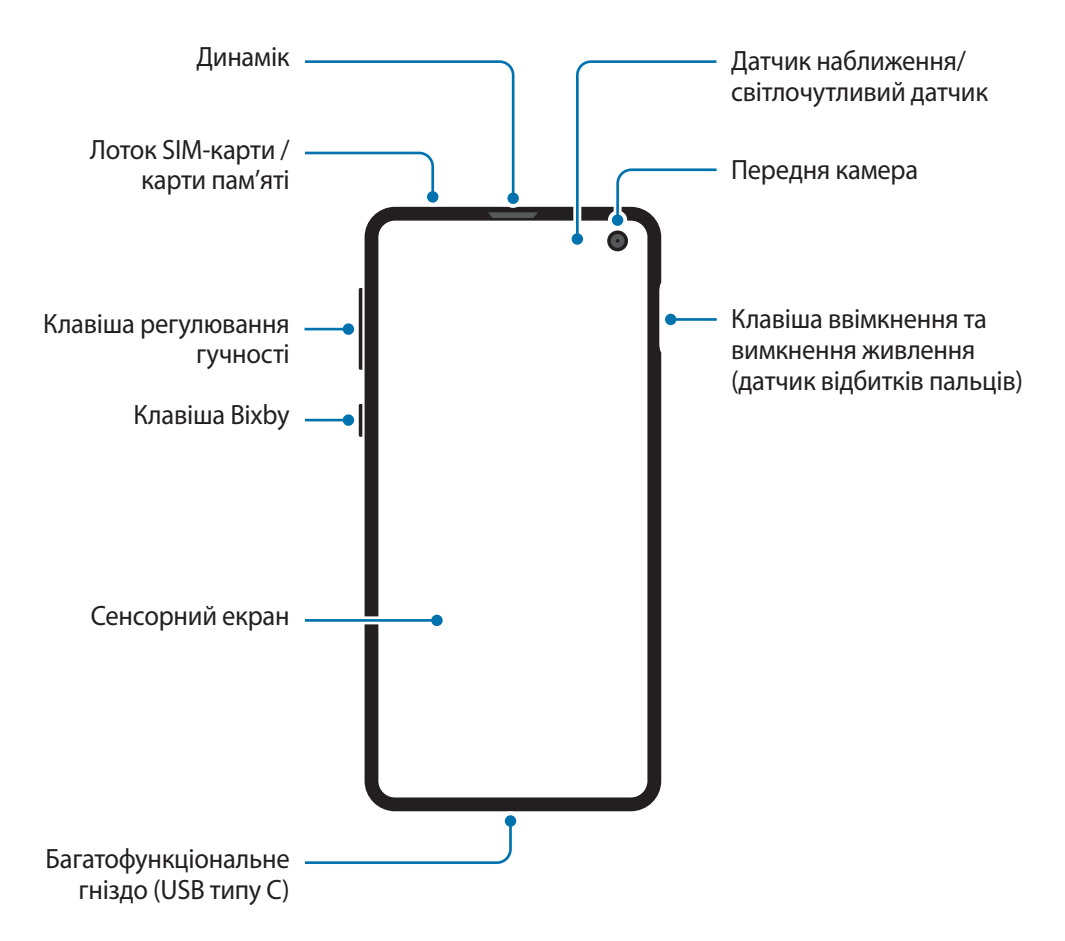

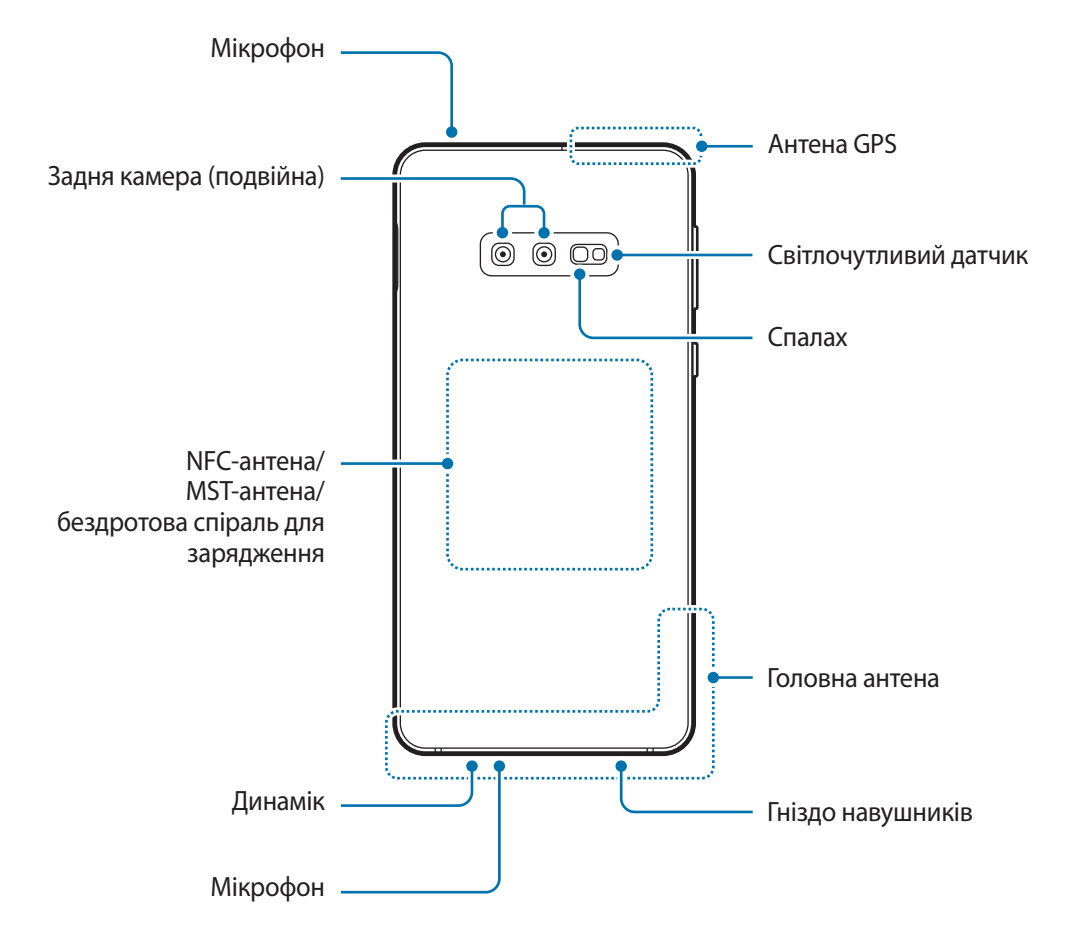

- При використанні динаміків (наприклад, при відтворенні файлів мультимедіа або використанні гучномовця) не розміщуйте пристрій близько до вух.
	- Не залишайте об'єктив камери під дією сильного світла, наприклад, прямих сонячних променів. Якщо об'єктив камери знаходиться під дією сильного світла, наприклад, прямих сонячних променів, це може зашкодити датчику зображення камери. Пошкоджений датчик зображення неможливо відремонтувати. У результаті на фотографіях з'являтимуться цятки та плями.
	- Продовжуючи використовувати пристрій після пошкодження його скляного або акрилового покриття, можна поранитися. Відновити користування пристроєм можна буде лише після його ремонту в сервісному центрі Samsung.

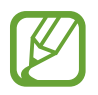

- За наведених нижче умов можуть виникати проблеми з підключенням, а акумулятор може швидше розряджатися.
	- У разі контакту металевих наклейок із ділянкою антени пристрою.
	- У разі встановлення на пристрої металевої кришки.
	- У разі закриття ділянки антени пристрою руками або іншими предметами під час використання певних функцій, таких як здійснення викликів або передавання мобільних даних.
- Рекомендовано використання захисної плівки, схваленої компанією Samsung. Нерекомендовані захисні плівки можуть призвести до пошкодження датчиків.
- Не встановлюйте на датчик наближення/світлочутливий датчик різні аксесуари для захисту екрану, наприклад, такі як захисна плівка або різні наклейки. Це може призвести до несправності датчика.
- Кольори на краї екрана можуть відрізнятися в залежності від ракурсу зору. (Galaxy S10+, S10)

#### **Апаратні клавіші пристрою**

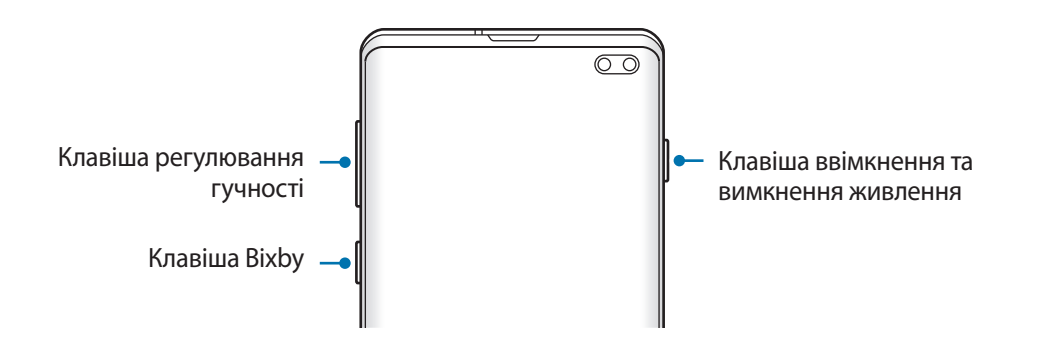

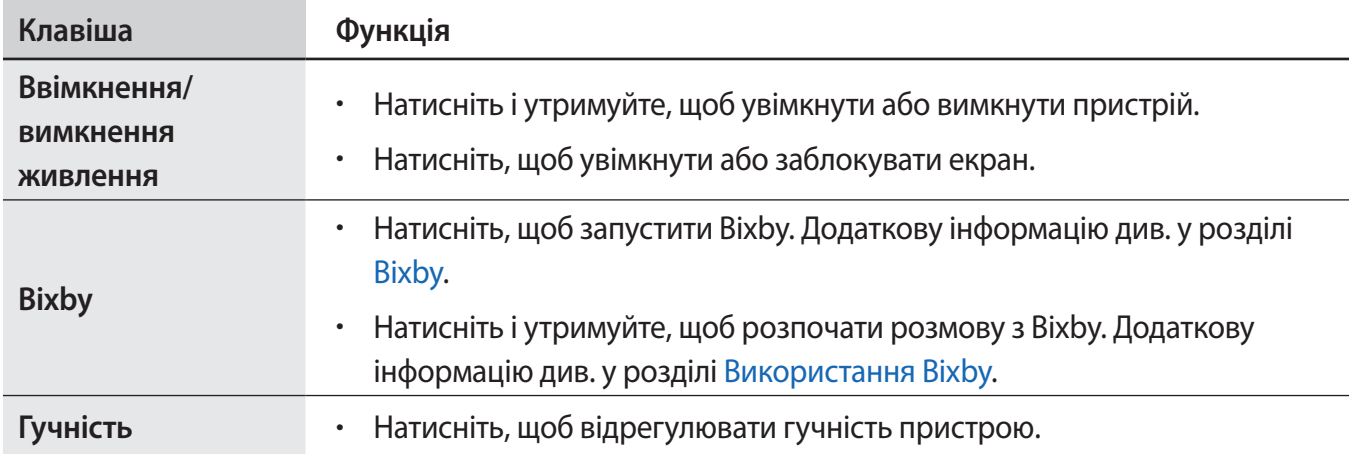

#### <span id="page-18-0"></span>**Сенсорні кнопки**

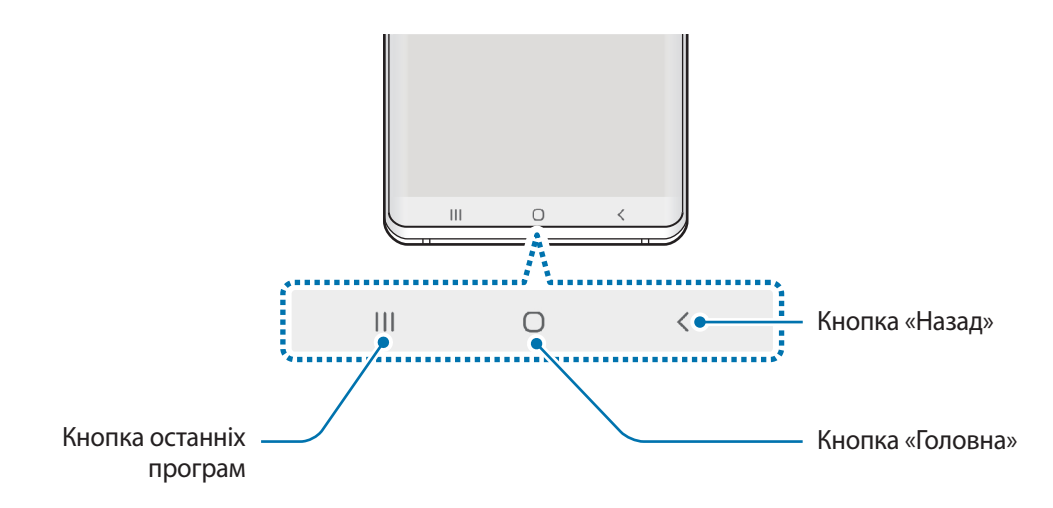

При ввімкненні екрана сенсорні кнопки з'являються внизу екрана. Сенсорні кнопки за замовчуванням такі: кнопка «Останні програми», кнопка «Головна» та кнопка «Назад». Додаткову інформацію див. у розділі [Навігаційна панель \(сенсорні кнопки\).](#page-44-0)

# **Акумулятор**

#### **Заряджання акумулятора**

Перед першим використанням акумулятора, а також, якщо він не використовувався протягом тривалого часу, потрібно зарядити його.

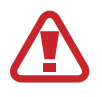

Використовуйте тільки зарядні пристрої, акумулятори та кабелі, рекомендовані компанією Samsung. Використання незатверджених зарядних пристроїв або кабелів може призвести до вибуху акумулятора чи пошкодження пристрою.

- Неправильне підключення зарядного пристрою може призвести до серйозного пошкодження пристрою. Гарантія не поширюється на пошкодження пристрою, спричинені неправильним використанням.
- Використовуйте лише кабель USB типу С, який входить до комплекту постачання пристрою. Використання кабелю мікро-USB може пошкодити пристрій.

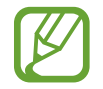

Для заощадження електроенергії від'єднуйте зарядний пристрій, якщо пристрій не використовується. Якщо на зарядному пристрої немає перемикача живлення, його слід виймати з електричної розетки, коли він не використовується, для заощадження електроенергії. Під час заряджання зарядний пристрій має щільно прилягати до розетки та бути легко доступним.

- 1 Підключіть кабель USB до блоку живлення USB.
- 2 Вставте кабель USB у багатофункціональне гніздо пристрою.

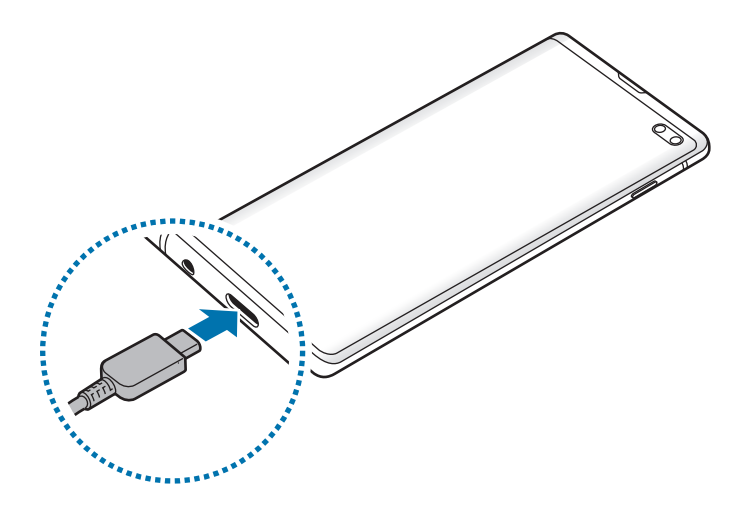

- $3$  Підключіть блок живлення USB до електричної розетки.
- $4\,$  Після повного зарядження від'єднайте зарядний пристрій від мобільного пристрою. Після цього відключіть зарядний пристрій від мережевої розетки.

#### **Зменшення споживання заряду акумулятора**

На пристрої є різноманітні опції, за допомогою яких можна заощадити заряд акумулятора.

- Оптимізація роботи пристрою за допомогою функції «Догляд за пристроєм».
- Якщо пристрій не використовується, вимкніть екран, натиснувши на клавішу ввімкнення та вимкнення живлення.
- Увімкніть режим енергозбереження.
- Закрийте непотрібні програми.
- Вимкніть функцію Bluetooth, якщо вона не використовується.
- Вимкніть функцію автоматичної синхронізації програм, які потребують синхронізації.
- Зменште тривалість підсвічування.
- Зменште яскравість екрана.

#### **Підказки та заходи безпеки щодо зарядження акумулятора**

- Коли акумулятор розряджається, значок акумулятора відображається як порожня батарея.
- Якщо акумулятор повністю розряджений, для ввімкнення пристрою після підключення зарядного пристрою знадобиться певний час. Дайте змогу розрядженому акумулятору зарядитися декілька хвилин, перш ніж вмикати пристрій.
- У разі одночасного використання декількох програм, а також у разі використання мережевих програм або програм, що вимагають підключення до іншого пристрою, акумулятор швидко розряджатиметься. Щоб уникнути розрядження під час передачі даних, завжди повністю заряджайте акумулятор перед використанням таких програм.
- Під час зарядження не за допомогою зарядного пристрою, наприклад від ПК, може спостерігатися зниження швидкості зарядження через меншу силу електричного струму.
- Під час заряджання пристрій можна використовувати, але в такому разі акумулятор заряджатиметься довше.
- У разі нестабільного живлення під час заряджання пристрою сенсорний екран може не працювати. У такому разі від'єднайте зарядний пристрій від пристрою.
- Під час заряджання пристрій і зарядний пристрій можуть нагріватися. Це нормально й не впливає на його роботу чи термін служби. Якщо акумулятор нагрівається сильніше ніж звичайно, заряджання за допомогою зарядного пристрою може припинитися. Якщо це відбувається під час бездротового заряджання, від'єднайте пристрій від зарядного пристрою, дайте йому охолонути і зарядіть його пізніше.
- У разі зарядження пристрою, на багатофункціональне гніздо якого потрапила рідина, пристрій може бути пошкоджено. Добре протріть багатофункціональне гніздо та дозвольте йому повністю висохнути, перш ніж заряджати пристрій.
- Якщо пристрій не заряджається належним чином, віднесіть його та зарядний пристрій до сервісного центру Samsung.

## **Швидке зарядження**

Цей пристрій підтримує функцію швидкого зарядження. Акумулятор швидше заряджається, якщо пристрій або його екран вимкнено.

#### **Прискорення зарядження**

Щоб прискорити зарядження, вимкніть пристрій або його екран під час зарядження. Якщо зарядження здійснюється за вимкненого пристрою, на його екрані відображається значок $\blacktriangleright$ .

Якщо функцію швидкого зарядження вимкнено, запустіть програму **Налаштування** і торкніться **Обслуговування пристрою** → Акумулятор → • → Налаштування, а потім торкніться повзунка **Шв. зарядження ч/кабель**, щоб увімкнути цю функцію.

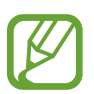

- Під час заряджання увімкнути чи вимкнути цю функцію неможливо.
- Вбудована функція швидкого зарядження недоступна в разі використання стандартного зарядного пристрою.
- Якщо пристрій нагрівається або якщо підвищується температура повітря в місці його перебування, швидкість зарядження може автоматично зменшитися. Це нормально й має завадити пошкодженню пристрою.

### **Безпроводове зарядження**

Пристрій оснащено вбудованою бездротовою спіраллю для зарядження. Можна заряджати акумулятор за допомогою безпроводового зарядного пристрою (продається окремо).

#### **Швидке бездротове зарядження**

Функція швидкого бездротового зарядження дає змогу швидше заряджати пристрій. Для використання цієї функції потрібні компоненти, зокрема зарядний пристрій, що її підтримують.

Якщо функцію швидкої бездротової зарядки вимкнено, запустіть програму **Налаштування** і торкніться **Обслуговування пристрою** → **Акумулятор** → → **Налаштування**, а потім торкніться повзунка **Швид. бездрот заряджання**, щоб увімкнути цю функцію.

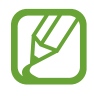

- Відповідна опція ввімкнення/вимкнення відобразиться в меню налаштувань пристрою відразу після першого його під'єднання до зарядного пристрою.
- Під час заряджання увімкнути чи вимкнути цю функцію неможливо.
- Під час швидкого бездротового зарядження може бути чутний шум вентилятора зарядного пристрою.

#### **Заряджання акумулятора**

Сумістіть центр задньої панелі пристрою із центром безпроводового зарядного пристрою.

Розрахований час зарядки буде відображено на панелі сповіщень. Фактичний час зарядки може відрізнятися залежно від умов заряджання.

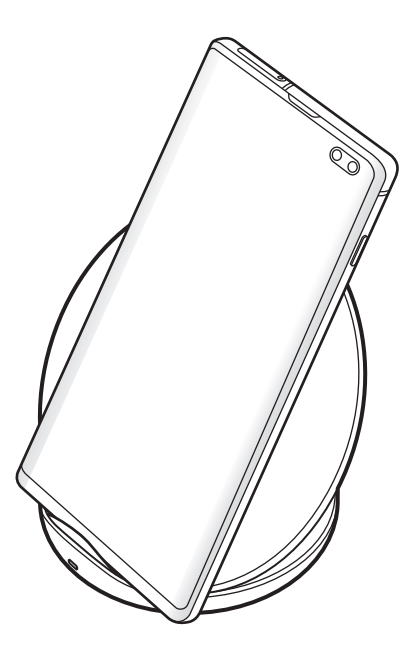

2 Після повного зарядження акумулятора від'єднайте зарядний пристрій від безпроводового зарядного пристрою.

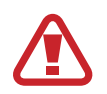

#### **Застереження щодо бездротового зарядження**

- Не розміщуйте пристрій на бездротовому зарядному пристрої, якщо між задньою поверхнею та кришкою пристрою розташована кредитна картка або картка радіочастотної ідентифікації (RFID) (наприклад, транспортна чи ключ-картка).
- Не розміщуйте пристрій на бездротовому зарядному пристрої, якщо між ним та бездротовим зарядним пристроєм розташовані струмопровідні матеріали, такі як металеві об'єкти чи магніти.

Пристрій може не заряджатись належним чином чи перегріватись, крім того він або карти можуть пошкодитись.

- 
- У разі використання безпроводового зарядного пристрою у місцях зі слабким сигналом мережі можна втратити зв'язок.
- Використовуйте безпроводові зарядні пристрої, рекомендовані компанією Samsung. У разі використання інших бездротових зарядних пристроїв акумулятор може заряджатися неналежним чином.

# **Wireless PowerShare**

Від акумулятора вашого пристрою можна заряджати інший пристрій. Інший пристрій можна заряджати також і під час заряджання даного пристрою. Залежно від типу використовуваних аксесуарів або кришки функція Wireless PowerShare може не працювати належним чином. Перед використанням цієї функції бажано зняти всі аксесуари та кришку.

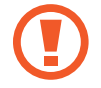

Не використовуйте навушники під час заряджання іншого пристрою. Інакше це може негативно впливати на розташовані поблизу пристрої.

- 1 Відкрийте панель сповіщень і торкніться (**Wireless PowerShare**), щоб увімкнути цей режим.
- 2 Розташуйте свій пристрій та інший пристрій біля його центру задніми сторонами один до одного.
- 
- Про початок зарядження сигналізує звук сповіщення або вібрація.
- У різних моделях розташування спіралі для бездротового заряджання може відрізнятися. Для належного з'єднання пристроїв між собою відкоригуйте їх положення.
- Під час заряджання іншого пристрою деякі функції недоступні.

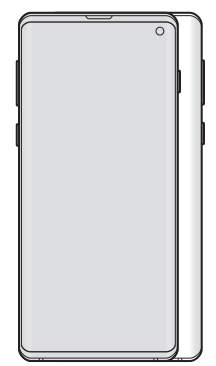

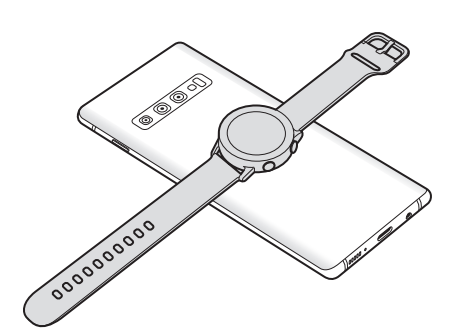

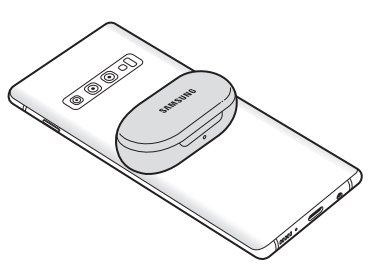

Смартфон Galaxy Watch Galaxy Buds

- <span id="page-24-0"></span> $3$  Після завершення заряджання від'єднайте інший пристрій від вашого пристрою.
- 
- За допомогою цієї функції можна заряджати лише пристрої, що підтримують функцію бездротового заряджання. Заряджання деяких пристроїв неможливе. Щоб дізнатись, які пристрої підтримують функцію Wireless PowerShare, відвідайте веб-сторінку [www.samsung.com.](http://www.samsung.com)
- Для належного заряджання не переміщуйте і не використовуйте інший пристрій у процесі заряджання.
- Кількість енергії, отриманої іншим пристроєм у процесі заряджання, може бути меншою за кількість енергії, переданої вашим пристроєм.
- У разі заряджання іншого пристрою одночасно із заряджанням власного пристрою швидкість заряджання може зменшитися або пристрій може не заряджатися належним чином. Це залежить від типу зарядного пристрою.
- Швидкість або ефективність заряджання може відрізнятися залежно від стану пристрою або умов довкілля.
- У разі зниження рівня заряду акумулятора нижче певного рівня заряджання іншого пристрою буде припинено.

# **SIM- або USIM-карта (карта nano-SIM)**

# **Встановлення SIM- або USIM-карти**

Встановіть SIM- або USIM-карту, яка надається оператором мобільного зв'язку.

Моделі з підтримкою двох SIM-карт дозволяють встановити дві SIM- або USIM-карти для використання двох номерів телефонів або постачальників послуг на одному пристрої. У деяких місцях швидкість передачі даних може бути нижчою, якщо встановлено дві SIM-карти у пристрій замість однієї.

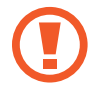

Будьте обережні, щоб не втратити SIM- або USIM-карту, і не дозволяйте іншим її використовувати. Компанія Samsung не несе відповідальності за будь-які пошкодження або незручності, спричинені втратою або крадіжкою карток.

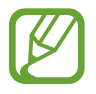

Деякі служби LTE можуть бути недоступні залежно від оператора зв'язку. За додатковими відомостями щодо доступності служб зверніться до вашого оператора зв'язку.

► **Моделі з однією SIM-карткою**:

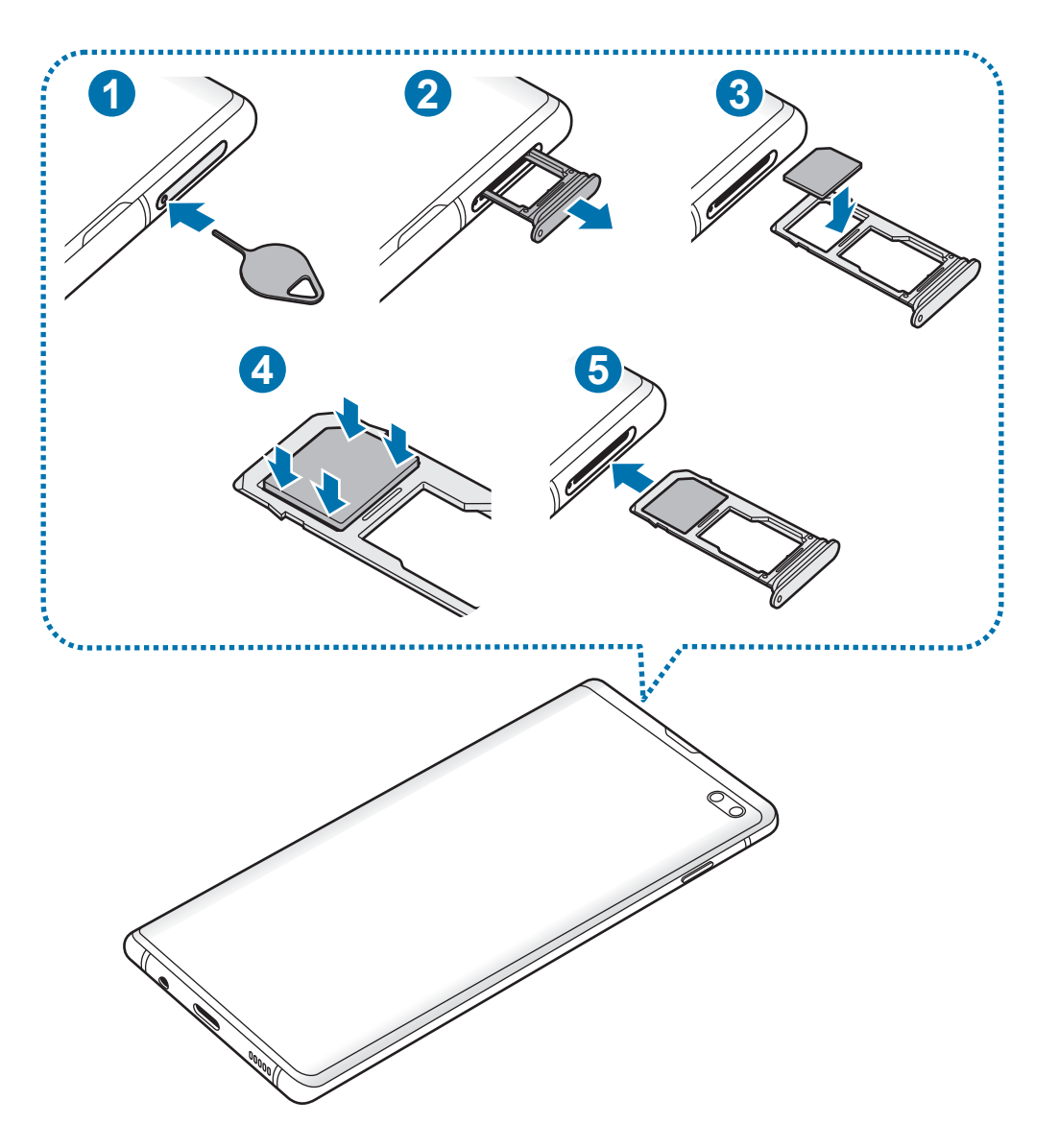

► **Моделі з двома SIM-картками**:

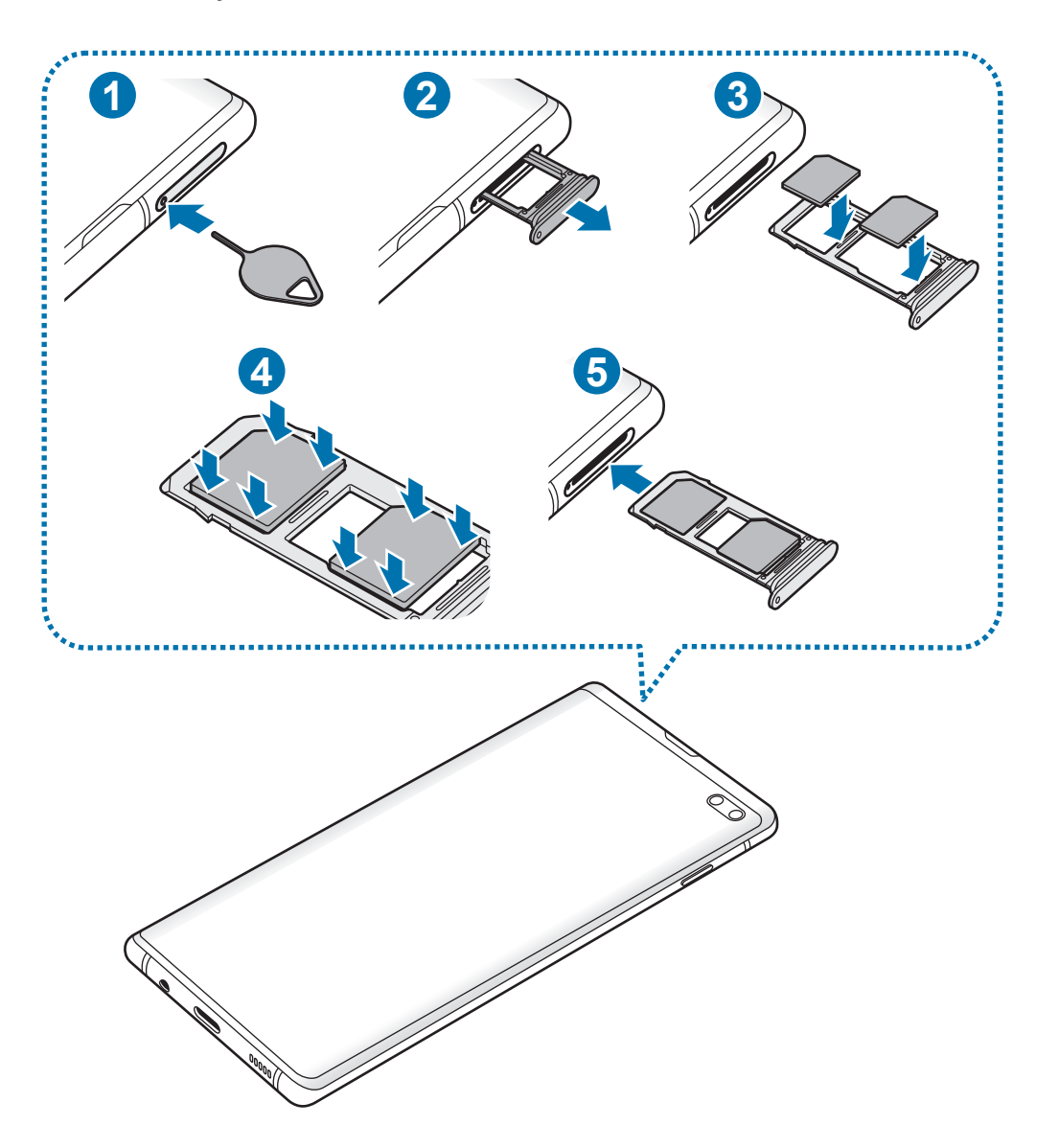

1 Вставте штифт для вилучення в отвір лотка, щоб відкрити лоток.

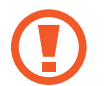

Переконайтеся, що штифт для вилучення встановлено перпендикулярно отвору. В іншому разі пристрій може бути пошкоджено.

 $2$  Обережно витягніть лоток із гнізда для лотка.

3 ► **Моделі з однією SIM-картою**: встановіть SIM- або USIM-карту в лоток 1 золотистими контактами донизу.

► **Моделі із двома SIM-картами**: встановіть SIM- або USIM-карту в лоток золотистими контактами донизу. Встановіть основну SIM- або USIM-карту в лоток 1 ( **1** ), а додаткову SIM- або USIM-карту — в лоток 2 ( **2** ).

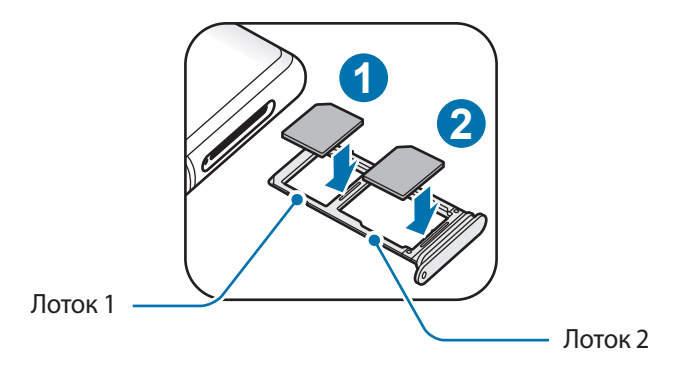

4 Обережно натисніть на SIM- або USIM-карту, щоб зафіксувати її у лотку.

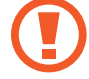

Якщо SIM-карту не зафіксовано належним чином, вона може випасти з лотка.

5 Встановіть лоток у гніздо для лотка.

- У разі вставлення вологого слота у пристрій це може призвести до пошкодження пристрою. Переконайтеся, що він сухий.
- Повністю вставте слот у гніздо для слота для запобігання потрапляння рідини всередину пристрою.

#### **Правильне встановлення карти**

► **Моделі з однією SIM-карткою**:

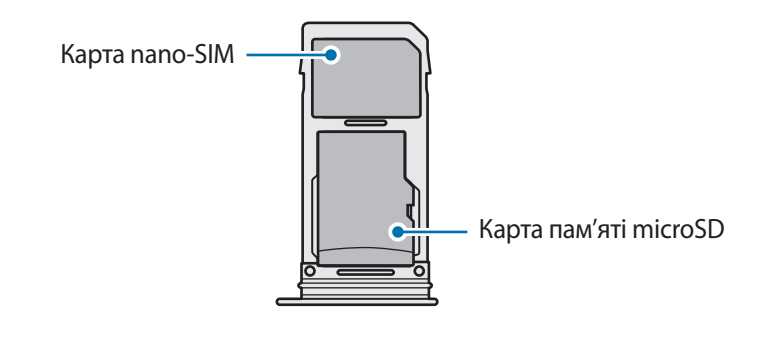

► **Моделі з двома SIM-картками**:

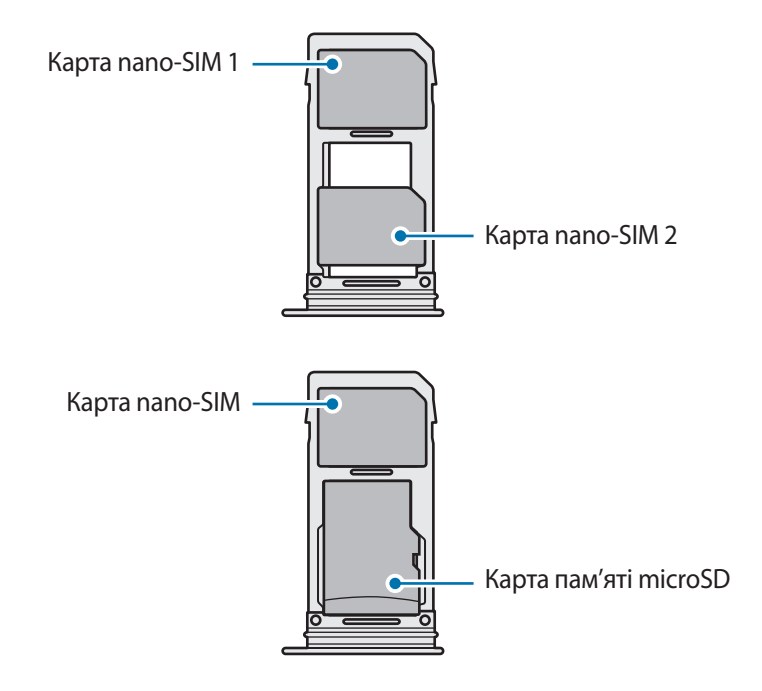

- Використовуйте лише карту nano-SIM.
	- Не можна одночасно вставити карту nano-SIM і карту пам'яті microSD у лоток 2.

# **Видалення SIM- або USIM-карти**

- 1 Вставте штифт для вилучення в отвір лотка, щоб відкрити лоток.
- $2$  Обережно витягніть лоток із гнізда для лотка.
- 3 Видаліть SIM- або USIM-карту.
- $4$  Встановіть лоток у гніздо для лотка.

# **Використання двох SIM- або USIM-карт (моделі із двома SIMкартами)**

Встановлення двох SIM- або USIM-карт дозволяє використання двох номерів телефонів або постачальників послуг на одному пристрої.

#### **Активація SIM- або USIM-карти**

Запустіть програму **Налаштування** і торкніться **Підключення** → **Диспетчер SIM-картки**. Виберіть SIM- або USIM-карту і торкніться перемикача для її активації.

#### **Налаштування SIM- або USIM-карти**

Запустіть програму **Налаштування**, торкніться **Підключення** → **Диспетчер SIM-картки** і виберіть SIM- або USIM-карту, щоб скористатися наведеними нижче опціями:

- **Значок**: змінення значка SIM- або USIM-карти.
- **Ім'я**: змінення відображуваного імені SIM- або USIM-карти.
- **Режим мережі**: вибір типу мережі для SIM- або USIM-карти.

#### **Встановлення потрібної SIM- або USIM-карти як основної**

Якщо активовано дві карти, можна вибрати карту, якій буде призначено функції здійснення голосових викликів, обміну повідомленнями та послуги передавання даних.

Запустіть програму **Налаштування**, торкніться **Підключення** → **Диспетчер SIM-картки** та призначте потрібні функції відповідним картам у розділі **Основна SIM-карта**.

# <span id="page-30-0"></span>**Карта пам'яті (карта пам'яті microSD)**

## **Встановлення карти пам'яті**

Ємність карти пам'яті пристрою може відрізнятись від такої в пристроях інших моделей, крім того, деякі карти пам'яті можуть бути несумісними з даним пристроєм залежно від їх виробника і типу. Про максимальну ємність карт пам'яті, підтримувану пристроєм, можна дізнатись на веб-сайті Samsung.

- 
- Деякі карти пам'яті можуть бути не повністю сумісними із пристроєм. Використання несумісної карти пам'яті може призвести до пошкодження пристрою, карти пам'яті або даних, які зберігаються на карті.
- Будьте уважні, щоб вставити карту пам'яті потрібною стороною догори.
- Цей пристрій підтримує файлові системи FAT і exFAT для карт пам'яті. Якщо вставити карту, відформатовану в іншій файловій системі, пристрій запропонує повторно відформатувати карту пам'яті — інакше він не розпізнає карту. Для використання карти пам'яті її необхідно відформатувати. Якщо пристрій не може відформатувати або розпізнати карту пам'яті, зверніться до виробника карти пам'яті або до сервісного центру Samsung.
	- У разі регулярного запису та стирання даних зменшується строк служби карт пам'яті.
	- Якщо у пристрій вставлено карту пам'яті, каталог файлів карти пам'яті відобразиться в розділі **Мої файли** → у папці **SD-карта**.

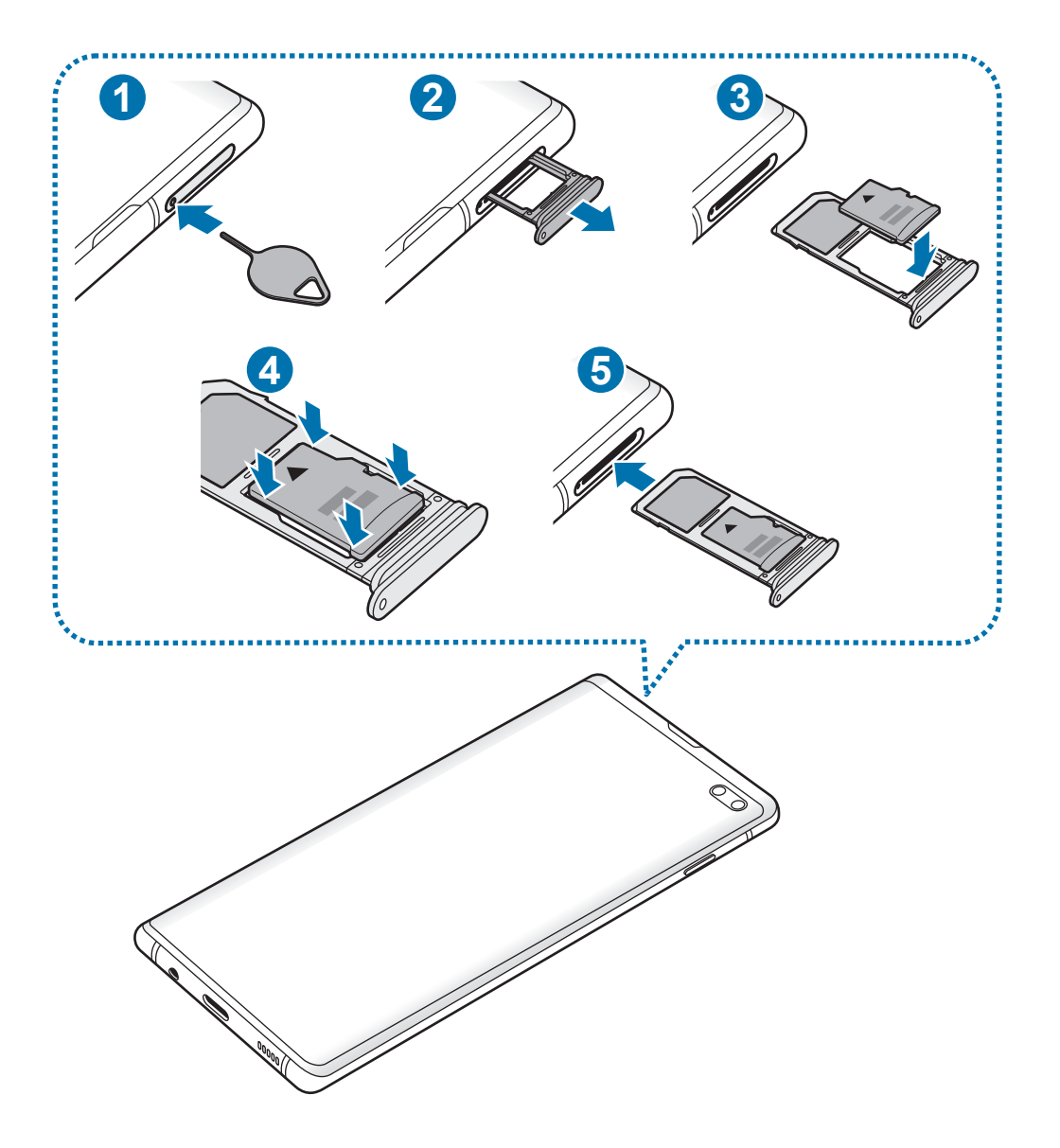

1 Вставте штифт для вилучення в отвір лотка, щоб відкрити лоток.

Переконайтеся, що штифт для вилучення встановлено перпендикулярно отвору. В іншому разі пристрій може бути пошкоджено.

 $2$  Обережно витягніть лоток із гнізда для лотка.

L

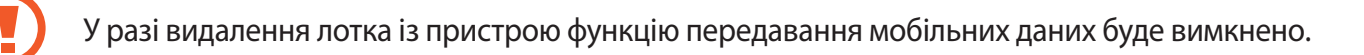

 $3$  Встановіть карту пам'яті в лоток 2 золотистими контактами донизу.

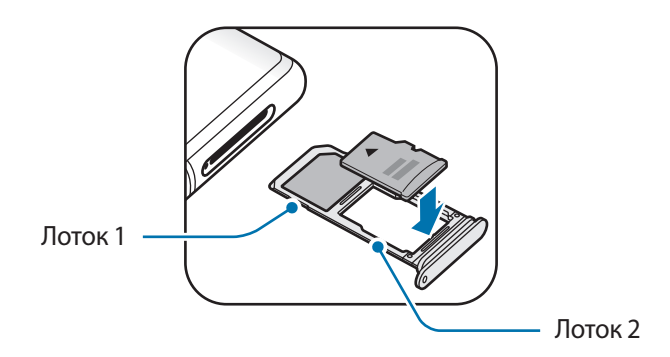

4 Обережно натисніть на карту пам'яті, щоб зафіксувати її в лотку.

Якщо карта пам'яті не зафіксована належним чином, вона може випасти з лотка.

5 Встановіть лоток у гніздо для лотка.

- У разі вставлення вологого слота у пристрій це може призвести до пошкодження пристрою. Переконайтеся, що він сухий.
	- Повністю вставте слот у гніздо для слота для запобігання потрапляння рідини всередину пристрою.

## **Виймання карти пам'яті**

Перш ніж виймати карту пам'яті, відключіть її для безпечного від'єднання.

Запустіть програму **Налаштування** торкніться **Обслуговування пристрою** → **Пам'ять** → → **Налаштування пам'яті** → **SD-карта** → **Відключити**.

- 1 Вставте штифт для вилучення в отвір лотка, щоб відкрити лоток.
- 2 Обережно витягніть лоток із гнізда для лотка.

3 Вийміть карту пам'яті.

4 Встановіть лоток у гніздо для лотка.

Не від'єднуйте зовнішній накопичувач, такий як карта пам'яті чи накопичувач USB, поки пристрій передає чи зчитує інформацію, а також одразу після передавання даних. Це може призвести до пошкодження або втрати даних, а також до несправності зовнішнього накопичувача чи пристрою. Компанія Samsung не несе відповідальності за збитки (зокрема втрату даних), спричинені неналежним використанням зовнішніх запам'ятовувальних пристроїв.

# **Форматування карти пам'яті**

Якщо карту пам'яті відформатовано на комп'ютері, вона може виявитися несумісною з пристроєм. Відформатуйте карту пам'яті на пристрої.

Запустіть програму **Налаштування** торкніться **Обслуговування пристрою** → **Пам'ять** → → **Налаштування пам'яті** → **SD-карта** → **Форматувати**.

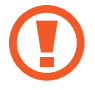

Перш ніж форматувати карту пам'яті, обов'язково створіть резервні копії всіх збережених на ній важливих даних. Гарантія виробника не поширюється на втрату даних, спричинену діями користувача.

# <span id="page-34-0"></span>**Увімкнення та вимкнення пристрою**

Натисніть і утримуйте клавішу ввімкнення та вимкнення живлення протягом декількох секунд, щоб увімкнути пристрій.

Під час першого ввімкнення пристрою, а також після скидання налаштувань у заводські значення дотримуйтеся вказівок на екрані для налаштування пристрою.

Щоб вимкнути пристрій, натисніть і утримуйте клавішу ввімкнення та вимкнення живлення й торкніться **Вимкнути**.

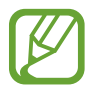

Дотримуйтесь усіх попереджень і вказівок персоналу в місцях, де обмежено використання бездротових пристроїв, наприклад у літаках і лікарнях.

#### **Перезапуск пристрою**

Щоб перезапустити пристрій, натисніть і утримуйте клавішу ввімкнення та вимкнення живлення й торкніться **Перезавантажити**.

Якщо пристрій «зависає» або не реагує на натискання клавіш, одночасно натисніть і утримуйте клавішу ввімкнення та вимкнення живлення та клавішу зменшення гучності протягом 7 секунд, щоб перезавантажити пристрій.

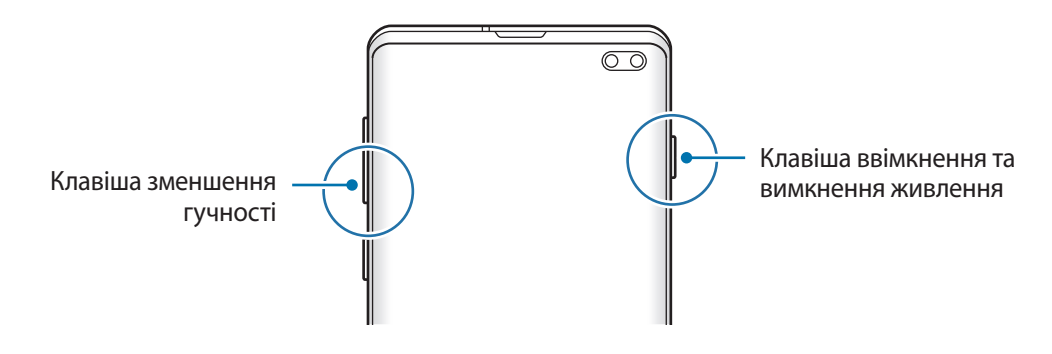

#### <span id="page-35-0"></span>**Екстрений режим**

Для зменшення споживання заряду акумулятора пристрій можна перевести у екстрений режим. Деякі програми та функції будуть відновлені. В екстреному режимі можна здійснювати екстрені виклики, надсилати повідомлення з інформацією про ваше поточне розташування, відтворювати екстрені сигнали та ін.

#### **Увімкнення екстреного режиму**

Щоб ввімкнути екстрений режим, натисніть і утримуйте клавішу ввімкнення та вимкнення живлення, а потім торкніться **Екстрений режим**.

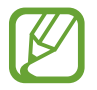

Час використання, що залишився – це час, протягом якого акумулятор буде розряджено. Час використання, що залишився, залежить від налаштувань пристрою та умов, у яких він використовується.

**Вимкнення екстреного режиму**

Щоб вимкнути екстрений режим, торкніться значка • → Вимкнути екстрений режим. Або натисніть і утримуйте клавішу ввімкнення та вимкнення живлення, а потім торкніться **Екстрений режим**.

# **Початкове налаштування**

Під час першого ввімкнення пристрою, а також після скидання налаштувань у заводські значення дотримуйтеся вказівок на екрані для налаштування пристрою.

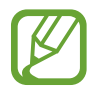

Процедури початкового налаштування можуть різнитися залежно від програмного забезпечення пристрою та регіону.

Ввімкніть пристрій.
Основні прийоми роботи

2 Виберіть бажану мову пристрою і виберіть $\rightarrow$ .

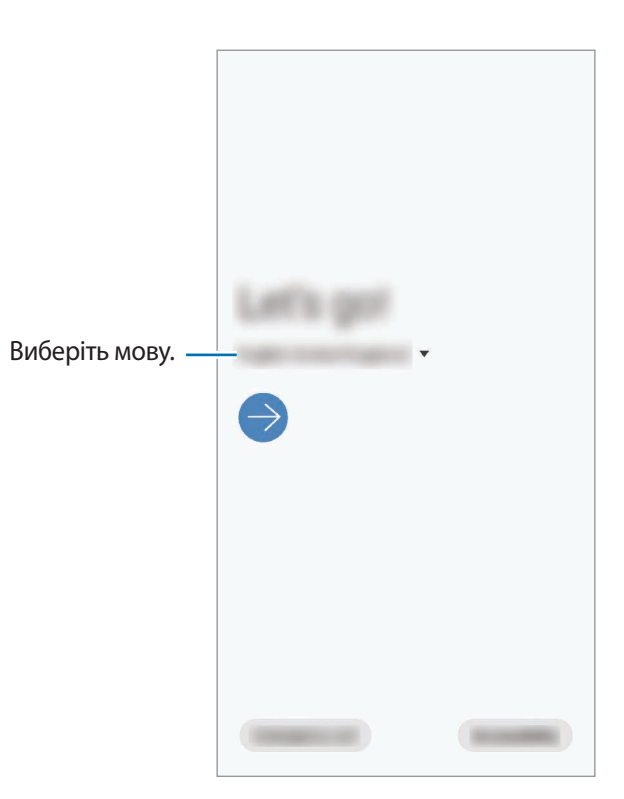

- 3 Прочитайте умови та положення й торкніться **Далі**, щоб прийняти їх.
- 4 Ви можете отримати свої налаштування з попереднього пристрою.
- $5$  Виберіть мережу Wi-Fi і під'єднайтесь до неї.

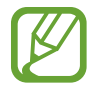

Якщо ви не під'єднаєтесь до мережі Wi-Fi, можливо, ви не зможете налаштувати деякі функції пристрою під час початкового налаштування.

- $6$  Для продовження початкового налаштування дотримуйтеся вказівок на екрані.
- 7 Визначення методу блокування екрана для захисту пристрою. Ви можете захистити особисту інформацію, запобігши доступу сторонніх осіб до вашого пристрою. Щоб вибрати метод блокування екрана пізніше, торкніться **Не зараз**.
- 8 Якщо з'явиться екран рекомендованих програми, виберіть бажані програми і завантажте їх.
- 9 Увійдіть у свій обліковий запис Samsung. Ви зможете користуватись послугами Samsung і зберігати свої дані актуальними у безпеці на всіх своїх пристроях. Додаткову інформацію див. у розділі [Обліковий запис Samsung.](#page-37-0)

10Торкніться **Завершити**, щоб завершити налаштування.

З'явиться головний екран.

# <span id="page-37-0"></span>**Обліковий запис Samsung**

Обліковий запис Samsung – це інтегрована служба облікових записів, яка дає змогу користуватися різноманітними послугами Samsung, підтримуваних на мобільних пристроях, телевізорах і вебсайті Samsung.

Список послуг, до яких можна отримати доступ за наявності облікового запису Samsung, див. на веб-сайті [account.samsung.com](http://account.samsung.com). Щоб дізнатися більше про облікові записи Samsung, відкрийте програму **Налаштування** і торкніться **Облікові записи та резервне копіювання** → **Облікові записи** → **Samsung account** → → **Довідка**.

#### **Створення облікового запису Samsung**

Якщо у вас немає облікового запису Samsung, його потрібно створити. Обліковий запис Samsung можна створити, використовуючи вашу адресу електронної пошти.

1 Запустіть програму **Налаштування** і торкніться **Облікові записи та резервне копіювання** <sup>→</sup> **Облікові записи** → **Додати обліковий запис** → **Samsung account**.

Або запустіть програму **Налаштування** і торкніться .

- 2 Торкніться **Створити**.
- $\,3\,$  Дотримуйтесь вказівок на екрані, щоб завершити створення облікового запису.

#### **Вхід до облікового запису Samsung**

Якщо у вас вже є обліковий запис Samsung, увійдіть до свого облікового запису Samsung.

1 Запустіть програму **Налаштування** і торкніться **Облікові записи та резервне копіювання** <sup>→</sup> **Облікові записи** → **Додати обліковий запис** → **Samsung account**.

Або запустіть програму **Налаштування** і торкніться .

- 2 Введіть ідентифікаційний номер і пароль до облікового запису Samsung і торкніться **Вхід**.
- 3 Прочитайте умови та положення, підтвердьте згоду й торкніться **Далі** для завершення входу до облікового запису Samsung.

Якщо з'явиться спливне вікно, в якому йдеться про використання біометричних даних, торкніться **Зареєструватися**. Ви можете підтверджувати пароль до свого облікового запису Samsung біометричними даними, такими як відбитки пальців. Додаткову інформацію див. у розділі [Samsung Pass](#page-207-0).

#### **Пошук ідентифікаційного номера і скидання пароля**

Якщо ви забули ваш ідентифікаційний номер або пароль до облікового запису Samsung, торкніться **Знайти ідентифікатор** або **Скинути пароль** на екрані входу до облікового запису Samsung. Знайти ідентифікаційний номер або скинути пароль можна, ввівши потрібну інформацію.

#### **Видалення облікового запису Samsung**

У разі видалення облікового запису Samsung з пристрою також буде видалено збережені на пристрої дані, такі як контакти або події.

- 1 Запустіть програму **Налаштування** і торкніться **Облікові записи та резервне копіювання** <sup>→</sup> **Облікові записи**.
- $2$  Торкніться Samsung account →  $\cdot \cdot \cdot$  Видалити обл. запис.
- 3 Торкніться **Видалити**, введіть пароль до облікового запису Samsung і потім торкніться **OK**.

# **Перенос даних з попереднього пристрою (Smart Switch)**

Для передавання даних з попереднього пристрою на новий пристрій скористайтесь програмою Smart Switch.

Запустіть програму **Налаштування** і торкніться **Облікові записи та резервне копіювання** → **Smart Switch**.

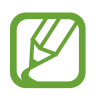

- Ця функція може не підтримуватися на деяких пристроях чи комп'ютерах.
- Діють обмеження. Для отримання детальнішої інформації відвідайте веб-сайт [www.samsung.com/smartswitch.](http://www.samsung.com/smartswitch) Компанія Samsung відповідально ставиться до авторських прав. Передавайте лише той вміст, власником якого ви є або на передачу якого у вас є права.

#### **Передавання даних через USB-адаптер (USB типу C)**

До цього пристрою ви можете підключити свій попередній пристрій за допомогою USB-адаптера (USB типу C) та кабелю USB та швидко й просто передати з нього потрібні дані.

- 1 Вставте USB-адаптер (USB типу C) у багатофункціональне гніздо пристрою.
- $2$  Підключіть до поточного пристрою попередній за допомогою кабелю USB від попереднього пристрою.

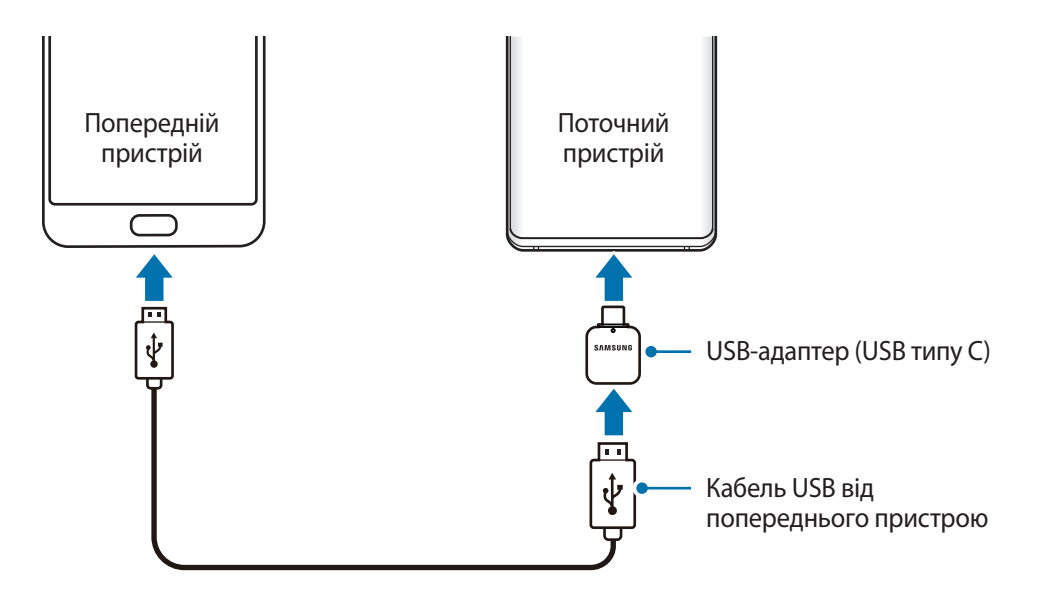

- 3 Коли відобразиться спливне вікно із запитом вибрати потрібну програму, торкніться **Smart Switch** → **Отримання даних**.
- 4 На попередньому пристрої торкніться **Дозволити**.

Якщо на пристрої немає цієї програми, завантажте її з **Galaxy Store** або **Play Маркет**.

Поточний пристрій автоматично розпізнає підключений до нього пристрій, а на його екрані відобразиться перелік даних, які можна передати.

- 5 Виберіть елемент для переносу і торкніться **ПЕРЕДАТИ**.
- $6$  Дотримуйтеся вказівок на екрані, щоб передати дані з попереднього пристрою.

Після завершення передавання даних ви можете переглянути список переданих даних на вашому пристрої.

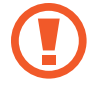

Не від'єднуйте кабель USB або USB-адаптер (USB типу C) від пристрою під час передавання файлів. Це може призвести до втрати даних або пошкодження пристрою.

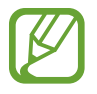

Передавання даних збільшує споживання заряду акумулятора пристрою. Перш ніж розпочинати передавання даних, переконайтеся, що пристрій достатньо заряджений. У разі низького заряду акумулятора передавання даних може бути перервано.

#### **Передавання даних за допомогою безпроводових функцій**

Бездротове передавання даних із попереднього пристрою на новий пристрій за допомогою Wi-Fi Direct.

1 Запустіть програму Smart Switch на іншому пристрої.

Якщо на пристрої немає цієї програми, завантажте її з **Galaxy Store** або **Play Маркет**.

- 2 На своєму пристрої запустіть програму **Налаштування** і торкніться **Облікові записи та резервне копіювання** → **Smart Switch**.
- $\beta$  Розташуйте пристрої один біля одного.
- 4 На попередньому пристрої торкніться **Надіслати дані** <sup>→</sup> **Через бездротовий зв'язок**.
- 5 На попередньому пристрої виберіть елемент для передачі і торкніться **НАДІСЛАТИ**.
- 6 На пристрої торкніться **Отримати**.
- 7 Дотримуйтеся вказівок на екрані для передавання даних із попереднього пристрою. Після завершення передавання даних ви можете переглянути список переданих даних на вашому пристрої.

#### **Використання зовнішнього накопичувача для створення резервних копій даних та їх відновлення**

Переносіть дані за допомогою зовнішнього накопичувача, наприклад, карти пам'яті microSD.

- 1 Створіть резервну копію даних вашого попереднього пристрою на зовнішньому накопичувачі.
- **2** Вставте або під'єднайте зовнішній накопичувальний пристрій до вашого пристрою.
- 3 На своєму пристрої запустіть програму **Налаштування** і торкніться **Облікові записи та резервне копіювання** → Smart Switch →  $\blacksquare$  → Відновити.
- $4$  Дотримуйтеся вказівок на екрані, щоб перенести дані із зовнішнього накопичувача.

# **Розуміння екрана**

#### **Управління за допомогою сенсорного екрану**

- Не допускайте контакту сенсорного екрана з іншими електричними пристроями. Електростатичні розряди можуть призвести до несправності сенсорного екрана.
	- Щоб не пошкодити сенсорний екран, не торкайтесь його гострими предметами та уникайте надто сильного натискання на нього нігтями.
	- Рекомендується не виводити статичні зображення на весь сенсорний екран чи його частину надто довго. Це може призвести до виникнення ефекту залишкового зображення (вигорання екрана) або двоїння.
- 
- Сенсорне введення може не розпізнаватися пристроєм на ділянках біля країв екрана, що знаходяться поза областю сенсорного введення.
- Рекомендується натискати на сенсорний екран пальцями.

#### **Торкання**

Торкніться екрана.

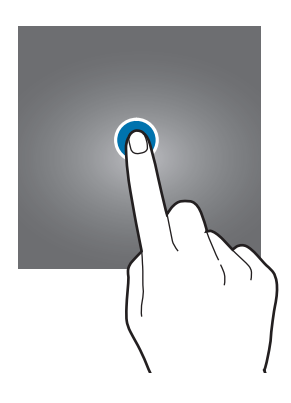

#### **Торкання й утримання**

Торкніться екрана і утримуйте дотик впродовж приблизно 2 секунд.

#### **Перетягування**

Торкніться об'єкта й утримуйте його, а потім перетягніть у бажане місце розташування.

## **Подвійний дотик**

Двічі швидко торкніться екрана.

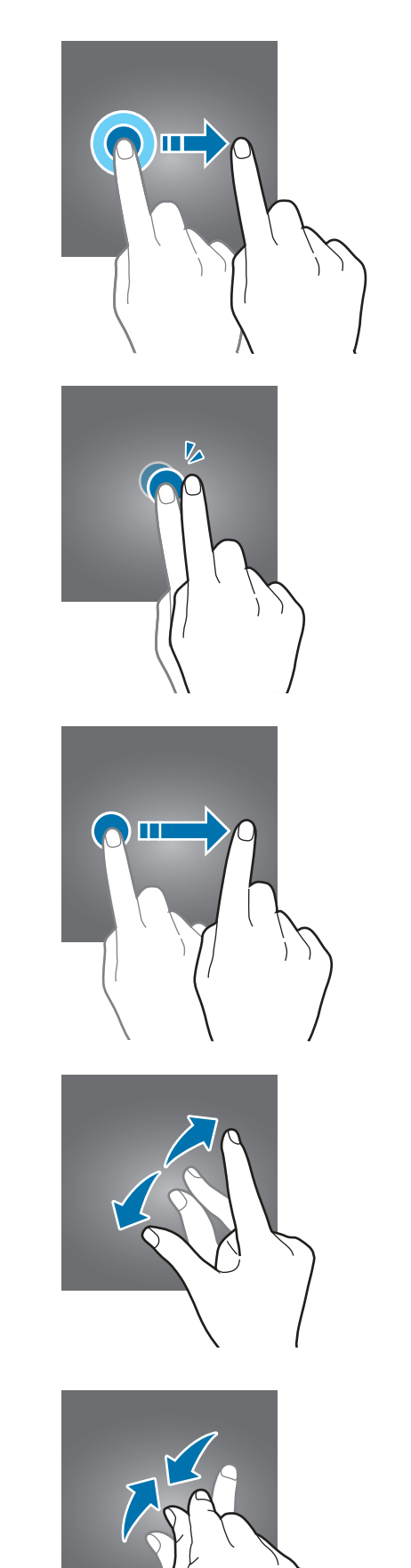

## **Проведення**

Проведіть вгору, вниз, вліво чи вправо.

#### **Розведення та зведення пальців**

Розведіть два пальці або зведіть їх разом, торкаючись екрана.

## **Навігаційна панель (сенсорні кнопки)**

При ввімкненні екрана сенсорні кнопки з'являються на навігаційній панелі внизу екрана. Сенсорні кнопки за замовчуванням такі: кнопка «Останні програми», кнопка «Головна» та кнопка «Назад». Функції цих кнопок можуть змінюватись залежно від використовуваної у даний момент програми або робочого оточення.

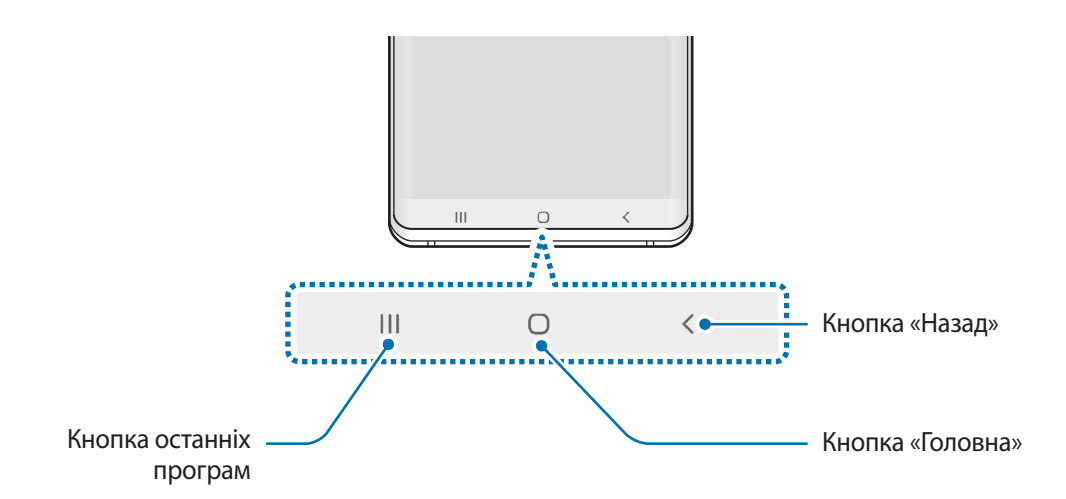

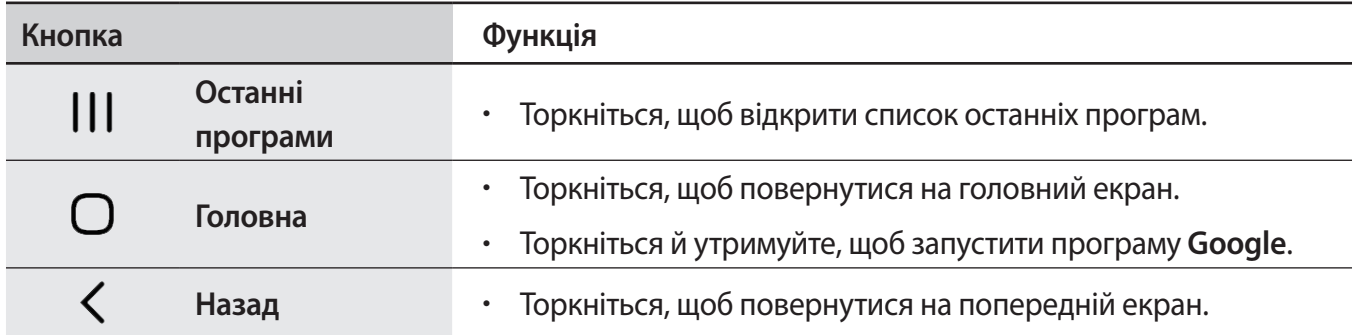

#### **Приховання навігаційної панелі**

Переглядайте файли і користуйтесь програмами на ширшому екрані, приховавши навігаційну панель.

Запустіть програму **Налаштування**, торкніться **Дисплей** → **Навігаційна панель** і торкніться **Повноекранний режим із використанням жестів** в розділі **Тип навігації**. Навігаційна панель буде приховуватись, а в місцях розташування сенсорних кнопки з'являтимуться підказки про жести. Для використання сенсорних кнопок потягніть підказку жесту потрібної кнопки вгору.

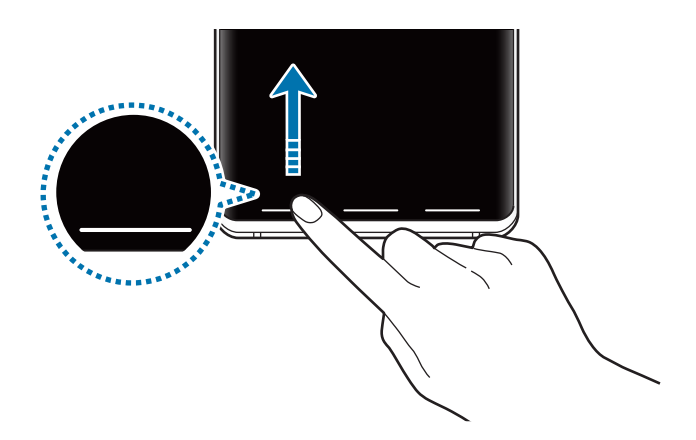

Якщо ви бажаєте, щоб підказки жестів внизу екрана не показувались, торкніться перемикача **Підказки щодо жестів**, щоб вимкнути цю функцію.

#### **Налаштування панелі навігації**

Запустіть програму **Налаштування**, торкніться **Дисплей** → **Навігаційна панель** та виберіть опцію.

- **Тип навігації**: налаштування пристрою для приховання чи відображення навігаційної панелі. Для приховання навігаційної панелі торкніться **Повноекранний режим із використанням жестів**. Коли навігаційну панель приховано, сенсорними кнопками ви можете скористуватись, потягнувши підказку жесту потрібної кнопки вгору.
- **Порядок кнопок**: зміна порядку кнопок на навігаційній панелі.
- **Підказки щодо жестів**: налаштування пристрою для відображення внизу екрана індикаторів, що вказують, де розташовуються сенсорні кнопки. Дана функція стає доступною лише при виборі функції **Повноекранний режим із використанням жестів**.

## **Головний екран та екран програм**

Головний екран – це вихідна точка, з якої можна отримати доступ до всіх функцій пристрою. На ньому відображаються, віджети, клавіші швидкого доступу до програм тощо.

На екрані програм відображаються значки всіх програм, зокрема нещодавно встановлених програм.

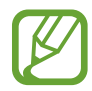

Зовнішній вигляд екрана може відрізнятись залежно від країни та оператора зв'язку.

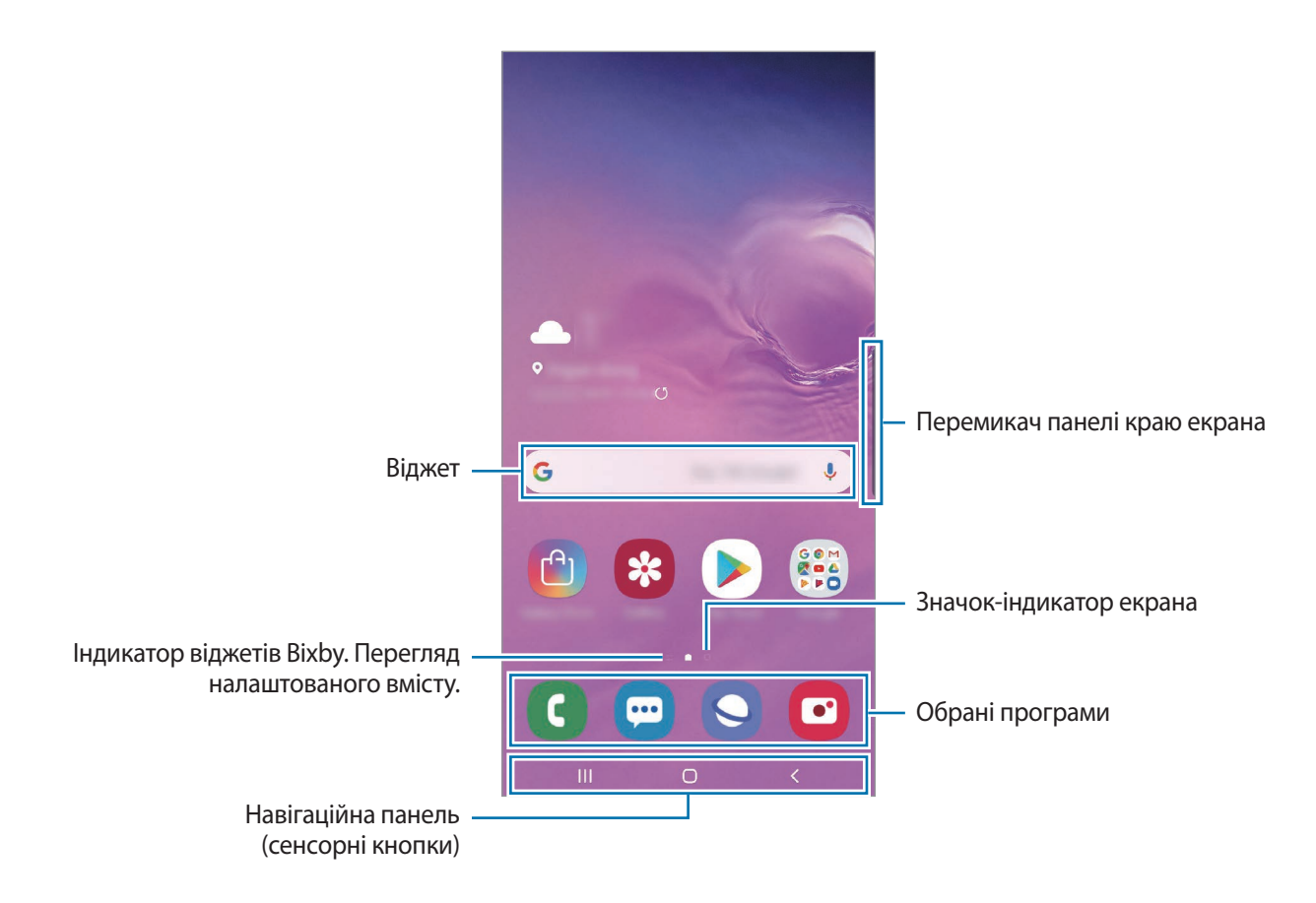

#### **Перемикання між головним екраном і екраном програм**

На головному екрані проведіть вгору чи вниз, щоб відкрити екран програм.

Для повернення до головного екрана проведіть вгору чи вниз на екрані програм. Або торкніться кнопки «Головна» чи кнопки «Назад».

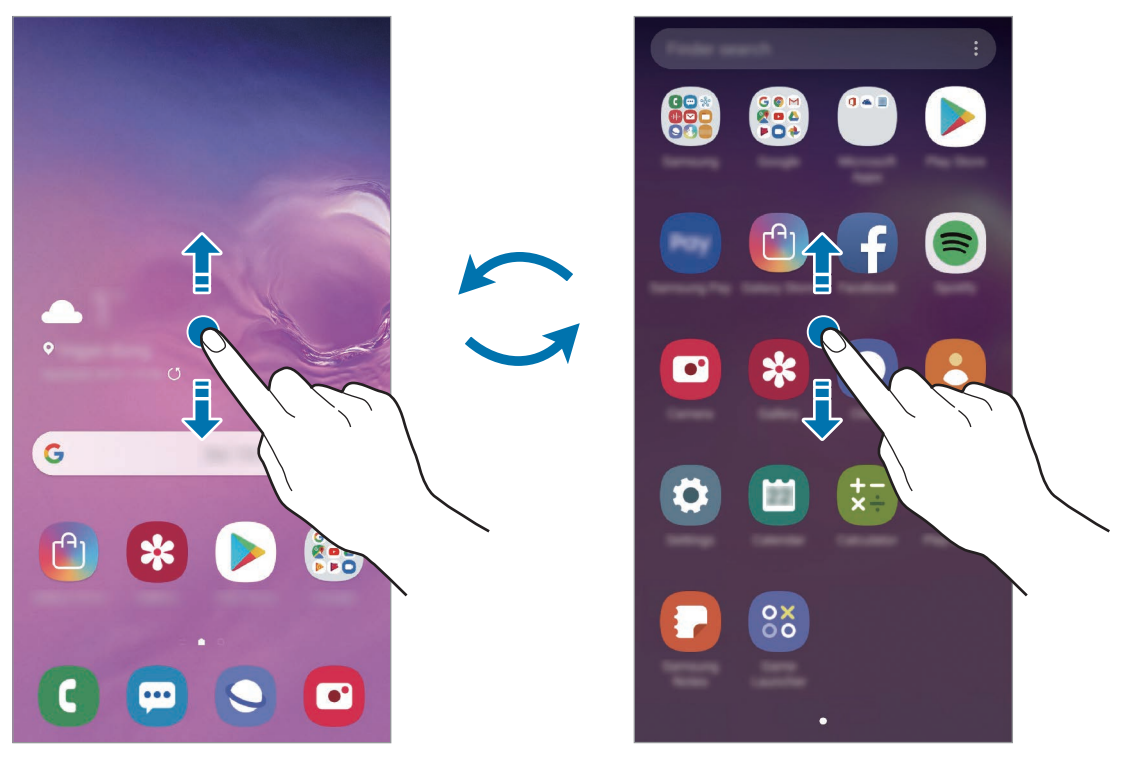

Головний екран Екран програм

Якщо додати кнопку програм на головний екран, можна буде відкривати екран програм торканням неї. На головному екрані торкніться порожнього місця й утримуйте дотик, після чого торкніться **Налаштув. головного екрана**, а потім торкніться перемикача **Кнопка програми**, щоб увімкнути цю функцію. Кнопку програм буде додано внизу головного екрана.

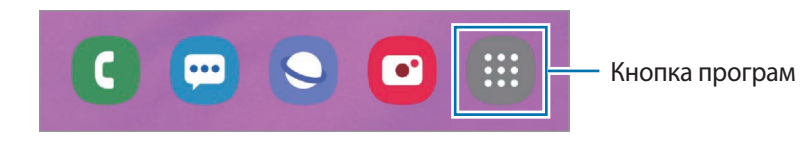

#### **Відображення екрана в альбомному режимі**

На головному екрані торкніться порожнього місця й утримуйте дотик, після чого торкніться **Налаштув. головного екрана**, а потім торкніться перемикача **Перехід в альбомний режим**, щоб увімкнути відповідну функцію.

Поверніть пристрій таким чином, щоб він був розміщений горизонтально, для перегляду екрана в альбомному режимі.

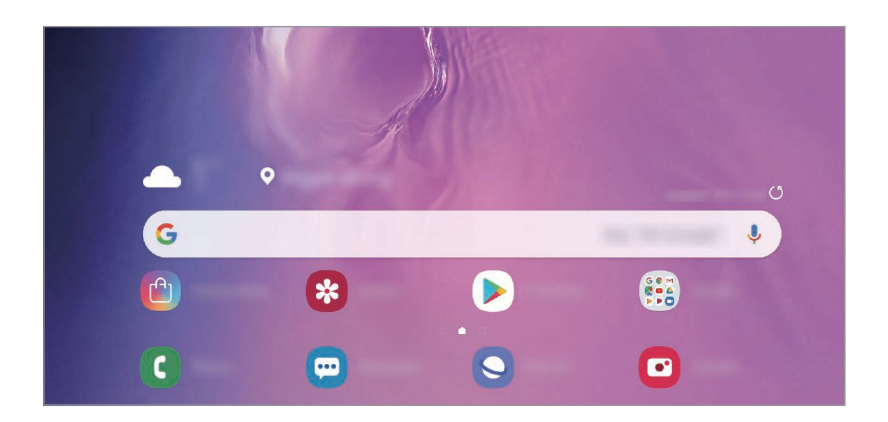

#### **Переміщення об'єктів**

Торкніться об'єкта й утримуйте його, а потім перетягніть у нове місце розташування. Щоб перемістити об'єкт на іншу панель, перетягніть його до краю екрана.

Для додання ярлика програми на головний екран натисніть та утримуйте об'єкт на екрані програм, а тоді торкніться **Додати на головний**. Ярлик програми з'явиться на головному екрані.

Також можна перемістити програми, які часто використовуються, до області клавіш швидкого доступу внизу головного екрана.

#### **Створення папок**

Створення папок і упорядкування схожих програм для швидкого доступу до потрібних програм. На головному екрані чи екрані програм торкніться ярлика програми й утримуйте його, а потім перетягніть на іншу програму.

Буде створено нову папку, що містить вибрані програми. Торкніться **Введіть ім'я папки** та введіть назву папки.

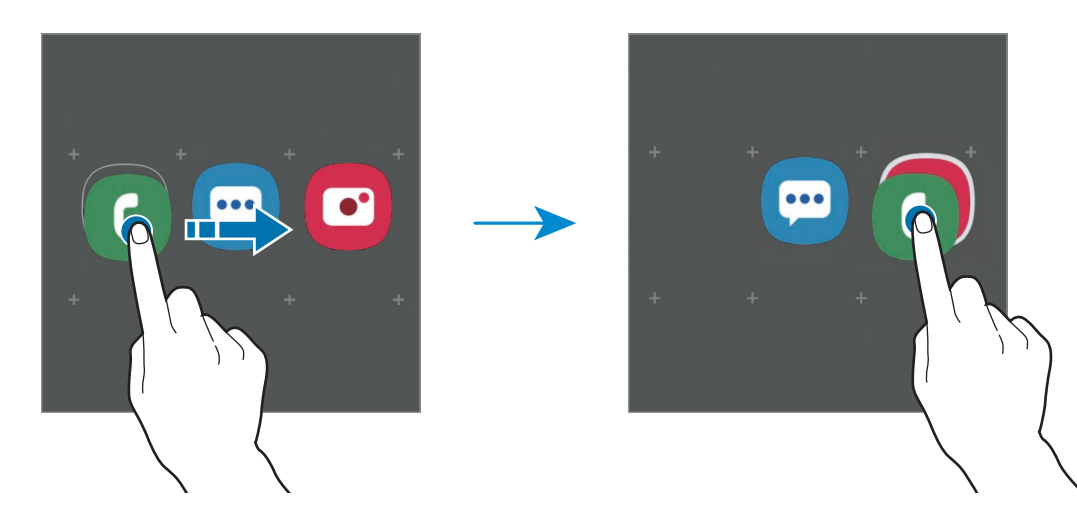

• **Додавання інших програм**

Торкніться **Додати програми** на папці. Позначте потрібні програми і торкніться **Додати**. Також програму можна додати, перетягнувши її до папки.

• **Переміщення програм із папки**

Торкніться й утримуйте програму, щоб перетягнути її в нове розташування.

• **Видалення папки**

Торкніться й утримуйте папку, а потім торкніться **Видалити папку**. При цьому буде видалено лише папку. Наявні в ній програми буде переміщено на екран програм.

#### **Редагування головного екрана**

На головному екрані торкніться пустої ділянки й утримуйте її або покладіть пальці на екран і зведіть їх, щоб перейти до опцій редагування. Ви можете встановити заставку, додати віджети та інше. Крім того, ви можете додавати, видаляти і реорганізовувати панелі головного екрана.

- Додавання панелей: проведіть пальцем по екрану вліво, а потім торкніться  $(+)$ .
- Переміщення панелей: торкніться й утримуйте попереднє зображення панелі, а потім перетягніть його в нове розташування.
- Видалення панелей: торкніться  $\overline{m}$  на панелі.

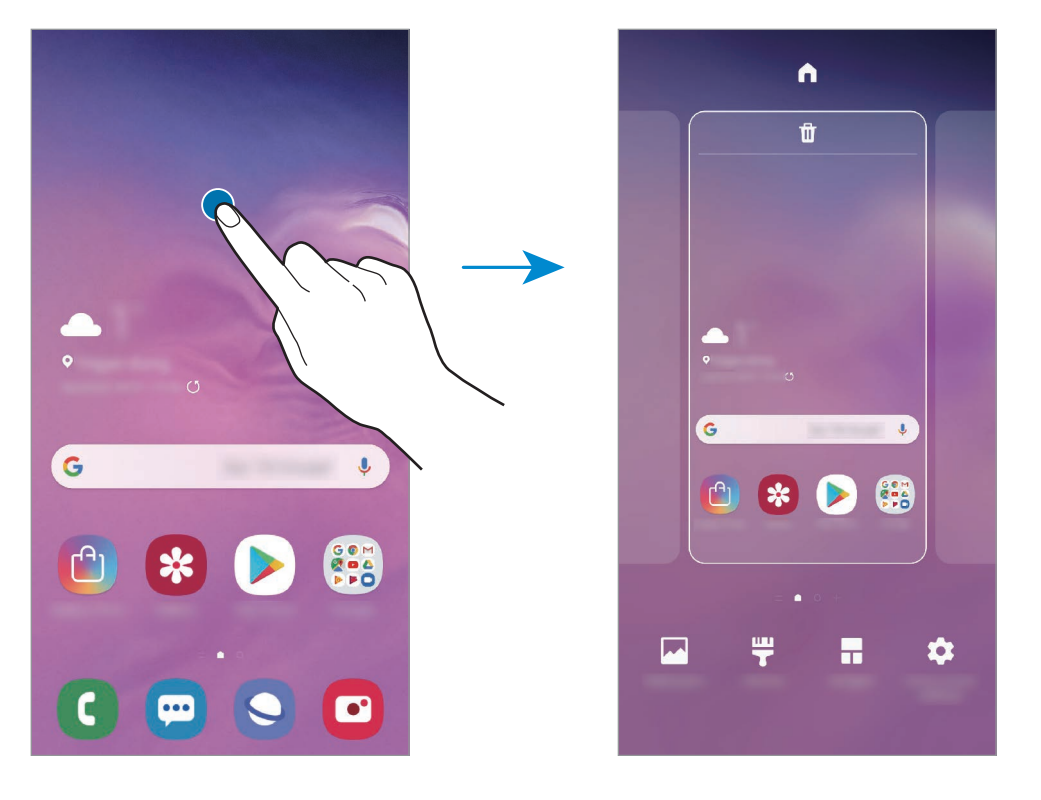

- **Заставки**: змінення установок заставки для головного екрана та екрана блокування.
- **Теми**: змінення теми пристрою. Візуальні елементи інтерфейсу, наприклад кольори, значки та заставки, буде змінено залежно від вибраної теми.
- **Віджети**: віджети це невеликі програми, що використовуються для ввімкнення певних функцій відповідної програми та завдяки яким на головному екрані розташовуються зручні функції і відомості. Торкніться віджета й утримуйте його, а потім перетягніть на головний екран. Віджет буде додано на головний екран.
- **Налаштув. головного екрана**: зміна розміру сітки для відображення більшої або меншої кількості об'єктів на головному екрані та інше.

#### **Відображення всіх програм на головному екрані**

Пристрій можливо налаштувати для відображення всіх програм на головному екрані без необхідності використання окремого екрана програм. На головному екрані торкніться порожнього місця і утримуйте дотик, після чого торкніться **Налаштув. головного екрана** → **Макет головного екрана** → **Лише головний екран** → **Застосувати**.

Тепер усі програми будуть доступні при проведенні пальцем вліво по головному екрані.

### **Значки-індикатори**

Значки-індикатори відображаються в рядку стану вгорі екрана. У таблиці нижче наведено найпоширеніші значки.

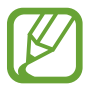

Рядок стану може не відображатися вгорі екрана під час використання певних програм. Для його відображення проведіть від верхнього краю екрана вниз.

• Деякі значки-індикатори з'являються лише при відкритті панелі сповіщень.

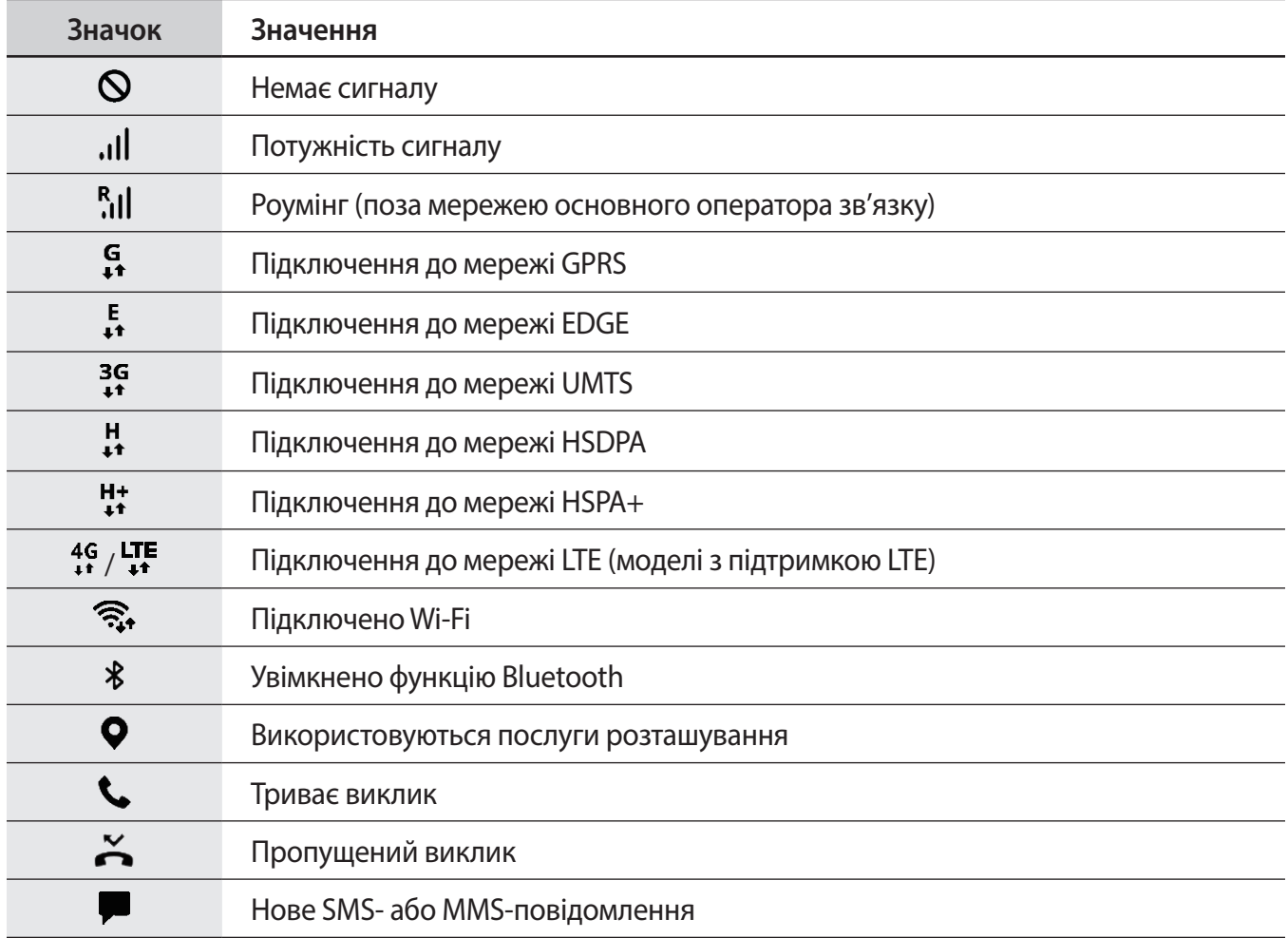

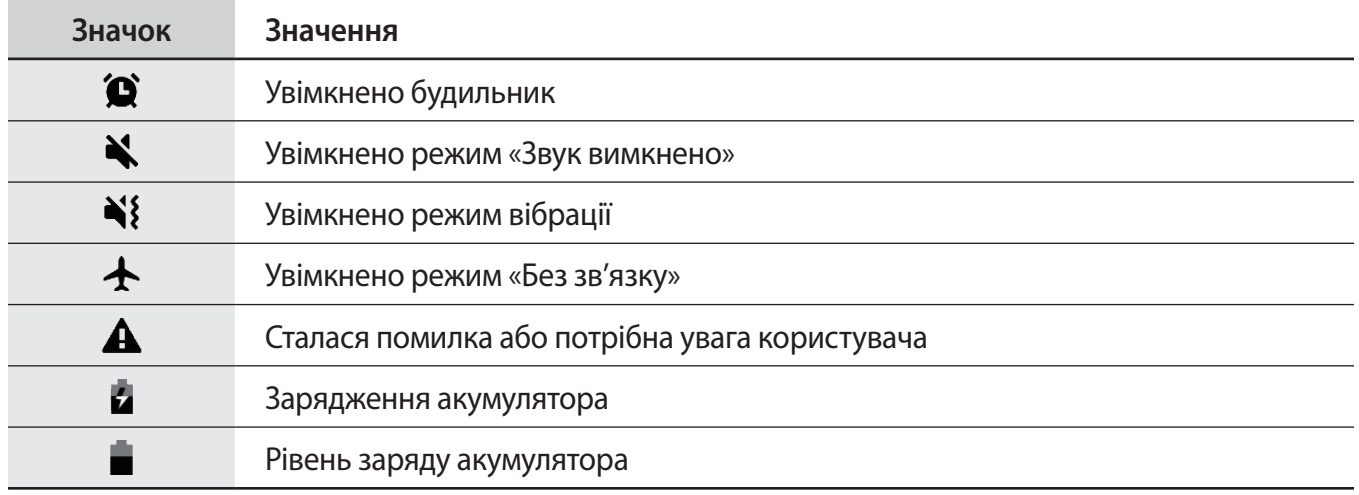

## **Екран блокування**

Щоб вимкнути екран і заблокувати його, натисніть клавішу ввімкнення та вимкнення живлення. Крім того, екран автоматично вимикається та блокується, якщо пристрій не використовується протягом певного проміжку часу.

Для розблокування екрана проведіть по ньому в будь-якому напрямку, коли він увімкнеться.

Якщо екран вимкнений, натисніть клавішу ввімкнення та вимкнення живлення або підніміть пристрій для ввімкнення екрана. Також можна двічі швидко торкнутися екрана.

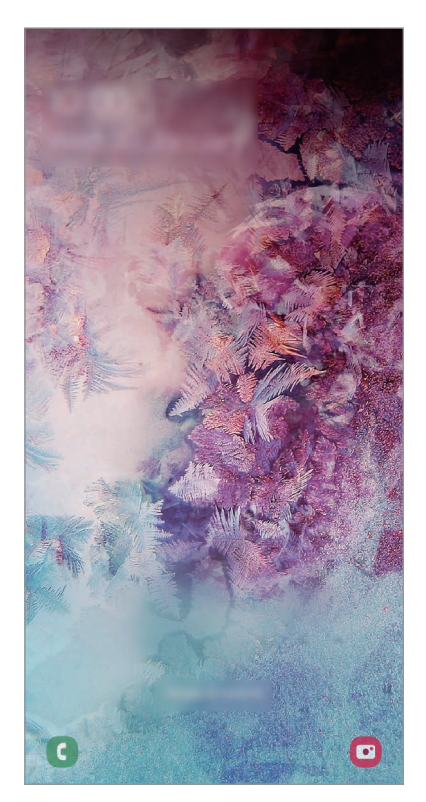

Екран блокування

#### **Зміна способу блокування екрана**

Щоб змінити спосіб блокування екрана, запустіть програму **Налаштування** і торкніться **Екран блокування** → **Тип блокування екрана** та виберіть потрібний спосіб блокування екрана.

Встановивши спосіб розблокування екрана за допомогою зразка, PIN-коду, пароля або біометричних даних, можна запобігти несанкціонованому доступу інших осіб до вашого пристрою і таким чином захистити особисті дані. Після того як спосіб блокування екрана буде встановлено під час кожної спроби розблокування пристрою на ньому автоматично відображатиметься запит на введення коду розблокування.

- **Проведення**: для розблокування екрана потрібно провести по ньому в будь-якому напрямку.
- **Ключ розблокування**: для розблокування екрана потрібно накреслити зразок, з'єднавши чотири або більше точок.
- **PIN-код**: для розблокування екрана потрібно ввести PIN-код, що має містити як мінімум чотири цифри.
- **Пароль**: для розблокування екрана потрібно ввести пароль, що має містити як мінімум чотири літери, цифри або символи.
- **Немає**: жоден із способів блокування екрана не застосовується.
- **Обличчя**: для розблокування екрана потрібно зареєструвати на пристрої своє обличчя. Додаткову інформацію див. у розділі [Розпізнавання обличчя.](#page-199-0)
- **Відбитки пальців**: для розблокування екрана потрібно зареєструвати на пристрої свої відбитки пальців. Додаткову інформацію див. у розділі [Розпізнавання відбитків пальців.](#page-202-0)

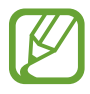

Якщо декілька разів поспіль буде введено хибний код розблокування, можна виконати скидання налаштувань до заводських значень, після досягнення максимальної кількості спроб. Запустіть програму **Налаштування**, торкніться **Екран блокування**  $\rightarrow$  **Налаштування захищ. блокування**, розблокуйте екран за допомогою раніше встановленого способу розблокування екрана, а потім торкніться повзунка **Автом. скидання налашт.**, щоб увімкнути відповідну функцію.

## **Знімок екрана**

Зробіть знімок екрану під час використання пристрою і напишіть, намалюйте на знімку екрана, обріжте або надайте спільний доступ до знімку екрана. Зйомка поточного екрана та прокручуваної ділянки.

Щоб створити знімок екрану, виконайте наступні дії. Створені знімки екрану будуть зберігатися в **Галерея**.

- Створення знімка екрана за допомогою кнопок: одночасно натисніть і утримуйте клавішу зменшення гучності і клавішу ввімкнення та вимкнення живлення.
- Створення знімка екрана за допомогою проведення долонею: проведіть долонею вліво або вправо по екрану.

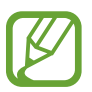

- Під час використання деяких програм і функцій створення знімка екрана неможливе.
- Якщо функція створення знімка екрана за допомогою проведення долонею не ввімкнена, запустіть програму **Налаштування**, торкніться **Додаткові функції** → **Рухи і жести**, а потім торкніться перемикача **Проведення долонею**, щоб увімкнути цю функцію.

Після створення знімка екрана ви можете скористатись такими опціями на панелі інструментів внизу екрана:

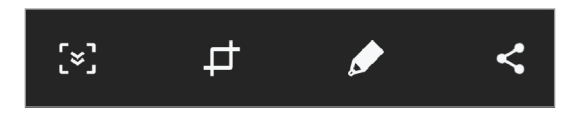

- $\cdot$  [ $\le$ ]: створення знімка поточного вмісту та прихованого вмісту на сторінці з продовженням, наприклад, на веб-сторінці. Дотиком до  $\sim$ , вміст на екрані буде автоматично гортатись далі для охоплення знімком більшого вмісту.
- $\uparrow$ **:** обрізання частини знімка екрана. Обрізаний фрагмент буде збережений у **Галерея**.
- $\bullet$ : письмо чи малювання на знімку екрана.
- $\leq$ : надання спільного доступу до знімка екрана іншим користувачам.

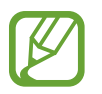

Якщо параметри на зробленому знімку екрана не відображаються, перейдіть до екрана програм, запустіть програму **Налаштування** і торкніться **Додаткові функції**, а потім торкніться **Інтелектуальна зйомка**, щоб ввімкнути відповідну функцію.

# **Панель сповіщень**

У разі отримання нових сповіщень, таких як сповіщення про надходження нових повідомлень або пропущені виклики, вгорі рядку стану відображаються відповідні значки-індикатори. Щоб переглянути додаткові відомості, пов'язані з цими значками, відкрийте панель сповіщень і перегляньте докладні відомості.

Щоб відкрити панель сповіщень, перетягніть рядок стану вниз. Щоб закрити панель сповіщень, проведіть вгору по екрану.

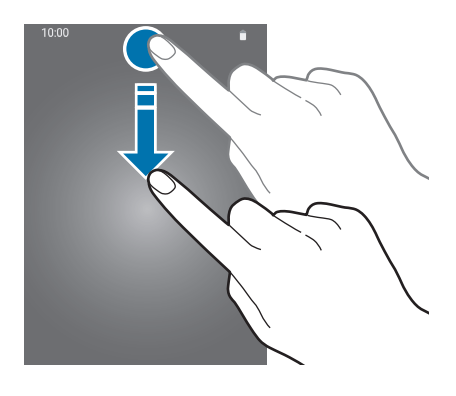

На панелі сповіщень можна скористатися наведеними нижче опціями.

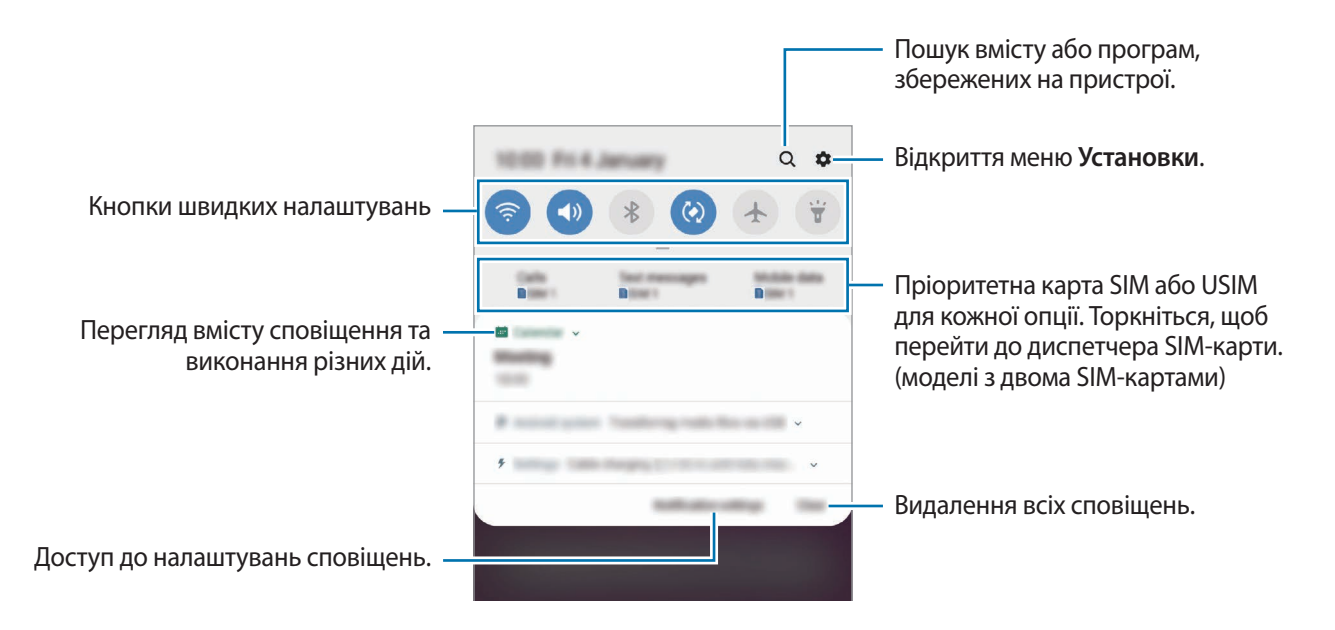

#### **Використання кнопок швидких налаштувань**

Щоб скористатися певними функціями, торкніться відповідних кнопок швидких дій. Проведіть пальцем вниз по панелі сповіщень для перегляду додаткових кнопок.

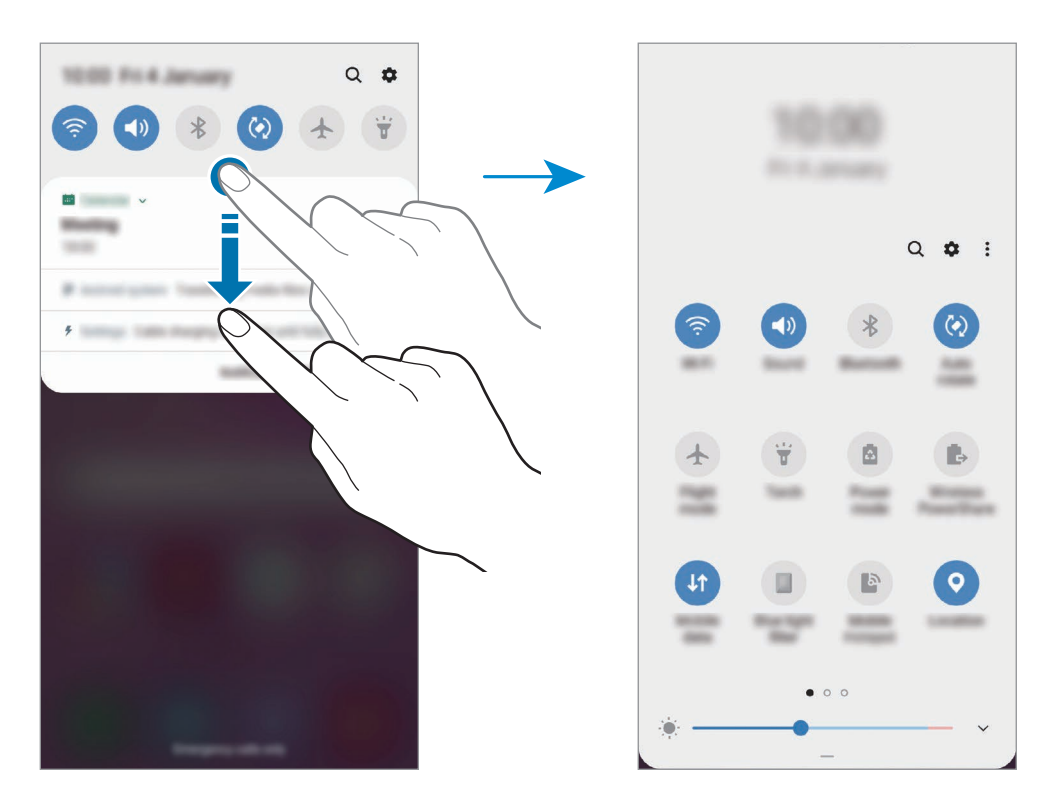

Щоб змінити налаштування функції, торкніться тексту під кожною кнопкою. Щоб переглянути додаткові налаштування, торкніться й утримуйте кнопку.

Щоб змінити порядок розташування кнопок, торкніться → **Порядок кнопок**, торкніться й утримуйте кнопку, а потім перетягніть її в інше розташування.

Основні прийоми роботи

# **Введення тексту**

## **Зовнішній вигляд клавіатури**

Під час створення повідомлень, нагадувань тощо автоматично відображається клавіатура.

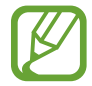

Введення тексту може бути недоступним для деяких мов. Щоб ввести текст, потрібно вибрати одну з підтримуваних мов вводу.

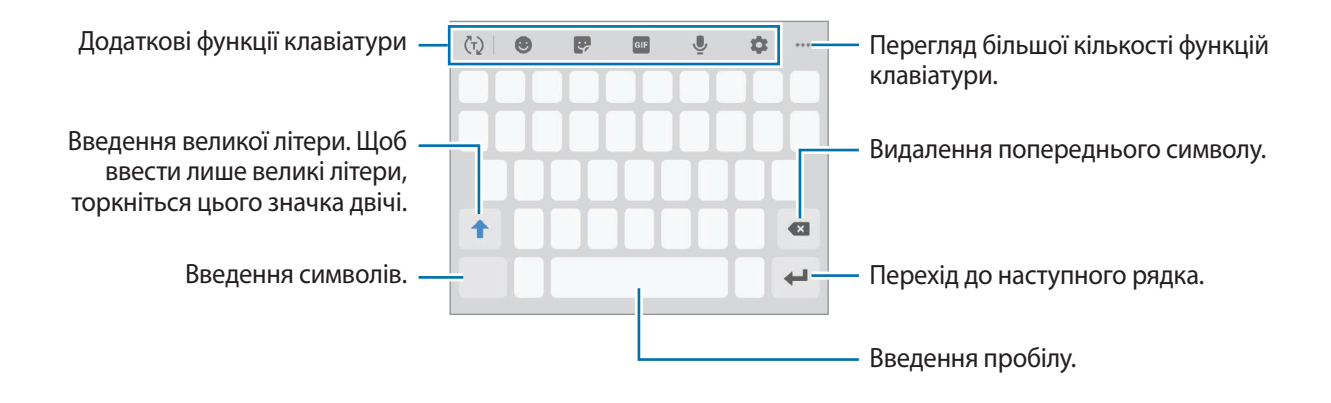

#### **Зміна мови вводу**

Торкніться **№** → Мови та типи → Керування мовами введення і виберіть мови для використання. Якщо вибрано дві або більше мов вводу, для їх змінення проведіть по клавіші пробілу вліво або вправо.

#### **Змінення клавіатури**

На навігаційній панелі торкніться ; ...; , щоб змінити клавіатуру.

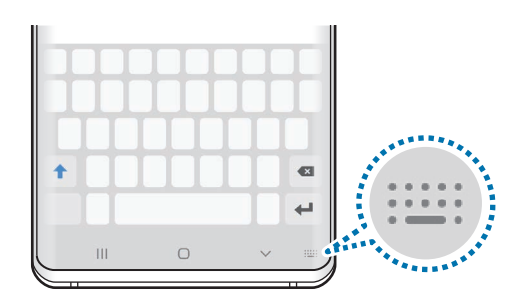

Щоб змінити тип клавіатури, торкніться **№ → Мови та типи** й виберіть мову та бажаний тип клавіатури.

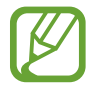

- Якщо кнопка клавіатури ( $\frac{1}{2}$ ) не відображається на панелі навігації, запустіть програму **Налаштування**, торкніться **Загальне керування** → **Мова та спосіб введення**, після чого торкніться повзунка **Відображення кнопки клавіатури**, щоб ввімкнути відповідну функцію.
- На **Клавіатура 3x4** кожна клавіша має три або чотири символи. Щоб ввести символ, декілька разів торкніться відповідної клавіші, доки не з'явиться потрібний символ.

#### **Додаткові функції клавіатури**

- $\cdot$   $\langle \bar{r} \rangle$ : прогнозування слів відповідно до введеного тексту та відображення запропонованих слів. Щоб повернутися до списку функцій клавіатури, торкніться  $\langle \ddot{\cdot} \rangle$ .
- $\bigcirc$ : додавання емозначків.
- : додавання наклейок. Ви також можете вводити стікери персональних емодзі, що нагадують вас. Додаткову інформацію див. у розділі [Використання стікерів персональних](#page-127-0)  [емодзі у розмовах.](#page-127-0)
- **В : прикріплення GIF-анімацій.**

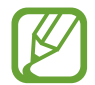

Доступність цієї функції залежить від країни або оператора зв'язку.

- $\mathbb U$ : введення тексту за допомогою голосу.
- : зміна налаштувань клавіатури.
- $\bullet\bullet\to\infty$ : створення анімованого повідомлення. Замість текстового повідомлення можна записати дії під час написання від руки чи малювання повідомлення і зберегти їх як файл з анімацією.
- $\bullet \bullet \bullet \rightarrow \blacksquare$ : додавання об'єкта з буфера обміну.
- $\bullet \bullet \bullet \rightarrow \blacksquare$ : змінення режиму чи розміру клавіатури.
- $\bullet \bullet \bullet \to \hat{\mathbb{C}}$ »: відкриття панелі редагування тексту.

#### **Копіювання та вставлення**

- 1 Торкніться й утримуйте текст.
- 2 Перетягніть **в**або , щоб вибрати певний фрагмент тексту, або торкніться **Вибрати всі**, щоб вибрати весь текст.
- 3 Торкніться **Копіювати** або **Вирізати**.

Вибраний текст буде скопійовано в буфер обміну.

4 Торкніться й утримуйте місце для вставлення тексту, а потім торкніться **Вставити**. Щоб вставити попередньо скопійований текст, торкніться **Буфер обміну** та виберіть потрібний текст.

## **Словник**

Шукайте визначення для слів, використовуючи деякі функції під час перегляду веб-сторінок.

1 Торкніться й утримуйте слово, яке ви шукаєте.

Якщо слово, яке ви шукаєте, не вибрано, потягніть в або в, щоб вибрати потрібний текст.

**2** Торкніться • → Словник у списку опцій.

Якщо словник не було попередньо встановлено на пристрої, торкніться **Перейти до керування словниками**, торкніться поряд зі словником, після чого торкніться **ВСТАНОВИТИ**, щоб завантажити його.

 $3$  Перегляньте визначення у спливаючому вікні словника.

Щоб перейти у повноекранний режим, торкніться  $\nabla$ . Торкніться визначення на екрані, щоб переглянути інші визначення. У режимі перегляду деталей торкніться , щоб додати слово до списку улюблених слів, або торкніться **Пошук в Інтернеті**, щоб використати слово як пошуковий запит.

# **Програми та функції**

# **Інсталяція та видалення програм**

## **Galaxy Store**

Придбання та завантаження програм. Можна завантажити програми, спеціально призначені для пристроїв Samsung Galaxy.

Запустіть програму **Galaxy Store**.

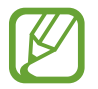

Доступність цієї програми залежить від країни або оператора зв'язку.

#### **Інсталяція програм**

Перегляньте програми за категоріями або торкніться поля пошуку, щоб здійснити пошук за ключовим словом.

Виберіть програму, щоб переглянути детальну інформацію про неї. Щоб завантажити безкоштовні програми, торкніться **ВСТАНОВИТИ**. Щоб придбати та завантажити платні програми, торкніться кнопки з ціною програми, а потім дотримуйтеся вказівок на екрані.

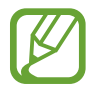

Щоб змінити налаштування автоматичного оновлення, торкніться • <del>→ Налаштування</del> → **Автоматичне оновлення програм** і виберіть потрібну опцію.

## **Play Маркет**

Придбання та завантаження програм. Запустіть програму **Play Маркет**.

#### **Інсталяція програм**

Перегляньте програми за категоріями або здійсніть пошук потрібної програми за ключовим словом.

Виберіть програму, щоб переглянути детальну інформацію про неї. Щоб завантажити безкоштовні програми, торкніться **УСТАНОВИТИ**. Щоб придбати та завантажити платні програми, торкніться кнопки з ціною програми, а потім дотримуйтеся вказівок на екрані.

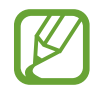

Щоб змінити налаштування автоматичного оновлення, торкніться **—** → Налаштування → **Автоматично оновлювати додатки** і виберіть потрібну опцію.

## **Керування програмами**

#### **Видалення та вимкнення програм**

Торкніться значка програми й утримуйте його, а потім виберіть опцію.

- **Вимкнути**: вимкнення вибраних стандартних програм, які не можна видалити із пристрою.
- **Видалити**: видалення завантажених програм.

#### **Увімкнення програм**

Запустіть програму **Налаштування**, торкніться **Програми** → ▼ → Вимкнено, виберіть програму, а потім торкніться **Увімкнути**.

#### **Встановлення дозволів для програм**

Для належної роботи певних програм їм потрібен дозвіл на доступ або використання даних, збережених на пристрої. Під час запуску певної програми може відобразитися спливаюче вікно із запитом на доступ до окремих функцій або даних. Торкніться **Дозволити** у спливаючому вікні, щоб надати програмі потрібні дозволи.

Щоб переглянути налаштування дозволів для програм, відкрийте програму **Налаштування** і торкніться **Програми**. Виберіть потрібну програму і торкніться **Дозволи додатків**. Можна переглядати список дозволів для програми і змінювати їх.

Щоб переглянути або змінити налаштування дозволів для програм за категорією дозволу, відкрийте програму **Налаштування** і торкніться **Програми** → → **Дозволи програми**. Виберіть потрібний об'єкт і торкніться перемикачів поряд із програмами, щоб надати потрібні дозволи.

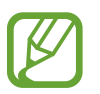

Якщо програмі не надати запитувані дозволи, її основні функції можуть не працювати належним чином.

# **Bixby**

## **Вступ**

Асистент Bixby — це інтерфейс користувача, що допоможе вам користуватись пристроєм ще зручніше.

Ви можете спілкуватись з Bixby вголос або вводити текст. Bixby запустить функцію, про яку ви запитали, або відобразить потрібну вам інформацію. Крім того, він вивчає ваші схеми використання і середовища. Чим більше інформації він буде знати про вас, тим точніше вас розумітиме.

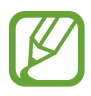

- Щоб ви могли скористатися функціями Bixby, пристрій повинен бути під'єднаний до мережі Wi-Fi або мережі мобільного зв'язку.
- Щоб використати Bixby, необхідно увійти в обліковий запис Samsung.
- Bixby доступний тільки на деяких мовах, і певні функції можуть бути недоступними залежно від регіону.

# **Запуск Bixby**

При першому запуску Bixby з'явиться вступна сторінка Bixby. Необхідно обрати мову, яка буде використовуватися Bixby, увійти до облікового запису Samsung, дотримуючись вказівок на екрані, та погодитися з умовами та положеннями.

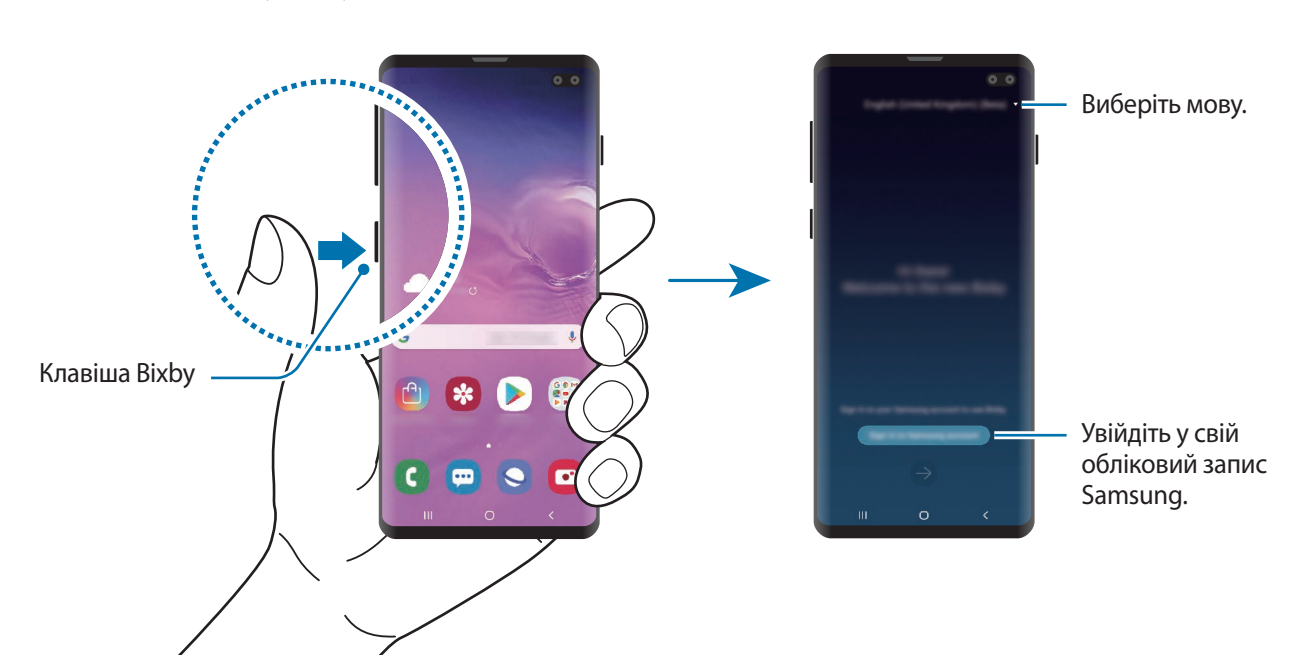

1 Натисніть клавішу Bixby.

- 2 Оберіть мову, яка буде використовуватись Bixby.
- 3 Торкніться **Sign in to Samsung account** і дотримуйтесь вказівок на екрані для виконання входу до облікового запису Samsung.

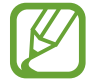

Якщо вхід уже виконано, на екрані пристрою з'явиться інформація вашого облікового запису.

- Торкніться .
- $5$  Прочитайте умови та положення й торкніться  $\rightarrow$ , щоб прийняти їх.
- $6$  Торкніться  $\ominus$  та дотримуйтеся вказівок на екрані, щоб зареєструвати свій голос.

Якщо ви налаштували функцію увімкнення з допомогою голосової команди, розмову з Bixby можна розпочати, вимовивши «Hi, Bixby».

Торкніться  $\Diamond$ , щоб завершити налаштування. З'явиться екран Bixby.

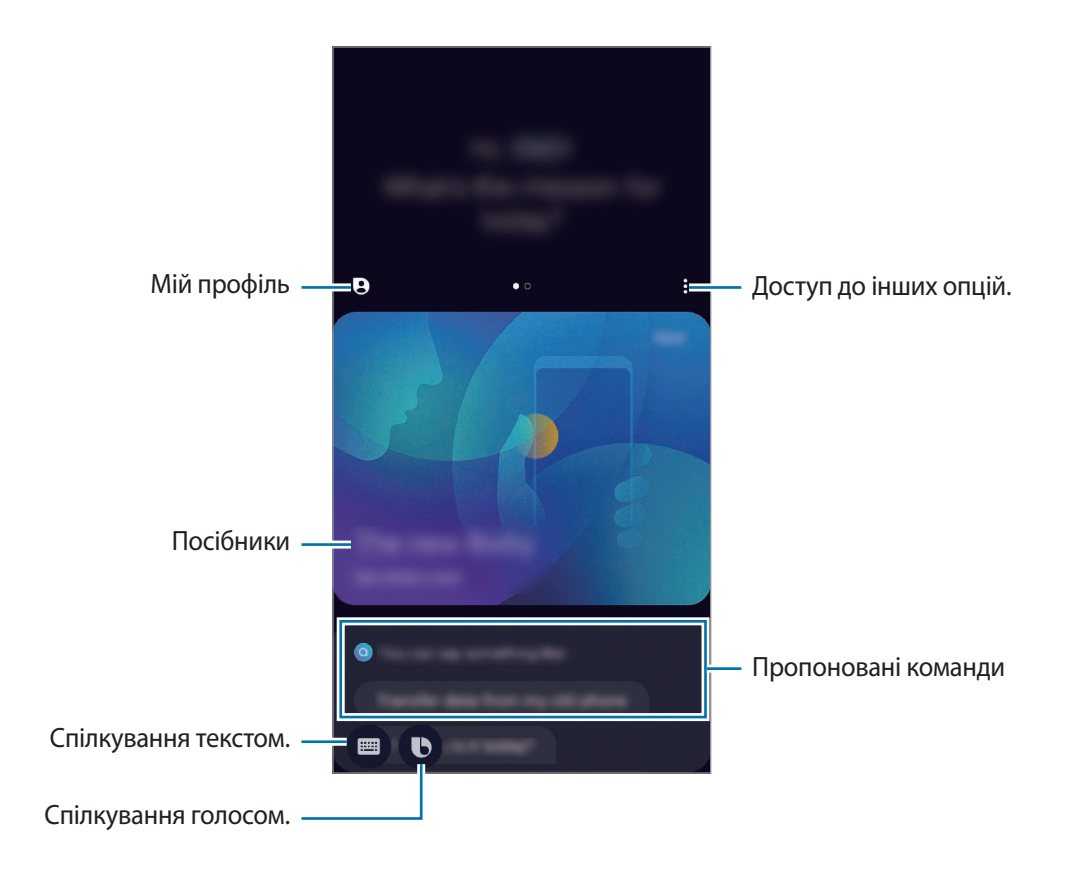

## **Використання Bixby**

Коли ви промовите Bixby свій запит, служба запустить відповідні функції чи виведе інформацію, про яку ви запитали.

Натиснувши й утримуючи клавішу Bixby, промовте до Bixby свій запит і, закінчивши говорити, відпустіть клавішу. Або вимовте «Hi, Bixby», і коли пристрій видасть звук, скажіть, що вам потрібно.

Наприклад, натиснувши та утримуючи клавішу Bixby, скажіть «How's the weather today?». На екрані з'явиться інформація про погоду.

Якщо ви хочете дізнатися про погоду на завтра, натисніть та утримуйте клавішу Bixby, і скажіть «Tomorrow?». Оскільки Bixby здатний розуміти контекст розмови, він покаже прогноз погоди на завтра.

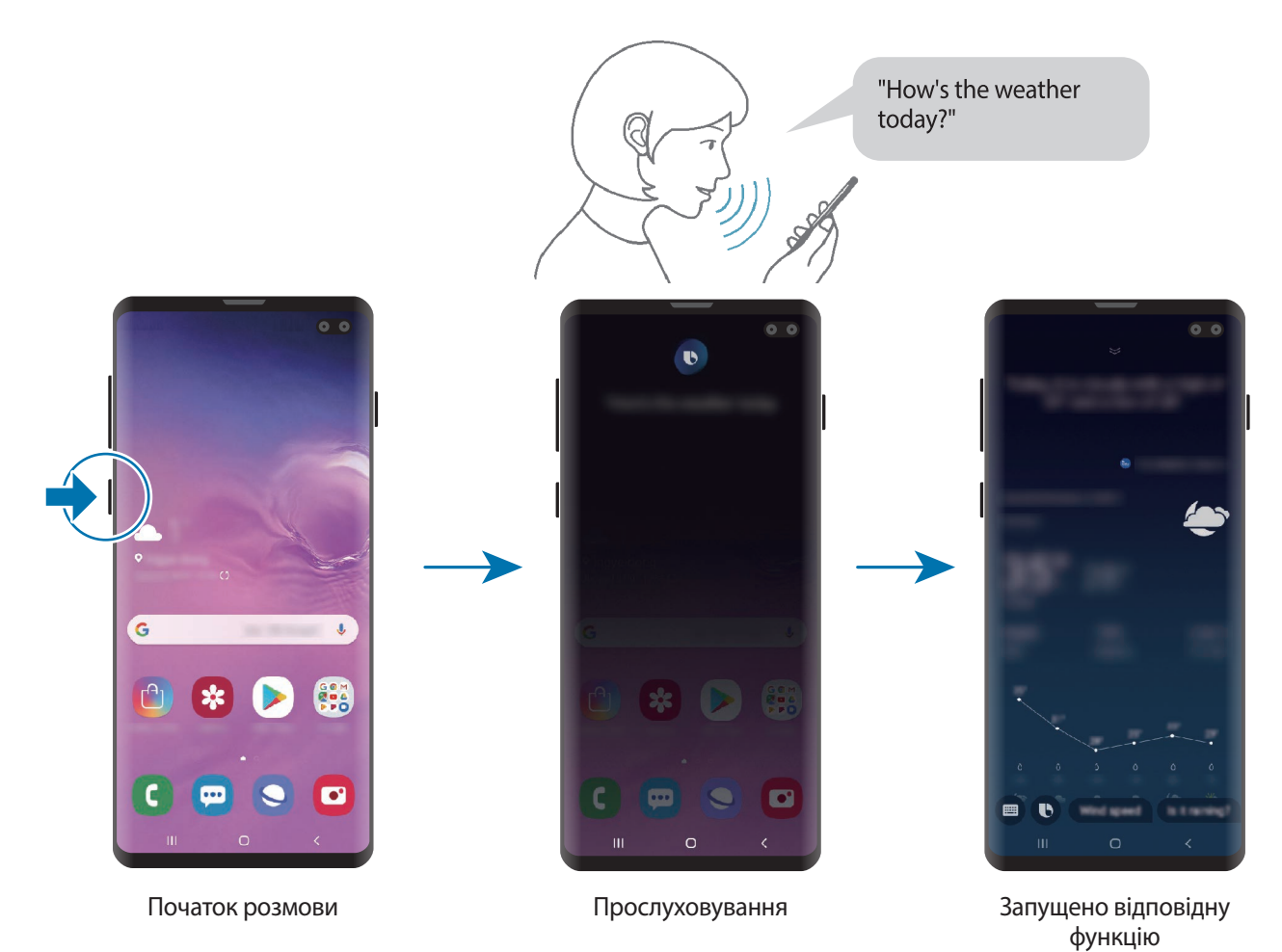

Якщо Bixby задасть вам запитання під час розмови, натисніть та утримуйте клавішу Bixby, даючи відповідь. Або торкніться  $\bigcirc$  і дайте Bixby відповідь.

Якщо ви використовуєте навушники або Bluetooth-аудіо або починаєте розмову, промовивши «Hi, Bixby», ви можете продовжити розмову, не торкаючись значка. Натисніть клавішу Bixby і торкніться → **Settings** → **Automatic listening** → **Hands-free only**.

#### **Пробудження Bixby за допомогою голосу**

Ви можете розпочати розмову з Bixby, вимовивши «Hi, Bixby». Зареєструйте свій голос, щоб Bixby розпізнав ваш голос, коли ви промовляєте «Hi, Bixby».

- 1 Натисніть клавішу Bixby і торкніться <sup>→</sup> **Settings** <sup>→</sup> **Voice wake-up**.
- 2 Торкніться повзунка **Wake with "Hi, Bixby"**, щоб активувати цю функцію.
- $3\,$  Щоб завершити, дотримуйтесь інструкцій на екрані.

Тепер ви можете вимовити «Hi, Bixby», і коли прилад видасть звук, розпочніть розмову.

#### **Спілкування текстом**

Коли ваш голос неможливо розпізнати через шумне оточення або коли ви знаходитесь у ситуації, в якій розмовляти незручно, ви можете спілкуватися з Bixby завдяки тексту.

Натисніть клавішу Bixby, торкніться **, і** вводьте будь-який текст.

Під час спілкування Bixby також відповідатиме текстом замість голосового зворотного зв'язку.

# **Bixby Vision**

## **Вступ**

Камера Bixby — це сервіс, який надає доступ до різноманітних функцій на базі розпізнавання зображень.

Камеру Bixby можна використовувати для швидкого пошуку інформації шляхом розпізнавання об'єктів або вашого поточного розташування. Крім того, ви можете спробувати функцію доповненої реальності (AR), яка виводить віртуальні зображення на екрані попереднього перегляду.

Ви маєте можливість використовувати різноманітні корисні функції камери Bixby.

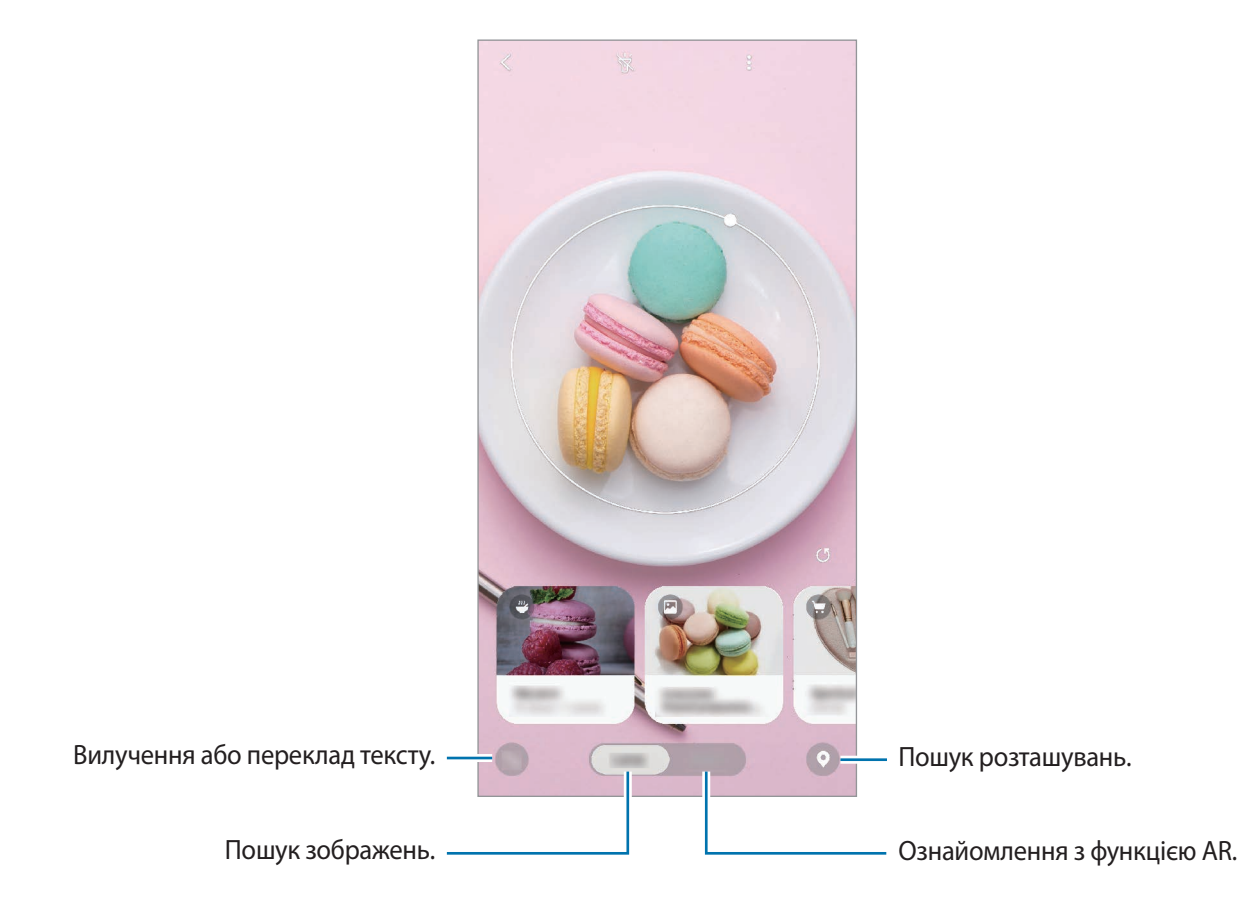

- Для користування цією функцією пристрій має бути підключений до мережі Wi-Fi або мережі мобільного зв'язку.
	- Для використання деяких можливостей камери Bixby необхідно увійти до облікового запису Samsung.
	- Кількість доступних функцій і результати пошуку залежать від країни та оператора зв'язку.
	- Дана функція може бути недоступною чи може надавати некоректні результати пошуку залежно від розміру, формату або роздільної здатності зображення.
	- Samsung не несе відповідальності за інформацію про товари, яка була надана за допомогою Камери Bixby.

## **Запуск Камери Bixby**

Запустіть камеру Bixby одним з наступних способів.

- У програмі **Камера** торкніться **Камера Bixby**.
- У програмі **Галерея** виберіть зображення і торкніться .
- У програмі **Інтернет**, торкніться зображення і утримуйте його, після чого торкніться **Bixby Vision**.
- Якщо ви додали значок програми «Камера Bixby» на головний екран і на екран програм, запустіть програму **Bixby Vision**.

## **Пошук схожих зображень**

Пошук у мережі зображень, схожих на розпізнане. Ви можете шукати різноманітні зображення з ознаками, схожими на характеристики об'єкту, такими як колір чи форма.

Наприклад, якщо ви бажаєте знати назву фотографії або зображення, скористайтеся функціями Камери Bixby. Пристрій здійснить пошук і покаже відповідну інформацію або зображення з аналогічними характеристиками.

- 1 Запустіть програму **Камера** і торкніться **Камера Bixby**.
- 2 Торкніться **Об'єктив** й утримуйте об'єкт у межах екрана для його розпізнавання.
- $3\,$  Оберіть результат пошуку із позначкою  $\blacksquare$ .

З'являться подібні зображення.

## **Переклад або вилучення тексту**

Розпізнавайте й відображайте перекладений текст на екрані. Ви також можете вилучати текст з документів або зображень.

Наприклад, якщо під час поїздки за кордон ви бажаєте знати, що означає вказівник, скористайтесь функціями Камери Bixby. Пристрій перекладе текст вказівника на мову, яку ви виберете.

1 Запустіть програму **Камера** і торкніться **Камера Bixby**.

**2** Торкніться  $\left( \begin{matrix} A_{11} & A_{21} \\ A_{21} & A_{22} \end{matrix} \right)$  й утримуйте текст у межах екрана для його розпізнавання.

Перекладений текст з'явиться на екрані.

- Для вилучення тексту торкніться  $\blacksquare$ . Вилучений текст можна поширити або зберегти.
- Шоб зберегти екран з перекладеним текстом як зображення, торкніться  $\Box$ . Знімок екрана буде збережено в **Галерея**.
- Щоб змінити мову оригіналу або перекладу, торкніться панелі налаштування мови у верхній частині екрана.

## **Пошук місць**

Виконуйте пошук інформації про розташовані поблизу місця завдяки розпізнаванню свого поточного місцезнаходження. Крім того, ви можете переглядати доступні поблизу пропозиції.

Наприклад, якщо ви бажаєте знайти розташовані поблизу крамниці, у яких проводиться розпродаж, скористайтеся функціями камери Bixby. Пристрій здійснить пошук інформації про розпродажі у крамницях поблизу і покаже вам результати.

- 1 Запустіть програму **Камера** і торкніться **Камера Bixby**.
- $2$  Торкніться  $\odot$  і наведіть камеру у напрямку, в якому потрібно виконати пошук про місця. Можна переглянути основну інформацію про розташовані поблизу місця.
	- Якщо ви хочете здійснити пошук місць у іншому напрямку, поверніть камеру у потрібному напрямку.
	- Для перегляду доступних пропозицій поблизу торкніться **Акції**.
	- Ви зможете переглянути поточне місцезнаходження та інформацію про погоду. Для перегляду поточного місцезнаходження на мапі направте камеру на землю. Для перегляду інформації про поточну погоду направте камеру на небо.
- $3$  Виберіть результат пошуку на екрані.

Пристрій покаже інформацію про розташовані поблизу місця і пропозиції.

## **Ознайомлення з різними функціями AR**

Різноманітні програми підтримують функцію AR (доповненої реальності), яка дозволяє на екрані попереднього перегляду виводити віртуальні зображення поверх тла або особи. Ви можете зручно ознайомлюватися з продуктами та переглядати інформацію без потреби особисто відвідувати крамниці чи оглядати ці продукти. Ознайомтеся з цікавою і корисною функцією AR камери Bixby.

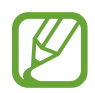

Доступність програм залежить від країни та оператора зв'язку.

- 1 Запустіть програму **Камера** і торкніться **Камера Bixby**.
- 2 Торкніться **Програми** й виберіть бажану функцію.
	- **Інтер'єр**: розміщення віртуальних меблів та побутових приладів у реальній кімнаті.
	- **Примірювання**: можливість приміряти пару віртуальних сонцезахисних окулярів. Якщо певна пара вам сподобалась, її можна негайно придбати через інтернет.
	- **Відображення зображень**: перегляд трейлерів і детальної інформації про кінофільми після розпізнавання камерою Bixby плакатів кінофільмів.

# **Віджети Bixby**

На екрані Віджетів Bixby можна переглянути рекомендовані послуги та інформацію, які надає Bixby завдяки аналізу моделей використання і регулярних операцій.

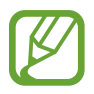

- Щоб переглянути більше контенту, підключіться до мережі Wi-Fi або мобільної мережі.
- Для повноцінного користування цією функцією необхідно увійти до облікового запису Samsung.

#### **Відкриття віджетів Bixby**

1 Проведіть пальцем вправо на головному екрані.

З'явиться екран віджетів Bixby.

Під час першого запуску цієї програми або після скидання налаштувань у заводські значення дотримуйтеся вказівок на екрані, щоб завершити налаштування.

2 Проведіть вгору або вниз, щоб переглянути рекомендований вміст.

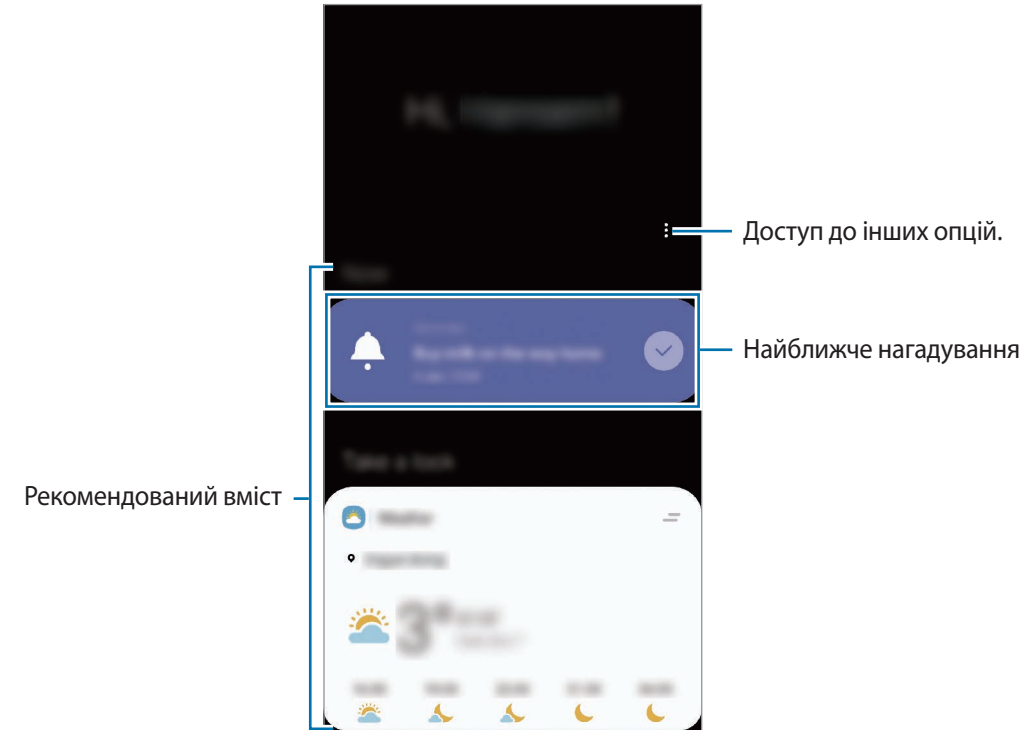

 $\,3\,$  Для закриття віджетів Bixby проведіть по екрані вліво або торкніться кнопки «Назад».
### **Використання рекомендованого вмісту на екрані Віджетів Bixby**

На відкритому екрані віджетів Bixby можна переглянути вміст, який постійно оновлюється, у вигляді карт. Проведіть пальцем вгору або вниз, щоб переглянути карти.

Наприклад, вранці дорогою до офісу за допомогою віджетів Bixby ви можете переглянути свій графік на поточний день і послухати свою улюблену музику. Увечері можна переглянути встановлені будильники, перевірити щоденні справи і продивитись стрічку новин своїх друзів.

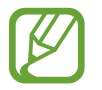

Вміст та порядок карт оновлюються автоматично з заданим інтервалом. Для ручного оновлення карт проведіть пальцем вниз по екрану.

#### **Редагування списку карт**

- Для того, щоб прикріпити карту вгорі екрана Віджетів Віхbу, торкніться  $\rightarrow$  Закріпити вгорі. Для того, щоб відкріпити карту, торкніться <u>→</u> В**ідкріпити**.
- Для того, щоб прибрати карту зі списку, потягніть її вправо в торкніться **Більше не показувати**.
- Для того, щоб приховати карту зі списку, потягніть її вправо в торкніться **Поки що приховати**.

#### **Вибір програм для відображення у вигляді карт**

Вибір або видалення програм для відображення у вигляді карт на екрані Віджетів Bixby.

На екрані віджетів Bixby торкніться • **Картки** і торкніться повзунків навпроти елементів, які необхідно додати чи видалити.

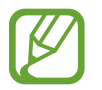

Якщо програму не встановлено на пристрої, для того, щоб користуватись нею, її необхідно встановити. На екрані віджетів Bixby торкніться → **Картки**, після чого завантажте програму.

### **Налаштування віджетів Bixby**

У віджетах Bixby торкніться → **Налаштування**.

- **Служба персоналізації**: налаштування інтерактивних та спеціалізованих служб Bixby для покращення комфорту користування.
- **Постач. вмісту віджетів Bixby**: ознайомлення і погодження з умовами і положеннями надання послуг та політиками конфіденційності кожного постачальника послуг або відкликання даної згоди.
- **Додавання Віджети Bixby**: додавання віджетів Bixby на головний екран та екран програм.
- **Про віджети Bixby**: перегляд віджетів Bixby та юридичної інформації.

# **Reminder**

Створення нагадувань про справи, які потрібно зробити, або вміст, який потрібно переглянути пізніше. Для кожного нагадування ви отримуватиме сповіщення, коли настане заданий час або коли ви знаходитиметесь у певному місці.

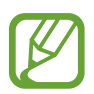

- Щоб отримувати більш точні сповіщення, підключіть пристрій до мережі Wi-Fi або мобільної мережі.
- Для повноцінного користування цією функцією необхідно увійти до облікового запису Samsung.
- Для використання нагадувань про місцезнаходження необхідно активувати функцію GPS.

### **Запуск програми Нагадування**

Програму «Нагадування» можна запустити з екрана Віджетів Bixby.

1 Проведіть пальцем вправо на головному екрані.

З'явиться екран віджетів Bixby.

### 2 Торкніться **Почати роботу** на карті **Reminder**.

З'явиться екран Нагадувань, а на екран програм буде додано значок програми **Reminder** ( ).

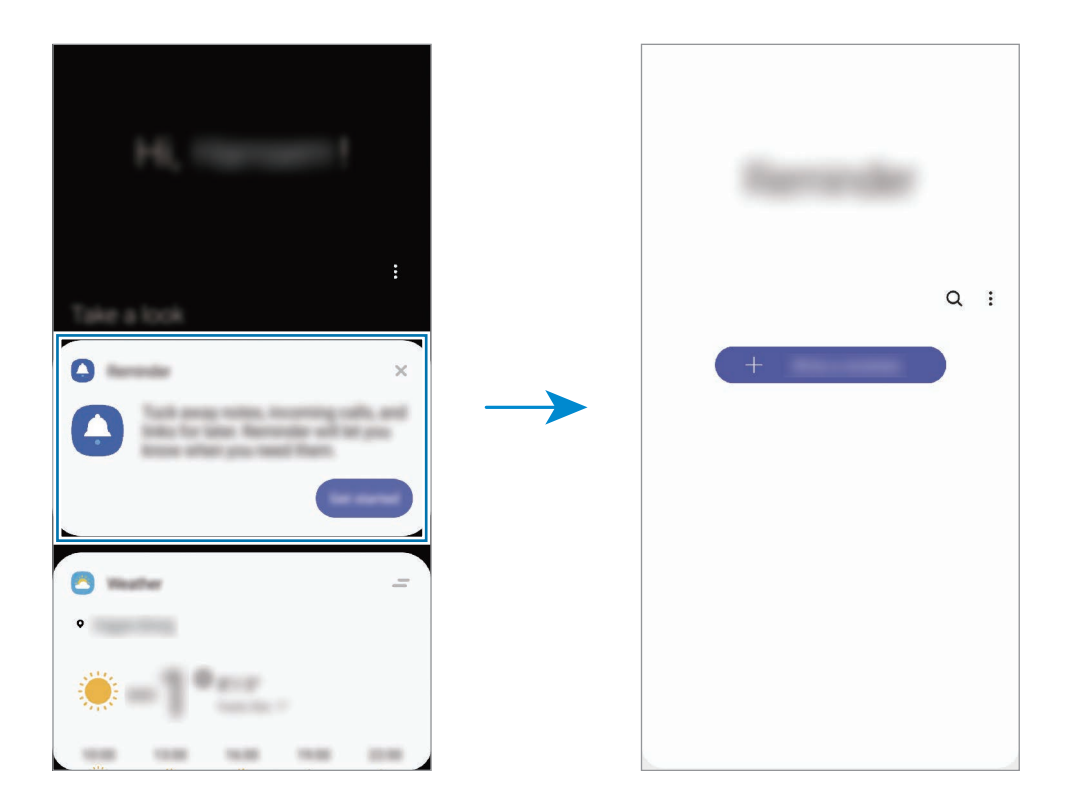

### **Створення нагадувань**

Нагадування можна створювати кількома способами. Програма Нагадування повідомить, якщо ви створюєте нагадування зі встановленим часом або місцезнаходженням. Також можна зберегти різний вміст (наприклад, окрему нотатку чи адресу веб-сторінки), щоб переглянути його пізніше. Наприклад, можна створити нагадування, яке нагадає полити квіти після повернення додому.

- 1 Запустіть програму **Reminder**.
- 2 Торкніться **Написати нагадування** або + і введіть: «Полити квіти».
- 3 Торкніться **Місце** <sup>→</sup> **Задати умови** <sup>→</sup> **Вибрати місце** й виберіть в якості місця дім.
- 4 Торкніться **Після прибуття в** <sup>→</sup> **Готово**.

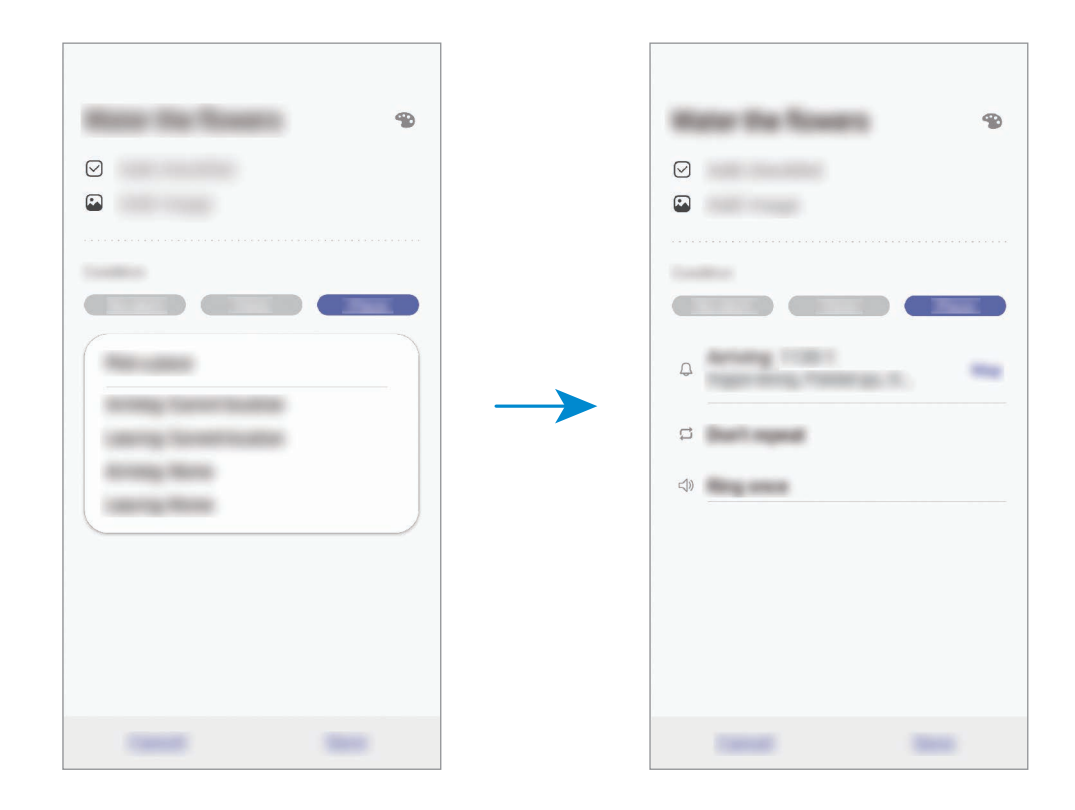

5 Торкніться **Зберегти**, щоб зберегти нагадування.

Коли ви прийдете додому, з'явиться сповіщення «Полити квіти».

### **Перевірка сповіщень про нагадування**

У встановлені час чи місце розташування з'явиться спливаюче вікно сповіщення. Торкніться **Заверш.** чи **Пауза**.

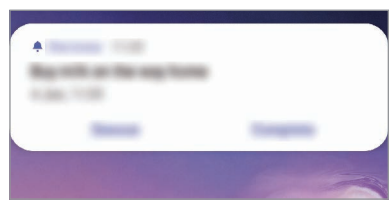

#### **Перегляд списку нагадувань**

Запустіть програму **Reminder**, щоб переглянути список нагадувань. Виберіть нагадування для перегляду інформації про нього.

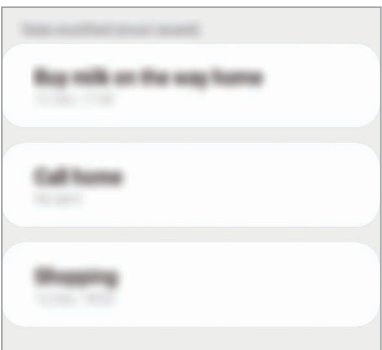

#### **Редагування даних нагадування**

Додання або редагування даних нагадування, таких як дата та час чи розташування.

- 1 У переліку нагадувань виберіть нагадування і торкніться **Редагувати**.
- 2 Відредагуйте умови і торкніться **Зберегти**.

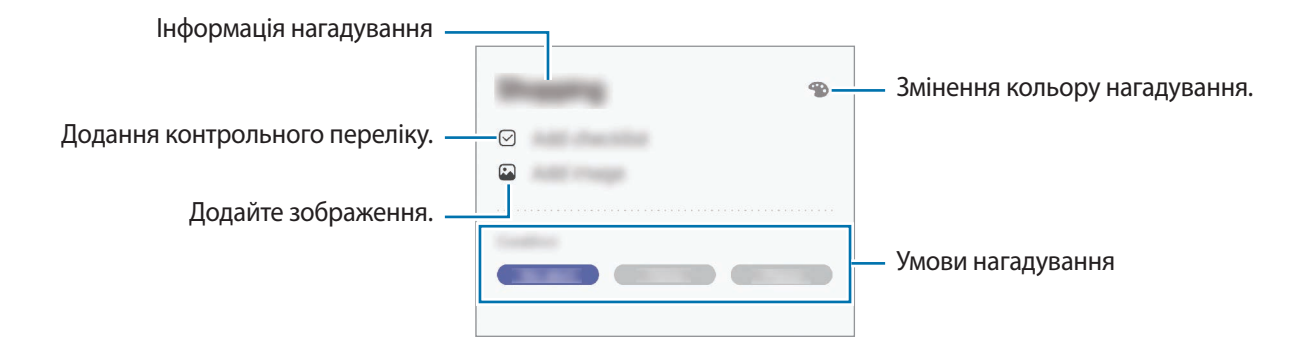

#### **Завершення нагадувань**

Відмічайте нагадування, які вам більше не потрібні, як завершені.

У переліку нагадувань виберіть нагадування і торкніться **Завершити**. Також можна перетягнути потрібне нагадування вліво.

**Відновлення нагадувань**

Завершені нагадування можуть бути відновлені.

- 1 У переліку нагадувань торкніться <sup>→</sup> **Завершено** <sup>→</sup> **Редагувати**.
- 2 Встановіть прапорці біля нагадувань, які потрібно відновити, і торкніться **Віднов.** Нагадування будуть додані до переліку нагадувань і спрацюють у встановлений час.

#### **Видалення нагадувань**

Для видалення нагадування потягніть потрібне нагадування вправо. Для видалення кількох нагадувань торкніться нагадування і утримуйте дотик, позначте нагадування для видалення, а потім натисніть **Видалити**.

# **Телефон**

# **Вступ**

Здійснення голосових і відеовикликів і відповідь на них.

# **Здійснення викликів**

- 1 Запустіть програму **Телефон** і торкніться **Клавіат.**
- 2 Введіть номер телефону.
- З Торкніться , щоб здійснити виклик, або торкніться , щоб здійснити відеовиклик.

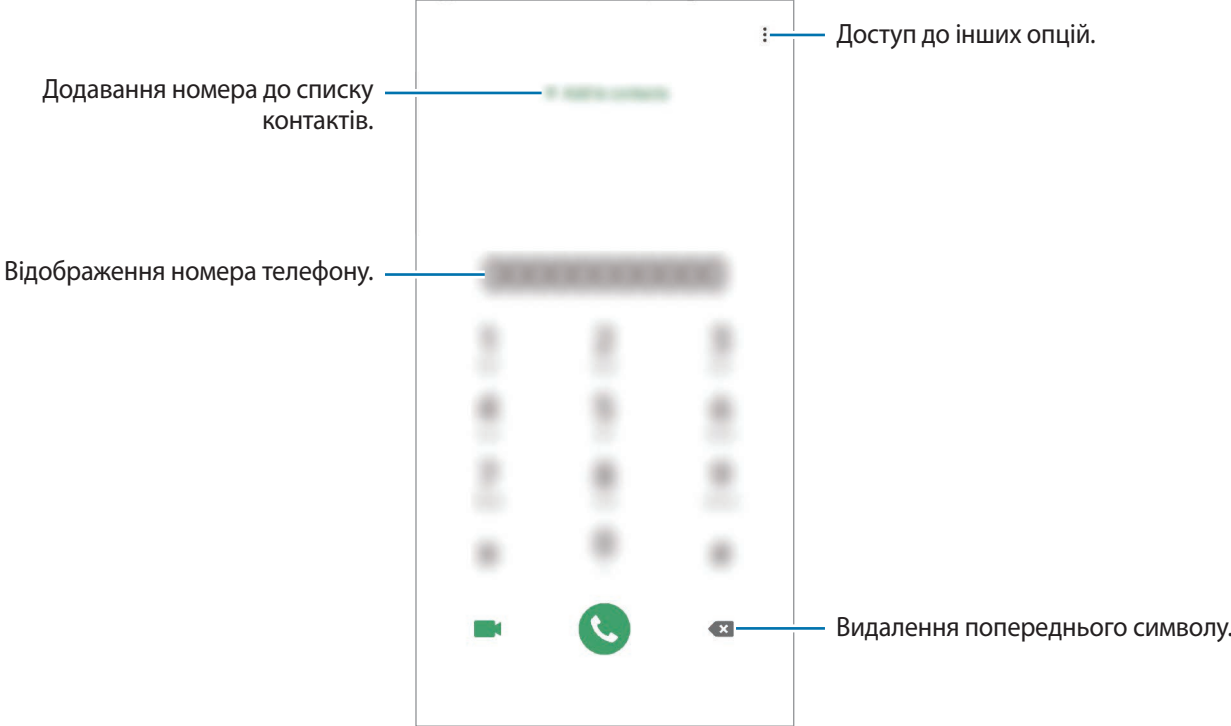

### **Здійснення викликів із журналів викликів або списку контактів**

Запустіть програму **Телефон**, торкніться **Нещодавні** або **Контакти**, потім проведіть вправо по імені контакту або номеру телефону, щоб здійснити виклик.

Якщо ця функція вимкнена, запустіть програму **Налаштування**, торкніться **Додаткові функції** → **Рухи і жести** і потім торкніться повзунка **Провед. для викл./надсил. повід.**, щоб ввімкнути цю функцію.

### **Використання швидкого набору**

Встановлення номерів швидкого набору для миттєвого здійснення викликів.

Щоб призначити номер швидкого набору, запустіть програму **Телефон**, торкніться **Клавіат.** або **Контакти → • → Номери швидкого набору**, виберіть номер швидкого набору, а потім додайте номер телефону.

Щоб здійснити виклик, торкніться й утримуйте номер швидкого набору на клавіатурі. Щоб здійснити виклик за номером швидкого набору від 10 та більше, торкніться його першої цифри або цифр, а потім торкніться і утримуйте останню цифру.

Наприклад, якщо номер швидкого набору встановлено **123**, торкніться **1**, потім торкніться **2**, а потім торкніться й утримуйте **3**.

### **Здійснення викликів із заблокованого екрану**

На екрані блокування перетягніть  $\blacksquare$  за межі кола.

#### **Здійснення викликів за результатами пошуку розташованих поблизу місць**

Можна з легкістю зателефонувати до розташованих поблизу місць, виконавши пошук інформації про них. Пошук інформації про місця поблизу можна здійснювати за категоріями, такими як ресторани чи магазини, а також шляхом вибору рекомендованих популярних місць.

Запустіть програму **Телефон**, торкніться **Місця** і оберіть категорію або введіть назву підприємства у поле пошуку. Також можна обрати одне з рекомендованих популярних місць. Відобразиться інформація про компанію, така як номер телефону чи адреса.

### **Здійснення міжнародного виклику**

- 1 Запустіть програму **Телефон** і торкніться **Клавіат.**
- 2 Натисніть і утримуйте **0**, доки не відобразиться символ **+**.
- $3$  Введіть код країни, регіональний код і номер телефону, а потім торкніться  $\mathbf C$ .

### **Отримання викликів**

### **Відповідь на виклики**

Під час вхідного виклику перетягніть  $\mathbb Q$ за межі великого кола.

#### **Відхилення виклику**

Під час вхідного виклику перетягніть  $\bigcirc$ за межі великого кола.

Щоб надіслати повідомлення в разі відхилення вхідного виклику, потягніть вгору панель **Надіслати повідомлення** та оберіть повідомлення, яке слід надіслати. Якщо перемикач **Додати нагадування** встановлено, буде збережено нагадування, що нагадає вам про відхилений виклик через годину.

Щоб створити різноманітні повідомлення для відхилення виклику, відкрийте програму **Телефон** і торкніться → **Налаштування** → **Повідомл. швидкого відхилення**, введіть текст повідомлення, а потім торкніться  $+$ .

### **Пропущені виклики**

За наявності пропущеного виклику на панелі сповіщення відображається значок  $\blacktriangleright$ . Відкрийте панель сповіщень, щоб переглянути список пропущених викликів. Або відкрийте програму **Телефон** і торкніться **Нещодавні**, щоб переглянути пропущені виклики.

### **Блокування номерів телефонів**

Блокування викликів із певних номерів, доданих до чорного списку.

- 1 Запустіть програму **Телефон** і торкніться <sup>→</sup> **Налаштування** <sup>→</sup> **Блокування номерів**.
- 2 Торкніться **Нещодавні** або **Контакти**, виберіть контакти або номери телефонів i торкніться **Готово**.

Щоб ввести номер вручну, торкніться **Додавання номера телефону**, введіть номер і торкніться $+$ .

Коли контакти, номери яких додано до чорного списку, спробують зв'язатися з вами, сповіщення про надходження виклику не відтворюватиметься. Відомості про виклик буде збережено в журналі викликів.

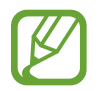

Крім того, можна заблокувати вхідні виклики від абонентів, які встановили функцію приховування власного номера телефону. Торкніться перемикача **Блокування невідомих абонентів**, щоб увімкнути відповідну функцію.

# **Опції, доступні під час викликів**

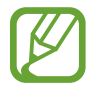

Якщо затулити область поряд із задньою камерою, під час виклику можуть виникати небажані звуки. З області навколо задньої камери слід прибрати всі аксесуари, такі як плівка для захисту екрана чи стікери.

### **Доступні під час голосового виклику можливості**

Підтримуються такі можливості:

- : отримання доступу до інших опцій.
- **Додати виклик**: здійснення другого виклику. Перший виклик буде переведено на утримання. Після завершення другого виклику перший виклик буде відновлено.
- **Утримати виклик**: утримання виклику. Торкніться **Поновити виклик**, щоб поновити утримуваний виклик.
- **Bluetooth**: переключення на гарнітуру Bluetooth, якщо її підключено до пристрою.
- **Динамік**: увімкнення або вимкнення гучномовця. Під час використання гучномовця тримайте пристрій подалі від органів слуху.
- **Вимк. звук**: вимкнення мікрофона, щоб інший абонент не чув вас.
- **Клавіатура** / **Приховати**: відкриття або закриття клавіатури.
- $\left( \bullet \right)$ : завершення поточного виклику.

#### **Можливості, доступні під час відеовиклику**

Торкніться екрана і скористайтеся такими опціями.

- $\cdot$   $\cdot$   $\cdot$  : отримання доступу до інших опцій.
- **Камера**: вимкнення камери, щоб інший абонент не бачив вас.
- **Перекл.**: переключення між передньою та задньою камерами.
- $\left( \bigodot \right)$ : завершення поточного виклику.
- **Вимк.звук**: вимкнення мікрофона, щоб інший абонент не чув вас.
- **Динамік**: увімкнення або вимкнення гучномовця. Під час використання гучномовця тримайте пристрій подалі від органів слуху.

## **Додавання телефонного номера до списку контактів**

### **Додавання телефонного номера до списку контактів за допомогою клавіатури**

- 1 Запустіть програму **Телефон** і торкніться **Клавіат.**
- 2 Введіть номер.
- 3 Торкніться **Додавання до контактів**.
- 4 Торкніться **Додавання до контактів**, щоб створити новий контакт або торкніться **Оновити наявний**, щоб додати номер до існуючого контакту.

### **Додавання телефонного номера до списку контактів із списку викликів**

- 1 Запустіть програму **Телефон** і торкніться **Нещодавні**.
- 2 Торкніться зображення абонента і торкніться **Додати** або торкніться номера телефону і торкніться **Додати до контактів**.
- 3 Торкніться **Додавання до контактів**, щоб створити новий контакт або торкніться **Оновити наявний**, щоб додати номер до існуючого контакту.

### **Додавання тегу до номера телефону**

Ви можете додавати теги до номерів без їх збереження в контактах. Це дозволяє переглянути інформацію про абонента, коли від нього надходить виклик, навіть якщо його немає в переліку контактів.

- 1 Запустіть програму **Телефон** і торкніться **Нещодавні**.
- 2 Торкніться номера телефону  $\rightarrow$   $\uparrow$  .
- 3 Торкніться **Додати тег**, введіть тег і торкніться **Додати**.

Коли з цього номера надійде виклик, під ним відобразиться тег.

# **Контакти**

# **Вступ**

Створення нових і керування наявними контактами.

# **Додавання контактів**

### **Створення нового контакту**

- 1 Запустіть програму **Контакти** і торкніться
- 2 Виберіть місце для збереження і торкніться **Вибрати**.

### 3 Введіть контактні відомості.

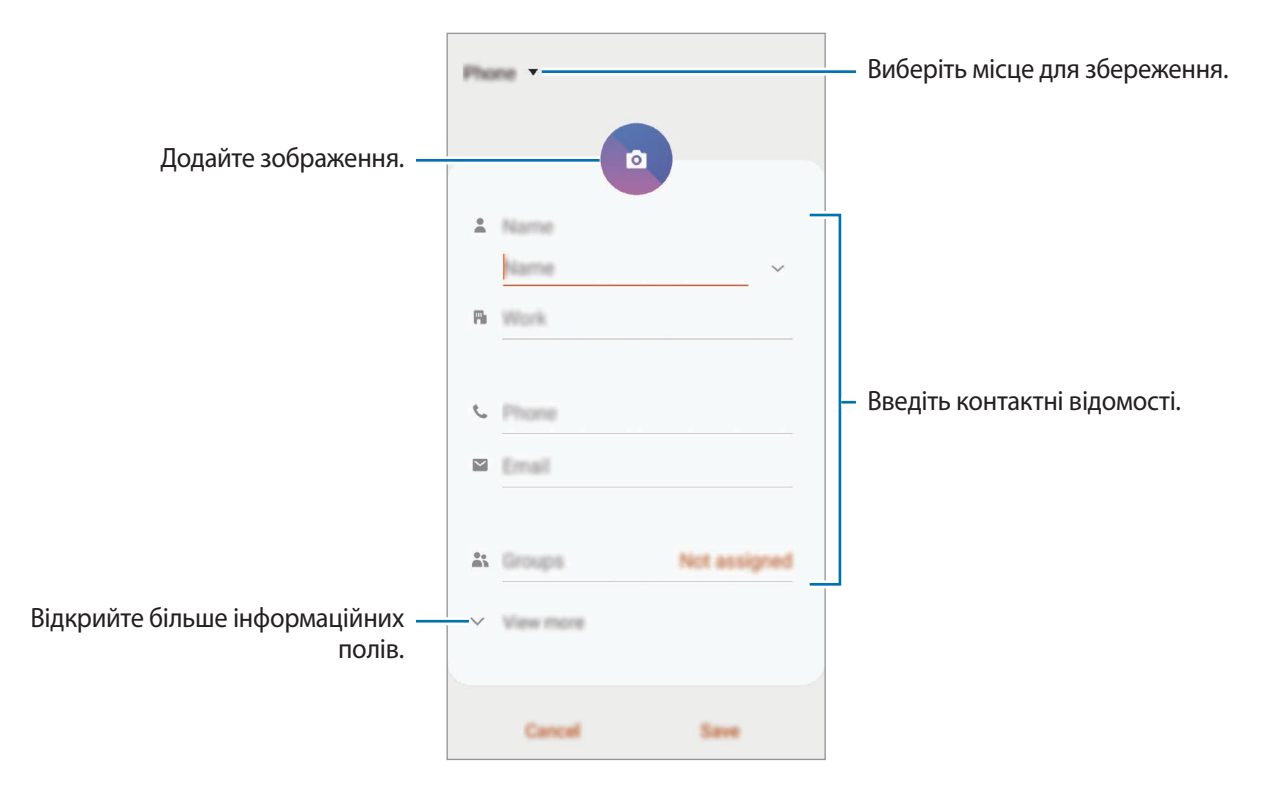

В залежності від обраного місця зберігання, тип інформації, яку можна зберегти, може відрізнятися.

#### 4 Торкніться **Зберегти**.

### **Імпортування контактів**

Додавання контактів шляхом їх імпорту з інших накопичувачів на пристрій.

- $\uparrow$  3апустіть програму Контакти та торкніться  $\equiv$  → Керування контактами → Імпорт/експорт **контактів** → **Імпорт**.
- 2 Виберіть місце зберігання з якого треба імпортувати контакти.
- 3 Позначте файли VCF або контакти для імпорту і торкніться **Готово**.
- 4 Виберіть місце зберігання, у яке треба записати контакти, і торкніться **Імпорт**.

### **Синхронізація контактів із вашими обліковими записами в Інтернеті**

Синхронізація контактів пристрою з онлайн-контактами, збереженими у ваших облікових записах в Інтернеті, таких як обліковий запис Samsung.

- 1 Запустіть програму **Налаштування** і торкніться **Облікові записи та резервне копіювання** <sup>→</sup> **Облікові записи** та виберіть обліковий запис для синхронізації.
- 2 Торкніться **Синхронізація облікового запису**, а потім торкніться перемикача **Контакти**, щоб увімкнути цю функцію.

Для облікового запису Samsung торкніться • → Налашт. синхронізації, а потім торкніться **Контакти**, щоб увімкнути відповідну функцію.

## **Пошук контактів**

Запустіть програму **Контакти**.

Скористайтесь одним із наведених нижче способів пошуку:

- Прокрутіть список контактів вгору або вниз.
- Для швидкого прокручування проведіть пальцем по покажчику у правій частині списку контактів.
- Торкніться  $\Omega$  вгорі списку контактів і введіть критерії пошуку.

Програми та функції

Торкніться контакту. А потім виконайте одну з таких дій:

- $\gamma$ : додавання контактів до обраних.
- $\mathbf{C}$  /  $\blacksquare$ : здійснення голосового або відеовиклику.
- : створення повідомлення.
- $\triangledown$ : створення повідомлення електронної пошти.

### **Спільний доступ до контактів**

Надання спільного доступу до контактів іншим абонентам за допомогою відповідних функцій.

- 1 Запустіть програму **Контакти** та торкніться <sup>→</sup> **Поділитися**.
- 2 Виберіть контакти і торкніться **Поділитися**.
- $\beta$  Виберіть спосіб надання спільного доступу.

### **Збереження профілю та надання спільного доступу до нього**

Зберігайте інформацію профілю, таку як фотографії та повідомлення статусу, і надавайте спільний доступ до неї іншим користувачам за допомогою функції надання спільного доступу до профілю.

- Щоб скористатися цією функцією, необхідно увійти до облікового запису Samsung.
- Наявність функції надання спільного доступу до профілю залежить від країни або оператора зв'язку.
- Функція надання спільного доступу до профілю діє лише для контактних осіб, на пристроях яких увімкнено функцію надання спільного доступу до профілю.
- 1 Запустіть програму **Контакти** та виберіть свій профіль.
- 2 Торкніться **Редагувати**, відредагуйте свій профіль і торкніться **Зберегти**.
- 3 Торкніться функції **Торкніться тут, щоб поділ. профілем** і торкніться перемикача, щоб увімкнути цю функцію.
	- Для використання функції надання спільного доступу до профілю ваш номер телефону повинен бути підтвердженим. Оновлені дані профілів контактів можна переглянути в розділі **Контакти**.
	- Щоб змінити параметри контактів, яким ви надаєте спільний доступ до профілю, торкніться **Вибір інформації в сп. доступі**, виберіть об'єкт, до якого потрібно надати спільний доступ, а потім оберіть опцію.

# **Створення груп**

Контактами можна керувати за групами, створивши групи, наприклад, для сім'ї чи друзів.

- $\uparrow$  Запустіть програму Контакти та торкніться  $\equiv \rightarrow$  Групи  $\rightarrow$  Створити групу.
- $2$  Введіть ім'я групи.

Для встановлення звука дзвінка групи торкніться **Звук дзвінка групи** і виберіть звук дзвінка.

- 3 Торкніться **Додати учасника**, виберіть контакти для додання до групи і торкніться **Готово**.
- 4 Торкніться **Зберегти**.

### **Надсилання групового повідомлення**

Членам групи можна одночасно надсилати групові повідомлення.

Запустіть програму **Контакти**, торкніться — → **Групи**, виберіть групу і торкніться ‰ → **Надіслати повідомлення**.

# **Об'єднання дублікатів контактів**

При імпорті контактів з інших накопичувачів, або при синхронізації контактів до інших облікових записів, список ваших контактів може включати декілька дублікатів контактів. Об'єднання дублікатів контактів в один, для впорядкування вашого списку контактів.

- $1$  Запустіть програму Контакти та торкніться  $\equiv$  → Керування контактами → Об'єднати **контакти**.
- 2 Встановіть прапорці біля потрібних контактів і торкніться **Об'єднати**.

## **Видалення контактів**

- $\uparrow$  3апустіть програму Контакти та торкніться → Видалити.
- 2 Виберіть контакти і торкніться **Видалити**.

Для видалення контактів по одному відкрийте список контактів і торкніться контакту. Потім торкніться → **Видалити**.

# **Повідомлення**

# **Вступ**

Надсилайте повідомлення та здійснюйте перегляд повідомлень у розмовах.

### **Надсилання повідомлень**

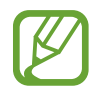

За надсилання повідомлень під час перебування в роумінгу може стягуватися додаткова плата.

1 Запустіть програму **Повідомлення** і торкніться .

2 Додайте одержувачів і введіть текст повідомлення.

Для запису й відправлення голосового повідомлення торкніться й утримуйте  $\Psi$ , продиктуйте своє повідомлення, а потім приберіть палець від екрана. Значок запису відображається лише при схованій клавіатурі.

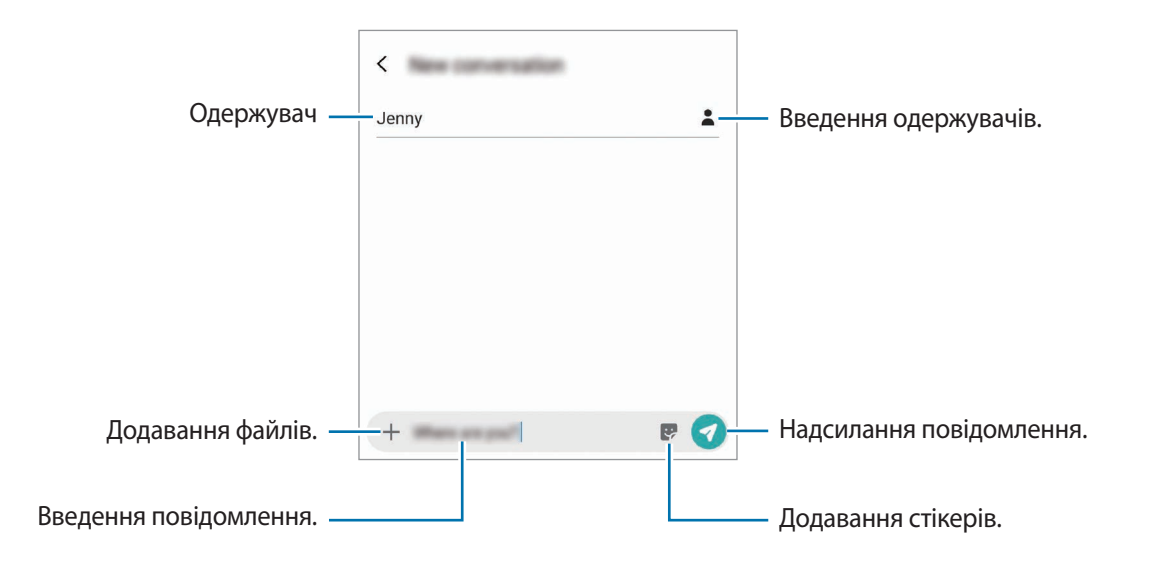

 $3$  Торкніться , щоб надіслати повідомлення.

## **Перегляд повідомлень**

Повідомлення групуються в ланцюжки повідомлень за контактами.

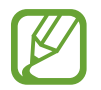

За отримання повідомлень під час перебування в роумінгу може стягуватися додаткова плата.

- 1 Запустіть програму **Повідомлення** і торкніться **Розмови**.
- $2$  Виберіть контакт або номер телефону у списку повідомлень.
- 3 Перегляньте розмову.
	- Щоб відповісти на повідомлення, торкніться **Уведіть повідомлення**, введіть текст повідомлення й торкніться .
	- Щоб змінити розмір шрифту, розведіть два пальці або зведіть їх разом, торкаючись екрана.
	- Щоб додати номер телефону до контактів, торкніться **Додати до конт.**

### **Блокування небажаних повідомлень**

Блокування повідомлень із певних номерів, доданих до списку блокування.

- $\uparrow$  3апустіть програму **Повідомлення** й торкніться  $\stackrel{\bullet}{\bullet} \rightarrow$  **Налаштування** → **Блокування номерів і повідомлень** → **Блокування номерів**.
- 2 Торкніться **Вхідні** й виберіть потрібний контакт або номер телефону. Або торкніться **Контакти**, виберіть контакти й торкніться **Готово**.

Щоб ввести номер вручну, введіть номер телефону в поле **Введіть номер** і торкніться .

### **Налаштування сповіщень про надходження повідомлень**

Змінення звуку сповіщень, опцій відображення сповіщень тощо.

- 1 Запустіть програму **Повідомлення**, торкніться <sup>→</sup> **Налаштування** <sup>→</sup> **Сповіщення**, а потім торкніться перемикача, щоб увімкнути відповідну функцію.
- 2 Змінення налаштувань сповіщень.

#### **Встановлення нагадування про повідомлення**

Можна встановити нагадування про непереглянуті сповіщення, що відтворюватиметься з певним інтервалом. Якщо ця функція не ввімкнена, запустіть програму **Налаштування**, торкніться **Спеціальні можливості** → **Додаткові налаштування** → **Нагадування про сповіщення**, а потім торкніться перемикача, щоб увімкнути цю функцію.

### **Видалення повідомлень**

- 1 Запустіть програму **Повідомлення** і торкніться **Розмови**.
- 2 Виберіть контакт або номер телефону у списку повідомлень.
- 3 Торкніться повідомлення й утримуйте дотик, потім торкніться **Видалити**.

Щоб видалити кілька повідомлень, встановіть прапорці біля повідомлень, які потрібно видалити.

4 Торкніться **Видалити**.

# **Інтернет**

### **Вступ**

Перегляд веб-сторінок в Інтернеті для пошуку інформації та створення закладок для обраних вебсторінок для зручного отримання доступу до них.

# **Перегляд веб-сторінок**

- 1 Запустіть програму **Інтернет**.
- 2 Торкніться поля введення адреси.
- 3 Введіть веб-адресу або ключове слово, а потім торкніться **Перейти**.

Щоб переглянути панелі інструментів, злегка проведіть по екрану вниз.

Для швидкого переходу між вкладками проведіть вліво або вправо по полю адреси.

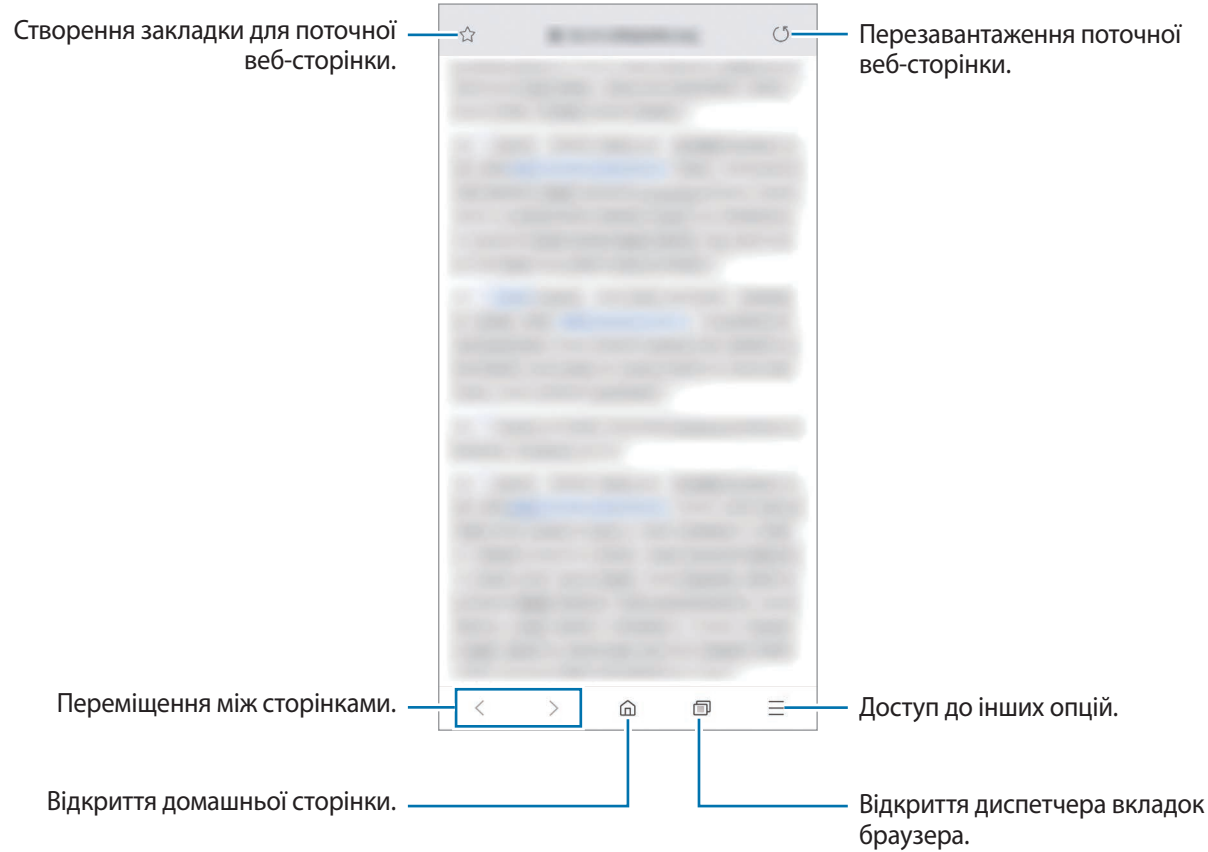

## **Використання режиму інкогніто**

У режимі інкогніто можна окремо керувати відкритими вкладками, закладками і збереженими сторінками. Для режиму інкогніто можна встановити функцію блокування за допомогою паролю або ваших біометричних даних.

### **Увімкнення режиму інкогніто**

На панелі інструментів внизу екрана торкніться **□ → Увімкнути секретний режим**. Під час першого використання цієї функції вкажіть, чи потрібно використовувати для ввімкнення режиму інкогніто пароль.

У режимі інкогніто колір панелей інструментів змінюється.

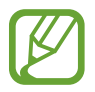

У режимі інкогніто деякі функції не підтримуються, наприклад створення знімка екрана.

#### **Змінення налаштувань безпеки**

Ви можете змінити пароль або спосіб блокування.

Торкніться **—** → Налаштування → Конфіденційність і безпека → Блокування секретного **режиму → Змінення пароля**. Якщо крім паролю потрібно також встановити спосіб блокування за допомогою зареєстрованих біометричних даних, торкніться перемикача **Відбитки пальців**, щоб увімкнути цю функцію. Додаткову інформацію щодо використання біометричних даних див. у розділі [Розпізнавання відбитків пальців.](#page-202-0)

#### **Вимкнення режиму інкогніто**

На панелі інструментів внизу екрана торкніться **По → Вимкнути секретний режим**.

# **Email**

### **Настроювання облікових записів електронної пошти**

Налаштування облікового запису електронної пошти під час першого використання **Email**.

- 1 Запустіть програму **Email**.
- 2 Виберіть у списку службу електронної пошти або торкніться **Інший**.
- $3\,$  Щоб завершити, дотримуйтесь інструкцій на екрані.

Щоб настроїти інший обліковий запис електронної пошти, торкніться **— → Ф → Додати обліковий запис**.

За наявності декількох облікових записів електронної пошти один із них можна встановити як обліковий запис за замовчуванням. Торкніться  $\mathbf{m} \to \mathbf{m} \to \mathbf{m}$  - Установити стандартний **обліковий запис**.

### **Надсилання повідомлень електронної пошти**

- 1 Торкніться  $\mathbb C$ , щоб створити повідомлення електронної пошти.
- $2$  Додайте одержувачів і введіть тему і текст повідомлення.
- $3$  Торкніться  $\mathcal G$ , щоб надіслати повідомлення електронної пошти.

### **Читання повідомлень електронної пошти**

Якщо програму **Email** запущено, нові повідомлення електронної пошти отримуватимуться автоматично. Щоб отримати електронні листи вручну, проведіть по переліку листів згори вниз.

Торкніться повідомлення електронної пошти на екрані, щоб переглянути його вміст.

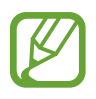

Якщо функцію синхронізації електронної пошти вимкнено, отримання нових повідомлень електронної пошти буде неможливим. Щоб увімкнути цю функцію, торкніться  $\equiv \rightarrow \infty$ → укажіть ім'я свого облікового запису, а потім торкніться перемикача **Синхронізувати обліковий запис**, щоб увімкнути відповідну функцію.

# **Камера**

# **Вступ**

Фото- та відеозйомка в різних режимах і з різними установками.

#### **Правила поводження з камерою**

- Не фотографуйте та не знімайте на відео людей без їхньої згоди.
- Не фотографуйте та не знімайте відео в місцях, де це заборонено.
- Не фотографуйте та не знімайте відео в місцях, де можна порушити приватне життя інших людей.

### **Запуск камери**

Програму Камера можна запустити такими методами:

- Запустіть програму **Камера**.
- Швидким рухом двічі натисніть клавішу ввімкнення та вимкнення живлення.
- На екрані блокування перетягніть <sup>о</sup> за межі кола.
- 
- Доступність деяких методів залежить від країни або оператора зв'язку.
- Деякі функції камери можуть бути недоступні під час запуску програми **Камера** на заблокованому екрані або коли екран вимкнений, якщо вказано спосіб блокування екрана.
- Якщо зроблені знімки виглядають нечіткими, протріть об'єктив камери і спробуйте сфотографувати ще раз.

# **Фотографування**

1 Торкніться зображення на екрані попереднього перегляду в точці, в якій камера має сфокусуватися.

- Покладіть два пальці на екран і розведіть їх, щоб збільшити масштаб, або зведіть, щоб його зменшити. Також можна перетягнути значок вибору об'єктива ліворуч або праворуч. Функції масштабування доступні лише під час використання задньої камери.
- Щоб відрегулювати яскравість фотографій, торкніться екрана. Коли відобразиться смуга налаштування, перетягніть  $\dot{\bullet}$  в напрямку  $\bullet$  або  $\bullet$ .

 $2$  Торкніться  $\bigcirc$ , щоб зняти фотографію.

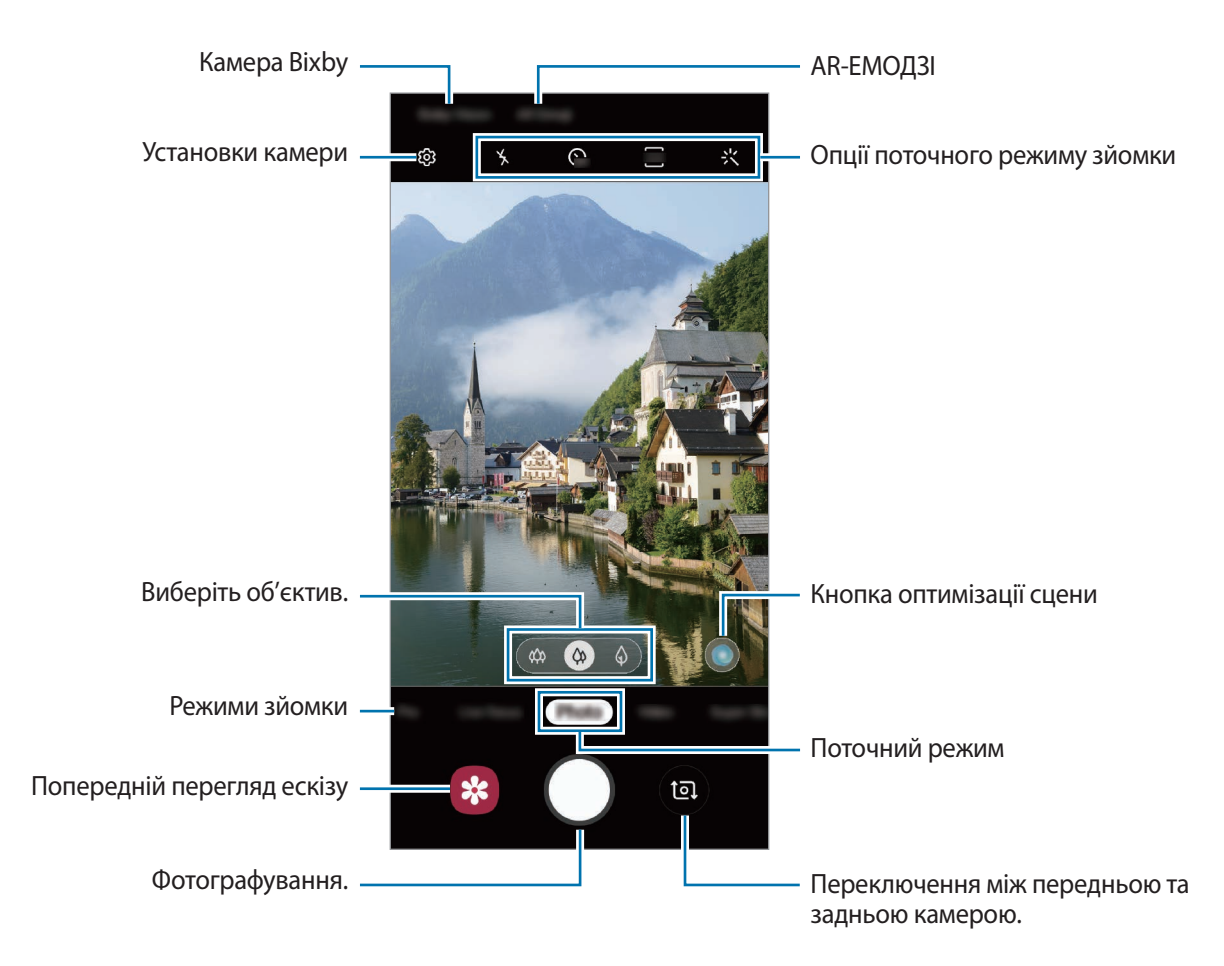

- Екран попереднього перегляду може різнитися залежно від режиму зйомки та моделі камери.
	- Камера автоматично вимикається, коли вона не використовується.
	- Переконайтеся, щоб об'єктив чистий і не пошкоджений. В іншому разі пристрій може не працювати належним чином у деяких режимах, у яких використовується висока роздільна здатність.
	- Камера на пристрої має ширококутний об'єктив. На ширококутних фотографіях чи відео може з'являтися незначне викривлення, що не свідчить про несправність пристрою.

# **Вибір об'єктива для зйомки**

Знімати фото і записувати відео можна з використанням різних кутів зору за допомогою ультраширококутного об'єктива, ширококутного об'єктива та телеоб'єктива (з 2-кратним оптичним збільшенням).

На екрані попереднього перегляду торкніться **Фотографія** або **Відео**, виберіть бажаний об'єктив і зніміть фото або відео.

**«** : ультраширококутний об'єктив дозволяє знімати фото або відео з широким кутом огляду, які виглядають так, як ви бачите довкілля. Використовуйте цю функцію для зйомки ландшафтів.

Для виправлення викривлення на знімках, зроблених за допомогою ультраширококутного об'єктива, торкніться на екрані попереднього перегляду, потім торкніться **Параметри збереження**, а тоді торкніться перемикача **Корекц. для надширококут. об'єкт.**, щоб увімкнути цю функцію.

- $\hat{\varphi}$  : ширококутний об'єктив дозволяє знімати звичайні фото або записувати відео в нормальному режимі.
- $\ket{\varphi}$ : телеоб'єктив (з 2-кратним оптичним збільшенням) дозволяє знімати значно чіткіші фото і відео за рахунок збільшення об'єкта зйомки. (Galaxy S10+, S10)

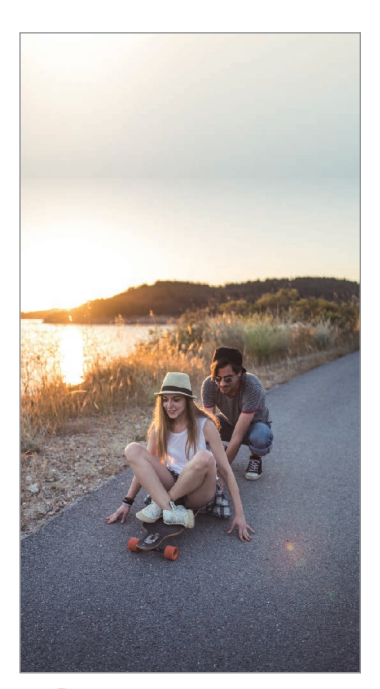

зйомка

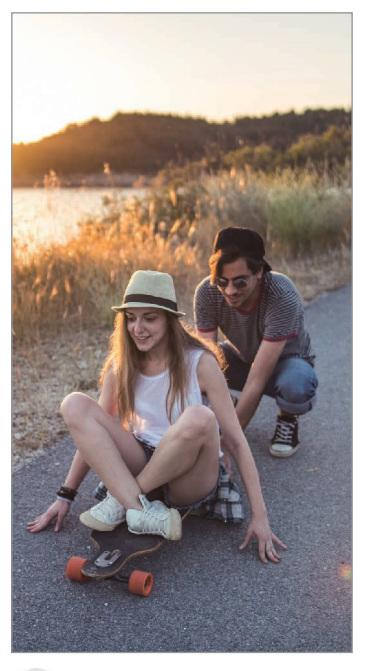

Ультраширококутна Основні функції зйомки

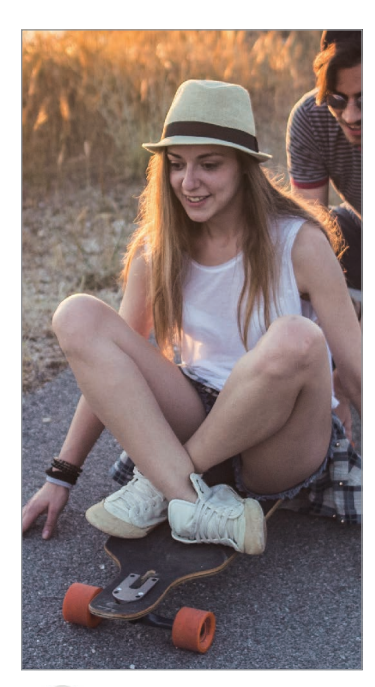

Зйомка з 2-кратним оптичним збільшенням

## **Режим фото (інтелектуальна камера)**

Камера регулює параметри зйомки автоматично з огляду на довкілля, забезпечуючи простоту зйомки фотографій. Функція інтелектуальної камери автоматично розпізнає об'єкт зйомки та оптимізує колір і інші ефекти.

У списку режимів зйомки торкніться **Фотографія**, а тоді торкніться  $\bigcirc$ , щоб зробити знімок.

### **Оптимізація кадру**

Камера коригує налаштування кольору та автоматично застосовує оптимізований ефект за рахунок розпізнавання об'єкта зйомки.

У списку режимів зйомки торкніться **Фотографія**. Коли камера розпізнає об'єкт зйомки, кнопка оптимізації сцени зміниться, і буде застосовано оптимізацію кольору та ефект.

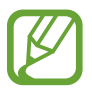

- Якщо ця функція не активована, торкніться  $\ddot{Q}$  на екрані попереднього перегляду, а потім торкніться перемикача **Оптимізація кадру**, щоб увімкнути її.
- Для використання додаткових функцій торкніться  $\ddot{\text{Q}}$ з на екрані попереднього перегляду, тоді торкніться **Оптимізація кадру**, а потім торкніться перемикачів біля функцій, які потрібно активувати.
- Якщо ви не бажаєте використовувати цю функцію, торкніться кнопки оптимізації сцени на екрані попереднього перегляду.

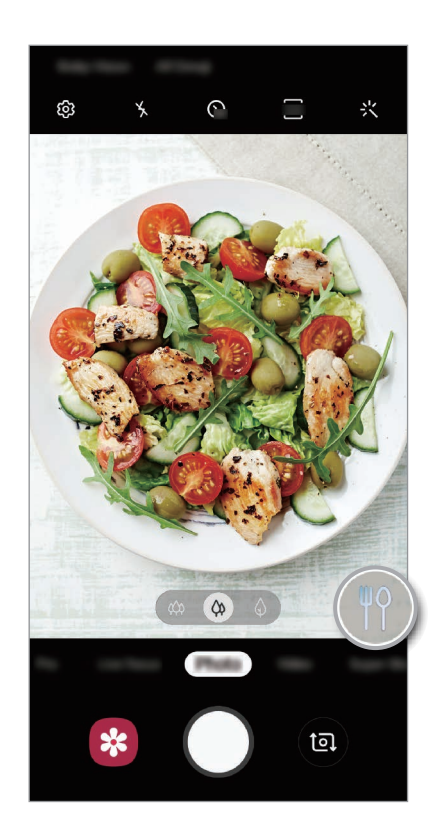

#### **Яскрава ніч**

Робіть стабілізовані знімки в умовах низької освітленості шляхом автоматичного коригування яскравості і кольору.

У списку режимів зйомки торкніться **Фотографія**. Коли камера виявляє умови низької освітленості, кнопка оптимізації сцени зміниться на  $\mathbb G$  і буде застосовано автоматичну оптимізацію кольору.

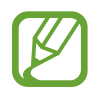

Якщо ця функція не активована, торкніться на екрані попереднього перегляду, торкніться **Оптимізація кадру**, а тоді торкніться перемикача **Яскрава ніч**, щоб увімкнути її.

### **Рекомендації з фотографування**

Камера пропонує ідеальну композицію знімка, розпізнаючи положення вашого об'єкта зйомки і кут зору на нього.

На екрані попереднього перегляду торкніться  $\ddot{\text{Q}}$ , а потім торкніться перемикача Рекомендації з **фотографування**, щоб увімкнути цю функцію.

1 У списку режимів зйомки торкніться **Фотографія**.

На екрані попереднього перегляду відобразиться вказівник.

- 2 Наведіть на об'єкт зйомки вказівник, що відображається на екрані попереднього перегляду. Камера розпізнає композицію, і на екрані попереднього перегляду відобразиться рекомендована композиція.
- $3$  Відкоригуйте положення і кут нахилу камери відповідно до композиції.

При досягненні ідеальної композиції вказівник змінить колір на жовтий.

 $4$  Торкніться  $\bigcirc$ , щоб зняти фотографію.

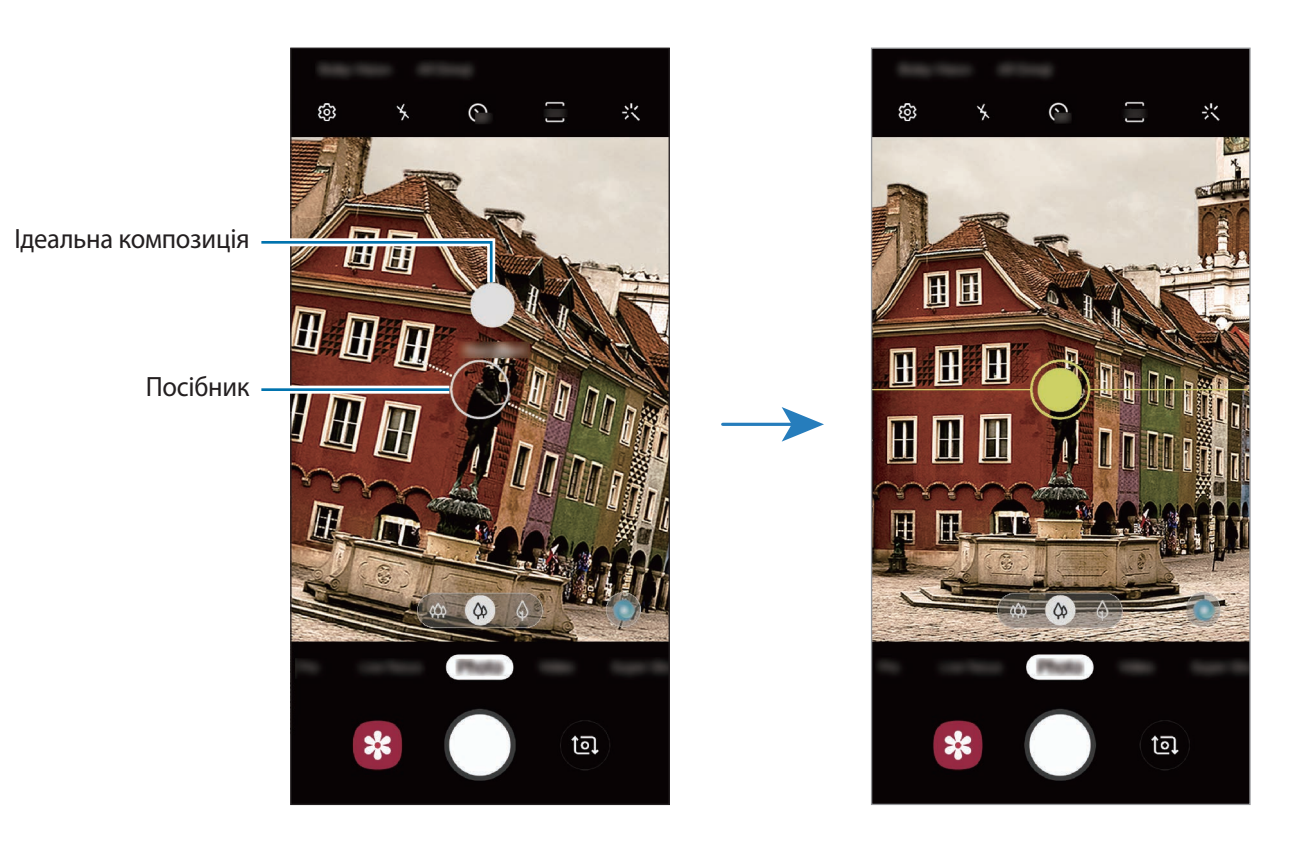

### **Зйомка селфі**

Автопортрети можна знімати на передню камеру.

- 1 У списку режимів зйомки торкніться **Фотографія**.
- 2 На екрані попереднього перегляду проведіть пальцем вгору або вниз, або торкніться  $\bullet$ , щоб перейти на передню камеру для створення автопортретів.
- 3 Спрямуйте об'єктив передньої камери на обличчя.

Щоб зняти автопортрет, використовуючи функцію ширококутної зйомки ландшафту або людей, торкніться 28.

 $\mathcal A$  Торкніться  $\bigcirc$ , щоб зняти фотографію.

### **Застосування фільтрів та ефектів краси**

Перш ніж зробити фото, ви можете вибрати ефект фільтра і змінити риси свого обличчя, такі як відтінок шкіри або обрис обличчя.

- **1** На екрані попереднього перегляду торкніться  $\cdot\cdot\cdot$
- $2$  Виберіть ефект фільтра або ефекти краси й зробіть фото.

### **Блокування фокуса (АФ) та експозиції (АЕ)**

Фокус чи експозицію можна зафіксувати на вибраній ділянці, щоб камера не наводилася автоматично заново при зміні у кадрі об'єктів зйомки чи освітлення.

Натисніть та утримуйте ділянку, на якій потрібно сфокусуватися, після чого навколо неї відобразиться рамка АФ/АЕ для фіксації налаштування фокуса та експозиції. Налаштування залишаються незмінними навіть після створення фотографії.

### **Режим відеозйомки**

Камера регулює параметри зйомки автоматично з огляду на довкілля, забезпечуючи простоту зйомки відео.

- 1 У списку режимів зйомки торкніться **Відео**.
- $2$  Торкніться  $\odot$ , щоб записати відео.
	- Щоб зробити фотографію під час відеозйомки, торкніться  $\textcircled{\tiny a}$ .
	- Щоб змінити фокус під час відеозйомки, торкніться у місці, де потрібно сфокусуватися. Для використання режиму автофокуса торкніться <sup>(д-1</sup>), щоб скасувати налаштований вручну фокус.

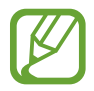

- При тривалому використанні функції масштабування під час запису відео якість відео може бути зменшена з метою запобігання перегріванню пристрою. (Galaxy S10+, S10)
- 2-кратне оптичне масштабування може не працювати в умовах поганого освітлення. (Galaxy S10+, S10)

Торкніться значка (•), щоб зупинити записування відео.

### **Зміна співвідношення сторін екрана у відео**

Співвідношення сторін екрана у відео можна змінити.

На екрані попереднього перегляду торкніться й виберіть співвідношення сторін екрана.

### **Режим динамічного фокуса**

Подвійна камера дозволяє робити знімки, на яких об'єкт зйомки чітко виділяється на тлі розмитого заднього плану. Крім цього, до заднього плану можна застосувати ефект і відредагувати його після зйомки.

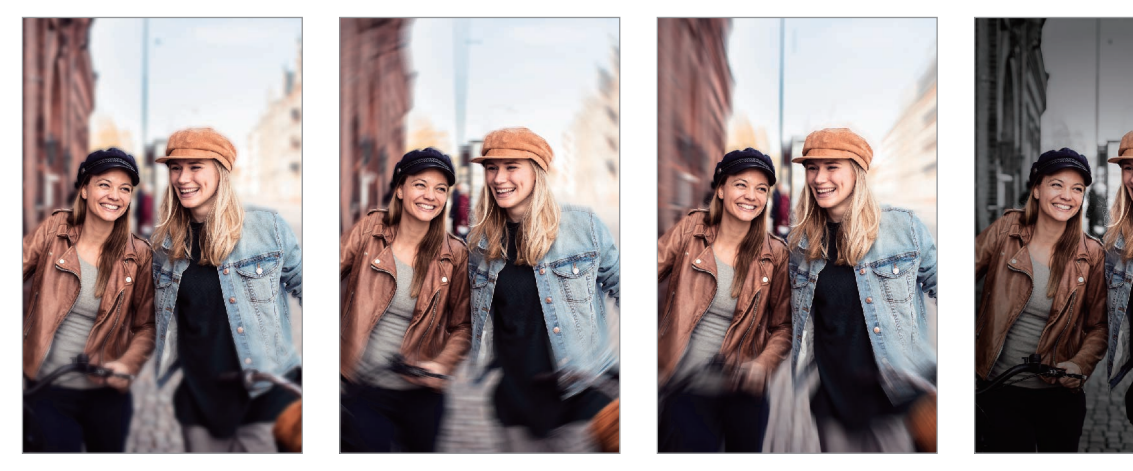

Розмивання Обертання Масштабування Кольорова точка

### **Створення неперевершених портретів за допомогою функції динамічного фокуса**

Оберіть ефект тла на екрані попереднього перегляду і зробіть знімок, на якому виділений предмет зйомки.

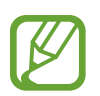

- Використовуйте цю функцію в місцях із достатнім рівнем освітлення.
- Розмиття фону може створюватись некоректно за таких умов:
	- Якщо пристрій або об'єкт зйомки рухається.
	- Предмет зйомки тонкий чи прозорий.
	- Предмет зйомки має колір чи візерунок, що зливається з тлом.
	- Предмет зйомки чи тло невиразні.
- 1 У списку режимів зйомки торкніться **Динам. фокусув.**
- 2 Виберіть бажаний ефект тла.

Щоб налаштувати інтенсивність ефекту тла, проведіть по екрану вліво або вправо.

3 Коли на екрані попереднього перегляду з'являється повідомлення **Ефект застосовано.**, торкніться  $\bigcirc$ , щоб зробити фотознімок.

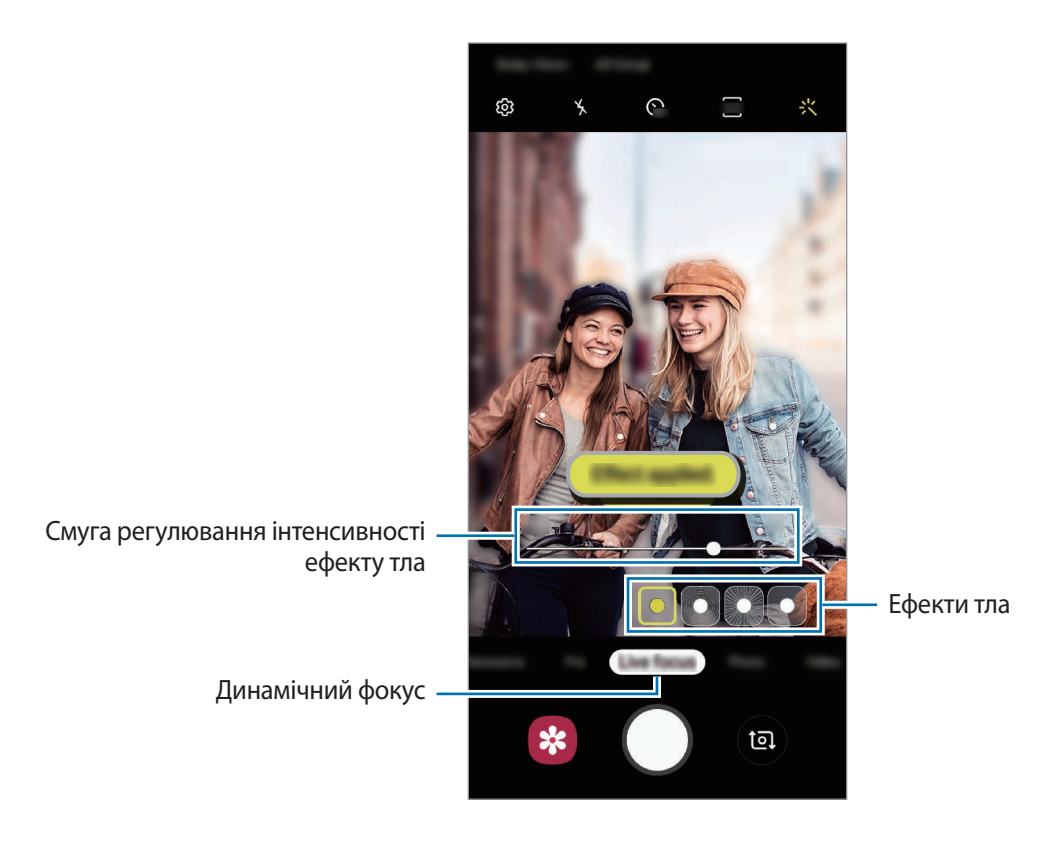

### **Редагування заднього плану фотографій, зроблених з динамічним фокусом**

Ефект тла та інтенсивність ефекту тла фотографії, знятої за допомогою функції динамічного фокуса, також можна відредагувати.

- 1 Виберіть фотографію, створену за допомогою функції динамічного фокуса, і торкніться **Змінити ефект фону**.
- 

### 2 Виберіть бажаний ефект тла.

Щоб налаштувати інтенсивність ефекту тла, проведіть по екрану вліво або вправо.

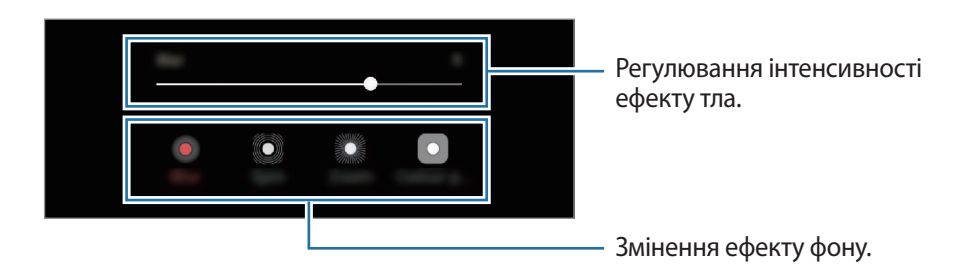

3 Торкніться **Застосувати**, щоб зберегти фотографію.

### **Режим сильного сповільнення**

Функція сильного сповільнення дозволяє записати швидкоплинну мить зі сповільненням, щоб оцінити її пізніше. Після завершення запису до вiдео буде автоматично додано фонову музику.

- Деякі функції режиму сильного сповільнення можуть різнитись залежно від моделі.
- Використовуйте цю функцію в місцях із достатнім рівнем освітлення. Під час запису відео у приміщенні при недостатньому або слабкому освітленні можуть виникати такі ситуації:
	- Екран може бути темним у зв'язку з недостатньою кількістю світла.
	- Екран може мерехтіти за певних умов освітлення, наприклад у місцях з люмінесцентним освітленням.
	- Можливе виникнення шуму.

### **Запис відео із сильним сповільненням**

Запишіть відео, відзнявши один фрагмент з рухомим об'єктом зйомки.

1 У списку режимів зйомки торкніться **Надуповільн.**

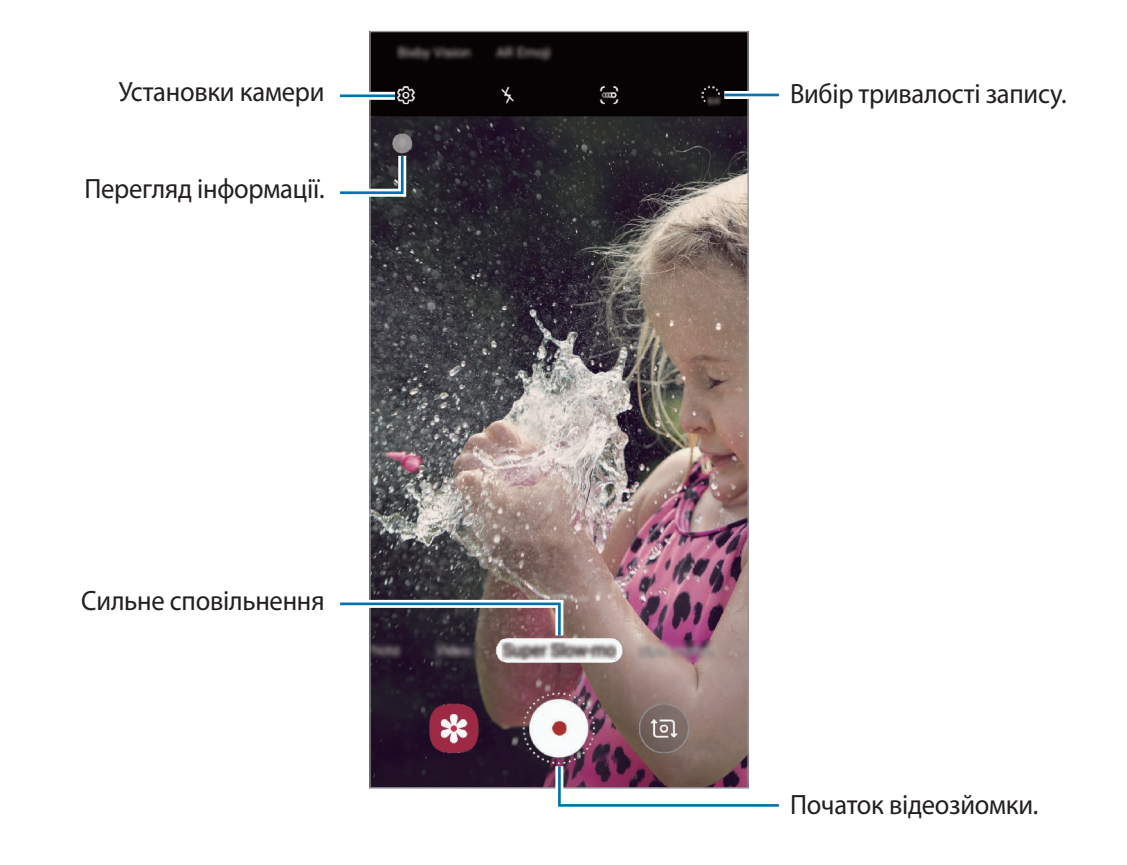

# $2$  Торкніться  $\odot$ .

Пристрій відзніме фрагмент із сильним сповільненням і збереже його як відео.

#### **Запис відео з автоматичним сильним сповільненням**

При виявленні руху у відповідній області пристрій відзніме фрагмент із сильним сповільненням.

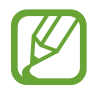

- Запис у сильному сповільненні може запускатись у небажаний момент за таких умов:
- Пристрій смикається чи тремтить.
- Поряд з об'єктом зйомки в області виявлення руху з'являється інший рухомий об'єкт.
- Під час запису в умовах блимаючого освітлення, наприклад у місцях з люмінесцентним освітленням.
- 1 У списку режимів зйомки торкніться **Надуповільн.**
- $2$  Торкніться $\ddot{\bullet}$ .

Буде ввімкнено функцію виявлення руху, і на екрані попереднього перегляду з'явиться зона виявлення руху.

Щоб перемістити область виявлення руху, торкніться області всередині рамки і перетягніть її в інше розташування. Щоб змінити розміри області, торкніться одного з кутів рамки і перетягніть його в інше розташування.

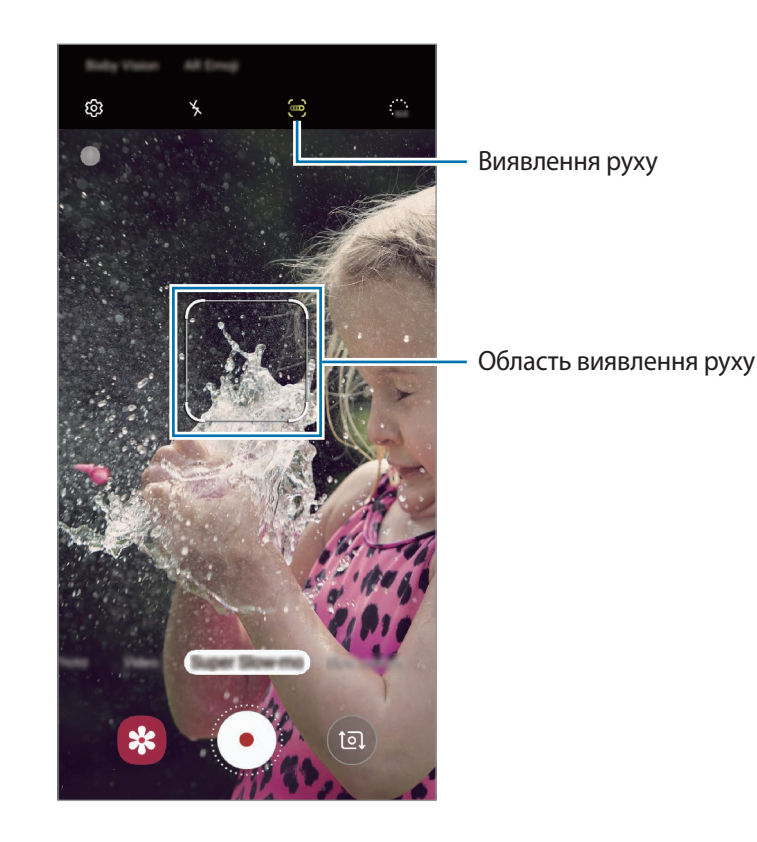

### $3$  Торкніться  $\odot$ .

При виявленні руху пристрій розпочне запис із сильним сповільненням і збереже сюжет як відео.

### **Відтворення відео із сильним сповільненням**

Виберіть відео із сильним сповільненням і торкніться **Відтвор. надуповільнене відео**.

Під час відтворення відео воно буде автоматично супроводжуватися довільно вибраною фоновою музикою.

Щоб зробити фотографію під час відтворення відео, торкніться  $\Xi$ .

**Редагування відео із сильним сповільненням**

На екрані відтворення можна відредагувати відео і зберегти його у файлі з іншим іменем або поширити.

Щоб вирізати бажаний фрагмент відео, перетягніть повзунок початку та повзунок завершення у потрібні місця, щоб вибрати фрагмент, який необхідно зберегти.

Щоб відредагувати фрагмент із сильним сповільненням, перетягніть вліво або вправо.

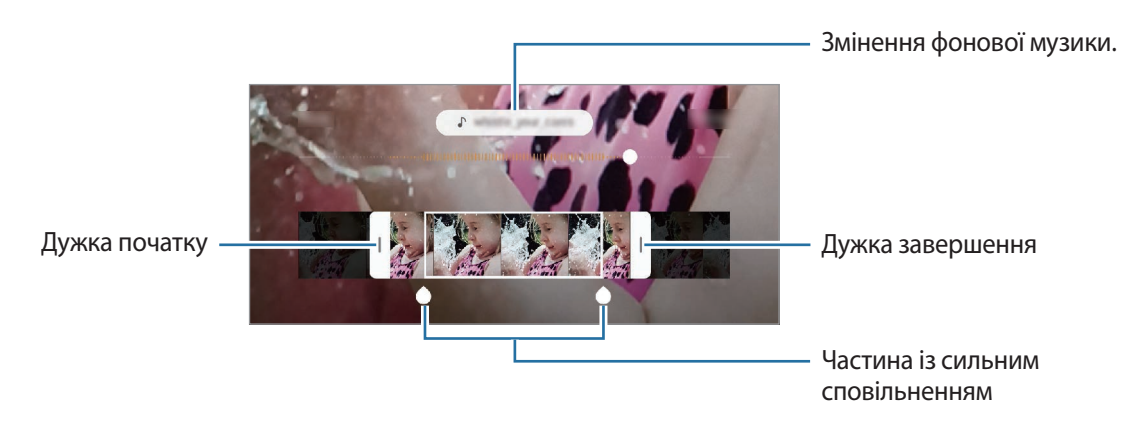

### **Використання режимів зйомки**

Щоб змінити режим зйомки, перетягніть список режимів зйомки вліво чи вправо або проведіть вліво чи вправо на екрані попереднього перегляду.

Виберіть бажаний режим зйомки.

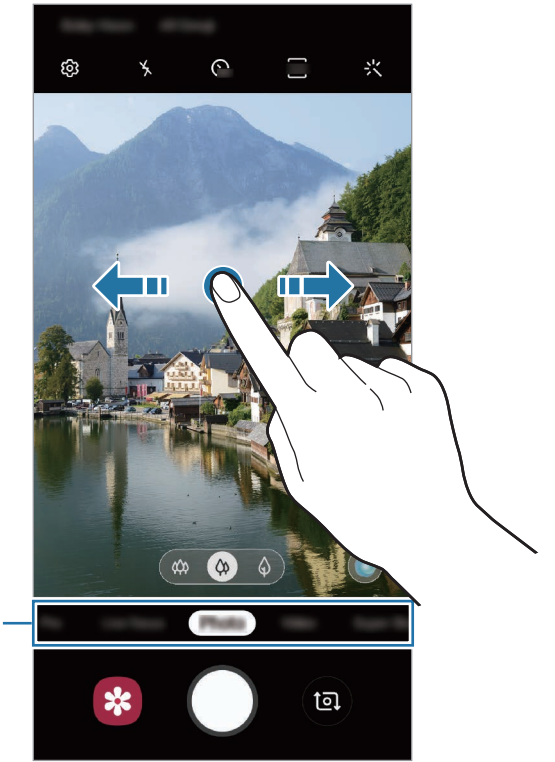

Перелік режимів зйомки

### **Професійний режим**

Можна фотографувати, налаштовуючи опції зйомки, такі як значення експозиції та значення ISO, вручну.

У списку режимів зйомки торкніться **Професійний**. Виберіть опції та настройте налаштування, а потім торкніться  $\bigcirc$ , щоб створити фотографію.

### **Доступні опції**

**•80**: вибір значення ISO. Воно дає змогу керувати рівнем чутливості камери до світла. Низькі значення застосовуються до статичних або яскраво освітлених об'єктів. Вищі значення підходять для зйомки об'єктів, що швидко рухаються, або погано освітлених об'єктів. Однак високі значення ISO призводять до появи шуму на фотографіях.

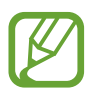

Якщо витримку затвора встановлено вручну, для налаштування ISO не можна встановити значення **AUTO**.

- **В**: змінення витримки затвора. Довга витримка затвора дає змогу отримати більше світла та, як наслідок, яскравіші фотографії. Вона ідеально підходить для зйомки пейзажів або нічної зйомки. У разі встановлення короткої витримки затвора отримується менше світла. Вона якнайкраще підходить для зйомки об'єктів, що швидко рухаються. Значення діафрагми можна вибирати, від нього залежить яскравість та глибина різко зображуваного поля. Торкніться **F1.5** або **F2.4**.
- **: налаштування відтінку.**
- $\odot$ : змінення режиму фокусування. Перетягніть смугу налаштування у положення  $\Omega$  або  $\Lambda$ для налаштування фокусу вручну. Щоб перейти у режим автофокуса, торкніться **MANUAL**.
- **ШРЕССКОГО**: вибір відповідного балансу білого для отримання зображень із природними кольорами. Ви можете власноруч встановити потрібну температуру кольорів.
- **Вийнення значення експозиції. Визначення кількості світла для датчика камери. Для** зйомки в умовах недостатнього освітлення використовуйте вищі значення експозиції.

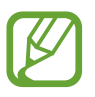

Якщо витримку затвора встановлено вручну, значення експозиції змінити не можна. Це значення буде налаштовано автоматично відповідно до встановленої витримки затвора.
**Відокремлення зони фокусування та ділянки експозиції**

Зони фокусування та ділянки експозиції можна розділити.

Торкніться та утримуйте палець на екрані попереднього перегляду. Рамка АФ/AE відобразиться на екрані. Перетягніть рамку до необхідної ділянки для відокремлення ділянки фокусування від ділянки експозиції.

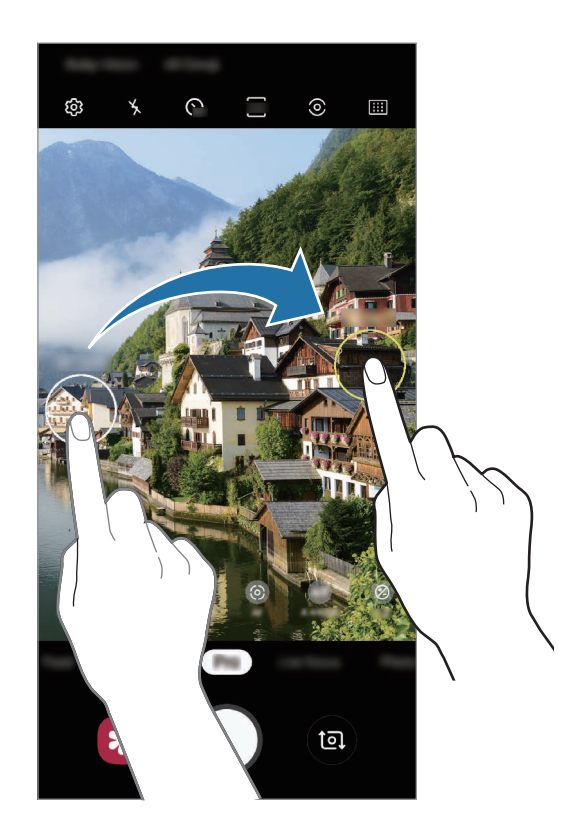

Програми та функції

## **Режим «Їжа»**

Створення насичених фотографій страв.

- 1 У списку режимів зйомки торкніться **Їжа**.
- $2$  Торкніться екрана і перетягніть круглу рамку над областю для виділення. Зображення поза межами цієї рамки буде розмито.

Щоб змінити розмір круглої рамки, перетягніть її кут.

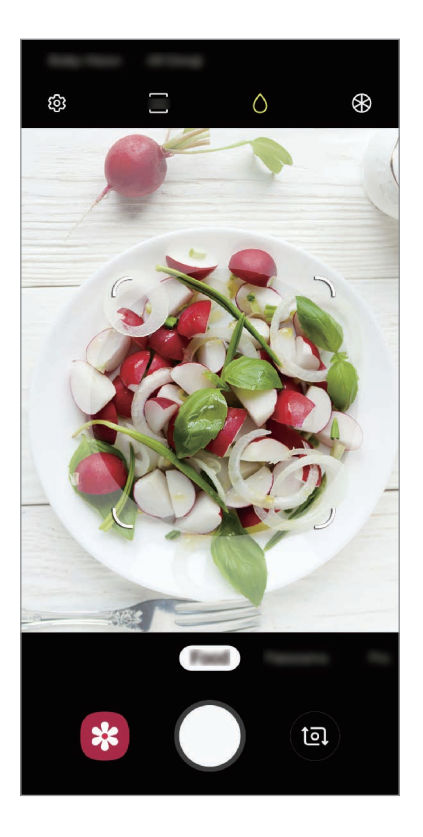

- $3$  Торкніться  $\circledast$  і перетягніть смугу налаштування, щоб налаштувати відтінок.
- $4$  Торкніться  $\bigcirc$ , щоб зняти фотографію.

## **Панорамний режим**

За допомогою режиму панорами, робіть серії фотографій і об'єднуйте їх для створення панорамного зображення.

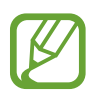

Для отримання найкращого панорамного знімку дотримуйтеся порад, поданих нижче:

- Повільно переміщуйте камеру в одному напрямку.
- Утримуйте зображення в межах кадру у видошукачі камери. Якщо зображення для попереднього перегляду перебуває поза межами рамки з напрямними або якщо пристрій не рухається, зйомка буде автоматично припинена.
- Намагайтеся не знімати фонові об'єкти, які важно розрізнити, такі як безхмарне небо або рівномірно пофарбована стіна.
- 1 У списку режимів зйомки торкніться **Панорама**.
- 2 Торкніться  $\bigcirc$  і повільно переміщуйте пристрій в одному напрямку.
- $3$  Торкніться  $\odot$ , щоб припинити зйомку.

#### **Режим сповільненого перегляду**

Записування відео для сповільненого перегляду. Можна вказати частини відео для сповільненого відтворення.

- 1 У списку режимів зйомки торкніться **Уповіл.зйомка**.
- 2 Торкніться  $\odot$ , щоб розпочати запису.
- $3$  Після завершення записування торкніться  $\odot$ , щоб зупинити.

 $4$  На екрані попереднього перегляду торкніться ескізу попереднього перегляду.

#### 5 Торкніться **Відтворити уповільнене відео**.

Найшвидший фрагмент відео буде відтворюватися, як фрагмент зі сповільненими рухами. Відповідно до якості відео буде створено до двох фрагментів зі сповільненими рухами.

Щоб відредагувати сповільнений фрагмент, перетягніть вліво або вправо.

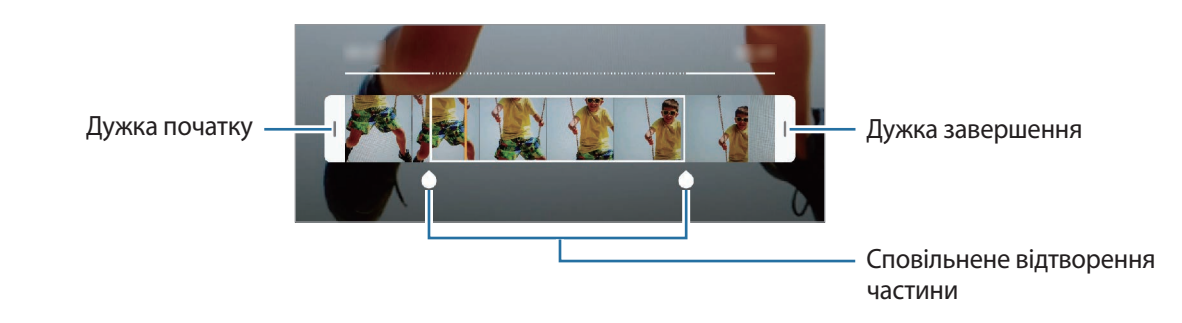

#### **Режим Hyperlapse**

Зйомка певних сюжетів, таких як люди або машини в русі, та їх перегляд як відеозаписів із прискоренням.

- 1 У списку режимів зйомки торкніться **Гіперлапс**.
- 2 Торкніться  $\mathbb{C}_{\mathbf{A}}$  та виберіть потрібну частоту кадрів.

Якщо для опції частоти кадрів встановити значення **Авто**, вона встановлюватиметься автоматично відповідно до частоти змінення об'єктів у сцені.

- $3$  Торкніться  $\odot$ , щоб розпочати запису.
- $\mathcal A$  Торкніться  $\odot$ , щоб завершити запису.
- $5$  На екрані попереднього перегляду торкніться ескізу попереднього перегляду, а потім торкніться **Відтворити гіперлапс**, щоб переглянути відео.

## **Налаштування установок камери**

#### **Опції поточного режиму зйомки**

На екрані попереднього перегляду скористайтеся такими опціями:

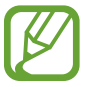

Доступні опції можуть різнитися залежно від режиму зйомки, який використовує камера.

- $\lambda$ : увімкнення або вимкнення спалаху.
- $\mathcal{C}_{\text{off}}$ : вибір тривалості затримки перед автоматичною зйомкою фотографії.
- **34**: вибір співвідношення сторін кадру при зйомці фотографій.
- $\div$ : застосування ефекту фільтра або ефектів краси.
- $\mathbb{C}_{\mathbf{A}}$ : вибір частоти кадрів.
- Я : вибір співвідношення сторін кадру при відеозйомці.
- $\{\widehat{\P}\}$  : стабілізація відео.
- $\{\odot, \odot\}$ : вибір способу вимірювання. Визначає, яким чином обчислюється рівень освітлення.  $\odot$ **По центру** визначає експозицію знімка на основі рівня освітлення в центрі кадру. **Точковий замір** визначає експозицію знімка на основі рівня освітлення в певній центральній точці кадру. **Матриця** використовується для вимірювання рівня освітлення по всьому кадру.
- **::::)** : змінення ділянки фокусування у режимі автофокуса. **[:::] Мульти АФ** фокусується одночасно на кількох ділянках кадру. Для позначення ділянок фокусування відобразиться декілька прямокутників. **Центрозважений АФ** фокусується на центральній ділянці кадру.
- : в режимі **Їжа** фокусування на об'єкті, розташованому в межах круглої рамки, і розмиття зображення поза межами цієї рамки.
- : регулювання відтінку в режимі **Їжа**.
- $\left( \mathbf{z} \right)$ : увімкнення або вимкнення функції виявлення руху.
- $\ddot{a}_{\alpha}$ : змінення тривалості запису відео з сильним сповільненням.

#### **Установки камери**

На екрані попереднього перегляду торкніться  $\mathcal{Q}$ З. Залежно від режиму зйомки деякі опції можуть бути недоступні.

#### **Смарт-функції**

- **Оптимізація кадру**: налаштування пристрою для автоматичної корекції кольору залежно від об'єкта та сцени та автоматичне застосування оптимізованого ефекту.
- **Рекомендації з фотографування**: налаштування пристрою для пропонування ідеальної композиції знімка шляхом розпізнавання положення об'єкта зйомки кута зору на нього.
- **Виявлення недоліків**: налаштуйте отримання сповіщень, якщо хтось кліпнув або вийшов на фотографії нечітко чи якщо на об'єктиві камери є забруднення.

#### **Зображення**

- **Анімовані фотографії**: автоматична зйомка відеозапису тривалістю декілька секунд до торкання  $\Box$ . Таким чином можна зловити момент, який інакше ви могли б пропустити. Щоб переглянути відео, торкніться ескізу попереднього перегляду, а потім — **Переглянути анімоване фото**. Щоб створити фотографію з відеокліпу, торкніться екрану, щоб зупинити відтворення, а потім торкніться **Зйомка**. Ця функція доступна лише в режимі **Фотографія**.
- **Функція кнопки затвора**: вибір дії, яка виконується, коли ви торкаєтесь і утримуєте кнопку камери.
- **Параметри збереження**: вибір формату збереження фотографій.

Торкніться перемикача **Копії у форматі RAW (проф.)** для збереження фотографій на пристрої як нестиснених RAW-файлів (формат файлу DNG) під час використання професійного режиму. У RAW-файлах зберігаються всі дані стосовно фотографії, що гарантує найвищу якість зображення, проте такі файли займають більше місця в пам'яті.

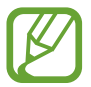

При використанні функції **Копії у форматі RAW (проф.)** всі фотографії зберігаються у двох форматах: DNG та JPG.

#### **Відео**

- **Розмір відео задньої камери**: вибір роздільної здатності відео, що знімаються задньою камерою. Що вища роздільна здатність, то якіснішими будуть відео, але при цьому вони також займатимуть більше місця в пам'яті.
- **Розмір відео фронтальної камери**: вибір роздільної здатності відео, що знімаються передньою камерою. Що вища роздільна здатність, то якіснішими будуть відео, але при цьому вони також займатимуть більше місця в пам'яті.
- **Додаткові параметри записування**: налаштування пристрою для використання додаткових параметрів запису.

Якщо активувати функцію **Відео з високоеф. кодуванням**, то можна записувати відео у форматі High Efficiency Video Codec (HEVC). Відео HEVC зберігаються в стиснених файлах для економії пам'яті пристрою.

Якщо активувати функцію **Відео HDR10+**, то можна записувати відео з оптимізацією контрасту і кольорів в кожній сцені.

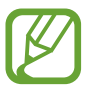

- Відео у форматі HEVC неможливо відтворити на інших пристроях або поширити їх в Інтернеті.
- Відео із сильним і звичайним сповільненням не можуть бути записані у форматі HEVC.
- Для належного відтворення відео HDR10+ пристрій має підтримувати HDR10+.

• **Стабілізувати відео**: ввімкнення функції стабілізації зображення для зменшення або усування розмитості через тремтіння камери під час відеозйомки.

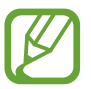

Ця функція недоступна, якщо увімкнена функція **Автофокусування відстеження**.

#### **Корисні функції**

- **HDR (насичений тон)**: створення фотографій із насиченими кольорами та збереження деталей у світлих і темних ділянках.
- **Автофокусування відстеження**: стеження за вибраним предметом зйомки і автоматичне фокусування на ньому. Після того, як на екрані попереднього перегляду вибрано об'єкт для відстеження, пристрій автоматично фокусуватиметься на ньому, навіть якщо цей об'єкт рухатиметься або якщо положення камери змінюватиметься.
	- Під час використання цієї функції функція стабілізації відео недоступна.
		- Стеження за об'єктом інколи не вдається за таких умов:
			- Об'єкт завеликий або замалий.
			- Об'єкт сильно рухається.
			- Об'єкт освітлений ззаду, або зйомка виконується в темному місці.
			- Кольори або зовнішній вигляд об'єкта та фону однакові.
			- Об'єкт має текстуру з горизонтальними лініями, наприклад жалюзі.
			- Камера занадто сильно тремтить.
			- Висока роздільна здатність відео.
			- При наближенні або віддаленні за допомогою 2-кратного оптичного масштабування. (Galaxy S10+, S10)
- **Лінії поділу**: відображення вказівок у видошукачі для полегшення компонування об'єктів у кадрі.
- **Геотеги**: додавання до фотографії тегу розташування GPS.

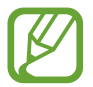

- Потужність сигналу GPS може зменшуватися в місцях, де можливі перешкоди для сигналу, наприклад між будівлями, у низько розташованих місцевостях або за поганих погодних умов.
- Ваше розташування може відображатися на фотографіях під час їх завантаження в Інтернет. Щоб уникнути цього, вимкніть опцію додавання тегів розташування.
- **Режими камери:** перегляд доступних режимів зйомки або редагування списку режимів зйомки.
- **Способи зйомки**: вибір додаткових методів зйомки для фотографування або відеозапису.
- **Місце збереження**: вибір розташування в пам'яті для збереження. Дана функція з'явиться при наявності карти пам'яті.
- **Швидкий запуск**: запуск камери подвійним натисканням клавіші ввімкнення та вимкнення живлення.

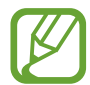

Доступність цієї функції залежить від країни або оператора зв'язку.

- **Швидкий перегляд**: автоматичне відображення фотографій або відео безпосередньо після зйомки.
- **Скинути налаштування**: скидання установок камери.
- **Зв'яжіться з нами**: встановлення питання або перегляд найбільш поширених питань. Додаткову інформацію див. у розділі [Samsung Members](#page-145-0).
- **Про «Камеру»**: перегляд версії програми Камера та юридичної інформації.

# **Галерея**

# **Вступ**

Перегляд створених зображень і відео, які зберігаються на пристрої. Крім того, можна організовувати зображення і відео в альбоми або створювати різні сюжети.

# **Перегляд зображень**

1 Запустіть програму **Галерея** і торкніться **Картинки**.

## Виберіть зображення.

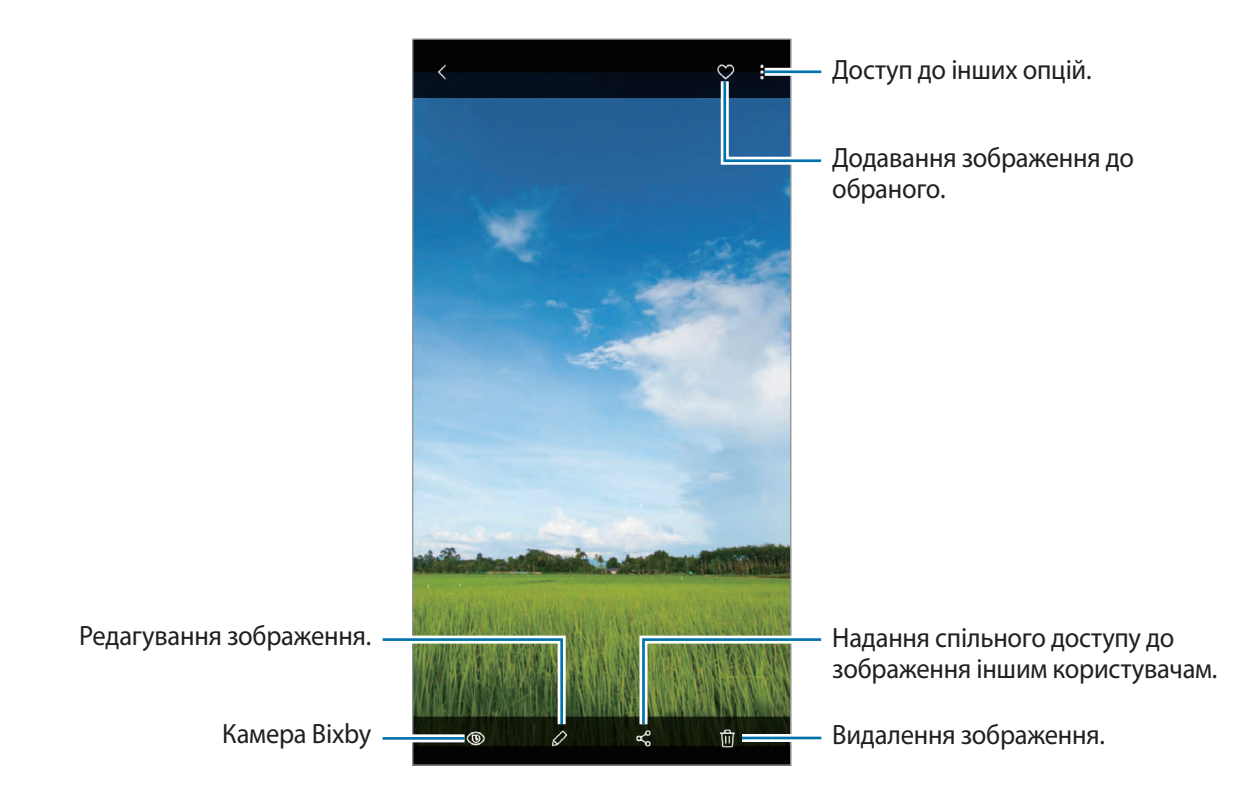

Ви можете створити фільм, GIF-анімацію або колаж із кількох зображень. У переліку торкніться → **Створити фільм Створити GIF-анімацію** або **Створити колаж**, а потім виберіть зображення.

### **Пошук зображень**

Запустіть програму **Галерея** й торкніться Q для перегляду зображень, впорядкованих за категоріями, такими як типи, місця розташування або документи.

Для пошуку зображень за ключовими словами торкніться поля пошуку.

#### **Редагування заднього плану фотографій, зроблених із динамічним фокусом**

Ефект тла та інтенсивність ефекту тла фотографії, знятої за допомогою функції динамічного фокуса, можна відредагувати.

Запустіть програму **Галерея**, виберіть фотографію, створену за допомогою функції динамічного фокуса, і торкніться **Змінити ефект фону** для редагування ефекту тла або змінення його інтенсивності шляхом переміщення смуги регулювання вліво чи вправо.

# **Перегляд відео**

- 1 Запустіть програму **Галерея** і торкніться **Картинки**.
- 2 Виберіть відео для відтворення.
- 3 Торкніться **Відтворити відео**, щоб відтворити відео.

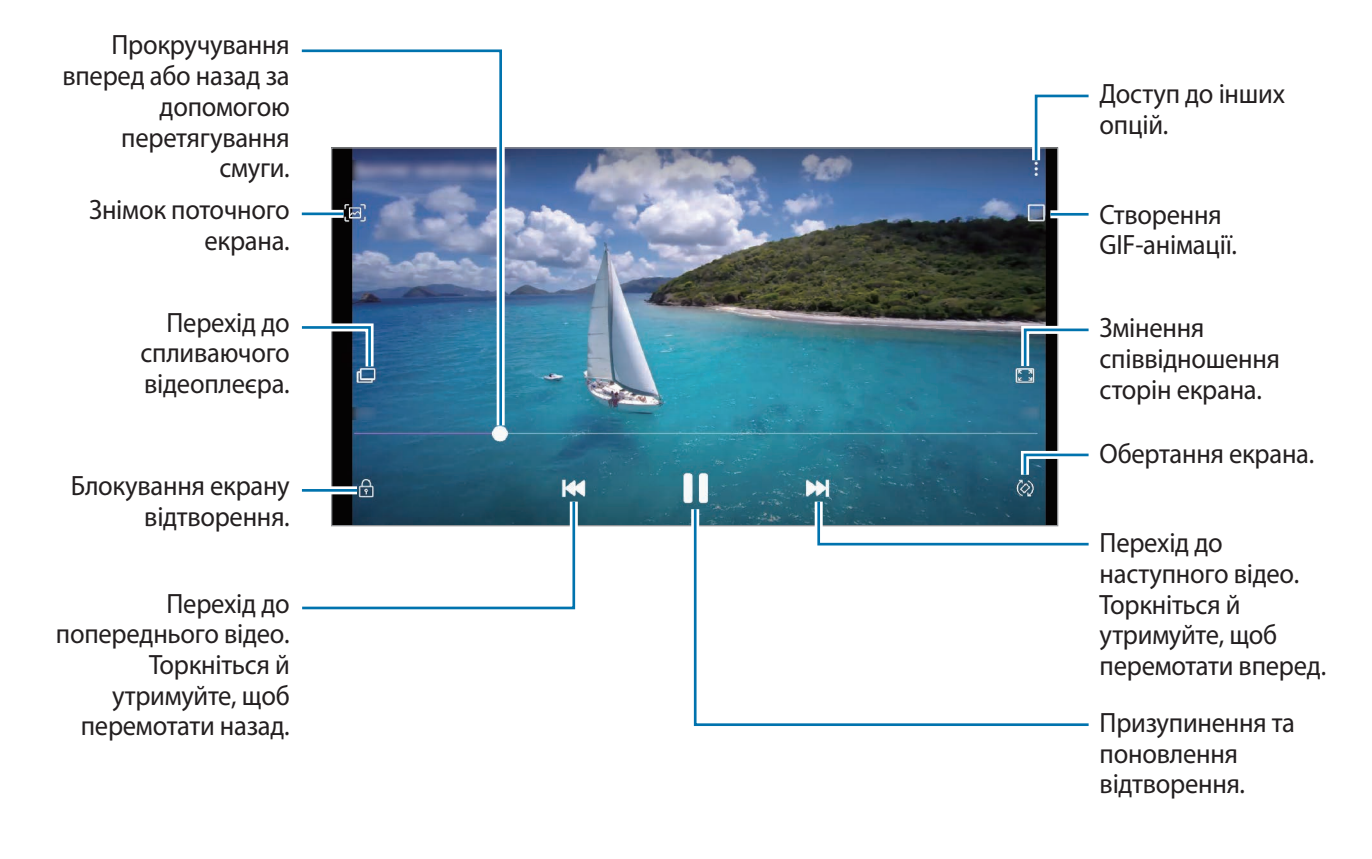

Проведіть пальцем вгору або вниз по лівій стороні екрану відтворення для регулювання яскравості або проведіть пальцем вгору або вниз на правій стороні екрану відтворення для регулювання гучності.

Щоб прокрутити відео назад або вперед, проведіть вліво або вправо по екрану відтворення.

### **Використання функції «Поліпшення якості відео»**

Підвищіть якість зображення ваших відео і насолоджуйтесь більш яскравим зображенням. Запустіть програму **Налаштування** торкніться **Додаткові функції** і торкніться перемикача **Покращення якості відео**, щоб увімкнути відповідну функцію.

- 
- Ця функція доступна лише у деяких програмах.
- Використання цієї функції збільшує споживання заряду акумулятора.

# **Перегляд відомостей про зображення та відео**

Ви можете переглянути відомості про файл, такі як люди, місцеположення й базова інформація. При наявності вмісту, створеного автоматично (наприклад, сюжетів або GIF-анімації), він також буде відображений.

При перегляді зображення чи відео на екрані попереднього перегляду проведіть по екрану вгору. З'являться відомості про файл.

Також можна переглянути супутній вміст, торкнувшись інформації на екрані.

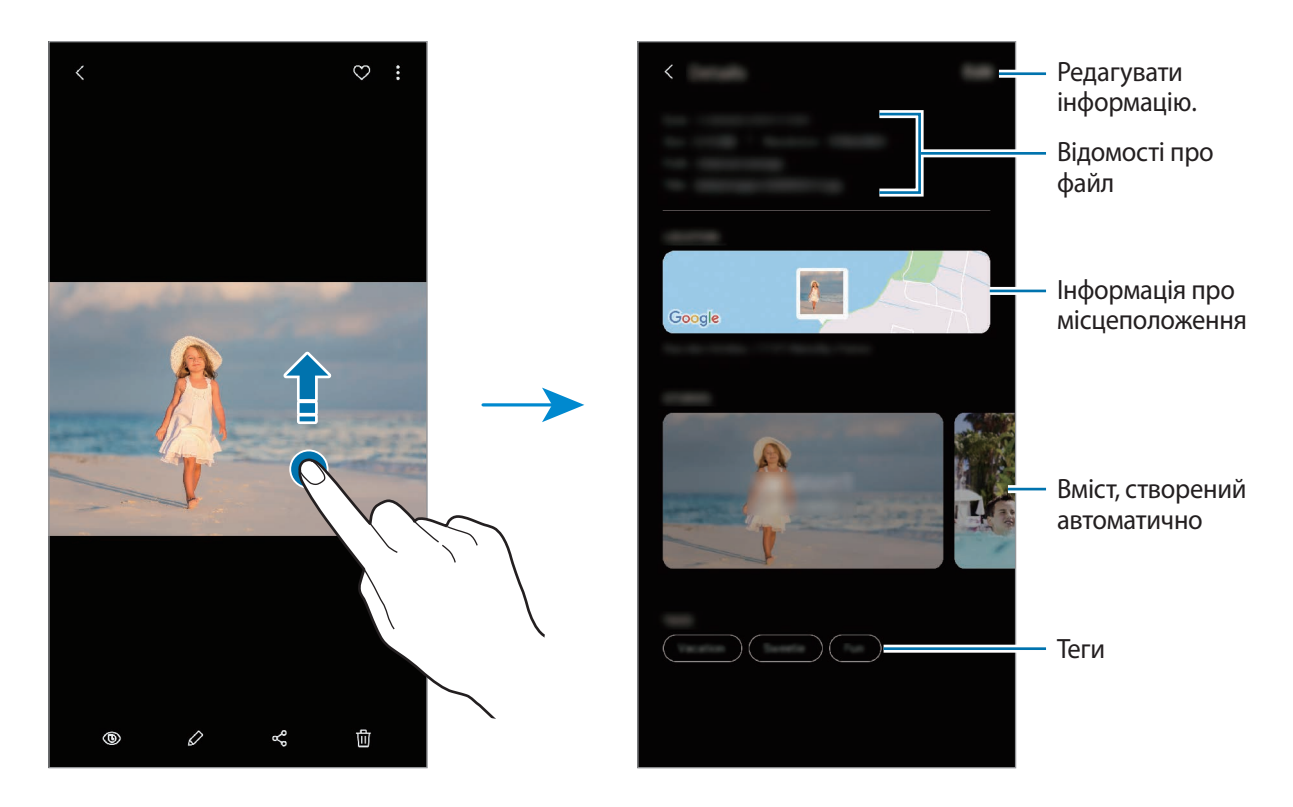

## **Перегляд фотографій або відео за категоріями**

Фотографії та відео можна переглядати з сортуванням за категоріями.

Запустіть програму **Галерея**, торкніться **Картинки** чи **Альбоми**, після цього потягніть список донизу, щоб обрати категорію.

- **Відео**: перегляд відео, збережених на вашому пристрої.
- **Обране**: перегляд обраних фото і відео.
- **Місця**: перегляд фото і відео, знятих в одному місці.
- **Пропозиції**: перегляд рекомендованого вмісту.

# **Перегляд альбомів**

Можна переглядати зображення та відео, відсортовані за папками чи альбомами. Створені вами фільми, GIF-анімації або колажі також будуть впорядковані у ваших папках у списку альбомів. Запустіть програму **Галерея**, торкніться **Альбоми** та виберіть альбом.

## **Приховання альбомів**

Альбоми можна сховати.

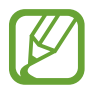

Неможливо сховати альбоми, створені за замовчуванням, такі як **Камера** й **Скріншоти**.

- 1 Запустіть програму **Галерея** й торкніться **Альбоми**.
- $2$  Торкніться → Приховати/показ. альбоми.
- $\beta$  Торкніться перемикача альбому, який потрібно приховати.

# **Перегляд сюжетів**

При створенні або збереженні зображення і відео, на пристрої будуть відображатися мітки з їх датою і місцем розташування, також зображення і відео впорядкуються, а потім з них можна буде створити сюжети. Для створення сюжетів у автоматичному режимі, треба створити або зберегти кілька зображень і відео.

Запустіть програму **Галерея**, торкніться **Історії** й виберіть сюжет.

### **Створення сюжетів**

Створення сюжетів із різними темами.

- 1 Запустіть програму **Галерея** і торкніться **Історії**.
- 2 Торкніться → Створити історію.

3 Введіть ім'я для сюжету й торкніться **Створити**.

4 Позначте зображення або відео, які потрібно включити в сюжет і торкніться **Готово**.

Щоб додати інші зображення або відео до сюжету, виберіть сюжет і торкніться → **Додати**. Щоб видалити зображення або відео з сюжету, виберіть потрібний сюжет, торкніться  $\frac{1}{2}$  → **Редагувати**, позначте зображення або відео які треба видалити, а потім торкніться **Видалити з історії**.

#### **Видалення сюжетів**

- 1 Запустіть програму **Галерея** і торкніться **Історії**.
- 2 Натисніть та утримуйте позначку із сюжетом для видалення, а потім торкніться **Видалити**.

# **Синхронізація зображень і відео**

Коли ви синхронізуєте дані програми **Галерея** з Samsung Cloud, фотографії та відео, які ви знімаєте, будуть збережені у Samsung Cloud. Ви можете переглядати зображення та відео, збережені у Samsung Cloud, у своїй програмі **Галерея** і на інших пристроях.

Запустіть програму **Галерея**, торкніться → **Налаштування**, а потім торкніться перемикача **Синхронізувати з Samsung Cloud**, щоб увімкнути цю функцію. Програма **Галерея** та Samsung Cloud будуть синхронізовані.

# **Видалення зображень і відео**

- 1 Запустіть програму **Галерея**.
- $2$  Виберіть зображення або відео для видалення.

Для видалення кількох файлів торкніться в списку файлу, який потрібно видалити, потримайте на ньому дотик, після чого позначте інші файли, які потрібно видалити.

3 Торкніться або **Видалити**.

#### **Користування функцією сміттєвого кошика**

Видалені зображення і відео можна зберігати у кошику. Файли буде видалено протягом певного часу.

Запустіть програму **Галерея**, торкніться → **Налаштування**, а потім торкніться перемикача **Кошик**, щоб увімкнути цю функцію.

Для перегляду файлів у кошику запустіть програму **Галерея** і торкніться • → Кошик.

# **AR-емодзі**

# **Вступ**

Створіть персональний емодзі, що дуже нагадує вас, і знімайте фото та записуйте відео, використовуючи персональні емодзі, емодзі-персонажі або стікери.

Ви можете налаштувати риси персонального емодзі, такі як форма обличчя або зачіска, та прикрасити персональний емодзі різними аксесуарами. Крім того, ви можете продемонструвати свою оригінальність, використовуючи стікери персональних емодзі у розмовах.

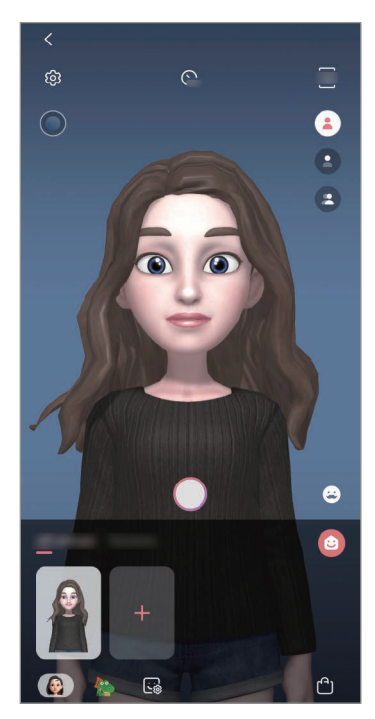

Персональні емодзі Персонажі Емодзі-персонажі Стікери

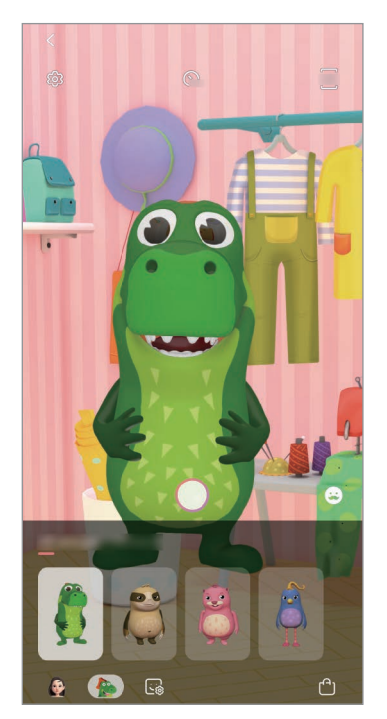

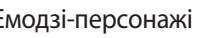

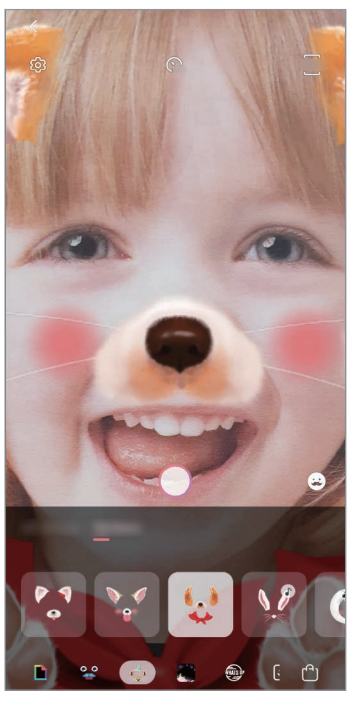

## **Створення персонального емодзі**

Створіть персональний емодзі, схожий на вас. Стікери персональних емодзі з різноманітними виразами обличчя будуть створені автоматично.

- 1 Запустіть програму **Камера** і торкніться **AR-емодзі** <sup>→</sup> **Створ. персон. емодзі**.
- 2 Вирівняйте зображення вашого обличчя на екрані й торкніться  $\bigcirc$  для створення фотографії.
- 3 Виберіть стать персонального емодзі та діапазон віку й торкніться **Далі**.
- 4 Прикрасьте персональний емодзі і торкніться **Далі**.
- 5 Торкніться **Готово**.

На цьому створення персонального емодзі та стікерів персональних емодзі завершено. Стікери персональних емодзі можна переглянути на головному екрані персональних емодзі. Додаткову інформацію див. у розділі [Стікери персональних емодзі](#page-125-0).

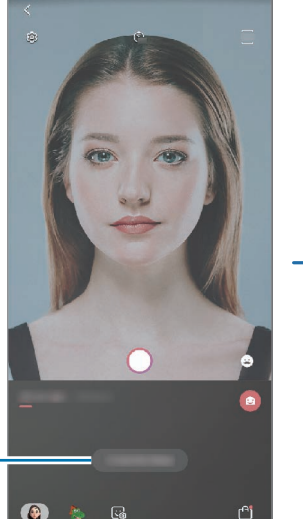

Створити персональний емодзі.

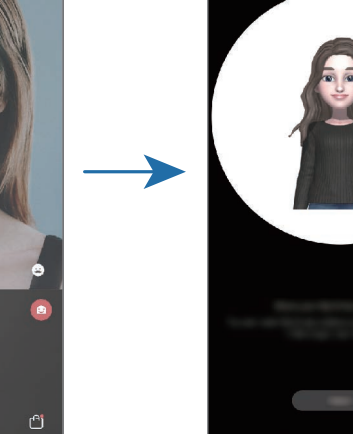

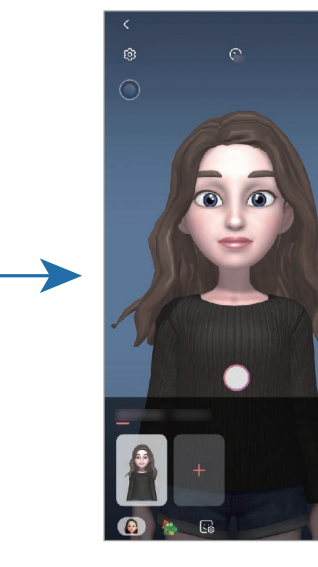

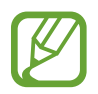

Ви можете використовувати функцію **AR-емодзі** при роботі як з передньою, так і заднью камерою. Якщо ви використовуєте задню камеру, вона автоматично перемкнеться на передню камеру. Щоб перемкнутись з однієї камеру на іншу, проведіть пальцем вгору або вниз на екрані попереднього перегляду.

#### **Видалення персонального емодзі**

Запустіть програму **Камера** і торкніться **AR-емодзі**. Натисніть та утримуйте персональний емодзі, який потрібно видалити, а потім торкніться  $\bigcirc$ . Персональний емодзі та стікери персональних емодзі буде видалено.

## **Налаштування персонального емодзі**

Відредагуйте або прикрасьте персональний емодзі на головному екрані персональних емодзі після завантаження різноманітних елементів з AR World. Крім того, ви можете додати стікери персональних емодзі.

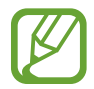

Перелік доступних варіантів залежить від країни та оператора зв'язку.

#### **Головний екран персональних емодзі**

Запустіть програму **Камера** і торкніться **AR-емодзі** → . З'явиться головний екран персональних емодзі.

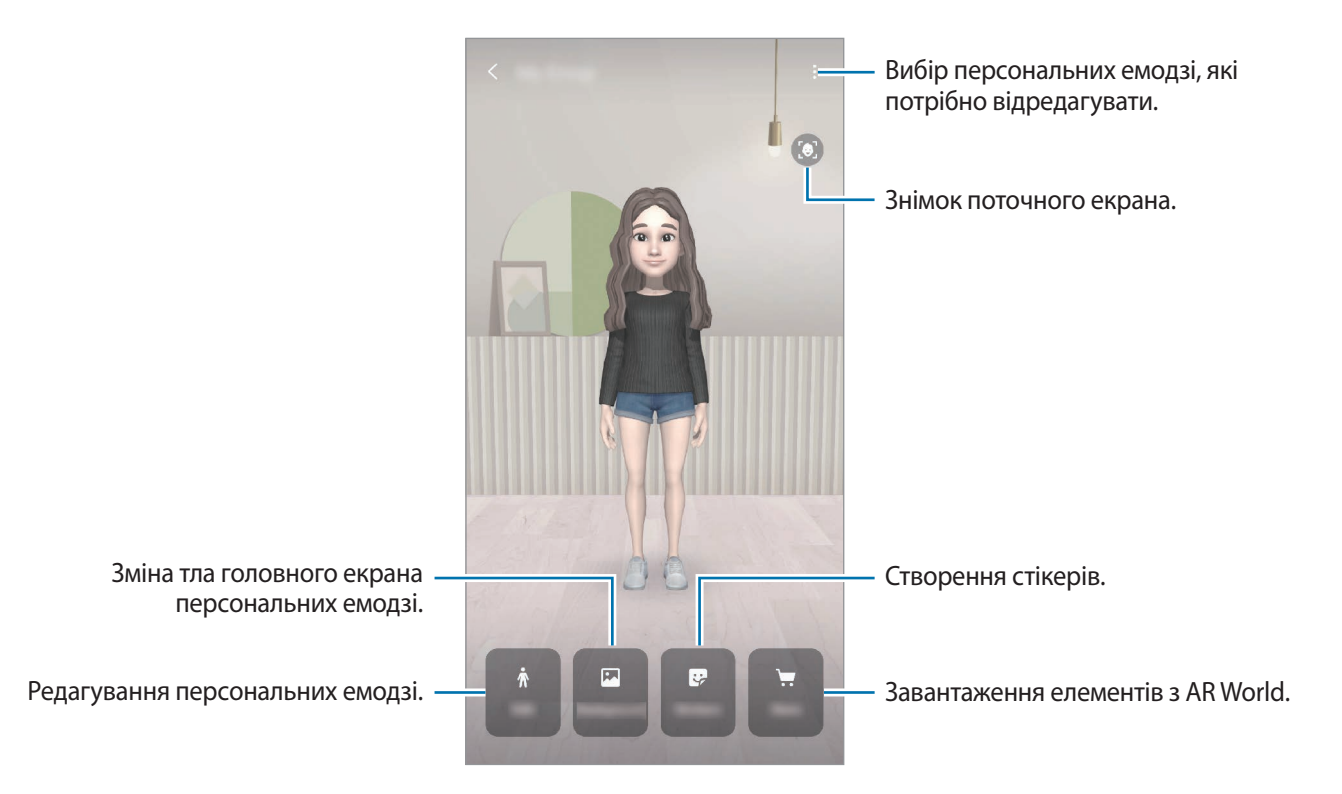

#### **Редагування персональних емодзі**

Ви можете відредагувати персональний емодзі або змінити тло головного екрана персональних емодзі.

На головному екрані персональних емодзі торкніться **Редагувати** або **Фон**.

#### **Завантаження елементів з AR World**

Прикрасьте персональні емодзі, завантаживши з AR World елементи, такі як одяг чи аксесуари.

На головному екрані персональних емодзі торкніться **Крамниця** і завантажте бажані елементи. Завантажені елементи можна переглянути на головному екрані персональних емодзі.

## <span id="page-125-0"></span>**Стікери персональних емодзі**

Створюйте власні стікери з виразами обличчя та діями персональних емодзі. Стікери персональних емодзі можна використовувати під час надсилання повідомлень або в соціальних мережах.

#### **Перегляд стікерів персональних емодзі**

На головному екрані персональних емодзі торкніться **Стикери**. Після цього можна буде переглянути стікери персональних емодзі.

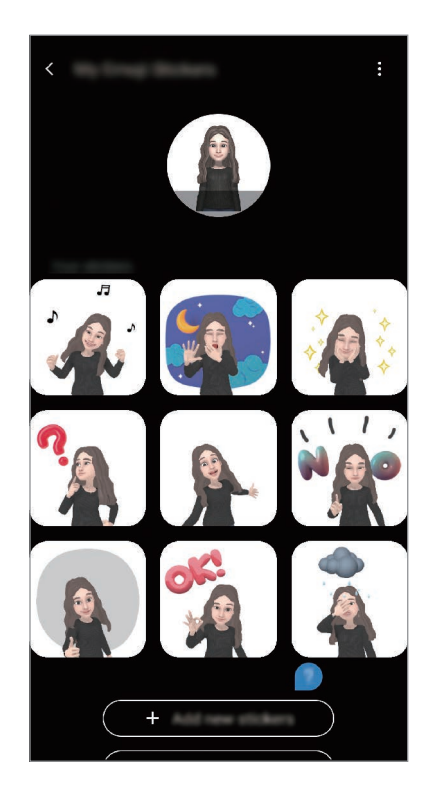

## **Додавання стікерів**

На головному екрані персональних емодзі торкніться **Стикери** → **Додати нові стикери**, поставте мітки на потрібних стікерах і після цього торкніться **Додати**. Стікер буде додано, після цього його можна буде використовувати під час розмов за допомогою повідомлень або в соціальних мережах.

#### **Створення власних стікерів**

Ви можете створювати стікери персональних емодзі за власним смаком.

1 На головному екрані персональних емодзі торкніться **Стикери** <sup>→</sup> **Створити стикери**.

2 Відредагуйте стікери за власним смаком.

- $\bullet$ : вибір виразу обличчя.
- $\phi$ : вибір дії.
- • Э: додавання стікерів.
- $\mathbf T$ : введення тексту.
- $\blacksquare$ : вибір тла стікера.
- 3 Торкніться **Зберегти**.

#### **Використання стікерів персональних емодзі у розмовах**

Стікери персональних емодзі можна використовувати під час розмов за допомогою повідомлень або в соціальних мережах. Описані нижче дії являють собою приклад використання стікерів персональних емодзі у програмі **Повідомлення**.

- 1 Під час створення повідомлення у програмі **Повідомлення** торкніться  $\ddot{\cdot}$  на клавіатурі Samsung.
- 2 Торкніться значка Персональні емодзі.
- $3$  Виберіть один зі стікерів персональних емодзі.

Стікер персонального емодзі буде вставлено в текст.

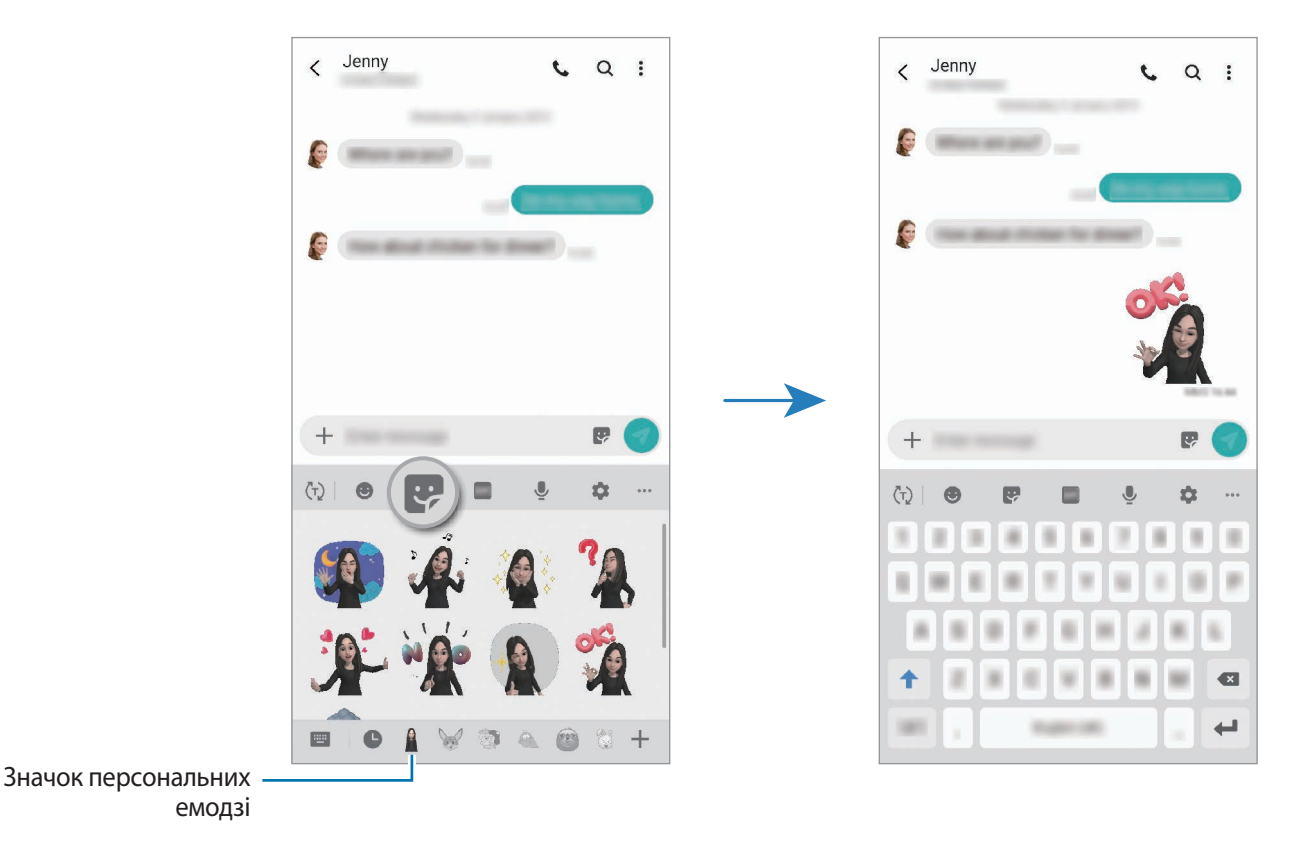

**Видалення стікерів персональних емодзі**

На клавіатурі Samsung торкніться  $\ddot{\mathbf{r}}$ , після чого торкніться  $\dot{\mathbf{r}}$  у нижній частині клавіатури. Виберіть стікери персональних емодзі, які потрібно видалити, і торкніться **Видалити**.

## **Створення фотографій або відео з персональними емодзі**

Створюйте оригінальні фото чи відео з персональними емодзі, використовуючи різні режими зйомки.

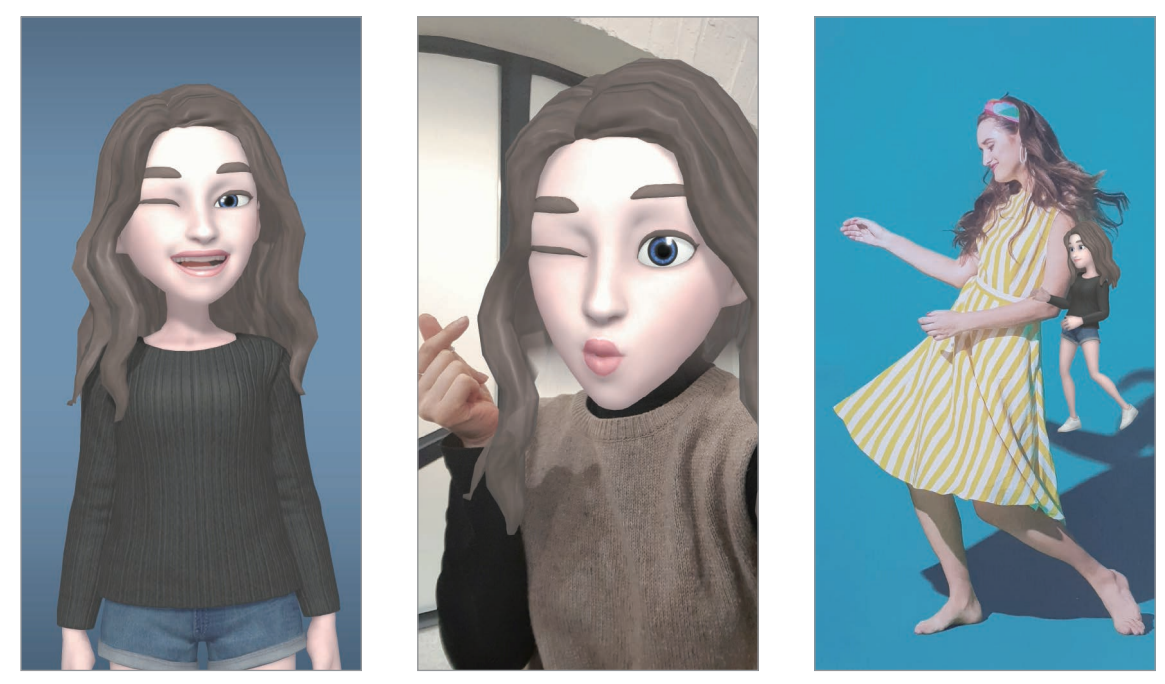

Загальна інформація Паравіта Маска Рухи в мініатюрі

- 1 Запустіть програму **Камера** і торкніться **AR-емодзі**.
- 2 Виберіть персональний емодзі, який ви бажаєте використати.

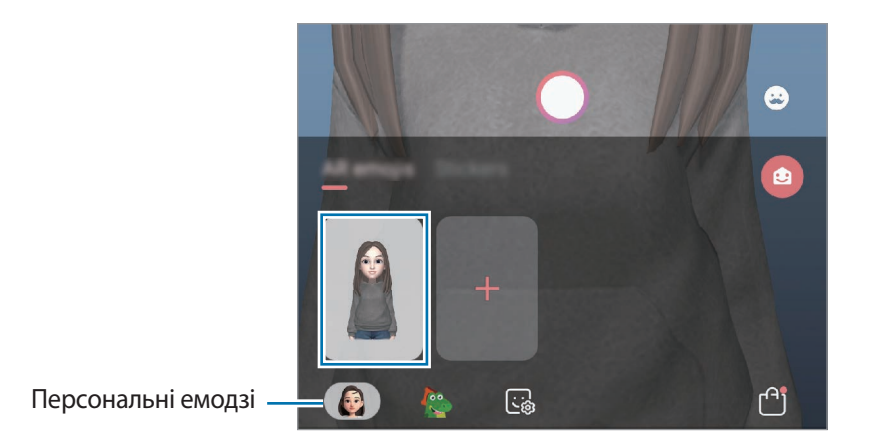

- 3 Оберіть режим, який ви бажаєте використати.
	- **В (Базовий)**: персональний емодзі копіює ваші вирази обличчя.
	- (**Маска**): обличчя персонального емодзі відображається поверх вашого обличчя, завдяки чому створюється враження, що ви одягли маску.
	- (**Рухи в мініатюрі**): персональний емодзі повторює рухи вашого тіла.
- $\,4\,$  Торкніться  $\bigcirc$ , щоб зробити фото, або проведіть вліво на екрані попереднього перегляду і торкніться  $\left( \bullet \right)$ , щоб записати відео.

У **Галерея** можна переглядати відзняті фото і відео та обмінюватися ними.

## **Зйомка фото і відео з емодзі-персонажами або стікерами**

Емодзі-персонажі наслідують ваші вирази обличчя. Крім того, ви можете застосувати до стікерів ефекти, що повторюють ваше обличчя.

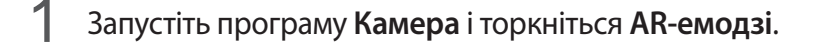

2 Оберіть емодзі-персонаж або торкніться **Стикери** та оберіть стікер, який ви хочете використати.

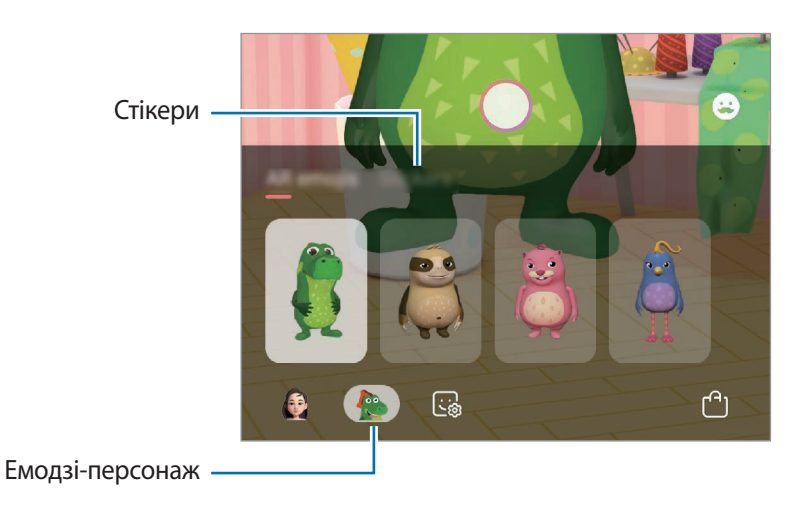

 $3$  Торкніться  $\bigcirc$ , щоб зробити фото, або проведіть вліво на екрані попереднього перегляду і торкніться  $\odot$ , щоб записати відео.

У **Галерея** можна переглядати відзняті фото і відео та обмінюватися ними.

# **Always On Display**

На вимкненому екрані можна переглядати певну інформацію, наприклад, годинник, календар, або керувати відтворенням музики.

Крім того, можна перевіряти сповіщення про нові повідомлення чи пропущені виклики.

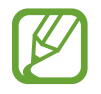

Яскравість підсвічування функції «Always On Display» може автоматично змінюватись відповідно до умов освітлення.

### **Налаштування відображення функції «Always On Display»**

Відображення функції «Always On Display» можна налаштувати. Функція «Always On Display» може відображатись постійно або ж при торканні вимкненого екрана. Крім того, можна налаштувати тривалість відображення функції «Always On Display».

Запустіть програму **Налаштування**, торкніться **Екран блокування** → **Always On Display** → **Режим відображення** і виберіть бажаний режим.

- **Торкніться для відображення**: функція «Always On Display» відобразиться на 30 секунд при торканні екрана.
- **Відображати завжди**: функція «Always On Display» відображається постійно.
- **Відображати згідно з розкладом**: функція «Always On Display» відображається у заданий проміжок часу. Торкніться **Налаштування розкладу**, щоб задати час початку і кінця.

## **Відкривання сповіщень з функції «Always On Display»**

У разі отримання повідомлення, пропущеного виклику або сповіщень від програм функція «Always On Display» покаже на екрані відповідні значки сповіщень. Двічі натисніть на значок сповіщень, щоб переглянути вміст повідомлення.

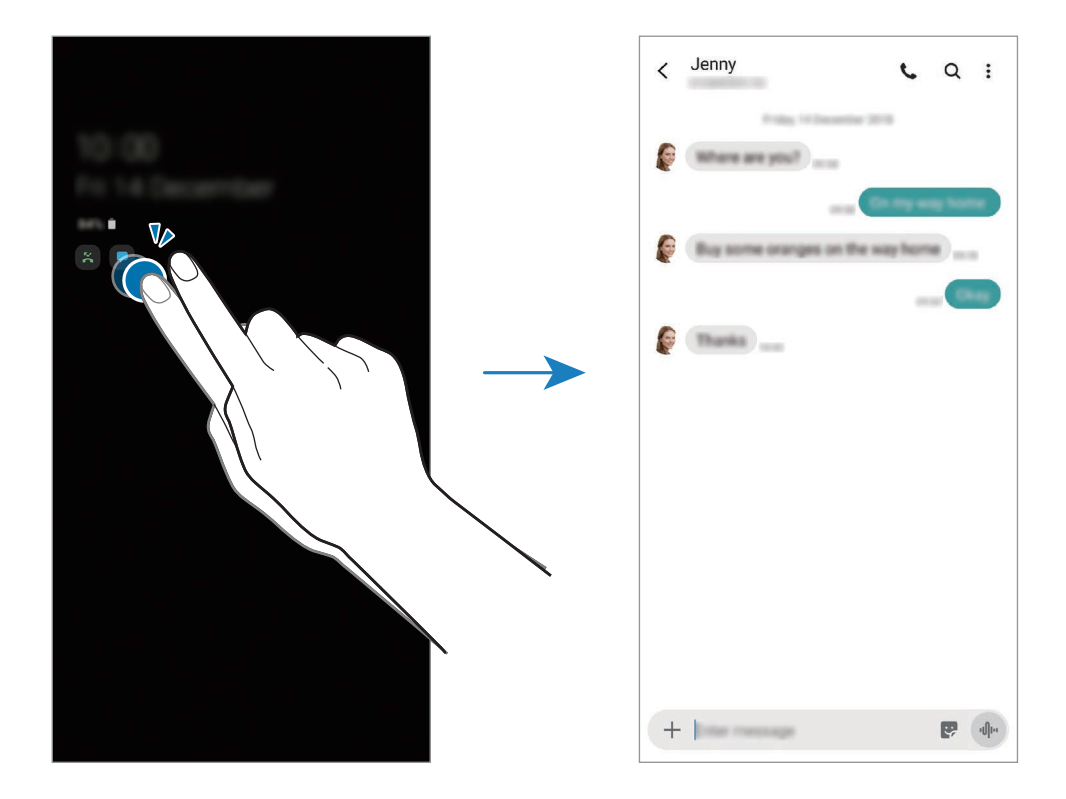

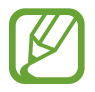

Якщо екран заблоковано, він має бути розблокований для перегляду сповіщень.

#### **Керування відтворенням музики за допомогою функції «Always On Display»**

Функція «Always On Display» дозволяє керувати відтворенням музики.

- 1 Запустіть програму **Налаштування** торкніться **Екран блокування** <sup>→</sup> **FaceWidgets**, а потім торкніться перемикача **Музика**, щоб увімкнути цю функцію.
- 2 Ви можете керувати відтворенням музики за допомогою функції «Always On Display» подвійним дотиком до годинника.
- $3$  Проведіть вліво або вправо по годиннику, щоб перемістити музичний програвач.
- $4$  Торкайтесь значків для керування відтворенням.

## **Відображення зображень функцією «Always On Display»**

Можна відображати зображення за допомогою функції «Always On Display». Також можна відображати GIF-анімацію.

- 1 Запустіть програму **Налаштування** <sup>→</sup> **Екран блокування** <sup>→</sup> **Стиль годинника** <sup>→</sup> **Always On Display**.
- 2 Перетягніть список типів вліво й виберіть тип із зображенням.
- $3$  Торкніться $+$ й виберіть зображення. Щоб додати GIF-анімацію, торкніться **GIF** і виберіть файл.
- 4 Торкніться **Готово**.

## **Вимкнення функції «Always On Display»**

Запустіть програму **Налаштування**, торкніться **Екран блокування**, а потім торкніться повзунка **Always On Display**, щоб вимкнути цю функцію.

# **Екран Edge**

# **Вступ**

За допомогою панелей краю екрана можна швидко отримувати доступ до обраних програм і функцій.

#### **Використання панелей краю екрана**

Перетягніть перемикач панелі краю екрана до центру екрана.

Якщо перемикач панелі краю екрана не відображається, запустіть програму **Налаштування**, торкніться **Дисплей** → **Екран Edge**, а потім торкніться повзунка **Панелі Edge**, щоб увімкнути відповідну функцію.

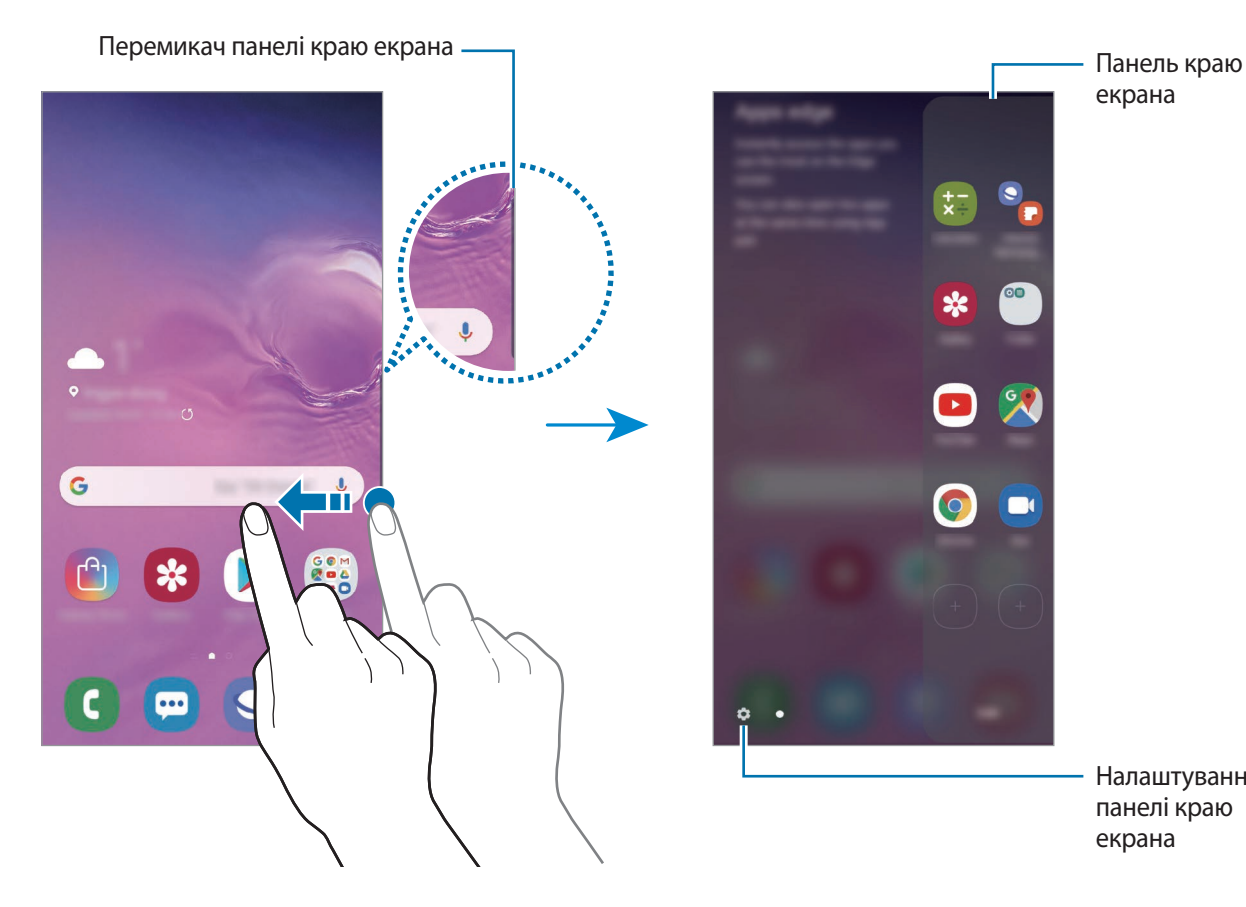

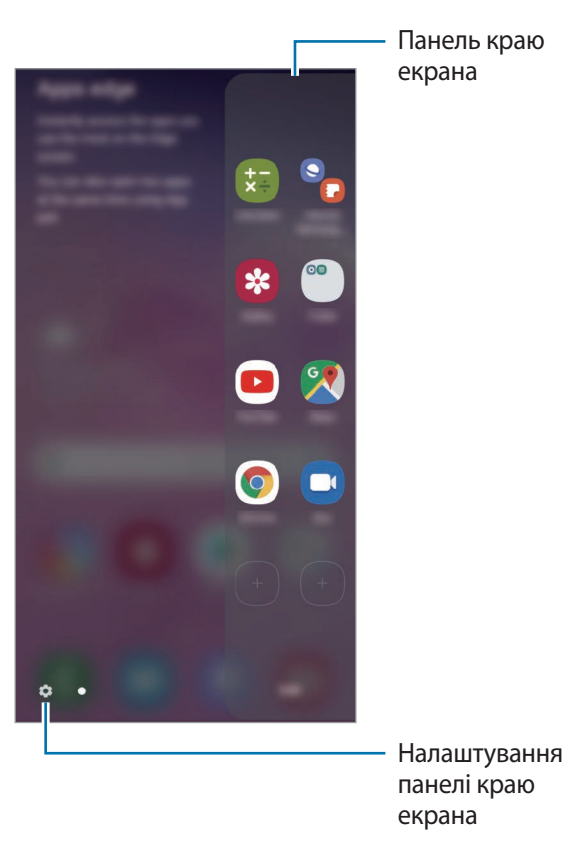

#### **Змінення панелей краю екрана**

Виберіть панелі для їх відображення на краю екрана або редагування.

- 1 Перетягніть перемикач панелі краю екрана до центру екрана.
- 2 Торкніться  $\bullet$ , щоб відкрити екран налаштувань панелі краю екрана.

 $3$  Встановіть прапорці поряд із потрібними панелями краю екрана для відображення.

- Щоб відредагувати панель, торкніться **Редагувати**.
- Щоб завантажити додаткові панелі, торкніться  $\stackrel{\bullet}{\bullet} \rightarrow$  Galaxy Store.
- Щоб змінити порядок розташування панелей, торкніться → **Упорядкувати** і перетягніть в інше розташування.

#### **Налаштування перемикача панелі краю екрана**

Можна змінити розташування, розмір, прозорість і налаштування вібрації перемикача.

Перетягніть перемикач панелі краю екрана до центру екрана. Потім торкніться **۞** → • • Маркер **панелі бок. екрана**.

# **Apps edge**

Швидкий запуск часто використовуваних програм.

- 1 Перетягніть перемикач панелі краю екрана до центру екрана.
- $2$  На панелі Apps edge виберіть програму, яку потрібно запустити.

### **Редагування панелі Apps edge**

- Цоб додати програму, торкніться  $\bigoplus$ на панелі, а потім торкніться програми у списку програм.
- Щоб створити папку на панелі, торкніться  $(+)$ на панелі, торкніться й утримуйте потрібну програму у списку програм, а потім перетягніть її на значок іншої програми на панелі Apps edge.
- Щоб видалити програму, торкніться й утримуйте її на панелі та перетягніть до опції **Видалити** вгорі панелі.
- Щоб змінити порядок розташування програм, торкніться й утримуйте програму та перетягніть її в інше розташування.

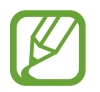

Також можна відредагувати панель Apps edge, торкнувшись **Редагувати**.

## **Додання пар програм**

Додайте дві програми, якими ви користуєтесь часто, такі як відеоплеєр та месенджер, на панель Apps edge, щоб запускати їх одночасно одним дотиком у режимі розділеного екрана. Додаткову інформацію про режим розділеного екрана див. у розділі [Перегляд на розділеному екрані.](#page-137-0)

- 1 Перетягніть перемикач панелі краю екрана до центру екрана.
- $2$  На панелі Apps edge торкніться  $\overline{+}$  → Створити пару програм.
- $3$  Виберіть дві програми зі списку.

При відкриванні у режимі розділеного екрана перша програма з'являтиметься зверху, друга знизу.

4 Торкніться **Готово**.

# **Підсвічування бокового екрана**

Пристрій можна налаштувати на підсвічування країв екрана й відображення спливаючого вікна при отриманні сповіщень, наприклад, про нові повідомлення.

Якщо спливаюче вікно з'явиться під час роботи з якоюсь програмою, перетягніть його вниз, щоб швидко переглянути вміст і виконати доступні дії.

#### **Керування відображенням сповіщень підсвічуванням країв екрана**

- 1 Запустіть програму **Налаштування**, торкніться **Дисплей** <sup>→</sup> **Екран Edge** <sup>→</sup> **Підсвічування бокового екрана**, а потім торкніться повзунка, щоб увімкнути відповідну функцію.
- 2 Торкніться **Керування сповіщеннями** та торкніться повзунка поряд з програмами, щоб отримувати від них сповіщення з підсвічуванням країв екрана.

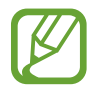

Отримання деяких сповіщень, залежно від їх типу, може не призводити до підсвічування краю екрана.

#### **Перегляд сповіщень у спливаючому вікні**

При отриманні сповіщення з підсвічуванням країв ви можете швидко переглянути його вміст і здійснити доступні дії, відкривши спливаюче вікно. Наприклад, при отриманні повідомлення під час гри або перегляду відео це повідомлення можна переглянути й відповісти на нього без переключення екрана.

При отриманні сповіщення з підсвічуванням країв під час використання програми потягніть сповіщення донизу.

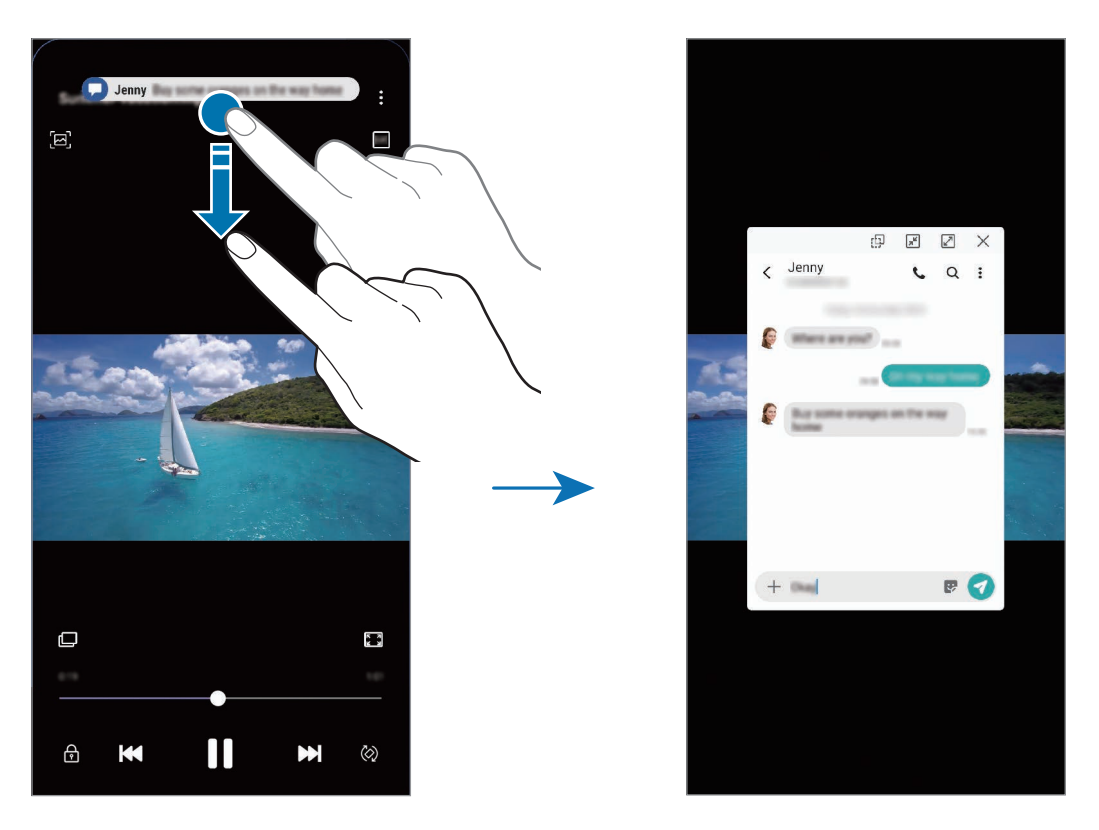

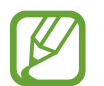

Ця функція доступна лише для програм, які підтримують режим кількох вікон і функцію підсвічування країв екрана. Для перегляду програм, що підтримуються, запустіть програму **Налаштування**, торкніться **Дисплей** → **Екран Edge** → **Підсвічування бокового екрана** → **Керування сповіщеннями**.

# **Кілька вікон**

# **Вступ**

Одночасний запуск двох програм на розділеному екрані завдяки режиму декількох вікон. Крім того, підтримується одночасний запуск декількох програм у спливаючих вікнах.

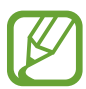

Ця функція може не підтримуватися деякими програмами.

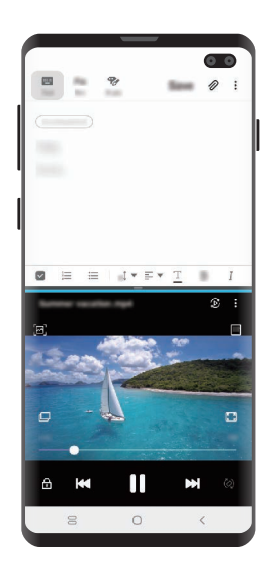

Перегляд на розділеному екрані

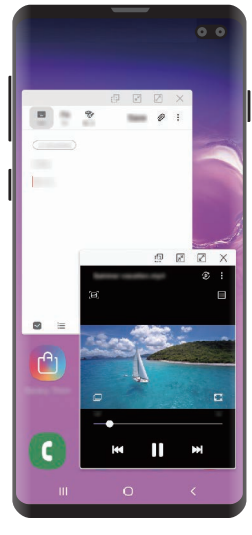

Спливаюче вікно

# <span id="page-137-0"></span>**Перегляд на розділеному екрані**

- 1 Торкніться кнопки останніх програм, щоб відкрити список останніх програм.
- 2 Проведіть вліво або вправо, торкніться значка програми і потім торкніться **Запуск у режимі розділеного екрана**.

Вибрану програму буде запущено у верхньому вікні.

 $3\,$  У нижньому вікні проведіть пальцем вліво або вправо, щоб вибрати іншу програму для запуску.

Для запуску програми, якої немає в списку програм, що використовувались востаннє, торкніться кнопки «Головна» або кнопки «Назад» і виберіть програму.

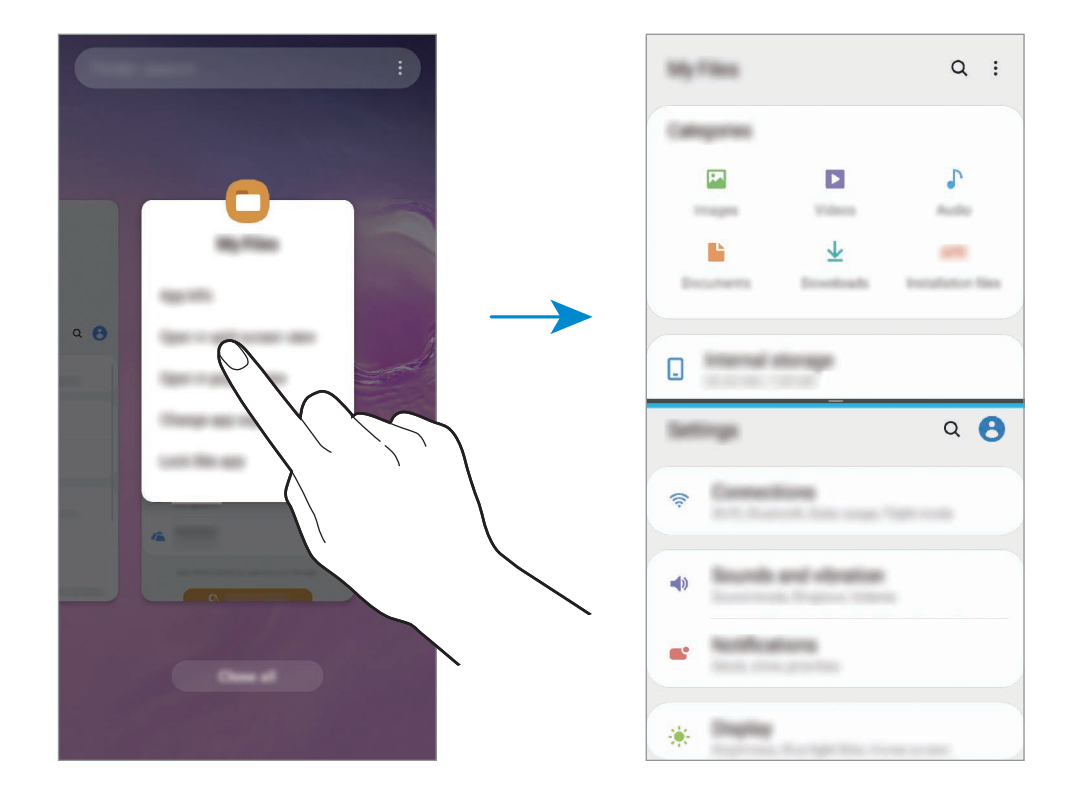

#### **Змінення розміру вікон**

Перетягуйте смугу між вікнами програм вгору або вниз, щоб налаштувати розмір вікон.

При перетягуванні смуги між вікнами програм до верхнього або нижнього краю екрана вікно буде розгорнуте на весь екран.

# **Спливаюче вікно**

- 1 Торкніться кнопки останніх програм, щоб відкрити список останніх програм.
- 2 Проведіть вліво або вправо, торкніться значка програми і потім торкніться **Запуск у спливаючому вікні**.

Екран програми відобразиться у спливаючому вікні.

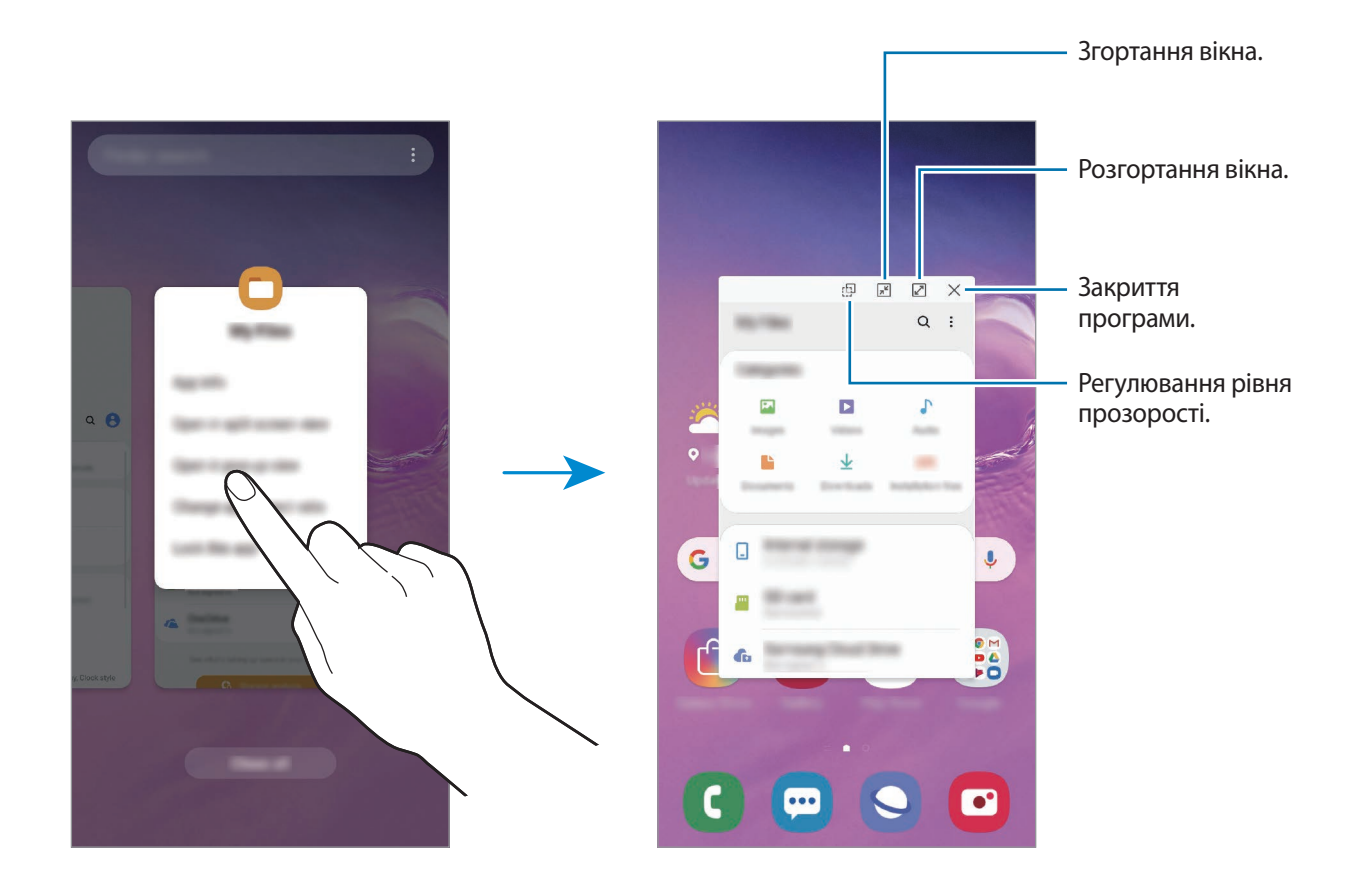

#### **Переміщення спливаючих вікон**

Щоб перемістити спливаюче вікно, торкніться панелі інструментів вікна та перетягніть її в інше розташування.

# **Samsung Health**

# **Вступ**

За допомогою програми Samsung Health можна стежити за станом свого здоров'я та фізичною формою. Встановлюйте цілі у тренуваннях, перевіряйте свої досягнення та слідкуйте за загальним самопочуттям. Ви також можете порівнювати рекорди з кількості пройдених кроків з результатами інших користувачів Samsung Health, змагатися з друзями і переглядати статті, пов'язані зі здоров'ям.

# **Використання Samsung Health**

Запустіть програму **Samsung Health**. Під час першого запуску цієї програми або її перезапуску після скидання налаштувань до заводських значень дотримуйтеся вказівок на екрані, щоб завершити налаштування.

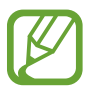

Деякі функції можуть бути недоступні залежно від регіону.

Для додавання елементів на головний екран Samsung Health торкніться • → Керування об'єктами, а потім виберіть елементи.

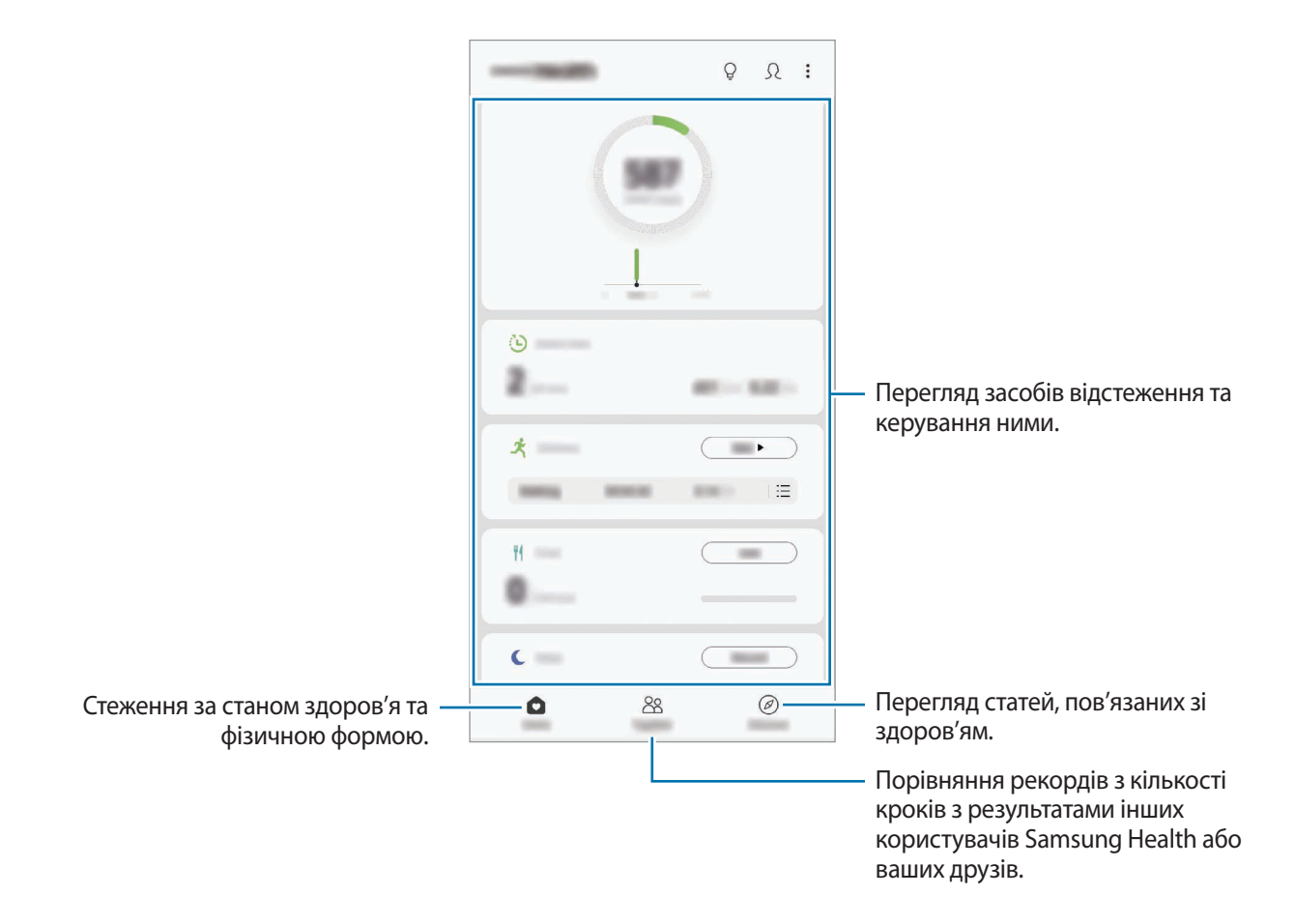

## **Together**

Програма Together дозволяє встановити послідовні цілі запланованих кроків і змагатися з друзями. Ви можете запрошувати друзів на прогулянки, встановлювати послідовні цілі запланованих кроків, змагатись і переглядати свій рейтинг.

На головному екрані Samsung Health торкніться **Together**.

#### **Кроки**

Кількість пройдених кроків і подолана відстань вимірюються пристроєм автоматично.

На головному екрані Samsung Health торкніться функції відстеження кількості пройдених кроків.

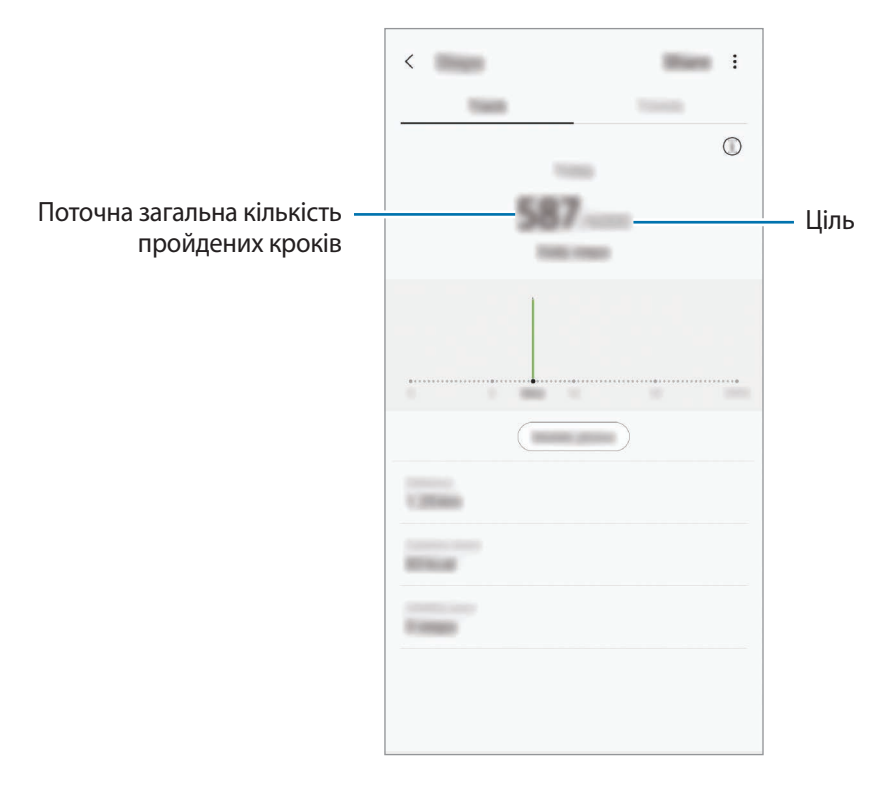

- Під час відстеження кількості пройдених кроків відображення отриманих даних може відбуватися із затримкою. Може виникнути незначна затримка під час відображенням спливаючого вікна, що вказує на досягнення цілі.
	- У разі використання функції відстеження кількості пройдених кроків в автомобілі або потязі, що рухаються, наявність зайвих вібрацій може призвести до неточного відображення отриманих даних.
	- Поточне число кроків можна переглядати на панелі сповіщень. Для вимкнення сповіщень на головному екрані Samsung Health торкніться → **Налаштування** → **Сповіщення**, після чого торкніться перемикача **Поточні кроки** в розділі **Триває** для вимкнення цієї функції. Або ж відкрийте панель сповіщень, торкніться сповіщення з утриманням дотику, після чого торкніться перемикача для вимкнення цієї функції.

## **Серцевий ритм (Galaxy S10+, S10)**

Вимірювання серцевого ритму та запис даних.

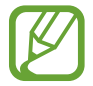

Функція відстеження серцевого ритму призначена лише для підтримки здорового способу життя та ознайомлення з результатами вимірювань; вона не призначена для діагностування захворювання чи інших відхилень від норми, лікування, уникнення побічних ефектів або попередження певного захворювання.

#### **Зверніть увагу на наведені нижче умови, перш ніж вимірювати серцевий ритм:**

- Відпочиньте протягом 5 хвилин, перш ніж починати вимірювання.
- Якщо дані вимірювання суттєво відрізняються від очікуваних, відпочиньте протягом 30 хвилин та повторно виконайте вимірювання.
- Взимку або у холодну погоду зігрійтеся перед вимірюванням серцевого ритму.
- Паління або споживання алкоголю перед вимірюванням може вплинути на його результати.
- Не розмовляйте, не позіхайте та не дихайте глибоко під час вимірювання серцевого ритму. Це може призвести до отримання неточних результатів вимірювання.
- Результати вимірювань серцевого ритму можуть відрізнятися залежно від способу вимірювання та середовища, в якому здійснюється вимірювання.
- Якщо сенсор серцевого ритму не працює, очистіть сенсор і прикладіть палець до його центра. Якщо проблеми в роботі сенсора серцевого ритму не зникнуть, зверніться до сервісного центру Samsung.
- 1 На головному екрані Samsung Health торкніться **Виміряти** на функції відстеження серцевого ритму, щоб запустити вимірювання серцевого ритму.
- $2$  Покладіть палець на сенсор серцевого ритму на задній панелі пристрою.

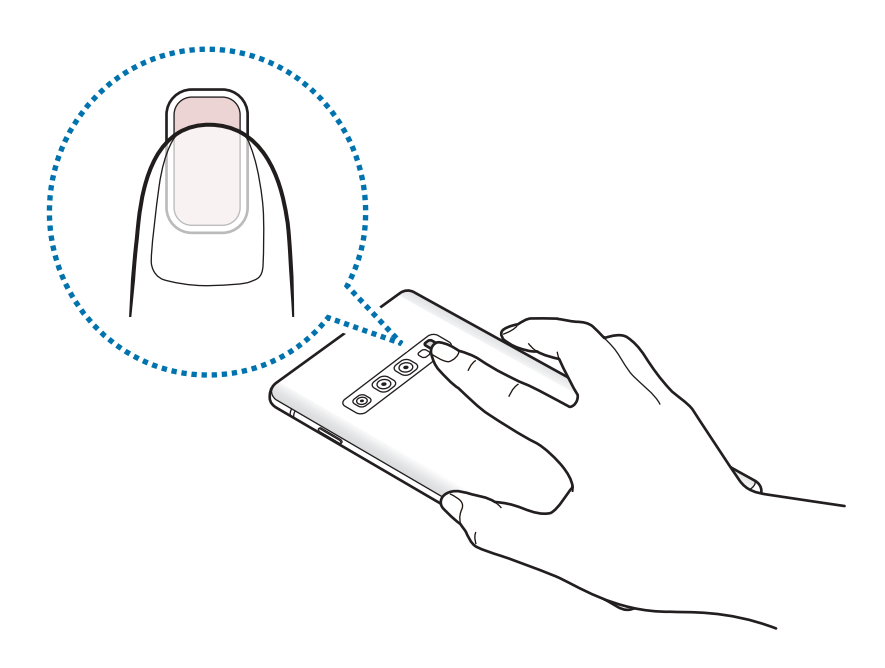

3 Через деякий час поточний серцевий ритм відобразиться на екрані. Заберіть палець від сенсора.

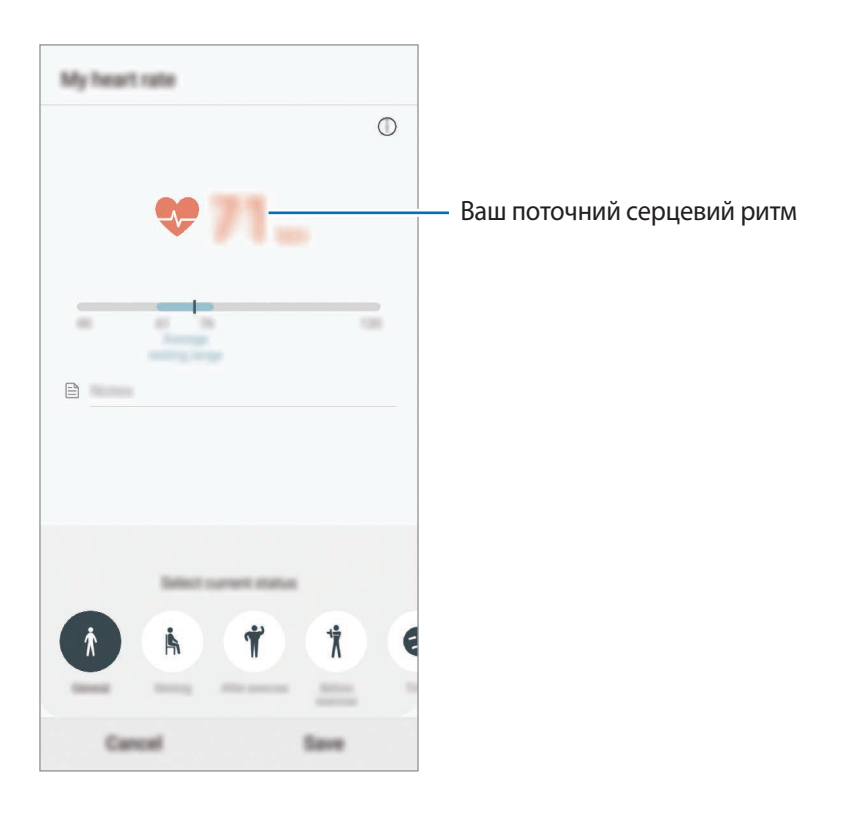
## **Додаткова інформація**

- Програма Samsung Health призначена лише для підтримки здорового способу життя та фізичної форми; вона не призначена для встановлення діагнозу, лікування, уникнення побічних ефектів або попередження певного захворювання.
- $\cdot$  Доступні функції та програми, які можна додати, для Samsung Health можуть різнитися залежно від країни через відмінність місцевих законів та постанов. Перед використанням можна перевірити функції та програми, доступні у конкретному регіоні.
- Програми і служба Samsung Health можуть змінюватися або припиняти свою роботу без завчасного попередження.
- Мета щодо збирання інформації обмежена для забезпечення потрібної послуги, включно із забезпеченням додаткової інформації про стан вашого здоров'я, синхронізації даних, аналізу даних і статистики, або розробки та впровадження покращених послуг. (Але в разі входу до облікового запису Samsung із програми Samsung Health дані можуть бути збережені на сервері для створення їхньої резервної копії.) Особиста інформація може зберігатися, доки існує необхідність в її наявності. Щоб видалити особисту інформацію, збережену програмою Samsung Health, скористайтеся опцією «Видалити особисті дані», яку можна знайти в меню «Налаштування». Щоб видалити дані, які було опубліковано в соціальних мережах або передано на накопичувач, це потрібно зробити окремо.
- Можна надати спільний доступ та/або синхронізувати дані з додатковими службами Samsung або вибраними сумісними сторонніми службами, а також із будь-якими іншими підключеними пристроями. Доступ до інформації Samsung Health за допомогою таких додаткових служб або пристроїв третіх сторін буде дозволено лише у разі надання чіткого підтвердження.
- Ви несете повну відповідальність за неналежне використання даних, розміщених у соціальних мережах або переданих іншим користувачам. Будьте обережні, надаючи іншим користувачам свою особисту інформацію.
- У разі використання безпроводового підключення, наприклад через Bluetooth, на роботу пристрою можуть впливати радіоперешкоди, створювані іншими пристроями. Не використовуйте пристрій поблизу інших пристроїв, які випромінюють радіохвилі.
- Уважно прочитайте «Умови та положення» і «Політику конфіденційності» щодо Samsung Health перед використанням.

## **Galaxy Wearable**

Програма Galaxy Wearable дає змогу керувати пристроями для носіння. При підключенні використовуваного пристрою до пристрою для носіння можна змінювати налаштування та програми пристрою для носіння.

Запустіть програму **Galaxy Wearable**.

Торкніться **Почати ознайомлення**, щоб підключити використовуваний пристрій до пристрою для носіння. Щоб завершити налаштування, дотримуйтеся вказівок на екрані. Додаткову інформацію щодо підключення пристрою для носіння до даного пристрою та їх спільного використання див. у посібнику користувача до пристрою для носіння.

## **Samsung Members**

Програма **Samsung Members** пропонує послуги для підтримки клієнтів, такі як діагностика пристрою, і дозволяє користувачам задавати питання та надсилати звіти про помилки. Ви також можете обмінюватися інформацією з іншими користувачами Galaxy в співтоваристві користувачів пристроїв Galaxy або переглядати останні новини та поради. Програма **Samsung Members** може допомогти вам вирішити будь-які проблеми, які можуть виникнути при використанні пристрою.

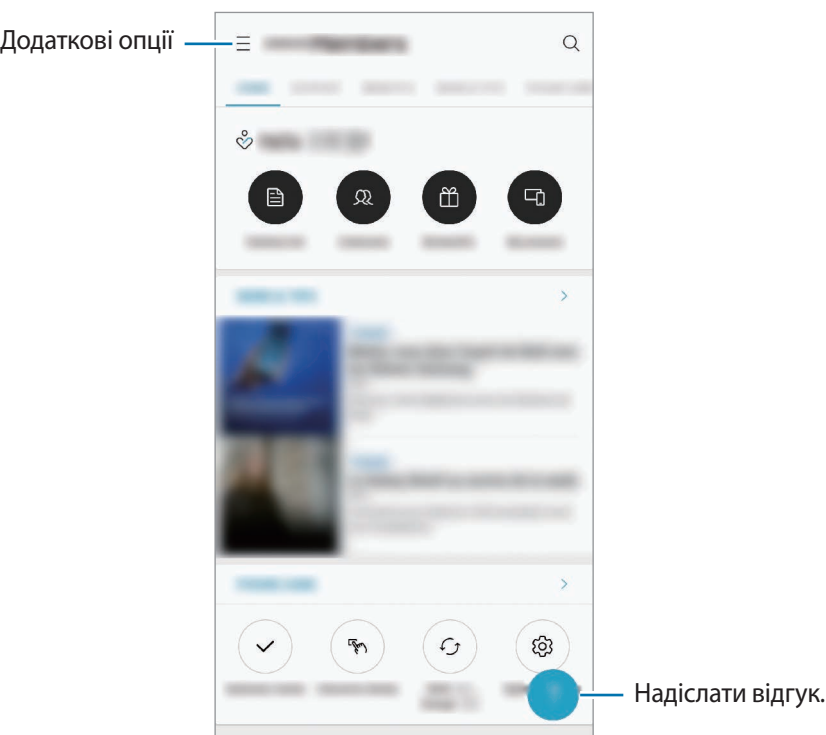

- Доступність програми та підтримувані функції можуть різнитися залежно від країни або оператора зв'язку.
	- Щоб відправити відгук або залишити свої коментарі, ви повинні увійти в свій обліковий запис Samsung. Додаткову інформацію див. у розділі [Обліковий запис Samsung](#page-37-0).

## **Samsung Notes**

Створюйте нотатки шляхом введення тексту з клавіатури або за допомогою написання від руки чи малювання на екрані. Ви також можете вставляти зображення або записи голосу у свої нотатки.

#### **Створення нотаток**

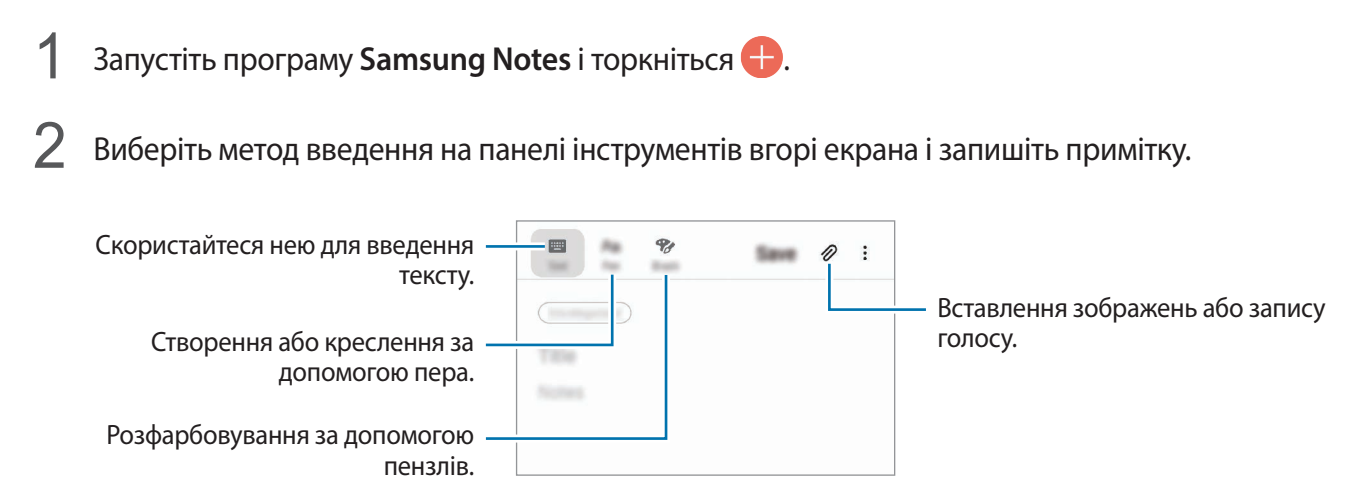

3 Завершивши створення нотатки, торкніться **Зберегти**.

#### **Видалення приміток**

- 1 Запустіть програму **Samsung Notes**.
- $2$  Торкніться й утримуйте нотатку, яку потрібно видалити. Щоб видалити декілька приміток, встановіть прапорці біля приміток для видалення.
- 3 Торкніться **Видалити**.

## **Календар**

Додавання запланованих подій або нагадувань до планувальника для керування своїм розкладом.

#### **Створення подій**

- 1 Запустіть програму Календар і торкніться **+** або двічі торкніться дати. Якщо для дати вже збережено події або завдання, торкніться дати, а потім торкніться  $\Box$ .
- 2 Введіть інформацію про подію.

Вибір стікера для відображення разом з подією. Введення назви. Ġ Зміна кольору події. w 388 **CALL CARDS** Встановлення тривалості.  $\frac{1}{2}$  $1.0000$  $\left[\frac{1-\alpha}{1+\alpha}\right]$ Виберіть календар, в якому буде збережено подію. Встановлення сигналу. Введіть місцеположення. Додавання примітки. D) Додавання додаткових відомостей.  $\oplus$ 

3 Торкніться **Зберегти**, щоб зберегти подію.

#### **Створення нагадувань**

Ви можете створювати завдання у вигляді нагадувань та отримувати сповіщення для кожного нагадування, коли настане заданий час або коли ви знаходитиметесь у певному місці. Запустіть програму **Календар** і торкніться **— → Reminder**. Запуститься програма **Reminder**. Додаткову інформацію див. у розділі [Reminder](#page-73-0).

#### **Синхронізація подій з обліковими записами**

- 1 Запустіть програму **Налаштування** і торкніться **Облікові записи та резервне копіювання** <sup>→</sup> **Облікові записи**, після чого виберіть обліковий запис для синхронізації.
- 2 Торкніться **Синхронізація облікового запису**, а потім торкніться перемикача **Календар**, щоб увімкнути цю функцію.

Для облікового запису Samsung торкніться • → Налашт. синхронізації, а потім торкніться повзунка **Календар**, щоб увімкнути відповідну функцію.

Щоб додати облікові записи для синхронізації, відкрийте програму **Календар** і торкніться  $\equiv \rightarrow \clubsuit$ → **Додати обліковий запис**. Потім виберіть обліковий запис для синхронізації і увійдіть у нього. Після додавання облікового запису його буде відображено у списку.

## **Диктофон**

## **Вступ**

Використання різноманітних режимів запису. Завдяки пристрою можна перетворювати голос на текст і розпізнавати різні джерела звуку.

## **Створення записів голосу**

1 Запустіть програму **Диктофон**.

- 2 Торкніться  $\bigcirc$ , щоб розпочати запису. Говоріть безпосередньо у мікрофон.
	- $\cdot$  Торкніться  $\left(\mathbb{I}\right)$ , щоб призупинити запис.
	- Під час створення запису голосу торкніться **ЗАКЛАДКА**, щоб вставити закладку.

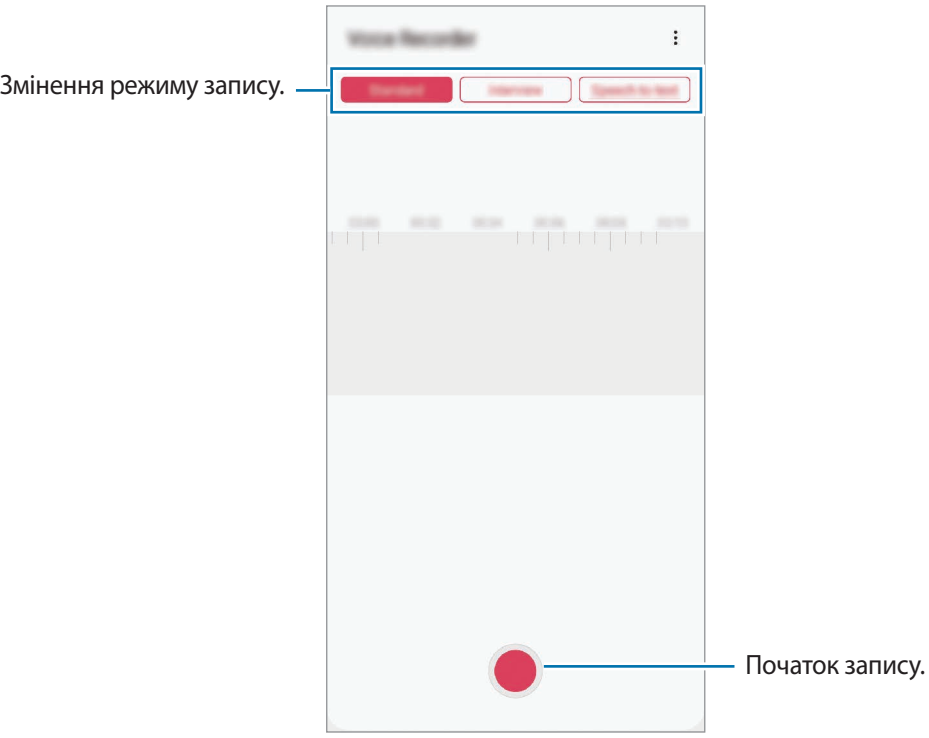

- $3$  Торкніться , щоб завершити запису.
- 4 Введіть назву файлу і торкніться **Зберегти**.

### **Змінення режиму запису**

#### Запустіть програму **Диктофон**.

Виберіть режим вгорі екрану записування голосу.

- **Стандартний**: звичайний режим записування.
- **Інтерв'ю**: пристрій записує звук з верхнього та нижнього динаміків пристрою на високій гучності, при цьому зменшуючи гучність звуку з боків.
- **Мовл. на текст**: пристрій записує голос і одночасно перетворює його на текст на екрані. Щоб досягнути найкращих результатів, тримайте пристрій біля губ, говоріть голосно та чітко, бажано в тихому місці.

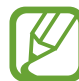

Якщо мова системи голосових нагадувань не збігається з мовою, якою ви говорите, пристрій не зможе розпізнавати ваш голос. Перш ніж скористатися цією функцією торкніться поточної мови, щоб встановити мову системи голосових нагадувань.

### **Відтворення вибраних записів голосу**

Під час відтворення аудіозаписів, зроблених протягом співбесіди, певні наявні у них джерела звуку можна вимкнути або ввімкнути.

- 1 Запустіть програму **Диктофон**.
- 2 Торкніться **Список** і виберіть запис голосу, створений в режимі співбесіди.
- З Щоб вимкнути певні джерела звуку, торкніться для напрямку, з якого лунають непотрібні звуки.

Значок буде змінено на , а відповідні звуки — вимкнено.

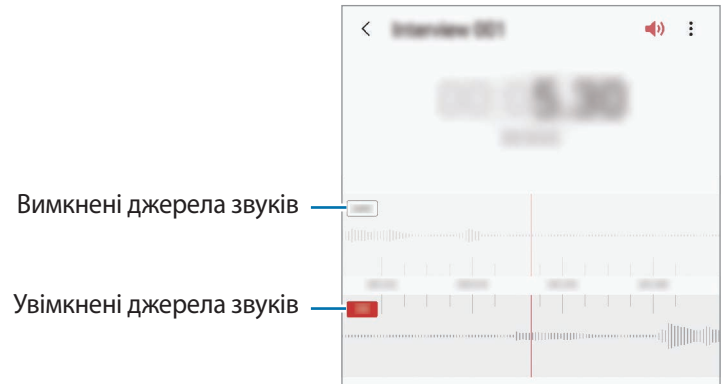

## **Мої файли**

Доступ до різних файлів, збережених на пристрої або в інших розташуваннях, наприклад хмарних сховищах, та керування ними.

Запустіть програму **Мої файли**.

Ви можете переглядати файли, що зберігаються у кожному сховищі.

Для перевірки на наявність непотрібних даних і звільнення внутрішньої пам'яті пристрою торкніться → **Аналіз сховища**.

Щоб здійснити пошук файлів або папок, торкніться  $Q$ .

## **Годинник**

## **Вступ**

Встановлення будильників, перевірка поточного часу у багатьох містах світу, відлік часу під час події або встановлення певної тривалості.

### **Будильник**

Запустіть програму **Годинник** і торкніться **Будильник**.

#### **Установка будильників**

Торкніться  $+$  у списку будильників, встановіть час спрацювання будильника, виберіть дні, у які він має спрацьовувати, встановіть різноманітні опції будильника й торкніться **Зберегти**.

Щоб відкрити клавіатуру та ввести час відтворення сигналу, торкніться поля для введення часу.

Щоб увімкнути або вимкнути будильники, торкніться повзунка поряд із будильником у списку будильників.

#### **Вимкнення будильників**

Торкніться **Відхил.**, щоб зупинити будильник. Якщо ввімкнено опцію паузи будильника, торкніться **Пауза** для повторення сигналу будильника через встановлений період часу.

#### **Видалення будильників**

Натисніть та утримуйте позначку будильника, поставте мітку на будильнику для видалення, а потім торкніться **Видалити**.

### **Світовий час**

Запустіть програму **Годинник** і торкніться **Світовий час**.

#### **Створення годинників**

Торкніться +, введіть назву міста або виберіть місто на мапі, а потім торкніться **Додати**. Щоб скористатися конвертером часового поясу, торкніться → **Конвертер часових поясів**.

#### **Видалення годинників**

Натисніть та утримуйте позначку годинника, поставте мітку на годинник для видалення, а потім торкніться **Видалити**.

## **Секундомір**

- 1 Запустіть програму **Годинник** і торкніться **Секундомір**.
- 2 Торкніться **Запустити**, щоб почати відлік часу під час події. Для запису часових проміжків під час вимірювання часу події торкніться **Інтервал**.
- 3 Торкніться **Зупинити**, щоб зупинити вимірювання часу.
	- Щоб перезапустити вимірювання, торкніться **Продовжити**.
	- Щоб видалити часові проміжки, торкніться **Скинути**.

## **Таймер**

- 1 Запустіть програму **Годинник** і торкніться **Таймер**. Щоб додати таймер, який часто використовується, торкніться +, встановіть тривалість та назву, а потім торкніться **Додати**.
- 2 Встановіть тривалість і торкніться **Запустити**.

Щоб відкрити клавіатуру та ввести тривалість, торкніться поля для введення тривалості.

3 Торкніться **Відхил.**, коли час таймеру буде вичерпано.

## **Калькулятор**

Здійснення простих і складних обчислень.

Запустіть програму **Калькулятор**.

- $\Box$ : перегляд історії обчислень. Щоб очистити історію, торкніться **Очистити історію**. Щоб закрити панель історії обчислень, торкніться ...
- **ГШИ**: використання інструмента перетворення одиниць вимірювання. Це дозволяє перетворювати різноманітні значення, такі як площа, довжина чи температура, в інші одиниці вимірювання.
- : відображення інженерного калькулятора.

## **Game Launcher**

### **Вступ**

У програмі запуску ігор відображаються всі ігри, завантажені з **Play Маркет** і **Galaxy Store**, для простішого доступу до них. Щоб грати в ігри було зручніше, на пристрої можна ввімкнути ігровий режим.

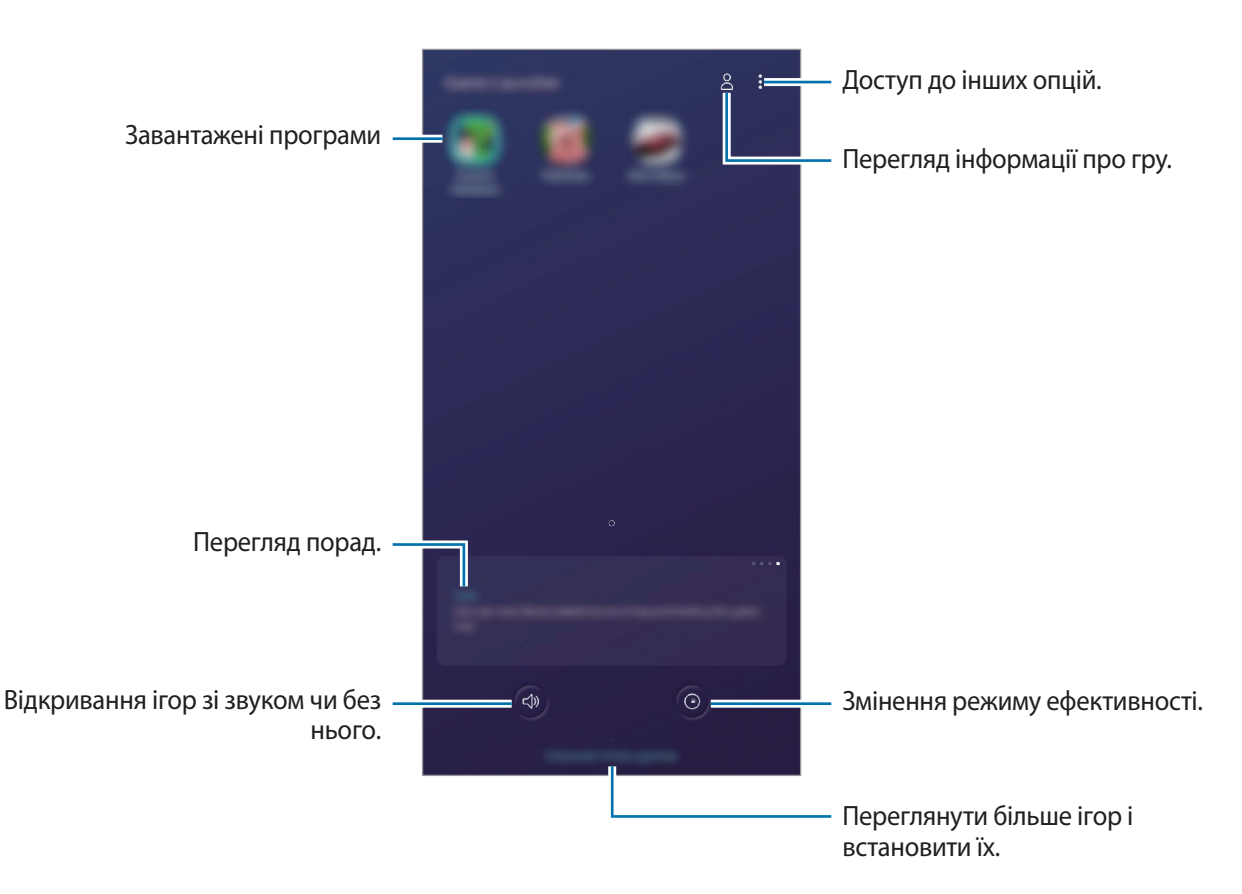

### **Використання програми запуску ігор**

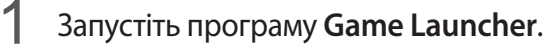

Якщо **Game Launcher** не запускається, запустіть програму **Налаштування**, торкніться **Додаткові функції** і торкніться перемикача **Game Launcher**, щоб увімкнути цю функцію.

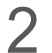

 $2$  Торкніться потрібну гру зі списку ігор.

Для продовження пошуку ігор перетягніть екран вгору.

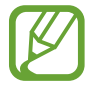

Ігри, завантажені з **Play Маркет** і **Galaxy Store**, автоматично відобразяться на екрані програми запуску ігор. Якщо встановлені ігри не відображаються, торкніться → **Додати програми**.

#### **Видалення ігор із програми запуску ігор**

Торкніться гри та утримуйте дотик і торкніться **Видалити з Game Launcher**.

## **Змінена режиму ефективності**

Зміна режимів ефективності під час ігор.

Запустіть програму **Game Launcher**, торкніться  $\odot$  і перетягніть повзунок на смузі, щоб обрати потрібний режим.

- **Енергозбереження**: збереження заряду акумулятора під час ігор.
- **Збалансовано**: збалансовує ефективність та тривалість використання акумулятора.
- **Продуктивність**: зосереджується на забезпеченні найкращої ефективності під час ігор.

Для можливості змінювати налаштування для кожної окремої гри торкніться перемикача **Індивідуальні налаштування ігор** для активації цієї функції.

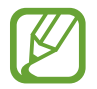

Інтенсивність споживання заряду акумулятора залежить від гри.

## **Використання ігрових інструментів**

На панелі ігрових інструментів під час гри доступні різні опції. Для того, щоб відкрити панель ігрових інструментів, торкніться на панелі навігації. Якщо панель навігації прихована, проведіть пальцем від нижнього краю екрана, щоб вона з'явилась.

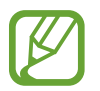

Доступні опції можуть відрізнятися залежно від гри.

- **Виклики та сповіщення**: спосіб відображення вхідних викликів та сповіщень під час ігор. Додаткову інформацію див. у розділі [Налаштування способу відображення вхідних викликів та](#page-156-0)  [сповіщень під час ігор](#page-156-0).
- **Блокування під час гри**: блокування деяких функцій під час ігор.
- **Додаткові ігрові функції**: налаштування додаткових ігрових функцій.
- **Dolby Atmos для ігор**: налаштування реалістичного звуку в іграх.
- **Блок. кнопки навігації**: приховування кнопок на навігаційній панелі. Щоб відобразити кнопки, торкніться  $\bigcirc$  на навігаційній панелі.
- **Блок. дотиків до екрану**: блокування сенсорного екрана під час ігор. Щоб розблокувати сенсорний екран, перетягніть значок блокування в будь-якому напрямку.
- **Знімок екрана**: створення знімків екрана.
- **Запис**: записування сеансів ігор. Щоб зупинити запис, торкніться на навігаційній панелі.

#### <span id="page-156-0"></span>**Налаштування способу відображення вхідних викликів та сповіщень під час ігор**

Ви можете поринути до своїх ігор, не відволікаючись навіть на вхідні виклики чи сповіщення.

Торкніться → Виклики та сповіщення і виберіть потрібну опцію, щоб ввімкнути її.

- **Згорнуті сповіщення про виклики**: при отриманні вхідних викликів під час гри вгорі екрана з'являтимуться зменшені сповіщення.
- **Не показувати сповіщення**: під час гри відображатимуться тільки сповіщення від окремих програм та термінові сповіщення.

#### **Запуск програм у спливних вікнах під час ігор**

Під час ігор можна запускати програми у спливних вікнах. Торкніться **та оберіть програму зі списку програм.** Щоб змінити список програм, торкніться .

## **Дитячий головний екран**

### **Вступ**

Доступ дітей до певних програм можна обмежити, можна встановити графік дозволу на їх використання і можна налаштувати для дітей безпечне і цікаве середовище, в якому вони користуватимуться пристроєм.

### **Запуск дитячого головного екрана**

Під час першого запуску дитячого головного екрана або після скидання налаштувань у заводські значення дотримуйтеся вказівок на екрані, щоб завершити налаштування.

- **1** Відкрийте панель сповіщень, проведіть вниз по панелі сповіщень, а потім торкніться (**Дитячий головний екран**), щоб ввімкнути цю функцію.
- 2 Перегляньте вступну сторінку до дитячого головного екрана і торкніться **Далі**.
- $3$  Створіть PIN-код, який потрібно буде використовувати з дитячим головним екраном.

Якщо на пристрої вже налаштовано метод блокування екрана, його можна використовувати і для дитячого головного екрана без створення нового PIN-коду.

З'явиться дитячий головний екран.

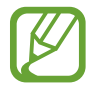

Налаштований метод блокування екрана або створений PIN-код буде використовуватися при ввімкненні функції **Батьківський контроль** та закритті дитячого головного екрана.

#### **Використання дитячого головного екрана**

Відкрийте панель сповіщень, проведіть вниз по панелі сповіщень, а потім торкніться (**Дитячий головний екран**), щоб ввімкнути цю функцію. З'явиться дитячий головний екран.

На дитячому головному екрані оберіть програму, яку ви хочете використати.

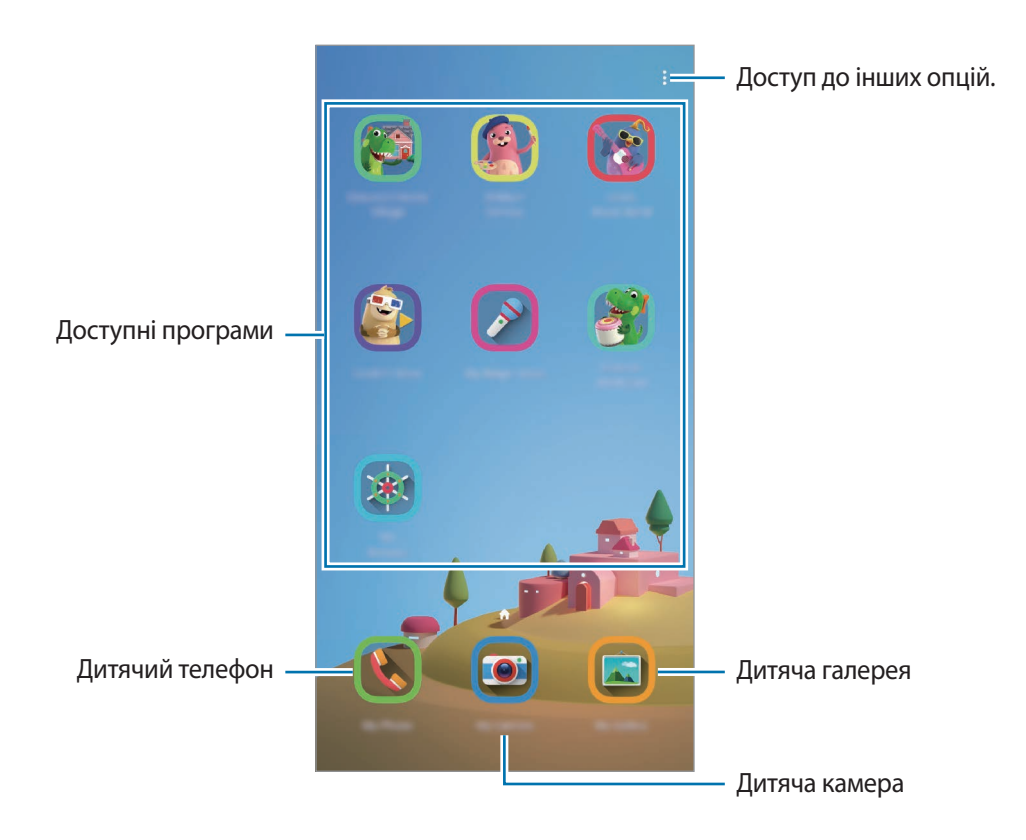

## **Використання функцій батьківського контролю**

Налаштування параметрів дитячого головного екрана та перегляд історії використання.

На дитячому головному екрані торкніться • → **Батьківський контроль** і введіть ваш код розблокування.

- **Ім'я дитини**: керування профілем дитини.
- **Установлення обмеження часу гри протягом дня**: обмеження часу користування дитячим головним екраном.
- **Час використання на день**: перегляд часу користування дитячим головним екраном за день.
- **Дії**: перегляд історії дій на дитячому головному екрані.
- **Часто використовувані контакти**: перегляд контактів, що часто використовувались у режимі дитячого головного екрана.
- **Творіння моїх дітей**: перегляд робіт, створених у програмах дитячого головного екрана.
- **Дозволений вміст**: перегляд та додання програм та вмісту, підтримуваних дитячим головним екраном.

#### **Закриття дитячого головного екрана**

Для закриття дитячого головного екрана торкніться кнопки «Назад» або торкніться • → Закрити **дит. голов. екран** і введіть ваш код розблокування.

## **SmartThings**

## **Вступ**

Швидке і просте під'єднання до пристроїв поблизу, таких як гарнітури Bluetooth чи інші смартфони. Крім того, дана функція дозволяє керувати телевізорами, побутовими приладами та пристроями Інтернету речей (IoT) та впорядковувати їх за допомогою смартфона.

Ви можете додавати та впорядковувати пристрої за місцем розташування і кімнатою. Наприклад, додайте «дім» як місце розташування та впорядкуйте пристрої за кімнатами, наприклад, за знаходженням у вітальні та спальні.

- **З'єднання з пристроями поруч**: просте та швидке під'єднання до наявних неподалік пристроїв, таких як гарнітури Bluetooth або носимі пристрої.
- **Реєстрація побутової техніки, телевізорів, пристроїв IoT і керування ними**: реєструйте інтелектуальні холодильники, пральні машини, очищувачі повітря, телевізори й пристрої Інтернету речей (IoT) на своєму смартфоні та переглядайте їхній стан чи керуйте ними з екрана свого смартфона.
- **Отримання сповіщень**: отримуйте сповіщення від пристроїв, під'єднаних до вашого смартфона. Наприклад, ви можете отримати на свій смартфон сповіщення про завершення прання.
- 
- Для використання SmartThings ваш смартфон та інші пристрої мають бути під'єднані до мережі Wi-Fi або мережі мобільного зв'язку.
- Для повноцінного користування функцією SmartThings необхідно увійти в обліковий запис Samsung.
- Кількість доступних для підключення пристроїв залежить від країни та оператора зв'язку.
- Доступні функції можуть різнитися залежно від типу підключеного пристрою.
- На помилки або дефекти підключених пристроїв не поширюється гарантія Samsung. У разі помилок або дефектів підключених пристроїв, зверніться до відповідного виробника.

### **З'єднання з пристроями поблизу**

Швидке і просте під'єднання до пристроїв поблизу, таких як гарнітури Bluetooth.

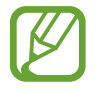

Способи підключення можуть різнитися залежно від підключених пристроїв або вмісту, до якого надається спільний доступ.

- 1 Запустіть програму **SmartThings**.
- 2 Торкніться <sup>→</sup> **Додати пристрій** <sup>→</sup> **Виявляти автоматично**.
- $3$  Виберіть пристрій зі списку та підключіться до нього, дотримуючись вказівок на екрані.

### **Використання побутової техніки, телевізорів та продуктів IoT**

Переглядайте стан побутової техніки, телевізорів та продуктів IoT з екрана смартфону. Пристрої можна групувати за розташуванням і додавати правила для простого і зручного керування ними.

#### **Встановлення підключення між пристроями**

- 1 Запустіть програму **SmartThings**.
- 2 Торкніться  $+$   $\rightarrow$  Додати пристрій.
- 3 Виберіть тип пристрою.

Або торкніться Виявляти автоматично чи Q для пошуку пристроїв.

4 Дотримуйтеся вказівок на екрані для під'єднання пристроїв.

#### **Перегляд під'єднаних пристроїв та керування ними**

Ви можете переглядати пристрої та керувати ними. Наприклад, можна перевірити інгредієнти в холодильнику або відрегулювати гучність телевізора.

1 Запустіть програму **SmartThings**.

Відобразиться список під'єднаних пристроїв.

 $2$  Перегляд стану пристроїв у списку.

Для керування пристроями виберіть потрібний пристрій. Керувати вибраним пристроєм можна буде після завантаження контролера, що постачається для пристрою.

#### **Додання пристроїв та сцен за розташуванням**

Додавайте пристрої за розташуванням, переглядайте перелік пристроїв в одному розташуванні та керуйте ними. Також ви можете додати до розташування сцену, щоб керувати кількома пристроями одночасно.

#### **Додання розташувань**

 $\uparrow$  3апустіть програму SmartThings і торкніться  $\equiv$  →  $\bigodot$  → Додати нове місце.

2 Введіть назву місцеположення.

- Для вказання розташування торкніться **Дані геолокації**, щоб вибрати його на мапі, і торкніться **Готово**.
- Щоб додати кімнати до розташування, торкніться **Кімнати**, поставте мітки на кімнатах, які ви бажаєте додати, після цього торкніться **Готово**.
- 3 Торкніться **Готово**.

Буде додано розташування, вказане користувачем.

Щоб додати пристрої до розташування, торкніться → **Додати пристрій** і дотримуйтесь вказівок на екрані для реєстрації пристроїв.

#### **Додавання сцен**

Додайте сцену і зареєструйте у ній пристрої, щоб керувати кількома пристроями одночасно одним дотиком до кнопки або голосовою командою.

- 1 Запустіть програму **SmartThings**.
- $2$  Торкніться $\equiv \rightarrow \bullet$  і виберіть розташування.
- $3$  Торкніться  $+$   $\rightarrow$  Додати сцену.
- 4 Введіть назву сцени.
- 5 Торкніться у меню **Додати дії**, щоб додати дії, які необхідно виконати.
- 6 Торкніться **Зберегти**.

#### **Додання правил автоматизації**

Для автоматичного керування пристроями згідно з попередньо заданим часом, станом пристроїв тощо можливо встановити правило автоматизації.

Наприклад, додайте правило автоматизації для ввімкнення аудіосистеми щодня о 7:00.

- 1 Запустіть програму **SmartThings**.
- 2 Торкніться  $\equiv \rightarrow \bullet$  і виберіть розташування.
- $3$  Торкніться **+** → **Додавання правила автоматизації**.
- 4 Торкніться + у меню Якщо та задайте умови активації правила автоматизації.
- 5 Торкніться у меню **Тоді** і задайте дії, які необхідно виконати.
- 6 Торкніться **Зберегти**.

#### **Отримання сповіщень**

Ви можете отримувати сповіщення від пристроїв, під'єднаних до вашого смартфона. Наприклад, ви можете отримати на свій смартфон сповіщення про завершення прання.

Для налаштування пристроїв на отримання сповіщень запустіть програму **SmartThings**, торкніться  $\mathbf{\Xi}\rightarrow\mathbf{\Omega}\rightarrow$  Сповіщення, а потім торкніться перемикачів навпроти потрібних пристроїв.

## **Обмін вмістом**

Надання спільного доступу до вмісту за допомогою різних опцій спільного доступу. Нижче наведено приклади надання спільного доступу до зображень.

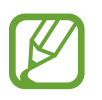

У разі надсилання файлів через мобільну мережу може стягуватися додаткова плата.

- 1 Запустіть програму **Галерея** і виберіть зображення.
- 2 Торкніться «Зта виберіть спосіб надання спільного доступу, наприклад, у повідомленні або за допомогою електронної пошти.

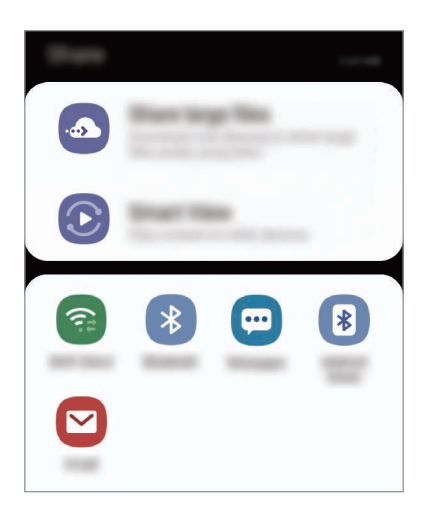

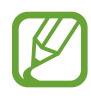

Якщо в вас вже є історія спілкування або обміну, на панелі опцій обміну з'являться люди, з якими ви вже зв'язувались. Для того, щоб поділитися з людиною вмістом через відповідну програму, виберіть її значок. Якщо функція не ввімкнена, запустіть програму **Налаштування** і торкніться **Додаткові функції**, а потім торкніться повзунка **Direct share**, щоб увімкнути відповідну функцію.

#### **Використання додаткових функцій**

- **Передавання великих файлів**: поширення файлів великого розміру. Завантажуйте файли на сервер сховища Samsung і надавайте спільний доступ до них іншим користувачам за вебпосиланням. Щоб скористатися цією функцією, ваш номер телефону має бути підтверджено.
- **Smart View**: надання спільного доступу до вмісту пристроям, розташованим неподалік, за допомогою функції Wi-Fi Direct або Bluetooth або пристроям із підтримкою SmartThings. Крім того, ви можете переглядати вміст, що відображається на екрані пристрою, на більшому екрані, з'єднавши пристрій з телевізором чи монітором, що підтримує дублювання екрана.

Після того як зображення буде надіслано на пристрої одержувачів, на екрані цих пристроїв відобразиться відповідне сповіщення. Торкніться сповіщення, щоб переглянути або завантажити зображення.

## **Samsung DeX**

### **Вступ**

Samsung DeX — це служба, що дозволяє використовувати смартфон у якості комп'ютера при під'єднанні його до зовнішнього дисплею, такого як телевізор чи монітор. Використовуючи Samsung DeX, ви можете одночасно використовувати свій смартфон.

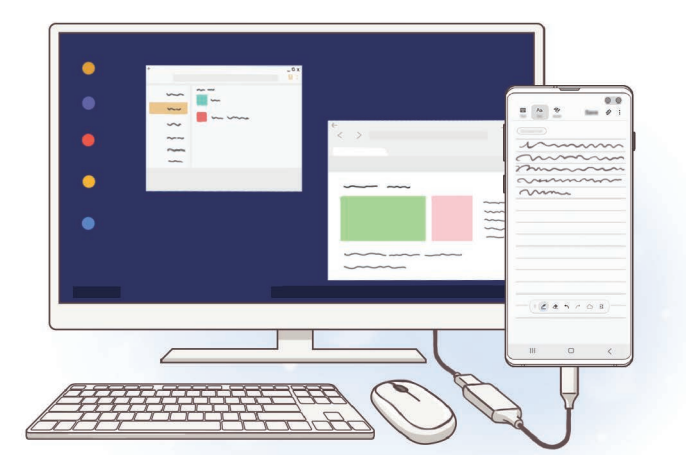

Ви можете під'єднати свій смартфон до зовнішнього дисплея за допомогою адаптера HDMI (USB (тип C)-HDMI) або док-станції DeX Pad. Далі пояснюється використання адаптера HDMI.

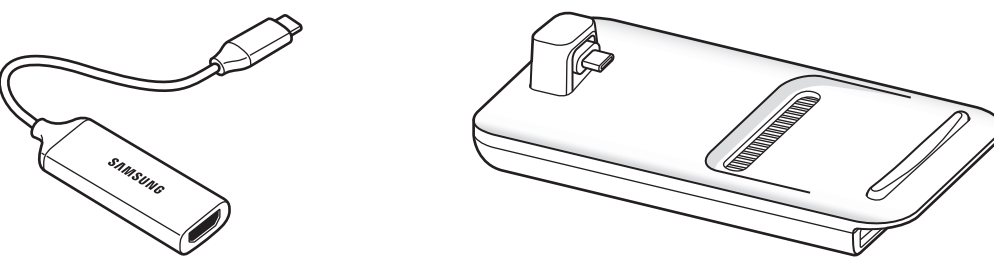

Адаптер HDMI (USB (тип C)-HDMI) DeX Pad

Усі аксесуари продаються окремо.

Використовуйте лише офіційні аксесуари, що підтримуються Samsung DeX та надаються компанією Samsung. Гарантія не поширюється на усунення несправностей та проблем у роботі, спричинених використанням аксесуарів, які офіційно не підтримуються.

## **Підключення пристроїв та запуск Samsung DeX**

- 1 Під'єднайте адаптер HDMI до вашого смартфона.
- $2$  Під'єднайте кабель HDMI до адаптера HDMI та до порту HDMI телевізора чи монітора.
- $3$  На екрані смартфона торкніться **Продовжити** → **Розпочати**.

Без зміни екрану смартфона екран Samsung DeX з'явиться на екрані підключеного телевізора або монітора.

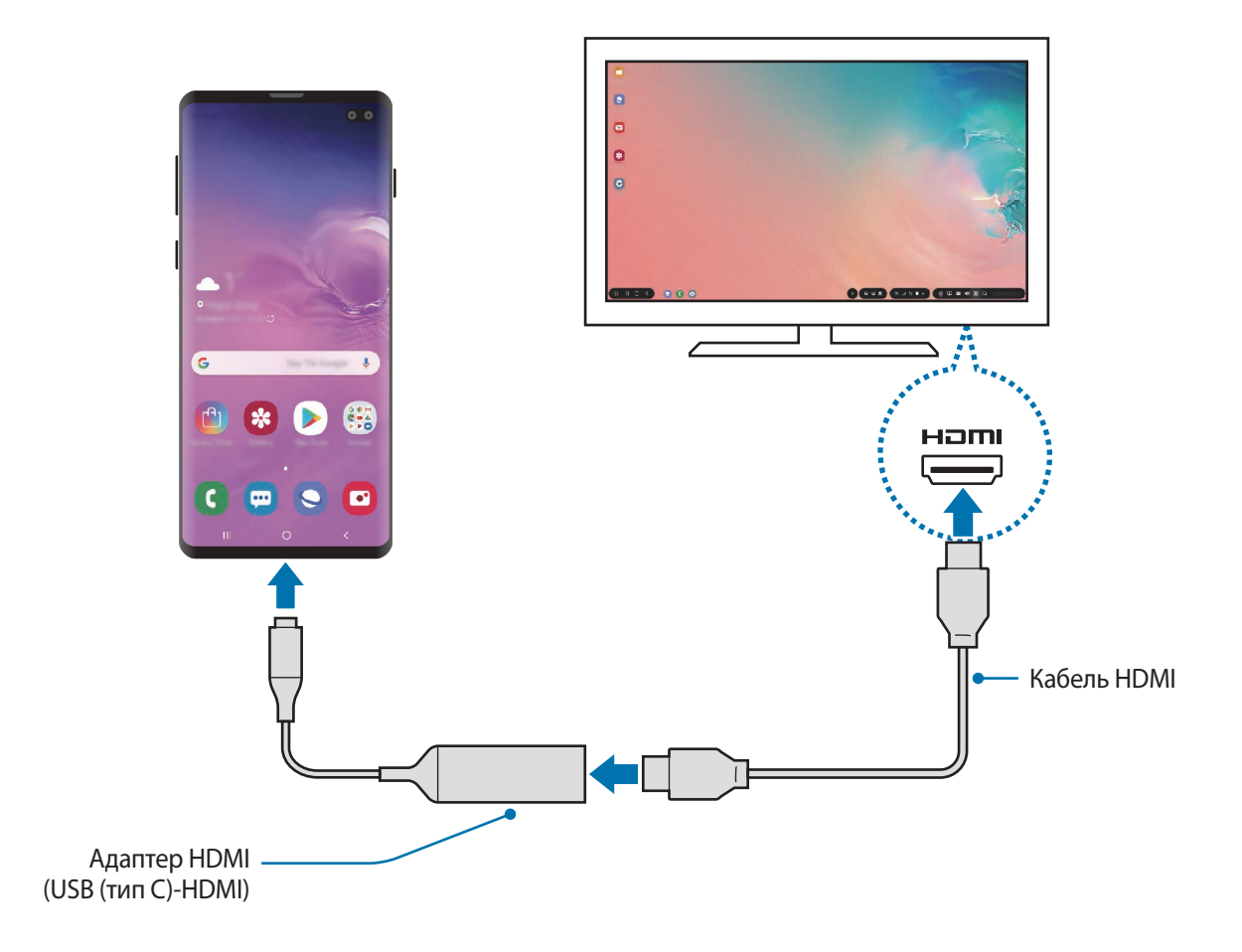

## **Керування екраном Samsung DeX**

#### **Керування за допомогою зовнішніх клавіатури та миші**

Можливо користуватись бездротовими клавіатурою та мишею. Для отримання додаткової інформації дивіться відповідний посібник користувача.

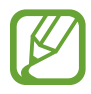

- Ви можете налаштувати покажчик миші таким чином, що він буде переходити із зовнішнього дисплею на екран смартфона. Запустіть програму **Налаштування**, виберіть **Samsung DeX** → **Миша/сенсорна панель**, та виберіть **Перехід указ. на екран телефону**, щоб активувати відповідну функцію.
- Ви також можете використовувати зовнішню клавіатуру на екрані смартфона.

#### **Використання смартфона у якості сенсорної панелі**

Ви можете використовувати свій смартфон у якості сенсорної панелі й керувати ним за допомогою пальців.

На екрані смартфона проведіть згори вниз, щоб відкрити панель сповіщень, та торкніться **Телефон стане сенсорною панеллю**.

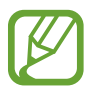

- Сенсорною панеллю можна користуватись лише в режимі Samsung DeX.
- Якщо футляр смартфона має передню кришку, відкрийте її, щоб використовувати смартфон в якості сенсорної панелі. Якщо передня кришка закрита, сенсорна панель може працювати некоректно.
- Якщо екран смартфона вимикається, натисніть клавішу ввімкнення та вимкнення живлення або двічі торкніться екрана, щоб увімкнути його.

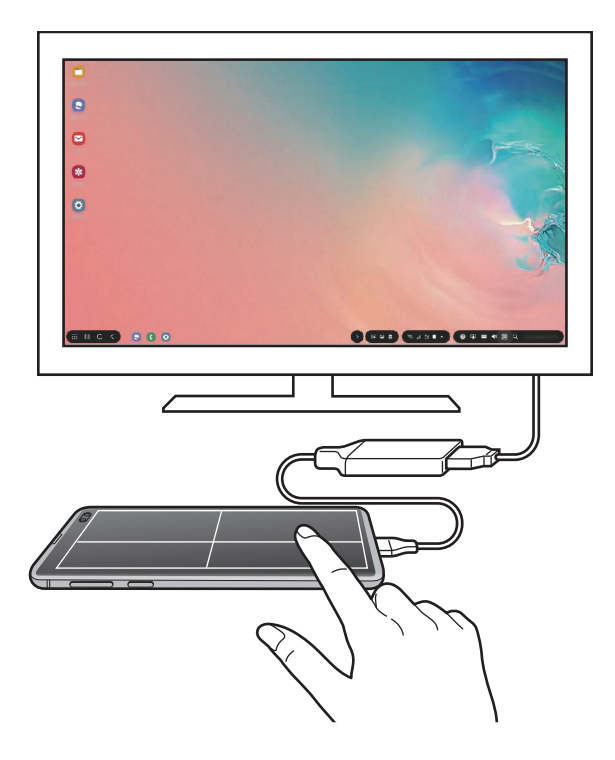

**Орієнтування сенсорної панелі**

У разі використання смартфона в якості сенсорної панелі його можна розміщувати як горизонтально, так і вертикально.

Щоб повернути сенсорну панель, поверніть смартфон або двічі торкніться  $\textcircled{\tiny{\textcircled{\tiny \textcirc}}}$ 

**Використання смартфона під час використання сенсорної панелі**

Ви можете використовувати програми на своєму смартфоні, навіть якщо він використовується як сенсорна панель.

На своєму смартфоні проведіть пальцем від нижнього краю екрана, щоб з'явилася навігаційна панель. Потім торкніться кнопки «Головна», щоб перейти до головного екрана, і виберіть потрібні програми.

#### **Використання екранної клавіатури**

Коли ви вводите текст для відправлення повідомлень, створюєте нотатки або виконуєте інші завдання, на екрані смартфона екранна клавіатура з'являється автоматично, без під'єднання зовнішньої клавіатури.

Якщо клавіатура не з'являється, виберіть **на панелі інструментів швидкого доступу**.

## **Використання Samsung DeX**

Використовуйте функції смартфона в середовищі з інтерфейсом, подібним до комп'ютерного. Можна працювати в багатозадачному режимі, запустивши декілька програм одночасно. Ви також можете перевірити сповіщення та стан смартфону.

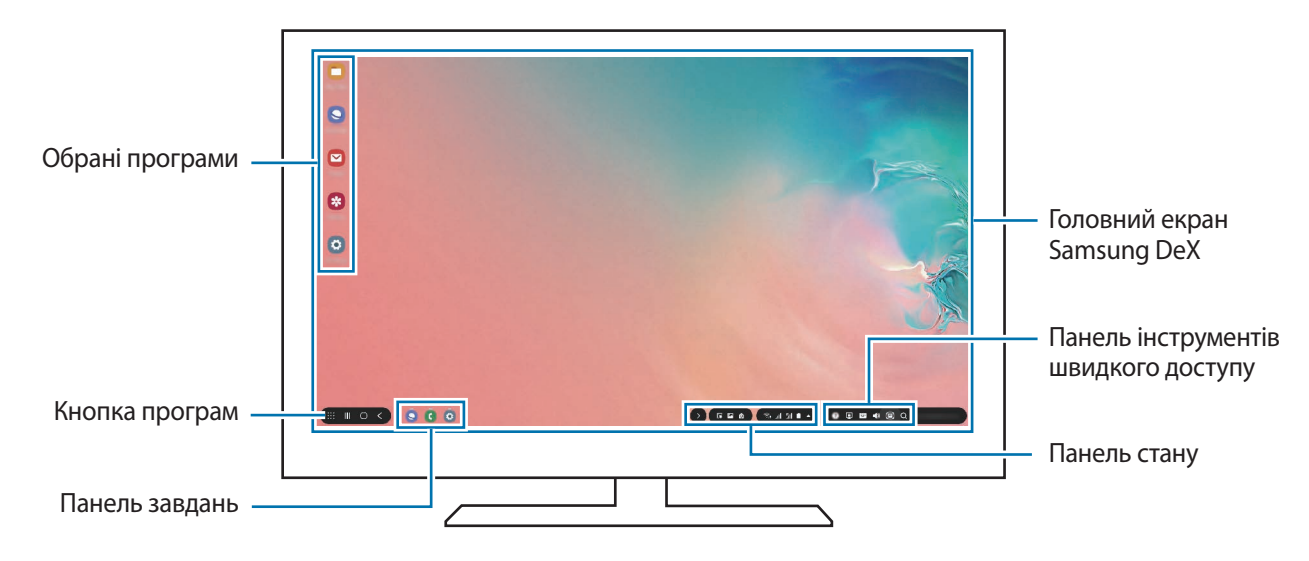

- 
- Під час запуску або закриття Samsung DeX, деякі запущені програми можуть закритися.
- У разі використання Samsung DeX деякі програми або функції можуть бути недоступні.
- Для регулювання налаштувань екрана скористайтесь налаштуваннями дисплею під'єднаного телевізора чи монітора.
- Звук буде відтворюватися через динамік смартфону. Щоб змінити звуковий вихід за замовчуванням, запустіть програму **Налаштування**, виберіть **Samsung DeX**, а потім виберіть повзунок **Установлення аудіовиходу за замовчуванням**, щоб активувати відповідну функцію.
- Обрані програми: додавання програм, які часто використовуються, на головний екран та їх швидкий запуск.
- Кнопка програм: перегляд і запуск програм смартфону.
- Панель завдань: перегляд вже запущених програм.
- Панель стану: перегляд сповіщень та стану смартфону. Значки стану можуть відрізнятися, залежно від стану смартфону. Коли ви виберете  $\blacktriangle$ , з'являться кнопки швидкого налаштування. Ви можете ввімкнути або вимкнути відповідні функції смартфону за допомогою кнопок швидкого налаштування.

Для перемикання на дублювання екрана виберіть **↑ - Перейти до режиму «Дублювання екрана»**.

Панель інструментів швидкого доступу: використання швидких інструментів, таких як екранна клавіатура, регулювання гучності або пошук.

#### **Одночасне використання зовнішнього дисплею та смартфона**

Використовуючи Samsung DeX, ви можете розділяти програми, що одночасно використовуються на зовнішньому дисплеї та на смартфоні.

Наприклад, ви можете створювати нотатку на смартфоні під час перегляду відеозапису на під'єднаному телевізорі або моніторі.

На під'єднаному телевізорі або моніторі запустіть програму, яка буде виконуватись на екрані Samsung DeX. Потім запустіть іншу програму на смартфоні.

#### **Блокування екрана Samsung DeX**

Якщо ви хочете заблокувати зовнішній дисплей та екран смартфона під час використання Samsung DeX, виберіть на панелі інструментів швидкого доступу.

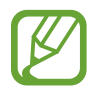

Під час використання Samsung DeX блокувати зовнішній дисплей та екран смартфона натисканням клавіші ввімкнення та вимкнення живлення неможливо.

#### **Задоволення від ігор на великому екрані**

Грайте в ігри, встановлені на смартфоні, на великому екрані. На під'єднаному телевізорі чи моніторі запустіть програму **Game Launcher**.

## **Завершення роботи Samsung DeX**

При від'єднанні смартфона від телевізора або монітора Samsung DeX закриється. Від'єднайте смартфон від адаптера HDMI.

## **Програми Google**

Компанія Google надає програми для розваг, спілкування в соціальних мережах і бізнесу. Для використання деяких програм може знадобитися обліковий запис Google.

Щоб переглянути додаткову інформацію про програми, відкрийте меню довідки для кожної програми.

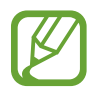

Деякі програми можуть бути недоступні або мати іншу назву залежно від країни або оператора зв'язку.

### **Chrome**

Пошук різних відомостей і перегляд веб-сторінок.

#### **Gmail**

Надсилання або отримання повідомлень електронної пошти за допомогою служби Google Mail.

#### **Карти**

Пошук поточного розташування на мапі, пошук за мапою світу, а також перегляд відомостей про розташування різних закладів навколо вас.

#### **Play Музика**

Пошук і відтворення музики, а також обмін музикою, збереженою на вашому пристрої. Можна завантажити музичні колекції, збережені на пристрої, у хмарне сховище і отримати до них доступ пізніше.

#### **Play Фільми**

Купуйте чи орендуйте відео, такі як фільми та телепередачі, у **Play Маркет**.

### **Диск**

Збереження вмісту у хмарному сховищі для отримання до нього доступу з будь-якого місця та обміну цим вмістом з іншими користувачами.

Програми та функції

#### **YouTube**

Перегляд або створення відео та обмін ним з іншими користувачами.

#### **Google Фото**

Здійснюйте пошук, керування та редагування усіх фотографій і відео з різних джерел у одному місці.

#### **Google**

Швидкий пошук об'єктів в Інтернеті та на пристрої.

#### **Duo**

Здійснення простого відеовиклику.

# **Налаштування**

## **Вступ**

Змінюйте налаштування пристрою. Можна персоналізувати свій пристрій, вибравши різні опції установок.

Запустіть програму **Налаштування**.

Для пошуку налаштувань за ключовими словами торкніться  $\mathsf Q.$ 

## **Підключення**

## **Опції**

Зміна налаштувань різних підключень, таких як Wi-Fi та Bluetooth.

На екрані налаштувань торкніться **Підключення**.

- **Wi-Fi**: увімкніть функцію Wi-Fi для підключення до мережі Wi-Fi та доступу до Інтернету або інших мережевих пристроїв. Додаткову інформацію див. у розділі [Wi-Fi](#page-175-0).
- **Bluetooth**: використання функції Bluetooth для обміну даними або медіафайлами з іншими пристроями Bluetooth. Додаткову інформацію див. у розділі [Bluetooth](#page-177-0).
- **Видимість телефону**: надайте дозвіл для інших пристроїв знайти ваш пристрій для обміну з вами даними. При ввімкненні цієї функції ваш пристрій буде видимим для інших пристроїв під час пошуку ними доступних пристроїв неподалік з використанням функції «Передати файли на пристрій».
- **NFC та оплата:** налаштування пристрою для зчитування міток NFC (Near Field Communication — бездротовий зв'язок ближнього радіусу дії), що містять відомості про продукти. Крім того, завантаживши необхідні програми, за допомогою цієї функції можна здійснювати платежі, а також купувати квитки на транспорт або різноманітні події. Додаткову інформацію див. у розділі [NFC та оплата](#page-179-0).

• **Режим без зв'язку**: вимкнення всіх бездротових функцій пристрою. Можна використовувати лише послуги, не пов'язані з роботою в мережі.

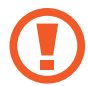

Дотримуйтесь правил авіакомпанії та інструкції екіпажу повітряного судна. У випадках, коли використання бездротових пристроїв дозволено, завжди користуйтеся їм в режимі польоту.

- **Мобільні мережі**: настроювання налаштувань мобільної мережі.
- **Використання даних**: відстеження обсягу використаних даних і встановлення налаштувань для встановлення обмеження. Автоматичне вимкнення передачі мобільних даних після досягнення встановленого обмеження обсягу використаних мобільних даних.

Крім того, можна ввімкнути режим збереження даних, щоб запобігти відправці та прийманню даних деякими програмами, що працюють у фоновому режимі. Додаткову інформацію див. у розділі [Економія трафіку](#page-182-0).

- **Диспетчер SIM-картки** (моделі з двома SIM-картами): активуйте SIM- або USIM-карту та налаштуйте параметри SIM-карти. Додаткову інформацію див. у розділі [Диспетчер SIM-картки](#page-183-0)  [\(моделі з двома SIM-картами\)](#page-183-0).
- **Мобільна точка доступу та модем**: використання пристрою як мобільної точки доступу для надання іншим пристроям спільного доступу до передачі мобільних даних на пристрої, якщо підключення до мережі неможливе. Для встановлення підключення можна скористатися функціями Wi-Fi, USB або Bluetooth. Додаткову інформацію див. у розділі [Мобільна точка](#page-184-0)  [доступу та модем](#page-184-0).
- **Додаткові налаштування підключення**: налаштування для керування іншими функціями. Додаткову інформацію див. у розділі [Додаткові налаштування підключення.](#page-185-0)

## <span id="page-175-0"></span>**Wi-Fi**

Увімкніть функцію Wi-Fi для підключення до мережі Wi-Fi та доступу до Інтернету або інших мережевих пристроїв.

#### **Підключення до мережі Wi-Fi**

1 На екрані налаштувань торкніться **Підключення** <sup>→</sup> **Wi-Fi** і торкніться перемикача, щоб увімкнути цю функцію.

 $2$  Виберіть потрібну мережу зі списку мереж Wi-Fi.

Біля назв мереж, для підключення до яких потрібен пароль, відображається значок замка. Введіть пароль і торкніться **З'єднати**.

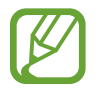

- Після встановлення підключення до мережі Wi-Fi пристрій автоматично підключатиметься до цієї мережі в разі її виявлення в майбутньому, не запитуючи пароль. Щоб заборонити автоматичне підключення до певної мережі, виберіть потрібну мережу зі списку мереж і торкніться **Забути**.
	- Якщо не вдається підключитися до мережі Wi-Fi, вимкніть і знову ввімкніть функцію Wi-Fi на пристрої або перезавантажте бездротовий маршрутизатор.

#### **Wi-Fi Direct**

За допомогою функції Wi-Fi Direct можна встановити підключення між пристроями безпосередньо через мережу Wi-Fi без використання точки доступу.

1 На екрані налаштувань торкніться **Підключення** → **Wi-Fi** і торкніться перемикача, щоб увімкнути цю функцію.

#### 2 Торкніться **Wi-Fi Direct**.

Відобразиться список виявлених пристроїв.

Якщо пристрою, до якого потрібно підключитися, немає у списку пристроїв, попросіть увімкнути на ньому опцію функцію Wi-Fi Direct.

 $3$  Виберіть пристрій, до якого потрібно підключитися.

Пристрої буде підключено після прийняття іншими пристроями запиту на підключення за допомогою функції Wi-Fi Direct.

#### **Надсилання та отримання даних**

З іншими пристроями можна обмінюватися різноманітними даними, такими як контакти або медіафайли. Нижче наведено приклад дій під час надсилання зображення на інший пристрій.

- 1 Запустіть програму **Галерея** і виберіть зображення.
- 2 Торкніться  $\mathbf{c}^o$   $\rightarrow$  Wi-Fi Direct і виберіть пристрій, на який потрібно передати зображення.
- $\beta$  Прийміть запит на підключення Wi-Fi Direct на іншому пристрої. Якщо пристрої вже підключені, зображення буде відправлено на інший пристрій без процедури запиту на з'єднання.

**Завершення підключення між пристроями**

- 1 На екрані налаштувань торкніться **Підключення** <sup>→</sup> **Wi-Fi**.
- 2 Торкніться **Wi-Fi Direct**.

На екрані пристрою відобразиться список підключених пристроїв.

3 Торкніться назви пристрою для відключення.

## <span id="page-177-0"></span>**Bluetooth**

Використання функції Bluetooth для обміну даними або медіафайлами з іншими пристроями Bluetooth.

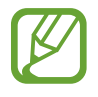

- Компанія Samsung не несе відповідальності за втрату, перехоплення або неналежне використання даних, надісланих або отриманих за допомогою функції Bluetooth.
- Завжди слід перевіряти, чи обмін даними та їх отримання здійснюються з надійними та належним чином захищеними пристроями. Якщо між пристроями є перешкоди, робоча відстань може скоротитися.
- $\cdot$  Деякі пристрої, особливо ті, які не перевірено та не схвалено компанією Bluetooth SIG, можуть виявитися несумісними з пристроєм.
- Не використовуйте функцію Bluetooth у незаконних цілях (наприклад, для створення піратських копій файлів або незаконного перехоплення викликів для комерційних цілей). Компанія Samsung не несе відповідальності за наслідки, що можуть виникнути в результаті незаконного використання функції Bluetooth.

#### **Встановлення з'єднання з іншими пристроями з підтримкою Bluetooth**

1 На екрані налаштувань торкніться **Підключення** <sup>→</sup> **Bluetooth** і торкніться перемикача, щоб увімкнути цю функцію.

Відобразиться список виявлених пристроїв.

2 Виберіть пристрій, до якого потрібно підключитися.

Якщо пристрою, до якого потрібно підключитися, немає у списку, налаштуйте пристрій на перехід у режим з'єднання через Bluetooth. Зверніться до іншого посібника користувача до цього пристрою.

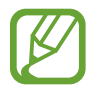

Ваш пристрій є видимим для інших пристроїв за відкритого екрану налаштувань Bluetooth.

3 Приміть запит підключення Bluetooth на пристрої для підтвердження.

Пристрої буде підключено після прийняття іншим пристроєм запиту на підключення за допомогою Bluetooth.

#### **Надсилання та отримання даних**

Передача даних через Bluetooth підтримується багатьма програмами. З іншими пристроями Bluetooth можна обмінюватися різноманітними даними, такими як контакти або медіафайли. Нижче наведено приклад дій під час надсилання зображення на інший пристрій.

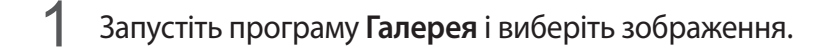

2 Торкніться  $\mathbf{c}_n^o \rightarrow$  Bluetooth і виберіть пристрій, на який потрібно передати зображення.

- Якщо підключення між цими пристроями вже встановлювалося раніше, торкніться ім'я пристрою (при цьому підтвердження за допомогою автоматично згенерованого паролю не потрібне).
- Якщо пристрою, до якого потрібно підключитися, немає у списку пристроїв, попросіть увімкнути на ньому опцію видимості.
- $\beta$  Прийміть запит з'єднання Bluetooth на іншому пристрої.

#### **Відтвор.звуку на 2 прист.**

До смартфону можливо під'єднати до двох аудіопристроїв Bluetooth. Під'єднайте дві гарнітури чи динаміки Bluetooth, щоб використовувати їх одночасно.

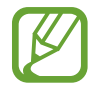

Для використання цієї функції під'єднувані аудіопристрої Bluetooth мають підтримувати функцію **Звук**.

На екрані налаштувань торкніться **Підключення → Bluetooth** і торкніться перемикача, щоб увімкнути цю функцію.

Відобразиться список виявлених пристроїв.

2 Торкніться <sup>→</sup> **Додатково**, торкніться повзунка **Відтвор.звуку на 2 прист.**, щоб ввімкнути функцію, після чого торкніться кнопки «Назад».

 $3$  Виберіть пристрій, до якого потрібно підключитися.

Якщо пристрій, який ви хочете під'єднати, відсутній у списку, ввімкніть у ньому опцію видимості або увійдіть на ньому у режим з'єднання Bluetooth. Для отримання додаткових відомостей дивіться посібники користувача.

- 4 Торкніться навпроти під'єднаного пристрою, після чого торкніться повзунка **Звук**, щоб увімкнути цю функцію.
- 5 Виберіть ще один пристрій зі списку і увімкніть його функцію **Звук**.

#### **Завершення підключення між пристроями Bluetooth**

- 1 На екрані налаштувань торкніться **Підключення** <sup>→</sup> **Bluetooth**. На екрані пристрою відобразиться список підключених пристроїв.
- 2 Торкніться **і** поряд з іменем пристрою, від якого потрібно відключитися.
- 3 Торкніться **Від'єднати**.

### <span id="page-179-0"></span>**NFC та оплата**

За допомогою цього пристрою можна зчитувати мітки NFC (Near Field Communication бездротовий зв'язок ближнього радіусу дії), що містять відомості про продукти. Крім того, завантаживши необхідні програми, за допомогою цієї функції можна здійснювати платежі, а також купувати квитки на транспорт або різноманітні події.

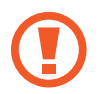

Акумулятор містить вбудовану NFC-антену. Обережно поводьтеся із пристроєм, щоб не пошкодити NFC-антену.
## **Зчитування інформації з тегів NFC**

Використання функції NFC для зчитування інформації про продукт з тегів NFC.

- 1 На екрані налаштувань торкніться **Підключення**, а потім торкніться **NFC та оплата**, щоб увімкнути відповідну функцію.
- 2 Розташуйте площу NFC-антени, яка розташована на задній панелі пристрою, біля тегу NFC. Інформація, збережена в тегу, відобразиться на дисплеї пристрою.

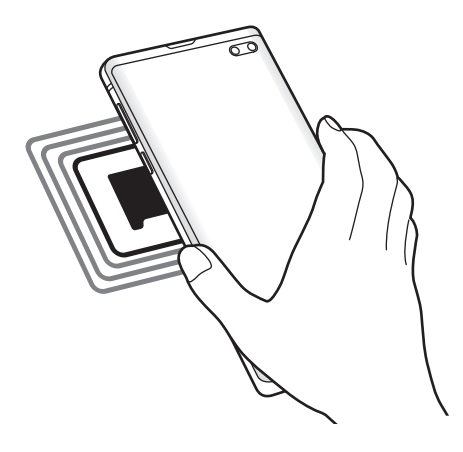

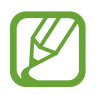

Переконайтеся, що екран пристрою увімкнений і розблокований. В іншому разі зчитування тегів NFC або отримання даних буде неможливим.

## **Здійснення платежів за допомогою функції NFC**

Перш ніж скористатися функцією NFC для здійснення платежів, потрібно зареєструватися у службі мобільних платежів. Щоб це зробити або отримати додаткову інформацію про цю службу, зверніться до вашого оператора зв'язку.

- 1 На екрані налаштувань торкніться **Підключення**, а потім торкніться **NFC та оплата**, щоб увімкнути відповідну функцію.
- $2$  Прикладіть площу NFC-антени, яка розташована на задній панелі пристрою, до пристрою для читання карток NFC.

Щоб встановити стандартну програму для здійснення платежів, відкрийте екран налаштувань і торкніться **Підключення** → **NFC та оплата** → **Безконтактний платіж** → **ОПЛАТА**, а потім виберіть потрібну програму.

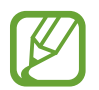

У списку служб здійснення платежів можуть відображатися не всі доступні програми для здійснення платежів.

## **Передавання даних за допомогою функції NFC**

Передавання даних, таких як зображення чи контакти, на інші пристрої шляхом торкання NFCантеною вашого пристрою NFC-антени іншого пристрою.

- 1 На екрані налаштувань торкніться **Підключення** <sup>→</sup> **NFC та оплата** і торкніться повзунка, щоб увімкнути відповідну функцію.
- 2 Торкніться повзунка **Android Beam**, щоб увімкнути відповідну функцію.
- $3$  Виберіть потрібний об'єкт і прикладіть пристрої один до одного, сумістивши антени NFC.

4 Коли на екрані відобразиться напис **Натисніть, щоб передати файли.**, торкніться екрана свого пристрою, щоб надіслати потрібний об'єкт.

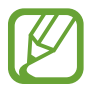

Якщо обидва пристрої намагаються одночасно надіслати дані, може статися збій під час передачі файлу.

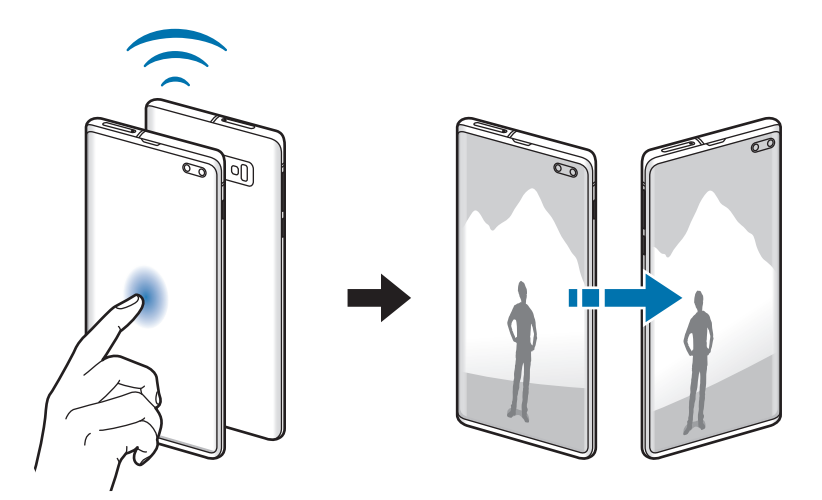

# **Економія трафіку**

Зменшення трафіку завдяки запобіганню відправці та прийманню даних деякими програмами, що працюють у фоновому режимі.

На екрані налаштувань торкніться **Підключення** → **Використання даних** → **Економія трафіку** і торкніться повзунка, щоб увімкнути функцію.

Коли функцію збереження даних ввімкнено, на панелі сповіщень з'явиться значок  $\mathcal{A}_1$ .

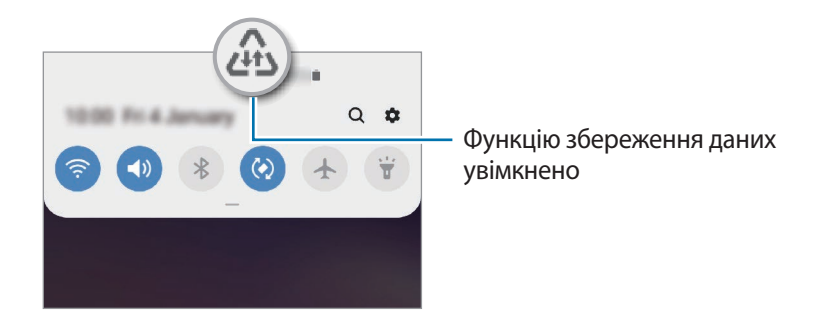

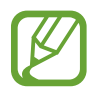

Для вибору програм, які можуть використовувати дані без обмежень, торкніться **Винятки з заощадження трафіку** і виберіть програми.

# **Лише мобільні дані**

Вибір програм, які завжди використовують мобільну мережу, навіть якщо ваш пристрій підключений до мережі Wi-Fi.

Наприклад, ви можете налаштувати пристрій на використання тільки мобільної мережі програмами, які потребують підвищеного рівня конфіденційності, або програмами для трансляцій, які можуть бути від'єднані. Навіть якщо функцію Wi-Fi не буде відключено, програми будуть запускатися з використанням з передаванням даних мобільною мережею.

На екрані налаштувань торкніться **Підключення → Використання даних → Лише мобільні дані**, торкніться перемикача, щоб активувати цю функцію, а потім торкніться перемикачів навпроти потрібних програм.

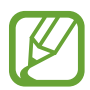

Використання цієї функції може призвести до додаткових витрат.

# **Диспетчер SIM-картки (моделі з двома SIM-картами)**

Активуйте SIM- або USIM-карту та налаштуйте параметри SIM-карти. Додаткову інформацію див. у розділі [Використання двох SIM- або USIM-карт \(моделі із двома SIM-картами\).](#page-29-0)

На екрані налаштувань торкніться **Підключення** → **Диспетчер SIM-картки**.

- **Виклики**: вибір SIM- або USIM-карти для здійснення голосових викликів.
- **SMS-повідомлення**: вибір SIM- або USIM-карти для обміну повідомленнями.
- **Мобільні дані**: виберіть SIM- або USIM-карту для служб даних.
- **Підтвердження SIM для викликів**: налаштування пристрою на запит SIM- або USIM-карти, яку слід використовувати під час наступного виклику, якщо ви здійснюєте виклик без використання пріоритетної SIM- або USIM-карти для викликів.
- **Функцію подвійної SIM-картки завжди ввімкнено**: встановлення дозволу на отримання вхідних викликів з іншої SIM- або USIM-карти під час виклику.

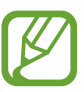

Під час увімкнення цієї функції переадресація викликів може потребувати додаткової оплати залежно від країни або оператора зв'язку.

# **Мобільна точка доступу та модем**

Використання пристрою як мобільної точки доступу для надання іншим пристроям спільного доступу до передачі мобільних даних на пристрої, якщо підключення до мережі неможливе. Для встановлення підключення можна скористатися функціями Wi-Fi, USB або Bluetooth.

На екрані налаштувань торкніться **Підключення** → **Мобільна точка доступу та модем**.

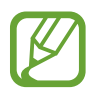

Використання цієї функції може призвести до додаткових витрат.

- **Мобільна точка доступу**: використання мобільної точки доступу для надання комп'ютерам або іншим пристроям спільного доступу до підключення пристрою до мобільної мережі.
- **Прив'язка Bluetooth**: використання прив'язки Bluetooth для надання комп'ютерам або іншим пристроям спільного доступу до підключення пристрою до мобільної мережі через Bluetooth.
- **Прив'язка USB**: використання прив'язки USB для надання комп'ютерам спільного доступу до підключення пристрою до мобільної мережі через USB. Після підключення до комп'ютера пристрій використовується як безпроводовий модем для комп'ютера.

## **Використання мобільної точки доступу**

Використання пристрою як мобільної точки доступу для надання іншим пристроям спільного доступу до мобільної мережі.

- 1 На екрані налаштувань торкніться **Підключення** <sup>→</sup> **Мобільна точка доступу та модем** <sup>→</sup> **Мобільна точка доступу**.
- $2$  Торкніться повзунка, щоб увімкнути відповідну функцію.

На панелі сповіщень відобразиться значок • Пристрій можна буде побачити на інших пристроях у списку доступних мереж Wi-Fi.

Щоб встановити пароль для мобільної точки доступу, торкніться → **Налаштування мобільної точки доступу** і виберіть рівень захисту. Потім введіть пароль і торкніться **Зберегти**.

- $3$   $3$ дійсніть пошук на іншому пристрої та виберіть свій пристрій зі списку мереж Wi-Fi.
	- Якщо не вдається знайти мобільну точку доступу, на своєму пристрої торкніться  $\sum_{i=1}^{n}$ **Налаштування мобільної точки доступу**, встановіть прапорець біля опції **Показати додаткові параметри**, а потім зніміть позначку зі **Приховати мій пристрій** та **Використовувати за можливості смугу частот 5 ГГц**.
		- Якщо інший пристрій не може під'єднатись до мобільної точки доступу, на своєму пристрої торкніться → **Дозволені пристрої** та торкніться повзунка **Лише дозволені пристрої**, щоб вимкнути цю функцію.
- Скористайтеся підключенням до мобільної мережі на підключеному пристрої для отримання доступу до Інтернету.

## **Додаткові налаштування підключення**

Настроювання налаштувань для керування іншими функціями підключення.

На екрані налаштувань торкніться **Підключення → Додаткові налаштування підключення**.

- **Пошук пристроїв поблизу**: автоматичний пошук наявних поблизу пристроїв, до яких можна підключитися.
- **Друк**: налаштування модулів принтера, інстальованих на пристрої. Ви можете здійснити пошук доступних принтерів або додати принтер вручну для друку файлів. Додаткову інформацію див. у розділі [Друк.](#page-186-0)
- **MirrorLink**: використання функції MirrorLink для керування програмами MirrorLink пристрою за допомогою дисплея у автомобілі. Додаткову інформацію див. у розділі [MirrorLink.](#page-187-0)
- **Зав.прискорювач.**: прискорення завантаження файлів, розмір яких перевищує 30 МБ, завдяки одночасному використанню мережі Wi-Fi і мобільної мережі. Додаткову інформацію див. у розділі [Зав.прискорювач.](#page-188-0)
- **VPN**: налаштування віртуальних мереж (VPN) на пристрої для з'єднання з приватною мережею навчального закладу чи компанії.
- **Приватний DNS-сервер**: налаштування пристрою на використання приватного DNS з підвищеним рівнем безпеки.
- **Ethernet**: при під'єднанні адаптера Ethernet стає можливим використовувати дротову мережу і налаштовувати мережеві параметри.

# <span id="page-186-0"></span>**Друк**

Налаштування модулів принтера, що підключаються, інстальованих на пристрої. Можна підключити пристрій до принтера за допомогою функції Wi-Fi або Wi-Fi Direct і здійснити друк зображень або документів.

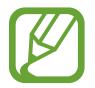

Деякі принтери можуть бути несумісними з пристроєм.

**Додавання модулів принтерів**

Додайте модулі принтерів, до яких потрібно підключити пристрій.

- 1 На екрані налаштувань торкніться **Підключення** <sup>→</sup> **Додаткові налаштування підключення** → **Друк** → **Завантаження додаткового модуля**.
- 2 Здійсніть пошук модуля принтера у **Play Маркет**.
- $3$  Виберіть модуль принтера та інсталюйте його.
- 4 Виберіть встановлений модуль принтера.

Пристрій здійснить автоматичний пошук принтерів, підключених до тієї самої мережі Wi-Fi, що і ваш пристрій.

 $5$  Виберіть принтер, який потрібно додати.

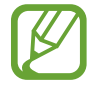

Щоб додати принтери вручну, торкніться → **Додати принтер**.

### **Друк вмісту**

Під час перегляду вмісту, наприклад зображень або документів, для отримання доступу до списку опцій торкніться **Друк**  $\rightarrow \bullet$   $\rightarrow \bullet$  **Усі принтери**, а потім виберіть принтер.

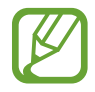

Способи друку можуть різнитися залежно від типу вмісту.

## <span id="page-187-0"></span>**MirrorLink**

Екран пристрою можна вивести на основний монітор медіасистеми автомобіля.

Підключення пристрою до автомобіля для керування програмами MirrorLink пристрою за допомогою дисплея у автомобілі.

На екрані налаштувань торкніться **Підключення → Додаткові налаштування підключення** → **MirrorLink**.

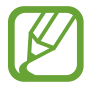

Пристрій сумісний з автомобільними системами, які підтримують MirrorLink версії 1.1 або вище.

**Підключення пристрою до автомобіля за допомогою MirrorLink**

Під час першого використання цієї функції підключіть пристрій до мережі Wi-Fi або мобільної мережі.

1 Встановіть підключення між пристроєм і автомобілем через Bluetooth.

Додаткову інформацію див. у розділі [Встановлення з'єднання з іншими пристроями з](#page-177-0)  [підтримкою Bluetooth.](#page-177-0)

2 Підключіть пристрій до автомобіля за допомогою кабелю USB.

Після встановлення підключення відкрийте програми MirrorLink на дисплеї автомобіля.

**Завершення підключення MirrorLink**

Від'єднайте кабель USB від пристрою і автомобіля.

### <span id="page-188-0"></span>**Зав.прискорювач.**

Швидке завантаження файлів розміром більше 30 МБ через мережу Wi-Fi і мобільну мережу одночасно. Що сильнішим буде сигнал мережі Wi-Fi, то вищою буде швидкість завантаження.

На екрані налаштувань торкніться **Підключення → Додаткові налаштування підключення** → **Зав.прискорювач.**

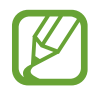

- Ця функція може не підтримуватися на деяких пристроях.
- У разі завантаження файлів через мобільну мережу може стягуватися додаткова плата.
- Під час завантаження великих файлів пристрій може нагріватися. Якщо температура пристрою перевищить встановлену температуру, цю функцію буде вимкнено.
- Якщо сигнал мережі є нестабільним, це може вплинути на швидкість і ефективність роботи цієї функції.
- Якщо швидкість передачі даних у мережі Wi-Fi і мобільній мережі сильно відрізняється, пристрій може використовувати лише найшвидше підключення.
- Ця функція підтримує протокол HTTP 1.1 і HTTPS. Її використання через інші протоколи, такі як FTP, не підтримується.

# **Звуки та вібрація**

# **Опції**

Зміна налаштувань різноманітних звуків на пристрої.

На екрані налаштувань торкніться **Звуки та вібрація**.

- **Режим звуку**: вибір режиму зі звуком, режиму вібрації або режиму без звуку.
- **Вібрація під час дзвінка**: відтворення вібрації та звуку дзвінка для сповіщення про вхідні виклики.
- **Звук дзвінка**: змінення звука дзвінка при виклику.
- **Тип вібрації**: вибір зразка вібрації.
- **Звуки сповіщень**: змінення звуку сповіщення.
- **Гучність**: регулювання рівня гучності звуків дзвінка під час виклику, музики та відео, системних звуків пристрою та сповіщень.
- **Інтенсивність вібрації**: регулювання інтенсивності вібрації в разі отримання сповіщення.
- **Викор.клавіш гучності для медіа**: налаштування пристрою для регулювання гучності медіафайлів при натисканні клавіш регулювання гучності.
- **Системні звуки та вібрація**: налаштування пристрою на відтворення вібрації у відповідь на такі дії, як ввімкнення і вимкнення екрана чи керування за допомогою сенсорного екрана.
- **Розширені налаштування звуку**: оптимізація налаштувань для відтворення медіафайлів. Щоб отримати додаткову інформацію, див. розділ [Dolby Atmos \(об'ємний звук\)](#page-189-0) або [Звук з окремої](#page-190-0)  [програми.](#page-190-0)

# <span id="page-189-0"></span>**Dolby Atmos (об'ємний звук)**

Виберіть режим об'ємного звуку, оптимізований для різних типів аудіо, таких як фільми, музика і голос. Завдяки Dolby Atmos ви зможете відчувати рух звуків навколо вас, як в реальному житті.

На екрані налаштувань торкніться **Звуки та вібрація → Розширені налаштування звуку** → **Якість звуку та ефекти** → **Dolby Atmos**, торкніться повзунка, щоб ввімкнути відповідну функцію, і виберіть режим.

# <span id="page-190-0"></span>**Звук з окремої програми**

Налаштування пристрою для виводу звуку медіафайлів, відтворюваних у конкретній програмі, на під'єднаний динамік Bluetooth чи гарнітуру окремо від звуків інших програм.

Наприклад, ви можете слухати вказівки програми «Навігація» через динамік пристрою, одночасно слухаючи музику, відтворювану у програмі «Музика», через динамік Bluetooth транспортного засобу.

- 1 На екрані налаштувань торкніться **Звуки та вібрація** <sup>→</sup> **Розширені налаштування звуку** <sup>→</sup> **Звук з окремої програми** і торкніться перемикача, щоб увімкнути цю функцію.
- 2 Виберіть програму для відокремленого відтворення звуку з медіафайлів і торкніться кнопки «Назад».
- $3$  Виберіть пристрій для відтворення звуку з обраної програми.

# **Сповіщення**

Змінення налаштувань сповіщень.

На екрані налаштувань торкніться **Сповіщення**.

- **Індикатори на значках**: змінення налаштувань символів значків програм.
- **Не турбувати**: встановлення пристрою на режим без звуку під час вхідного виклику, звуків сповіщень і відтворення медіафайлів за винятком дозволених виключень.
- **Рядок стану**: налаштування пристрою для відображення лише трьох останніх сповіщень, а також залишку заряду акумулятора у відсотках на панелі стану.
- **Нещодавно відправлені**: перегляд програм, що нещодавно отримали сповіщення, і змінення налаштувань сповіщень. Для конфігурування налаштувань сповіщень для решти програм торкніться **Переглянути всі → Vei** й виберіть програму зі списку програм.

# **Дисплей**

# **Опції**

Змінення налаштувань дисплея і головного екрану.

На екрані налаштувань торкніться **Дисплей**.

- **Яскравість**: налаштування яскравості дисплея.
- **Адаптивна яскравість**: відстеження налаштувань яскравості і автоматичне їх застосовування в умовах аналогічного освітлення.
- **Фільтр синього світла**: активування фільтру синього світла та зміна налаштувань фільтра. Додаткову інформацію див. у розділі [Фільтр синього світла.](#page-192-0)
- **Нічний режим**: зниження напруження очей завдяки застосуванню темної теми при користуванні пристроєм вночі чи в темних місцях. Додаткову інформацію див. у розділі [Нічний](#page-193-0)  [режим](#page-193-0).
- **Режим екрана**: змінення екранного режиму для налаштування кольорів та контрастності дисплею. Додаткову інформацію див. у розділі [Зміна режиму екрана або коригування кольору](#page-193-1)  [дисплея.](#page-193-1)
- **Розмір і стиль шрифту**: змінення розміру та стилю шрифту.
- **Масштабування екрана**: змінення налаштувань масштабування екрана.
- **Роздільність екрана**: зміна роздільної здатності екрана. Додаткову інформацію див. у розділі [Роздільність екрана \(Galaxy S10+, S10\).](#page-194-0) (Galaxy S10+, S10)
- **Повноекранні програми**: вибір програм, що працюватимуть зі співвідношенням сторін повного екрана. Також пристрій можна налаштувати приховувати передню камеру з екрана.
- **Автовимкнення екрана**: встановлення тривалості очікування пристрою перед вимкненням підсвічування дисплея.
- **Головний екран**: зміна розміру сітки для відображення більшої або меншої кількості об'єктів на головному екрані та інше.
- **Екран Edge**: змінення налаштувань краю екрана. Додаткову інформацію див. у розділі [Екран](#page-133-0)  [Edge](#page-133-0).
- **Спрощений режим**: спрощений режим використовується для відображення більших значків та простішої розкладки елементів на головному екрані.
- **Навігаційна панель**: змінення налаштувань панелі навігації. Додаткову інформацію див. у розділі [Навігаційна панель \(сенсорні кнопки\).](#page-44-0)
- **Захист від випадкових дотиків**: попередження реагування екрана на дотики у темних місцях, наприклад, у кишені або сумці.
- **Чутливість**: збільшення чутливості екрану до дотику для використання із засобами захисту екрана.
- **Екранна заставка**: запуск екранної заставки під час зарядження пристрою. Додаткову інформацію див. у розділі [Екранна заставка.](#page-195-0)

# <span id="page-192-0"></span>**Фільтр синього світла**

Напруження для очей можливо зменшити, обмеживши кількість синього світла, випромінюваного екраном.

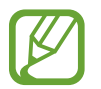

Під час перегляду HDR-відео з ексклюзивних ресурсів відео HDR фільтр синього світла не застосовується.

1 На екрані налаштувань торкніться **Дисплей** <sup>→</sup> **Фільтр синього світла**, а потім торкніться перемикача **Увімкнути зараз**, щоб увімкнути відповідну функцію.

 $2$  Перетягніть смугу налаштування, щоб налаштувати рівень прозорості фільтра.

- $3\,$  Для того, щоб налаштувати час застосування фільтра синього світла до екрана, торкніться повзунка **Увімкнення за розкладом**, щоб ввімкнути та вибрати опцію.
	- **Від заходу до світанку**: налаштування пристрою на застосування фільтра синього світла вночі і вимкнення фільтра вранці залежно від вашого поточного місцезнаходження.
	- **Користувацький розклад**: налаштуйте на пристрої функцію застосування фільтру синього світла у конкретно встановлений час.

## <span id="page-193-0"></span>**Нічний режим**

Зниження напруження очей завдяки застосуванню темної теми при користуванні пристроєм вночі чи в темних місцях.

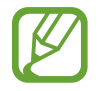

- Темна тема може бути незастосовною до деяких програм.
- Режим «Ніч» можна швидко увімкнути та вимкнути на панелі сповіщень. Відкрийте панель сповіщень, проведіть вниз по панелі сповіщень, а потім торкніться (**Нічний режим**).
- На екрані налаштувань торкніться **Дисплей → Нічний режим**, а потім торкніться перемикача **Увімкнути зараз**, щоб увімкнути цю функцію.
- $2$  Для того, щоб налаштувати час застосування режиму «Ніч» до екрана, торкніться повзунка **Увімкнення за розкладом**, щоб ввімкнути цю функцію та вибрати опцію.
	- **Від заходу до світанку**: налаштування пристрою на вмикання режиму «Ніч» вночі і вимкнення вранці залежно від вашого поточного місцезнаходження.
	- **Користувацький розклад**: налаштування певного часу увімкнення та вимкнення режиму «Ніч».

# <span id="page-193-1"></span>**Зміна режиму екрана або коригування кольору дисплея**

Зміна режиму екрана або коригування кольору дисплея відповідно до ваших уподобань.

### **Зміна режиму екрана**

На екрані налаштувань торкніться **Дисплей → Режим екрана** і виберіть бажаний режим.

- **Насичені кольори**: оптимізує діапазон і насиченість кольорів та чіткість вашого дисплея. Крім того, можна відкоригувати баланс кольорів дисплею на певне значення кольору.
- **Природні кольори**: встановлює природні відтінки дисплея.

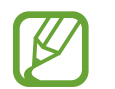

- Колір дисплея можливо відрегулювати лише в режимі **Насичені кольори**.
- Режим **Насичені кольори** може бути несумісним з програмами сторонніх розробників.
- Режим екрана не можна змінити, якщо застосовано фільтр синього світла.

## **Оптимізація балансу кольорів для екрана в цілому**

Оптимізуйте колір дисплею, змінюючи кольорові відтінки на власний смак.

На екрані налаштувань торкніться **Дисплей → Режим екрана → Насичені кольори** і перетягніть смугу регулювання кольору під опцією **Баланс білого**.

При перетягуванні смуги коригування кольорів в бік **Холодні кольори** більш інтенсивним стає синій відтінок. При перетягуванні смуги коригування кольорів в бік **Теплі кольори** більш інтенсивним стає червоний відтінок.

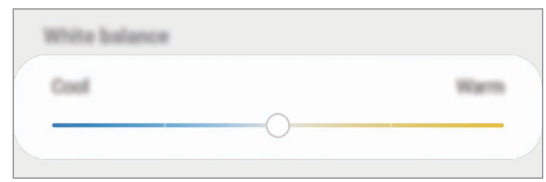

## **Коригування відтінку екрана на певне значення кольору**

Збільшити чи зменшити інтенсивність відтінків кольорів можна за допомогою коригування значень окремо червоного, зеленого та синього кольорів.

- 1 На екрані налаштувань торкніться **Дисплей** <sup>→</sup> **Режим екрана** <sup>→</sup> **Насичені кольори**.
- 2 Торкніться **Додаткові налаштування**.
- 3 Відрегулюйте положення повзунків на смугах **R** (червоний), **G** (зелений) та **B** (синій) на своє вподобання.

Відтінок екрана зміниться.

# <span id="page-194-0"></span>**Роздільність екрана (Galaxy S10+, S10)**

Зміна роздільної здатності екрана. За замовчанням вона встановлена на FHD+. Вищі роздільності роблять картинку більш живою, однак заряд акумулятора витрачається в такому разі більш інтенсивно.

- На екрані налаштувань торкніться **Дисплей → Роздільність екрана**.
- 2 Виберіть опцію роздільної здатності і торкніться **Застосувати**.

При зміні роздільної здатності деякі програми, що працюють на даний момент, можуть закритись.

## <span id="page-195-0"></span>**Екранна заставка**

Можна налаштувати відображення зображень у якості екранної заставки, коли екран вимикається автоматично. Екранна заставка буде відтворюватись під час зарядження пристрою.

- 1 На екрані налаштувань торкніться **Дисплей** <sup>→</sup> **Екранна заставка**, а потім торкніться повзунка, щоб увімкнути функцію.
- 2 Виберіть потрібну опцію.

Якщо вибрати **Фоторамка** або **Фотографії**, запуститься слайд-шоу з вибраних зображень. Якщо обрати **Фототаблиця**, вибрані зображення будуть відображатись у вигляді невеликих фотокарток, що перекривають одна одну.

- $3$  Торкніться  $\bullet$  для вибору альбомів, зображення з яких будуть демонструватись.
- 4 Коли закінчите, торкніться кнопки «Назад».

Для попереднього перегляду обраної опції торкніться **Попередній перегляд**.

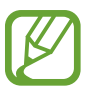

Якщо торкнутись екрана під час демонстрації екранної заставки, екран ввімкнеться.

# **Заставки та теми**

Зміна заставки на головному екрані та екрані блокування або застосування різних тем на пристрої. На екрані налаштувань торкніться **Заставки та теми**.

- **Заставки**: змінення установок заставки для головного екрана та екрана блокування.
- **Теми**: змінення теми пристрою.
- **Значки**: зміна стилю значків.
- **AOD**: вибір зображення для використання з функцією «Always On Display».

# **Екран блокування**

# **Опції**

Змінення установок екрана блокування.

На екрані налаштувань торкніться **Екран блокування**.

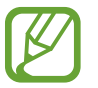

Доступні опції можуть відрізнятися залежно від вибраного способу блокування екрана.

- **Тип блокування екрана**: змінення способу блокування екрана.
- **Smart Lock**: налаштування пристрою для розблокування при виявленні довірених місцеположень та пристроїв. Додаткову інформацію див. у розділі [Smart Lock.](#page-197-0)
- **Налаштування захищ. блокування**: змінення налаштувань блокування екрана для вибраного способу блокування.
- **Always On Display**: налаштування пристрою для відображення певної інформації за вимкненого екрана. Додаткову інформацію див. у розділі [Always On Display](#page-130-0).
- **Стиль годинника**: змінення типу та кольору годинника на заблокованому екрані.
- **Годинник у режимі роумінгу**: перемикання годинника для відображення на заблокованому екрані місцевого часу та часу в рідній країні, коли ви перебуваєте у роумінгу.
- **FaceWidgets**: зміна налаштувань об'єктів, що відображаються на заблокованому екрані.
- **Контактні дані**: налаштування пристрою для показу на заблокованому екрані контактної інформації, такої як адреса електронної пошти.
- **Сповіщення**: вибір способу відображення сповіщень на екрані блокування.
- **Ярлики програм**: вибір програм, ярлики яких відображатимуться на вимкненому екрані.
- **Про екран блокування**: перегляд версії екрана блокування та юридичної інформації.

# <span id="page-197-0"></span>**Smart Lock**

Пристрій можна налаштувати для самостійного розблокування при виявленні довірених місцеположень та пристроїв, після чого він залишатиметься розблокованим.

Наприклад, можна встановити домівку як довірене місцеположення, і коли ви прийдете додому, пристрій розпізнає місцеположення і автоматично розблокується.

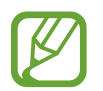

- Дана функція доступна після налаштування способу блокування екрана.
- Якшо ви не користуєтесь пристроєм впродовж чотирьох годин або вмикаєте його, то необхідно розблокувати екран за допомогою встановленого зразка, PIN-коду чи пароля.
- $\int$  На екрані налаштувань торкніться **Екран блокування**  $\rightarrow$  **Smart Lock**.
- $2$  Розблокуйте екран за допомогою попередньо встановленого способу блокування екрана.
- $3$  Виберіть функцію та дотримуйтесь вказівок на екрані, щоб завершити налаштування.

# **Біометричні дані та безпека**

# **Опції**

Змініть налаштування для захисту пристрою.

На екрані налаштувань торкніться **Біометричні дані та безпека**.

- **Розпізнавання обличчя**: налаштування пристрою для розблокування екрана при розпізнанні вашого обличчя. Додаткову інформацію див. у розділі [Розпізнавання обличчя.](#page-199-0)
- **Відбитки пальців**: для розблокування екрана потрібно зареєструвати на пристрої свої відбитки пальців. Додаткову інформацію див. у розділі [Розпізнавання відбитків пальців.](#page-202-0)
- **Параметри біометричних даних**: змінення налаштувань для біометричних даних.
- **Google Play Захист**: налаштування пристрою для пошуку небезпечних програм, діяльності та попередження про потенційну загрозу та їх видалення.
- **Пошук мого телефону**: увімкнення або вимкнення функції пошуку мобільного пристрою Find My Mobile. Відвідайте веб-сайт Find My Mobile [\(findmymobile.samsung.com](http://findmymobile.samsung.com)) для відстеження та керування втраченим або вкраденим пристроєм.

Для отримання більш точної інформації про місцезнаходження вашого пристрою можна скористатись службою геолокації Google.

- **Оновлення системи безпеки**: перегляд версії програмного забезпечення на вашому пристрої та перевірка наявності оновлень.
- **Samsung Pass**: проста і надійна перевірка вашої особи за допомогою біометричних даних. Додаткову інформацію див. у розділі [Samsung Pass.](#page-207-0)
- **Установлення невідомих програм**: надання дозволу на інсталяцію програм із невідомих джерел.
- **Захищена папка**: створення захищеної папку для захисту вашого секретного вмісту та програм від інших. Додаткову інформацію див. у розділі [Захищена папка.](#page-211-0)
- **Шифрування SD-карти**: автоматичне шифрування файлів, збережених на карті пам'яті.

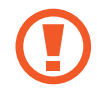

У разі ввімкнення цього параметра та скидання налаштувань пристрою до заводських значень пристрій не зможе прочитати зашифровані файли. Вимкніть цей параметр перед скиданням налаштувань пристрою.

- **Інші налаштування безпеки**: настроювання додаткових налаштувань безпеки.
- **Розташування**: змінення налаштувань для отримання дозволів щодо інформації про розташування.
- **Дозволи програми**: перегляд списку функцій і програм, що мають дозвіл на використання цих функцій. Крім того, надані дозволи можна змінити.
- **Надіслати дані діагностики**: налаштування пристрою на автоматичне надсилання інформації щодо діагностики та використання пристрою компанії Samsung.
- **Отримання маркетинг. інформації**: зазначення чи хочете ви отримувати маркетингову інформацію компанії Samsung, наприклад, спеціальні пропозиції, переваги у членстві та інформаційні бюлетені.

# <span id="page-199-0"></span>**Розпізнавання обличчя**

Пристрій може бути налаштований на розблокування екрана при розпізнаванні вашого обличчя.

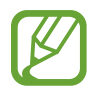

- Якщо для блокування екрана використовується обличчя, воно не може бути застосоване для першого розблокування екрана після увімкнення пристрою. Для використання пристрою необхідно розблокувати його, ввівши зразок, PIN-код або пароль, встановлений під час реєстрації обличчя. Не забувайте свій зразок, PIN-код чи пароль.
- Якщо ви зміните метод блокування екрана на **Проведення** або **Немає**, що є ненадійним, всі ваші біометричні дані будуть видалені. Якщо ви бажаєте використовувати свої біометричні дані в програмах або функціях, вам доведеться знов реєструвати свої біометричні дані.

# **Застереження щодо розпізнавання по обличчю**

Перед використання обличчя для розблокування вашого пристрою дотримуйтесь застережень, описаних нижче.

- Пристрій може бути розблокований особою, що схожа на вас, або будь-чим, що схоже на ваше зображення.
- Розпізнавання обличчя є менш надійним способом захисту, ніж зразок, PIN-код або пароль.

## **Покращення розпізнавання обличчя**

У разі використання розпізнавання обличчя звертайте увагу на таке:

- Під час реєстрації враховуйте такі обставини, як носіння окулярів, капелюха, маски, наявність бороди чи густого макіяжу.
- Впевніться під час реєстрації, що ви знаходитесь у добре освітленому місці, і що об'єктив камери чистий.
- Впевніться, що ваше зображення не розмите, для кращих співпадінь.

## **Реєстрація обличчя**

Для успішної реєстрації обличчя процедуру слід виконувати у приміщенні та за умови відсутності прямих сонячних променів.

- 1 На екрані налаштувань торкніться **Біометричні дані та безпека** <sup>→</sup> **Розпізнавання обличчя**.
- $2$  Розблокуйте екран за допомогою попередньо встановленого способу блокування екрана. За відсутності встановленого способу блокування екрана створіть його.
- 3 Ознайомтеся з вказівками на екрані i торкніться **Продовж.**
- 4 Вкажіть, носите ви окуляри чи ні, та торкніться **Продовжити**.
- $5$  Поверніть пристрій екраном до себе і дивіться на екран.

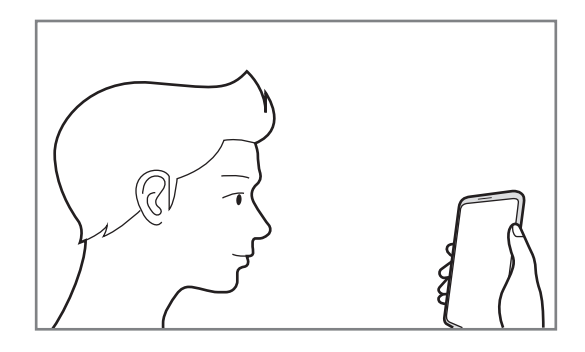

 $6$  Розмістіть пристрій так, щоб обличчя було у рамці на екрані.

Камера просканує ваше обличчя.

Коли з'явиться екран з розпізнаним обличчям, активуйте перемикач для ввімкнення функції і торкніться **ОК**.

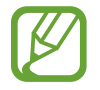

Якщо розблокування екрана за допомогою обличчя не спрацьовує належним чином, торкніться **Видалити дані обличчя**, щоб видалити зареєстроване обличчя і зареєструвати своє обличчя знову.

#### **Видалення даних про зареєстроване обличчя**

Ви можете видалити дані про зареєстроване обличчя.

- 1 На екрані налаштувань торкніться **Біометричні дані та безпека** <sup>→</sup> **Розпізнавання обличчя**.
- $2$  Розблокуйте екран за допомогою попередньо встановленого способу блокування екрана.
- $\beta$  Торкніться Видалити дані обличчя → Видалити.

Після видалення даних про зареєстроване обличчя всі пов'язані функції також деактивуються.

#### **Розблокування екрана за допомогою обличчя**

Для розблокування екрана замість зразка, PIN-коду або пароля можна використати спосіб розпізнавання за обличчям.

- 1 На екрані налаштувань торкніться **Біометричні дані та безпека** <sup>→</sup> **Розпізнавання обличчя**.
- $2$  Розблокуйте екран за допомогою попередньо встановленого способу блокування екрана.
- 3 Торкніться повзунка **Розблокування за допомогою розпізнавання обличчя**, щоб увімкнути відповідну функцію.
- 
- Якщо ви бажаєте налаштувати пристрій для розблокування екрана без проведення по заблокованому екрану після розпізнавання вашого обличчя, торкніться перемикача **Залишати екран блокування**, щоб вимкнути цю функцію.
- Якщо ви бажаєте зменшити вірогідність розпізнавання облич на фотографіях чи відео, торкніться перемикача **Прискорене розпізнавання**, щоб вимкнути його. Це може зменшити швидкість розпізнавання облич.
- Якщо ви бажаєте збільшити швидкість розпізнавання у темному місці, торкніться перемикача **Підвищення яскравості екрана**, щоб увімкнути цю функцію.
- 4 Дивіться на заблокований екран.

Коли ваше обличчя розпізнане, екран можна розблокувати, не використовуючи більше ніяких способів блокування. Якщо обличчя не розпізнане, скористайтесь налаштованим способом розблокування екрана.

# <span id="page-202-0"></span>**Розпізнавання відбитків пальців**

Для використання функції розпізнавання відбитків пальців на пристрої потрібно зареєструвати та зберегти ваші відбитки пальців. Після реєстрації їх можна буде використовувати разом із такими функціями.

- Блокування екрана
- Захищена папка
	- Доступність цієї функції залежить від країни або оператора зв'язку.
	- Функція розпізнавання відбитків пальців використовує унікальні характеристики кожного відбитка для покращення захисту пристрою. Ймовірність помилки датчика розпізнавання відбитка пальців під час розпізнавання двох різних відбитків дуже невелика. Але, у деяких випадках датчик може розпізнати різні відбитки, що схожі між собою, як ідентичні.
		- Якщо для блокування екрана використовуються відбитки пальців, вони не можуть бути застосовані для першого розблокування екрана після увімкнення пристрою. Для використання пристрою необхідно розблокувати його, ввівши зразок, PIN-код або пароль, встановлений під час реєстрації відбитка пальця. Не забувайте свій зразок, PINкод чи пароль.
		- Якщо райдужні ваш відбиток пальця не розпізнаний, для розблокування пристрою потрібно ввести зразок, PIN-код або пароль, встановлений під час реєстрації відбитку пальця, і зареєструвати відбитки пальців заново. Якщо ви забули зразок, PIN-код чи код розблокування, ви не зможете користуватись пристроєм, доки його не скинете. Компанія Samsung не несе відповідальності за втрату будь-яких даних або незручності, пов'язані із забуттям коду розблокування.
		- Якщо ви зміните метод блокування екрана на **Проведення** або **Немає**, що є ненадійним, всі ваші біометричні дані будуть видалені. Якщо ви бажаєте використовувати свої біометричні дані в програмах або функціях, вам доведеться знов реєструвати свої біометричні дані.

## **Поради стосовно ефективнішого розпізнавання відбитків пальців**

Під час сканування відбитків пальців за допомогою пристрою зверніть увагу на наведені нижче моменти, що можуть вплинути на роботу цієї функції.

- Відбитки пальців можуть не розпізнаватися, якщо на подушечках пальців є зморшки або шрами.
- Відбитки пальців можуть бути не розпізнані, якщо пальці маленькі або тонкі.
- Щоб покращити розпізнавання, реєструйте відбитки пальців тієї руки, якою ви найчастіше користуєтеся для виконання дій на пристрої.

#### ► **Galaxy S10+, S10**:

- Ваш пристрій має вбудований датчик відбитків пальців у центрі нижньої частини екрана. Переконайтеся, що захисна плівка чи сенсорний екран у зоні датчика відбитків пальців не подряпані чи не пошкоджені металевими предметами, такими як монети, ключі, ручки та намистини.
- Переконайтеся, що зона датчика відбитків пальців у центрі нижньої частини екрана і ваші пальці чисті та сухі.
- Якщо палець зігнуто або якщо використовуються кінчики пальців, пристрій може не розпізнати відбитки пальців. Натисніть на екран, щоб кінчик вашого пальця закрив широку поверхню у зоні розпізнавання відбитка пальця.

#### ► **Galaxy S10e**:

- Клавіша ввімкнення та вимкнення живлення оснащена вбудованим датчиком відбитків пальців. Переконайтеся, що датчик відбитків пальців не подряпаний чи не пошкоджений металевими предметами, такими як монети, ключі та намистини.
- Якщо вкрити датчик відбитків пальців захисною плівкою, наклейкою чи іншими аксесуарами, це може знизити точність розпізнавання відбитків пальців. Якщо датчик відбитків пальців від початку вкритий захисною плівкою, зніміть її, перш ніж користуватися датчиком відбитків пальців.
- Переконайтеся, що датчик відбитків пальців і самі пальці чисті та сухі.
- Якщо палець зігнуто або якщо використовуються кінчики пальців, пристрій може не розпізнати відбитки пальців. Переконайтеся, що палець повністю покриває датчик відбитків пальців.
- У сухому середовищі може зрости рівень статичної електрики у пристрої. Не використовуйте цю функцію в сухому середовищі або доторкніться до металевого предмета перед її використанням, щоб зняти статичний заряд.

## **Реєстрація відбитків пальців**

- 1 На екрані налаштувань торкніться **Біометричні дані та безпека** <sup>→</sup> **Відбитки пальців**.
- 2 Розблокуйте екран за допомогою попередньо встановленого способу блокування екрана. За відсутності встановленого способу блокування екрана створіть його.
- 3 Ознайомтеся з вказівками на екрані i торкніться **Продовжити**.
- 4 Зареєструйте ваш відбиток пальця.

► **Galaxy S10+**, **S10**: прикладіть ваш палець до датчика відбитків пальців у нижній частині екрана. Після розпізнавання пальця пристроєм підніміть його, а потім знову покладіть на датчик відбитків пальців.

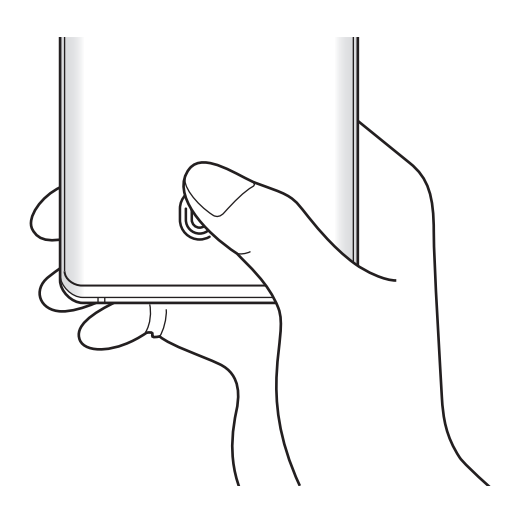

► **Galaxy S10e**: прикладіть ваш палець до клавіші ввімкнення та вимкнення живлення. Після виявлення пристроєм пальця підніміть його, а потім знову покладіть на клавішу ввімкнення та вимкнення живлення.

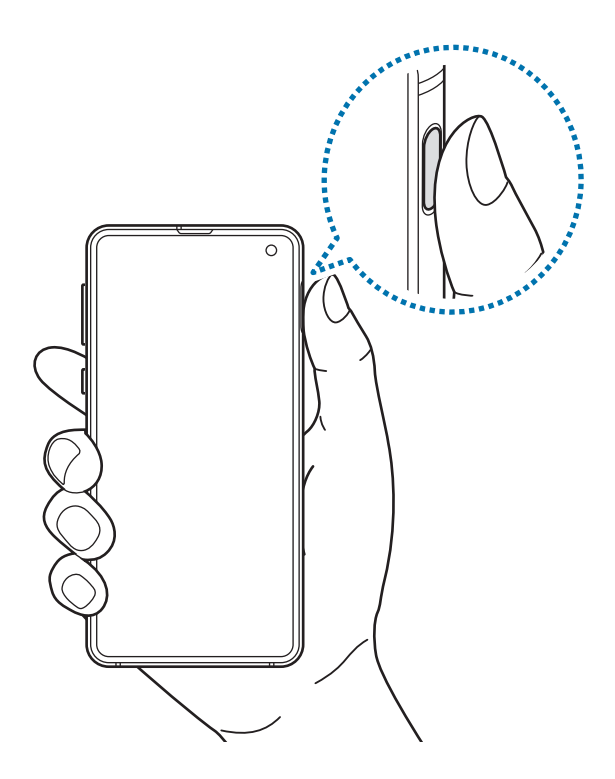

Повторюйте цю дію, доки відбиток пальця не буде зареєстровано.

5 Завершивши реєстрацію відбитків пальців, торкніться **Готово**.

### **Перевірка зареєстрованих відбитків пальців**

Щоб перевірити, чи зареєстрований ваш відбиток пальця, прикладіть палець до датчика відбитків пальців.

- 1 На екрані налаштувань торкніться **Біометричні дані та безпека** <sup>→</sup> **Відбитки пальців**.
- 2 Розблокуйте екран за допомогою попередньо встановленого способу блокування екрана.
- 3 Торкніться **Перевірка доданих відбитків**.
- $4$  Покладіть палець на датчик відбитків пальців. Відобразиться результат розпізнавання.

## **Видалення зареєстрованих відбитків пальців**

Зареєстровані відбитки пальців можна видалити.

- 1 На екрані налаштувань торкніться **Біометричні дані та безпека** <sup>→</sup> **Відбитки пальців**.
- $2$  Розблокуйте екран за допомогою попередньо встановленого способу блокування екрана.
- 3 Виберіть відбиток пальця для видалення і торкніться **Видалити**.

### **Розблокування екрана за відбитками пальців**

Для розблокування екрана замість зразка, PIN-коду або пароля можна використати відбиток пальця.

- 1 На екрані налаштувань торкніться **Біометричні дані та безпека** <sup>→</sup> **Відбитки пальців**.
- $2$  Розблокуйте екран за допомогою попередньо встановленого способу блокування екрана.
- 3 Торкніться повзунка **Розбл.за доп.відб.пальця**, щоб увімкнути відповідну функцію.
- $\,$ 4 Під час дії екрана блокування покладіть палець на датчик відбитків пальців і відскануйте його відбиток.

### **Зміна налаштувань значка розпізнавання відбитка пальця (Galaxy S10+, S10)**

Налаштування пристрою на відображення або приховування значка розпізнавання відбитка пальця при підніманні пристрою або торканні вимкненого екрана.

- 1 На екрані налаштувань торкніться **Біометричні дані та безпека** <sup>→</sup> **Відбитки пальців**.
- $2$  Розблокуйте екран за допомогою попередньо встановленого способу блокування екрана.
- 3 Торкніться перемикача **Показув. значок на вимк. екрані**, щоб увімкнути або вимкнути відповідну функцію.

# <span id="page-207-0"></span>**Samsung Pass**

Samsung Pass дозволяє легко та безпечно входити до облікового запису Samsung, до веб-сайтів або до програм за допомогою своїх біометричних даних замість того, щоб вводити реєстраційні дані. Крім того, Samsung Pass дозволяє за допомогою зареєстрованих біометричних даних вводити особисті дані, такі як ваша адреса чи інформація про платіжну картку, легше і швидше.

Зареєструйте свої біометричні дані у Samsung Pass та налаштуйте вхід на підтримувані веб-сайти або у програми за допомогою даних Samsung Pass.

- 
- Щоб скористатися цією функцією, пристрій потрібно підключити до мережі Wi-Fi або мережі мобільного зв'язку.
- Щоб скористатися цією функцією, необхідно увійти в обліковий запис Samsung. Додаткову інформацію див. у розділі [Обліковий запис Samsung.](#page-37-0)
- Функція входу на веб-сайти доступна лише для веб-сайтів, для перегляду яких використовується програма **Інтернет**. Ця функція може не підтримуватися деякими вебсайтами.
- Зареєстровані біометричні дані та збережена інформація про платіжні картки знаходяться лише на вашому пристрої і не синхронізуються з іншими пристроями чи серверами.

## **Реєстрація Samsung Pass**

Перед використанням Samsung Pass зареєструйте свої біометричні дані у Samsung Pass.

- 1 На екрані налаштувань торкніться **Біометричні дані та безпека** <sup>→</sup> **Samsung Pass**.
- 2 Ознайомтеся з вказівками на екрані i торкніться **Вхід**.
- 3 Введіть ідентифікаційний номер і пароль до облікового запису Samsung і торкніться **Вхід**.
- $4$  Прийміть положення та умови Samsung Pass.
- 5 Введіть пароль до облікового запису Samsung і торкніться **OK**.
- 6 Торкніться **Відбитки пальців** і зареєструйте відбитки своїх пальців. Додаткову інформацію див. у розділі [Розпізнавання відбитків пальців](#page-202-0).

7 Проскануйте відбиток свого пальця і торкніться **Далі** для завершення реєстрації Samsung Pass.

- Якщо опцію **Додати Samsung Pass на головний екран** позначено прапорцем, на головний екран буде додано значок Samsung Pass.
- Якщо позначено опцію **Використовувати пароль Samsung Pass замість паролю Samsung account**, ви можете використовувати для перевірки своєї особи зареєстровані біометричні дані замість пароля до облікового запису Samsung.

### **Підтвердження пароля до облікового запису Samsung**

Замість введення пароля до облікового запису Samsung для перевірки своєї особи, наприклад, при покупці вмісту у магазині **Galaxy Store**, можна використовувати власні зареєстровані біометричні дані.

- 1 На екрані налаштувань торкніться **Біометричні дані та безпека** <sup>→</sup> **Samsung Pass**.
- $2$  Розблокуйте екран за допомогою попередньо встановленого способу блокування екрана.
- $3$  Торкніться → **Налаштування** → Samsung account і торкніться перемикача **Перевірка за допомогою Samsung Pass**, щоб активувати цю функцію.

#### **Використання Samsung Pass для входу до веб-сайтів**

Samsung Pass можна використовувати для реєстрації на веб-сайтах, що підтримують функцію автоматичного заповнення ідентифікаційного номеру і паролю.

- 1 Відкрийте веб-сайт, на який потрібно увійти.
- $2$  Введіть ім'я користувача та пароль, а потім торкніться кнопки входу на веб-сайт.
- $3$  Коли відобразиться спливаюче вікно із запитом на збереження облікових даних, встановіть прапорець біля опції **Увійти за допомогою відбитків пальців через Samsung Pass** і торкніться **Запам'ят.**

Тепер при вході до веб-сайту ви можете використовувати біометричні дані, які були зареєстровані у Samsung Pass.

### **Використання Samsung Pass для входу до програм**

Samsung Pass можна використовувати для входу до програм, що підтримують функцію автоматичного заповнення ідентифікаційного номеру і паролю.

- 1 Відкрийте програму, до якої потрібно увійти.
- $2$  Введіть ім'я користувача та пароль, а потім торкніться кнопки входу до програми.
- $3$  Коли відобразиться спливаюче вікно із запитом на збереження облікових даних, торкніться **Зберегти**.

Тепер при вході до програм ви можете використовувати біометричні дані, які були зареєстровані у Samsung Pass.

## **Керування реєстраційною інформацією**

Перегляд списку веб-сайтів і програм, які додано для використання у Samsung Pass і керування реєстраційною інформацією.

- 1 На екрані налаштувань торкніться **Біометричні дані та безпека** <sup>→</sup> **Samsung Pass**.
- $2$  Розблокуйте екран за допомогою попередньо встановленого способу блокування екрана.
- 3 Торкніться **Вхід** і виберіть веб-сайт або програму зі списку.
- 4 Торкніться **Редагувати** й змініть свій ідентифікаційний номер, пароль та назву веб-сайту або програми.

Щоб видалити веб-сайт або програму, торкніться **Видалити**.

### **Використання Samsung Pass з веб-сайтами та програмами**

При використанні веб-сайтів або програм, які підтримують Samsung Pass, ви можете легко виконати вхід за допомогою Samsung Pass.

Для перегляду списку веб-сайтів та програм, що підтримують Samsung Pass, на екрані налаштувань торкніться **Біометричні дані та безпека → Samsung Pass**, розблокуйте екран налаштованим методом блокування екрана і потім торкніться • → **Партнери**. Якщо веб-сайтів або програм, що підтримують службу Samsung Pass, немає, елемент **Партнери** буде відсутній.

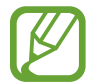

- Доступність веб-сайтів та програм залежить від країни та оператора зв'язку.
- Samsung не несе відповідальності за будь-які збитки або незручності, пов'язані з виконанням входу до веб-сайтів або програм за допомогою Samsung Pass.

## **Автоматичне введення особистої інформації**

Функцією Samsung Pass можна користуватися для простого введення своєї адреси чи даних платіжної картки в програмах, що підтримують автоматичне заповнення особистої інформації.

- 1 На екрані налаштувань торкніться **Біометричні дані та безпека** <sup>→</sup> **Samsung Pass**.
- $2$  Розблокуйте екран за допомогою попередньо встановленого способу блокування екрана.
- 3 Торкніться **Автозаповнення форм** і виберіть **Додати адресу** або **Додати карту**.
- 4 Введіть інформацію й торкніться **Зберегти**.

Тепер для автоматичного введення особистої інформації у підтримуваних програмах можна користуватись власними біометричними даними, зареєстрованими у Samsung Pass.

## **Видалення даних Samsung Pass**

Ви можете видалити свої біометричні дані, інформацію для входу на ресурси та дані, зареєстровані у Samsung Pass. Ваша згода з умовами та положеннями і ваш обліковий запис Samsung будуть залишатися активними.

- 1 На екрані налаштувань торкніться **Біометричні дані та безпека** <sup>→</sup> **Samsung Pass**.
- $2$  Розблокуйте екран за допомогою попередньо встановленого способу блокування екрана.
- 3 Торкніться <sup>→</sup> **Налаштування** <sup>→</sup> **Видалення даних**.
- 4 Введіть пароль до облікового запису Samsung і торкніться **OK**. Дані Samsung Pass буде видалено.

## <span id="page-211-0"></span>**Захищена папка**

Захищена папка захищає ваші програми та дані, такі як фото і контакти, від доступу до них сторонніх осіб. Конфіденційність даних і програм забезпечується, навіть коли пристрій не заблокований.

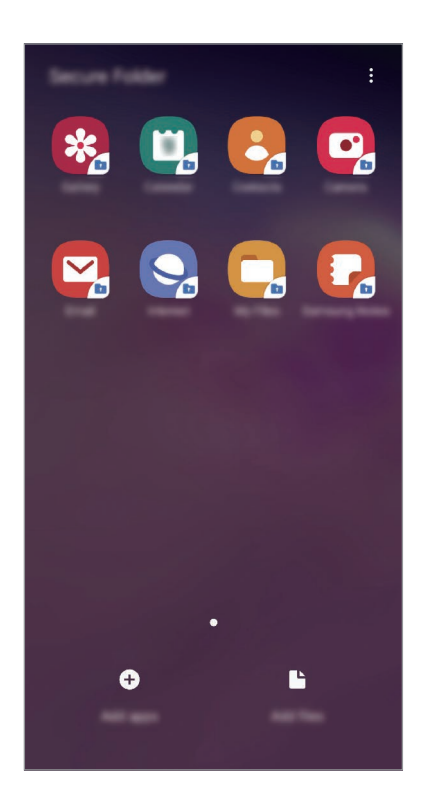

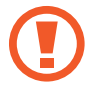

Безпечна папка являє собою окреме, захищене місце у пам'яті. Дані в захищеній папці не можуть бути передані на інші пристрої за допомогою недозволених методів надання доступу, таких як USB чи Wi-Fi Direct. При спробі внести зміни у операційну систему або програмне забезпечення, захищена папка автоматично блокується і стає недоступною. Перед збереженням даних у захищеній папці слід створити резервну копію даних у іншому безпечному місці.

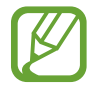

Щоб скористатися захищеною папкою, необхідно увійти до облікового запису Samsung.

## **Налаштування програми «Захищена папка»**

- 1 Запустіть програму **Налаштування** і торкніться **Біометричні дані та безпека** <sup>→</sup> **Захищена папка**.
- 2 Торкніться **Продовжити**.
- 3 Введіть ідентифікаційний номер і пароль до облікового запису Samsung і торкніться **Вхід**.
- 4 Виберіть метод блокування для захищеної папки і дотримуйтесь інструкцій на екрані, щоб завершити налаштування.

Для зміни назви або кольору значка захищеної папки торкніться • **Налаштувати значок**.

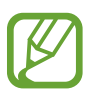

- У разі запуску програми **Захищена папка**, необхідно розблокувати програму за допомогою вашого попередньо заданого способу блокування.
- Якщо ви забули код розблокування захищеної папки, ви можете скинути його у своєму обліковому записі Samsung. Торкніться кнопки в нижній частині заблокованого екрана і введіть свій пароль до облікового запису Samsung.

#### **Установлення автоматичного блокування захищеної папки**

Налаштуйте пристрій на автоматичне блокування захищеної папки коли він не використовується.

- $\uparrow$  3апустіть програму Захищена папка і торкніться  $\ddot{\bullet}$  → Налаштування → Автоблокування **захищеної папки**.
- - 2 Виберіть варіант блокування.

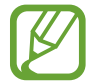

Щоб заблокувати захищену папку вручну, торкніться → **Закрити**.

#### **Переміщення даних до захищеної папки**

Перемістіть вміст, такий як фотографії і контакти, у захищену папку. Для прикладу далі описані дії для переміщення зображення з місця розташування за замовчуванням у захищену папку.

- 1 Запустіть програму **Захищена папка** і торкніться **Додати файли**.
- 2 Торкніться **Зображення**, виберіть зображення для переміщення i натисніть **Готово**.
- 3 Торкніться **Перемістити**.

Вибрані об'єкти будуть видалені з початкової папки та переміщені в захищену папку. Щоб скопіювати об'єкти, торкніться **Копіювати**.

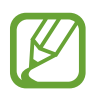

Способи переміщення вмісту можуть різнитися залежно від типу вмісту.

### **Переміщення даних із захищеної папки**

Дані можна перемістити з захищеної папки у відповідні програми в місці розташування за замовчуванням. Для прикладу далі описані дії для переміщення зображення із захищеної папки до місця розташування за замовчуванням.

- 1 Запустіть програму **Захищена папка** і торкніться **Галерея**.
- 2 Виберіть зображення й торкніться → **Перемістити з Захищена папка**.

Вибрані елементи буде переміщено у **Галерея** у місці розташування за замовчуванням.

## **Додавання програм**

Програмою можна користуватись, додавши її у захищену папку.

- 1 Запустіть програму **Захищена папка** і торкніться **Додати програми**.
- 2 Позначте одну чи кілька із встановлених на пристрої програм і торкніться **Додати**.

Для встановлення програм з **Play Маркет** або **Galaxy Store** торкніться **Завантаж. із Play Маркету** або **Завантажити з Galaxy Store**.

**Видалення програм із захищеної папки**

Натисніть та утримуйте значок програми, яку потрібно видалити, а потім торкніться **Видалити**.

## **Додавання облікових записів**

Додавайте облікові записи Samsung і Google або інші для синхронізації з програмами у захищеній папці.

- $\uparrow$  3апустіть програму Захищена папка і торкніться  $\frac{1}{2}$  → Налаштування → Облікові записи → **Додати обліковий запис**.
- 2 Виберіть службу облікових записів.
- $3\,$  Щоб завершити налаштування облікового запису, дотримуйтесь вказівок на екрані.

### **Приховування захищеної папки**

Ярлик захищеної папки можна приховати з екрану програм.

Запустіть програму Захищена папка, торкніться • <del>→ Налаштування</del>, а потім торкніться перемикача **Відображення захищеної папки**, щоб увімкнути відповідну функцію.

Або, перетягніть рядок стану вниз, щоб відкрити панель сповіщень. Потім проведіть пальцем по панелі сповіщень вниз і торкніться **Захищенапапка**, щоб вимкнути цю функцію.

### **Резервне копіювання та відновлення захищеної папки**

Створюйте резервні копії вмісту та програм, що містяться у захищеній папці, у Samsung Cloud за допомогою свого облікового запису Samsung і відновлюйте їх пізніше.

**Створення резервних копій даних**

- 1 Запустіть програму **Захищена папка** і торкніться <sup>→</sup> **Налаштування** <sup>→</sup> **Резерв. копіюв. та відн.**
- 2 Торкніться **Додати обліковий запис** і виконайте вхід у обліковий запис Samsung.
- 3 Торкніться **Резер. копіювання даних Захищена папка**.
- 4 Встановіть прапорці біля об'єктів, які потрібно зберегти, і торкніться **Здійсн.рез.коп.зараз**. Дані будуть скопійовані та збережені у Samsung Cloud.

#### **Відновлення даних**

- **3 апустіть програму Захищена папка** і торкніться → Налаштування → Резерв. копіюв. та **відн.**
- 2 Торкніться **Відновлення**.
- $3$  Торкніться  $\blacktriangledown$ , щоб вибрати пристрій для відновлення даних.
- 4 Позначте типи даних, які необхідно відновити, і торкніться **Відновити зараз**.

Дані з резервної копії будуть відновлені на вашому пристрої.

### **Видалення захищеної папки**

Захищену папку можна видалити разом з усіма даними і програмами в ній.

запустіть програму **Захищена папка** і торкніться <u>•</u> → Налаштування → Додаткові налаштування → **Видалити**.

Для того, щоб створити резервну копію вмісту перед видаленням захищеної папки, позначте **Перемістити медіафайли з захищеної папки** і торкніться **Видалити**. Для отримання доступу до даних в резервній копії захищеної папки запустіть програму **Мої файли** і торкніться **Пам'ять пристрою** → **Secure Folder**.

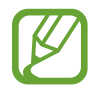

Резервну копію нотаток, збережених у **Samsung Notes**, створено не буде.
## **Облікові записи та резервне копіювання**

## **Опції**

Синхронізуйте свої дані, створюйте їх резервну копію та відновлюйте їх за допомогою хмарного сховища Samsung Cloud. Ви також можете входити до облікових записів, таких як обліковий запис Samsung чи Google, та керувати ними, а також передавати дані на інші пристрої чи з них за допомогою Smart Switch.

На екрані налаштувань торкніться **Облікові записи та резервне копіювання**.

- **Облікові записи**: додавання облікових записів Samsung і Google або інших облікових записів, з якими потрібно здійснювати синхронізацію.
- **Резервне копіювання та відновлення**: захист збережених на пристрої особистих даних, даних програм і налаштувань. Ви можете створити резервні копії особистих даних, а отримати до них доступ пізніше. Для створення резервної копії даних або їх відновлення потрібно ввійти в обліковий запис Google або Samsung.
- **Samsung Cloud**: ви можете керувати вмістом, який ви хочете зберегти у безпеці в хмарному сховищі Samsung Cloud. Ви можете перевіряти статус використання простору вашого Samsung Cloud, синхронізувати дані, здійснювати їх резервне копіювання та відновлення. Додаткову інформацію див. у розділі [Samsung Cloud.](#page-217-0)
- **Smart Switch**: запуск Smart Switch і передавання даних із попереднього пристрою. Додаткову інформацію див. у розділі [Перенос даних з попереднього пристрою \(Smart Switch\).](#page-39-0)

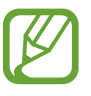

Регулярно створюйте резервну копію своїх даних у безпечному місці, такому як Samsung Cloud чи комп'ютер, щоб ви могли відновити дані у випадку їх пошкодження чи втрати через випадкове скидання пристрою у заводські налаштування.

## <span id="page-217-0"></span>**Samsung Cloud**

Синхронізація збережених у пам'яті вашого пристрою даних, таких як зображення і відео, з Samsung Cloud та перегляд даних, збережених у Samsung Cloud. Ви також можете створити резервну копію даних вашого пристрою у Samsung Cloud та відновити їх пізніше.

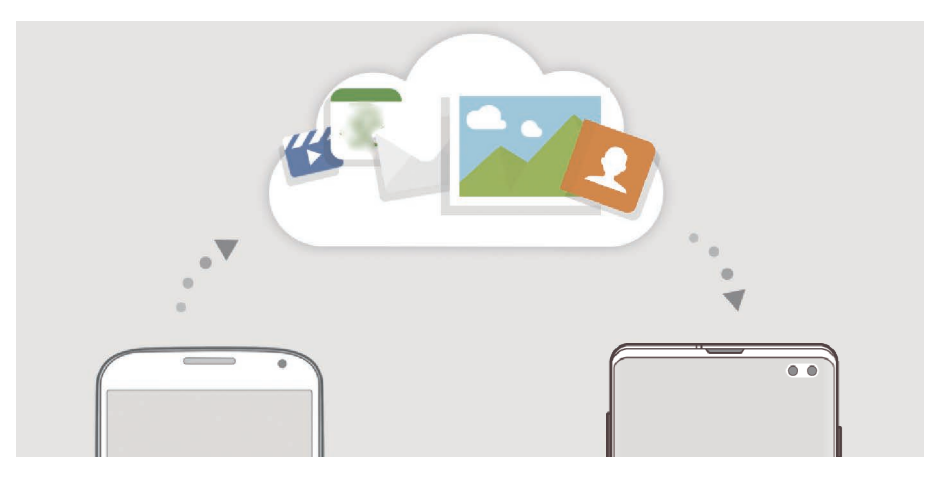

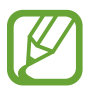

Щоб скористатися Samsung Cloud, необхідно увійти до облікового запису Samsung.

#### **Синхронізація даних**

За допомогою Samsung Cloud ви можете синхронізувати дані, що зберігаються на вашому пристрої, як-от зображення, відеозаписи та події, і мати до них доступ з інших пристроїв.

- 1 На екрані налаштувань торкніться **Облікові записи та резервне копіювання** <sup>→</sup> **Samsung Cloud**.
- 2 Торкніться <sup>→</sup> **Налаштування** <sup>→</sup> **Синх. й автом. рез. копіювання** <sup>→</sup> **Синхронізація**.
- $3$  Торкніться перемикачів навпроти об'єктів, які необхідно синхронізувати.

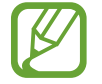

Ви можете перевірити збережені дані та змінити налаштування, торкнувшись **Галерея**, **Інші синхронізовані дані** або **Samsung Cloud Drive**.

#### **Створення резервних копій даних**

Ви можете створювати резервні копії даних вашого пристрою у Samsung Cloud.

- 1 На екрані налаштувань торкніться **Облікові записи та резервне копіювання** <sup>→</sup> **Samsung Cloud** → **Рез. копіювання даних телефону**.
- 2 Встановіть прапорці біля об'єктів, які потрібно зберегти, і торкніться **Резервне копіювання**.
- 3 Торкніться **Готово**.
	- Деякі дані не зберігаються у резервній копії. Для перевірки того, які дані будуть збережені, на екрані налаштувань торкніться **Облікові записи та резервне копіювання** → **Samsung Cloud** → **Рез. копіювання даних телефону**.
		- Для перегляду резервних копій даних для інших пристроїв у вашому Samsung Cloud на екрані налаштувань торкніться **Облікові записи та резервне копіювання** → **Samsung Cloud** → Відновити дані →  $\blacktriangledown$  і потім виберіть потрібний пристрій.

#### **Відновлення даних**

Збережену у Samsung Cloud резервну копію даних можна відновити на ваш пристрій.

- 1 На екрані налаштувань торкніться **Облікові записи та резервне копіювання** <sup>→</sup> **Samsung Cloud**.
- 2 Торкніться **Відновити дані**  $\rightarrow$   $\bullet$  і виберіть потрібний пристрій.
- 3 Позначте типи даних, які необхідно відновити, і торкніться **Відновити**.

## **Google**

Налаштування установок деяких функцій, які надаються Google.

На екрані налаштувань торкніться **Google**.

## **Додаткові функції**

## **Опції**

Увімкнення додаткових функцій і змінення налаштувань для керування ними.

На екрані налаштувань торкніться **Додаткові функції**.

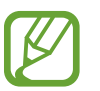

Надмірне струшування або удари пристрою можуть спричинити випадкове введення команд для деяких функцій за допомогою сенсорів.

- **Bixby Routines**: додавання регулярних операцій для автоматизації часто використовуваних налаштувань. Пристрій також пропонуватиме корисні регулярні операції відповідно до ваших частих ситуацій. Додаткову інформацію див. у розділі [Bixby Routines.](#page-220-0)
- **Смарт-режим перегл. сплив. вікон**: вибір програм, чиї сповіщення відображатимуться у спливаючих вікнах. При використанні цієї функції ви можете швидко переглядати вміст у спливаючих вікнах, торкаючись значка на екрані.

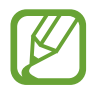

Ця функція доступна лише в програмах, які підтримують режим кількох вікон.

- **Інтелектуальна зйомка**: миттєва зйомка вмісту екрана і області прокручування, обрізка знімка екрана і надання до нього спільного доступу.
- **Direct share**: налаштуйте пристрій для відображення людей, з якими ви контактували, на панелі спільного доступу, що дозволить вам обмінюватися з ними вмістом безпосередньо.
- **Спрощення анімацій**: налаштування пристрою на скорочення екранних ефектів певних дій, таких як запуск або закривання програм.
- **Рухи і жести**: ввімкнення функції рухів та конфігурування налаштувань. Додаткову інформацію див. у розділі [Рухи і жести](#page-223-0).
- **Game Launcher**: запуск програми Game Launcher. Додаткову інформацію див. у розділі [Game](#page-154-0)  [Launcher.](#page-154-0)
- **Подвійний профіль**: встановлення другого екземпляра програми і користування двома різними обліковими записами в одній програмі-месенджері. Додаткову інформацію див. у розділі [Подвійний профіль.](#page-224-0)

• **Покращення якості відео**: підвищення якості зображення ваших відео, щоб ви могли насолоджуватись більш яскравим та живим зображенням.

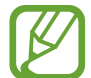

Ця функція може бути недоступною у деяких програмах.

• **Надсилання екстр. повід.**: надсилання повідомлень про допомогу в разі потрійного натискання клавіші ввімкнення та вимкнення живлення. Ви також можете відправити звукозапис разом із повідомленням до одержувачів.

### <span id="page-220-0"></span>**Bixby Routines**

Регулярні операції Bixby — це служба, яка автоматизує налаштування, які ви часто використовуєте, і пропонує корисні функції завдяки вивченню ваших моделей використання та ситуацій, з якими ви часто стикаєтеся.

Наприклад, регулярна операція «Перед сном», що враховує ваші алгоритми сну, увімкне фільтр синього світла та відкоригує яскравість екрана до комфортного для вас рівня, коли ви лягаєте спати.

#### **Додавання регулярних операцій**

Додавайте регулярні операції для підвищення зручності користування пристроєм. При додаванні регулярної операції ви можете задати порядок її запуску — вручну або автоматично.

#### **Додавання рекомендованих регулярних операцій**

Коли ваш пристрій вивчить ваші моделі використання, він запропонує додати корисні або часто використовувані функції як регулярні операції.

При появі сповіщення з рекомендацією торкніться **Показ. все** і додайте її як власну регулярну операцію.

**Додавання регулярних операцій зі списку рекомендацій**

Перегляньте список корисних функцій і додайте їх як власні регулярні операції.

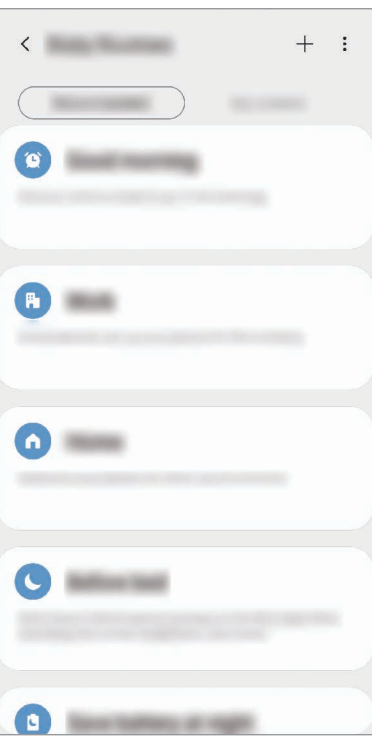

- 1 На екрані налаштувань торкніться **Додаткові функції** <sup>→</sup> **Bixby Routines**.
- 2 У списку **Рекомендовані** оберіть бажану регулярну операцію і торкніться **Зберегти щоденну дію**.
	- Щоб налаштувати умови та дії регулярної операції, торкніться Або торкніться умови або дії, яку потрібно відредагувати.
	- Якщо ви бажаєте налаштувати запуск регулярної операції вручну, торкніться **Натиснуто кнопку запуску**. Ця опція з'явиться тільки у разі, якщо умови запуску не задані.

Для швидкого доступу до регулярних операцій із запуском вручну їх можна додати на головний екран у вигляді віджетів. Коли з'явиться спливне вікно, торкніться **Додавання**. **Додавання власних регулярних операцій**

Додавайте функції, якими ви бажаєте користуватись як регулярними операціями.

- $1$  На екрані налаштувань торкніться **Додаткові функції** → **Bixby Routines** →  $\boldsymbol{+}$ .
- 2 Введіть назву регулярної операції.
- $\overline{3}$  Торкніться + , задайте умови, а тоді торкніться **Далі**.

Якщо ви бажаєте налаштувати запуск регулярної операції вручну, торкніться **Натиснуто кнопку запуску**.

4 Торкніться +, задайте дії, а тоді торкніться **Готово**.

Для швидкого доступу до регулярних операцій із запуском вручну їх можна додати на головний екран у вигляді віджетів. Коли з'являться спливні вікна, торкніться **Додавання**.

#### **Використання регулярних операцій**

**Запуск автоматичних регулярних операцій**

Автоматичні регулярні операції будуть запускатися автоматично при виявленні відповідних умов.

**Запуск ручних регулярних операцій**

Ручні регулярні операції, умовою запуску яких задано **Натиснуто кнопку запуску**, можна запускати вручну шляхом торкання кнопки у будь-який момент.

На екрані налаштувань торкніться **Додаткові функції → Bixby Routines → Мої щоденні дії** і торкніться поряд з регулярною операцією, яку ви бажаєте запустити. Також можна торкнутися віджета регулярної операції на головному екрані.

**Перегляд запущених регулярних операцій**

Запущені у даний момент регулярні операції відображаються на панелі сповіщень. Для перегляду детальної інформації щодо регулярної операції торкніться сповіщення.

**Завершення запущених регулярних операцій**

Запущені регулярні операції можна швидко зупинити. На панелі сповіщень виберіть регулярну операцію і торкніться **Стоп**.

#### **Керування регулярними операціями**

На екрані налаштувань торкніться **Додаткові функції → Bixby Routines → Мої щоденні дії**. Відобразяться ваші регулярні операції.

Щоб деактивувати регулярну операцію, торкніться перемикача регулярної операції або  $\mathbf{0}$ .

Щоб відредагувати регулярну операцію, оберіть регулярну операцію і торкніться . Або торкніться умови або дії, яку потрібно відредагувати.

Щоб видалити регулярні операції, торкніться → **Видалити**, відмітьте регулярні операції, які необхідно видалити, а тоді торкніться **Видалити**.

## <span id="page-223-0"></span>**Рухи і жести**

Ввімкнення функції рухів та конфігурування налаштувань.

На екрані налаштувань торкніться **Додаткові функції → Рухи і жести**.

- **Пробудження під час підняття**: налаштування пристрою вмикати екран, коли його підняли.
- **Двічі торкніт. для пробудження**: налаштування пристрою вмикати екран при подвійному торканні будь-якого місця вимкненого екрана.
- **Смарт-режим**: дисплей не вимикається, поки ви на нього дивитеся.
- **Розумний сигнал**: сповіщення про пропущені виклики або нові повідомлення в разі піднімання пристрою.

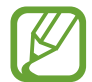

Ця функція може не працювати за ввімкненого екрана або якщо пристрій не перебуває на рівній поверхні.

- **Просте вимкнення звуку**: вимкнення звуків вхідних викликів або будильників за допомогою рухів долонею або перевертання пристрою екраном донизу.
- **Керування однією рукою**: ввімкнення режиму роботи однією рукою для зручнішого використання пристрою однією рукою.

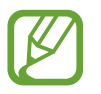

Доступність цієї функції залежить від країни або оператора зв'язку.

- **Жести датчика відбитка пальця**: налаштування пристрою для відкриття чи закриття панелі сповіщень за проведенням пальцем вгору чи вниз по датчику відбитків пальців. Дана функція недоступна під час розпізнавання сенсором відбитка пальця. (Galaxy S10e)
- **Проведення долонею**: створення знімка екрана в разі проведення долонею вліво або вправо по екрану. Можна переглянути створені фотографії у розділі **Галерея**.

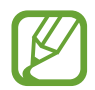

Під час використання деяких програм і функцій створення знімка екрана неможливе.

• **Провед. для викл./надсил. повід.**: здійснення виклику або надсилання повідомлення в разі проведення пальцем вліво або вправо по контакту або номеру телефону в програмі **Телефон** або **Контакти**.

## <span id="page-224-0"></span>**Подвійний профіль**

Встановіть другий екземпляр програми і користуйтесь двома різними обліковими записами в одній програмі-месенджері.

- На екрані налаштувань торкніться **Додаткові функції → Подвійний профіль**. З'являться підтримувані програми.
- $2$  Торкніться повзунка навпроти програми, яку буде встановлено другою.

Буде встановлено другу програму. На значку другої програми буде позначка  $\bullet$ . Сповіщення, отримувані від другої програми, будуть мати позначку  $\bigcirc$  для відрізнення від сповіщень першої програми.

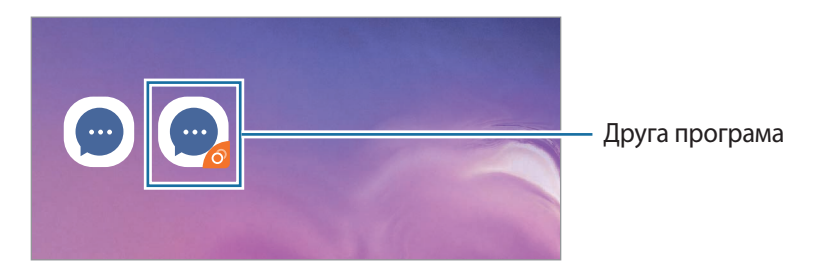

- Доступність функції подвійного месенджера залежить від програми.
	- Деякі функції програми можуть бути обмежені у другій програмі.

#### **Видалення другої програми**

- $1$  На екрані налаштувань торкніться **Додаткові функції → Подвійний профіль**.
- 2 Торкніться повзунка навпроти програми, яку буде вимкнено, і торкніться **Вимкнути** або **Видалити**.

Усі дані другої програми буде видалено.

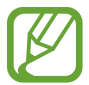

При видаленні першої програми буде видалено і другу.

## **Використання пристрою**

Перегляд історії використання вашого пристрою протягом дня. Для перегляду доступна, зокрема, інформація про час, протягом якого екран був увімкнений, та про те, скільки разів ви запускали програми чи використовували певні функції. Також можна обмежити тривалість використання або змінити налаштування сповіщень для кожної програми.

На екрані налаштувань торкніться **Використання пристрою**.

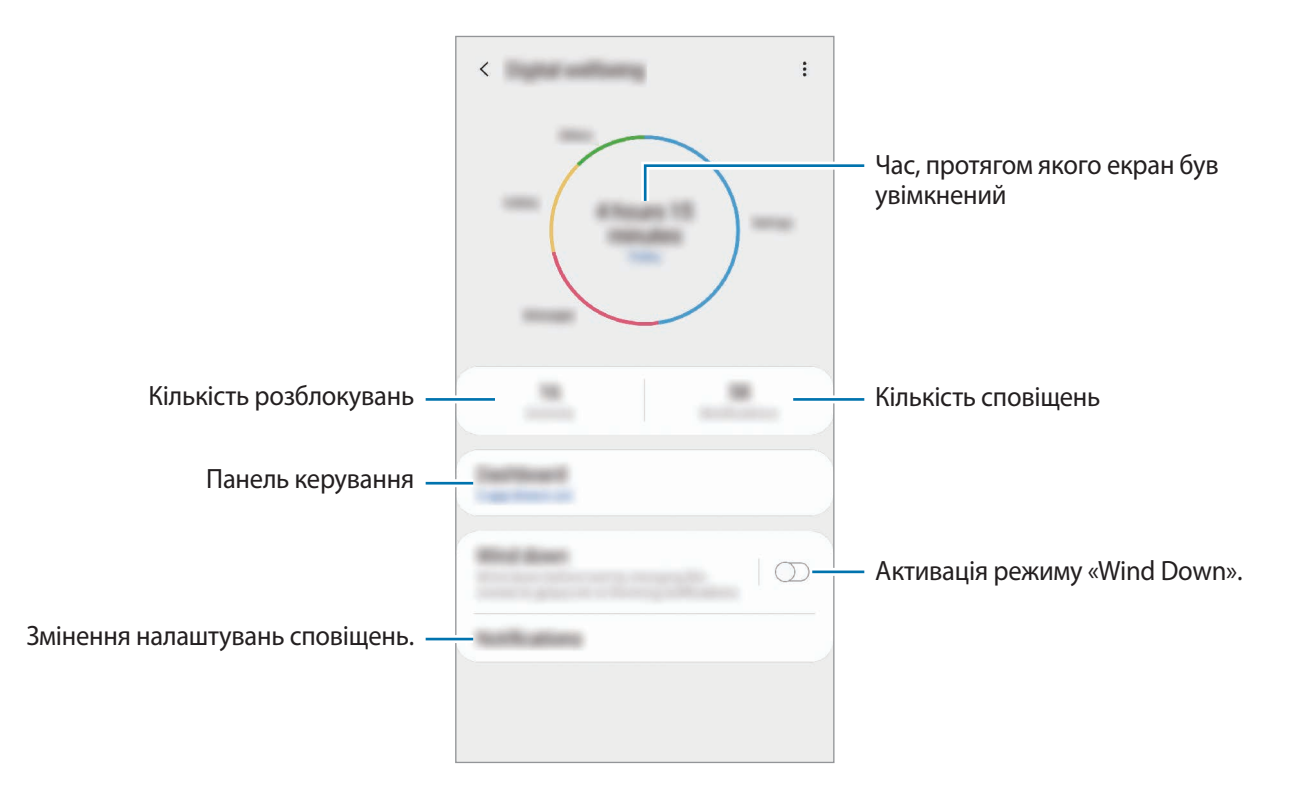

#### **Налаштування таймера для програм**

Тривалість щоденного використання кожної програми можна обмежити, налаштувавши таймер. При досягненні обмеження програму буде закрито, і ви не зможете використовувати її.

1 На екрані налаштувань торкніться **Використання пристрою** <sup>→</sup> **Інформаційна панель**.

2 Торкніться **Немає таймера** поряд з потрібною програмою і задайте час.

#### **Активація режиму «Wind Down»**

Режим «Wind Down» можна налаштувати з метою зниження напруження очей перед сном та запобігання порушенням сну.

1 На екрані налаштувань торкніться **Використання пристрою** <sup>→</sup> **Відпочинок**, а потім торкніться перемикача **Увімкнути зараз**, щоб увімкнути відповідну функцію.

 $2$  Увімкніть перемикач, щоб активувати потрібну функцію.

- **Відтінки сірого**: використання відтінків сірого на екрані замість звичайних кольорів.
- **Не турбувати**: встановлення пристрою на режим без звуку під час вхідного виклику та звуків сповіщень, за винятком дозволених виключень.
- 3 Щоб налаштувати графік вмикання режиму «Wind Down», торкніться перемикача **Увімкнення за розкладом**, щоб активувати цю функцію, торкніться **Установлення розкладу** і задайте час.

## **Обслуговування пристрою**

### **Вступ**

Функція догляду за пристроєм надає інформацію про стан акумулятору пристрою, внутрішню пам'ять, оперативну пам'ять і безпеку системи. Також можна автоматично оптимізувати роботу пристрою одним дотиком.

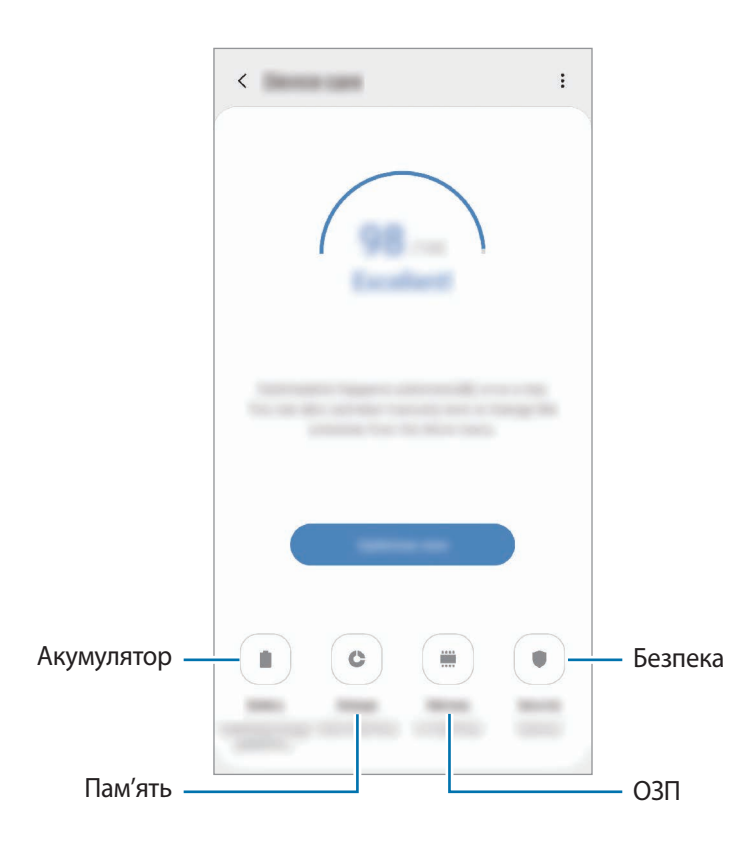

## **Оптимізація пристрою**

На екрані налаштувань торкніться **Обслуговування пристрою** → **Випр. зараз** або **Оптимізувати**.

Функція швидкої оптимізації покращує роботу пристрою за допомогою таких дій.

- Звільнення місця в пам'яті.
- Видалення непотрібних файлів та закриття програм, запущених у фоновому режимі.
- Виправлення надмірного розрядження акумулятора.
- Сканування на предмет програм, що завершилися аварійно, та шкідливих програм.

#### **Використання функції автоматичної оптимізації**

Пристрій можна налаштувати на здійснення автоматичної оптимізації, коли ваш пристрій не використовується. Торкніться → **Автоматична оптимізація**, а потім торкніться перемикача, щоб увімкнути цю функцію. Якщо ви бажаєте налаштувати час, у який має проводитися автоматична оптимізація, торкніться **Час**.

### **Акумулятор**

Перевірка рівня заряду акумулятора та часу, що залишилися, для використання пристрою. За низького рівня заряду акумулятора ввімкнення функцій енергозбереження для його заощадження.

На екрані налаштувань торкніться **Обслуговування пристрою** → **Акумулятор**.

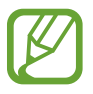

- Час використання, що залишився це час, протягом якого акумулятор буде розряджено. Час використання, що залишився, залежить від налаштувань пристрою та умов, у яких він використовується.
- Сповіщення деяких програм, для яких увімкнено режим енергозбереження, можуть не надходити.

#### **Режим підвищеної продуктивності**

Виберіть режим живлення, що пасує вашій манері користування пристроєм.

Торкніться **Режим підвищеної продуктивності** і виберіть потрібну опцію.

- **Висока продуктивність**: екран працює з якомога більшою яскравістю і з найвищою роздільною здатністю. Заряд акумулятора може вичерпуватись швидко. (Galaxy S10+, S10)
- **Оптимізовано**: оптимізація живлення для досягнення балансу між продуктивністю пристрою і витратами заряду акумулятора.
- **Помірне енергозбереж.**: активація режиму енергозбереження для збільшення часу роботи акумулятора.
- **Макс. енергозбережен.**: у режимі максимального енергозбереження пристрій знижує споживання енергії акумулятора, вмикаючи режим «Ніч» та обмежуючи набір доступних програм та функцій. Підключення до мережі, за винятком мобільної мережі, будуть вимкнені.

Також можна встановити функцію прискореного зарядження акумулятора. Торкніться  $\sum_{i=1}^{n}$ **Налаштування** і торкніться **Шв. зарядження ч/кабель**, щоб увімкнути відповідну функцію.

#### **Адаптивний режим енергозбереж.**

Пристрій можна налаштувати на автоматичну активацію режиму енергозбереження з урахуванням ваших моделей використання та залишку заряду акумулятора.

Торкніться **Режим підвищеної продуктивності** і торкніться перемикача **Адаптивний режим енергозбереж.**, щоб увімкнути цю функцію. Пристрій активує режим енергозбереження з урахуванням ситуації для збільшення часу роботи акумулятора.

#### **Керування використанням акумулятора кожною програмою**

Ви можете зберегти заряд акумулятора, заборонивши програмам, що працюють у фоновому режимі, використовувати його, коли вони не використовуються. Виберіть програми зі списку програм і торкніться перемикача **Перевести в режим сну**, щоб увімкнути цю функцію.

## **Пам'ять**

Перевірка стану використовуваної та доступної пам'яті.

На екрані налаштувань торкніться **Обслуговування пристрою** → **Пам'ять**.

- 
- Наявний обсяг внутрішньої пам'яті зазвичай менший за вказаний обсяг через те, що операційна система та інстальовані програми займають певну частину пам'яті. Доступний обсяг пам'яті може змінюватися після оновлення ПЗ пристрою.
- Доступний обсяг внутрішньої пам'яті можна переглянути у розділі технічних характеристик пристрою на веб-сайті Samsung.

#### **Керування пам'яттю**

Щоб видалити залишкові файли, наприклад, файли з кешу, торкніться **ОЧИСТИТИ**. Щоб видалити файли або програми, які вам більше не потрібні, виберіть категорію під **Дані користувача**. Потім виберіть потрібні об'єкти й торкніться **ВИДАЛИТИ**.

## **ОЗП**

На екрані налаштувань торкніться **Обслуговування пристрою** → **ОЗП**.

Для прискорення роботи пристрою за рахунок зупинення фонових програм відмітьте програми у списку програм і торкніться **ОЧИСТИТИ**.

### **Безпека**

Перевірка стану безпеки пристрою. Ця функція здійснює сканування пристрою на наявність шкідливих програм.

На екрані налаштувань торкніться **Обслуговування пристрою** → **Безпека** → **Сканувати телефон**.

## **Програми**

Керування програмами пристрою та змінення налаштувань програм. Ви можете переглянути інформацію про використання програм, змінити налаштування про їх сповіщення і доступ до них, або відключити чи видалити непотрібні програми.

На екрані налаштувань торкніться **Програми**.

## **Загальне керування**

Налаштування системних параметрів пристрою або скидання пристрою.

На екрані налаштувань торкніться **Загальне керування**.

- **Мова та спосіб введення**: вибір мови пристрою та зміна налаштувань, таких як тип голосового введення або вибір клавіатури. Деякі опції можуть бути недоступні залежно від вибраної мови. Додаткову інформацію див. у розділі [Додання мов пристрою.](#page-231-0)
- **Дата й час**: доступ до налаштувань керування відображенням часу й дати на пристрої та їх змінення.

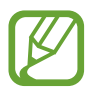

Якщо акумулятор повністю розряджений, дату й час буде скинуто.

- Зв'яжіться з нами: встановлення питання або перегляд найбільш поширених питань. Додаткову інформацію див. у розділі [Samsung Members](#page-145-0).
- **Скидання**: скидання налаштувань та даних пристрою на заводські значення. Ви можете скинути всі особисті налаштування або лише самі мережеві налаштування чи налаштування спеціальних можливостей. Також ви можете налаштувати пристрій на перезавантаження у заданий час для його оптимізації.

#### <span id="page-231-0"></span>**Додання мов пристрою**

Ви можете додавати мови, які використовуватимуться на вашому пристрої.

1 На екрані налаштувань торкніться **Загальне керування** <sup>→</sup> **Мова та спосіб введення** <sup>→</sup> **Мова** → **Додавання мови**.

Для перегляду всіх мов, які можна додати, торкніться → **Всі мови**.

- $2$  Виберіть мову, яку потрібно додати.
- 3 Для того, щоб встановити обрану мову мовою за замовчуванням, торкніться **Установити за замовчуванням**. Для того, щоб залишити поточне налаштування мови, торкніться **Не змінювати**.

Обрана мова буде додана до переліку мов. Якщо ви змінили мову за замовчуванням, обрана мова буде додана нагору переліку.

Для зміни мови за замовчуванням у переліку мов перетягніть  $\hat{\searrow}$  в положення навпроти мови і перемістіть вгору переліку. Потім торкніться **Застосувати**. Якщо програма не підтримує мову за замовчуванням, вона використовуватиме наступну мову у списку.

## **Спеціальні можливості**

Настроювання різноманітних налаштувань для покращення доступності використання пристрою. Додаткову інформацію див. у розділі [Спеціальні можливості](#page-233-0).

На екрані налаштувань торкніться **Спеціальні можливості**.

## **Оновлення ПЗ**

Оновіть програмне забезпечення пристрою до останньої версії за допомогою служби бездротового оновлення операційної системи (FOTA). Оновлення програмного забезпечення можна також запланувати.

На екрані налаштувань торкніться **Оновлення ПЗ**.

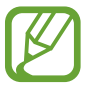

У разі випуску термінових оновлень програмного забезпечення, призначених для підвищення безпеки вашого пристрою і блокування нових видів загроз безпеці, їх буде встановлено автоматично без вашого погодження.

- **Завантаження та встановлення**: перевірити наявність оновлень та встановити їх вручну.
- **Автозавантаження по Wi-Fi**: налаштування пристрою для автоматичного завантаження оновлень при підключенні до мережі Wi-Fi.
- **Останнє оновлення**: перегляд інформації про останнє оновлення програмного забезпечення.

#### **Інформація щодо оновлень безпеки**

Оновлення безпеки призначені для підвищення рівня безпеки вашого пристрою і захисту особистої інформації. Для отримання інформації щодо оновлень безпеки для вашої моделі відвідайте сторінку [security.samsungmobile.com](http://security.samsungmobile.com).

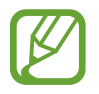

Веб-сайт підтримує тільки деякі мови.

## **Про телефон**

Доступ до інформації про пристрій.

На екрані налаштувань торкніться **Про телефон**.

Щоб змінити назву пристрою, торкніться **Редагувати**.

- **Стан**: перегляд додаткової інформації про пристрій, наприклад, про стан SIM-карти, МАСадресу Wi-Fi та серійний номер.
- **Юридична інформація**: перегляд юридичної інформації, що відноситься до пристрою, наприклад, заходів безпеки і ліцензії з відкритим вихідним кодом.
- **Відомості про ПЗ**: перегляд інформації про програмне забезпечення пристрою, наприклад, про версію його операційної системи та версію програмного забезпечення.
- **Відомості про батарею**: перегляд даних про стан акумулятора пристрою та додаткової інформації.

# **Додаток**

## <span id="page-233-0"></span>**Спеціальні можливості**

## **Про спеціальні можливості**

Використання функцій, призначених для користувачів із поганим зором, порушенням слуху або обмеженою рухливістю, що дають змогу зробити використання пристрою зручнішим.

Запустіть програму **Налаштування** і торкніться **Спеціальні можливості**. Побачити, яка функція спеціальних можливостей використовується в даний момент, можна вгорі екрана. Торкніться , щоб переглянути функції, що наразі використовуються, або торкніться **Вимкнути**, щоб вимкнути їх швидко.

## **Voice Assistant (функція голосових підказок)**

#### **Увімкнення та вимкнення функції Voice Assistant**

Після ввімкнення функції Voice Assistant на пристрої почне відтворюватися голосовий зворотний зв'язок. Один раз торкніться вибраної функції, щоб прослухати відображений на екрані текст. Торкніться функції двічі, щоб увімкнути її.

Запустіть програму **Налаштування** торкніться **Спеціальні можливості** → **Читання з екрана**, а потім торкніться перемикача **Voice Assistant**, щоб увімкнути цю функцію.

Щоб вимкнути функцію Voice Assistant, торкніться повзунка, а потім двічі швидко торкніться будьякої ділянки екрана.

Щоб дізнатись, як користуватись функцією Voice Assistant, торкніться **Посібник**.

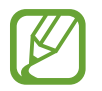

Деякі функції недоступні під час використання функції Voice Assistant.

#### **Керування відображеним на екрані вмістом за допомогою жестів пальцями**

Під час використання функції Voice Assistant можна керувати наявним на екрані вмістом за допомогою різноманітних жестів пальцями.

#### **Жести за допомогою одного пальця**

- Торкання: зчитування назви об'єкта, якого торкнулися. Щоб переміститися по екрану, покладіть палець на екран і проведіть ним.
- Торкання двічі: відкриття вибраного об'єкта. Під час зчитування вибраних об'єктів відпустіть палець, коли прозвучить назва потрібного об'єкта. Потім двічі швидко торкніться будь-якої ділянки екрана.
- Подвійне торкання і утримання екрану: переміщення об'єкту або доступ до доступної опції.
- Проведення вліво: зчитування попереднього об'єкта.
- Проведення вправо: зчитування наступного об'єкта.
- Проведення вгору або вниз: змінення останніх налаштувань контекстного меню.
- Проведення вліво, а потім вправо одним рухом: прокручування вмісту екрана вгору.
- Проведення вправо, а потім вліво одним рухом: прокручування вмісту екрана вниз.
- Проведення вгору, а потім вниз одним рухом: перехід до першого об'єкту на екрані.
- Проведення вниз, а потім вгору одним рухом: перехід до останнього об'єкту на екрані.

#### **Жести за допомогою двох пальців**

- Торкання двічі: запуск, призупинення або поновлення поточної дії.
- Торкання тричі: перевірка поточного часу, рівня заряду акумулятора, що залишився, тощо. Щоб змінити об'єкти, назви яких потрібно зчитувати, запустіть програму **Налаштування** і торкніться **Спеціальні можливості** → **Читання з екрана** → **Налаштування** → **Інформація в рядку стану**.
- Чотирикратне натискання: ввімкнення або вимкнення голосового зворотного зв'язку.
- Проведення вліво: перехід до наступної сторінки.
- Проведення вправо: повернення до попередньої сторінки.
- Проведення вгору: прокручування списку вниз.
- Проведення вниз: прокручування списку вгору.
- Проведення пальцем вгору чи вниз на головному екрані: відкриття екрана програм.
- Проведення пальцем вгору чи вниз на екрані програм: відкриття головного екрана.
- Проведення в будь-якому напрямку по заблокованому екрану: розблокування екрану.
- Проведення по екрану зверху вниз: відкриття панелі сповіщень.

#### **Жести за допомогою трьох пальців**

- Торкання: запуск зчитування об'єктів, починаючи з верхнього.
- Торкання двічі: запуск зчитування з наступного об'єкту.
- Торкання тричі: зчитування останнього вибраного тексту та копіювання його у буфер обміну.
- Проведення вліво або вправо: відкриття контекстного меню та прокручування опцій.
- Проведення вгору або вниз: змінення зчитування тексту та вибір ступеня зернистості зображення.
- Проведення вгору, а потім вниз одним рухом: повернення до попереднього екрана.
- Проведення вниз, а потім вгору одним рухом: повернення до головного екрана.

#### **Жести за допомогою чотирьох пальців**

- Торкання: повернення на попередній екран.
- Торкання двічі: повернення на головний екран.
- Торкання тричі: відкриття списку останніх програм.

#### **Використання контекстного меню**

Під час використання функції Voice Assistant проведіть вліво або вправо за допомогою трьох пальців. Контекстне меню буде відображено на екрані, а пристроєм буде зчитано опції. Проведіть вліво або вправо за допомогою трьох пальців для прокручування опцій. У разі зчитування потрібної опції проведіть вгору або вниз, щоб скористатися опцією або настроїти налаштування опції. Наприклад, коли ви чуєте зчитування пункту **Швидкість мовлення**, то можете налаштувати потрібний темп мовлення, проводячи пальцем по екрану вгору або вниз.

#### **Додавання підписів до зображень і керування ними**

До наявних на екрані зображень можна додати підписи. Під час вибору об'єктів пристрій зчитуватиме відповідні підписи. Додайте мітки до зображень без міток, двічі торкнувшись екрана трьома пальцями та утримуючи його.

Для керування мітками запустіть програму **Налаштування** і торкніться **Спеціальні можливості** → **Читання з екрана** → **Налаштування** → **Керування налашт. надписами**.

#### **Встановлення налаштувань Voice Assistant**

Налаштуйте функцію Voice Assistant, щоб нею було зручніше користуватися.

Запустіть програму **Налаштування** і торкніться **Спеціальні можливості** → **Читання з екрана** → **Налаштування**.

- **Перетворення тексту на мовлення**: зміна налаштувань функцій перетворення тексту на мовлення, що використовуються за ввімкненої функції Voice Assistant, таких як мова, швидкість тощо.
- **Деталізація**: конфігурування додаткових налаштувань голосового зворотного зв'язку.
- **Струш. для безперервн. читання**: початок зчитування відображеного на екрані тексту в разі струшування пристрою. Можна вибрати один із варіантів інтенсивності струшування.
- **Промовляння паролів**: налаштування пристрою для зчитування символів під час введення паролю.
- **Читати ідентифікатор абонента**: промовляння імені абонента під час надходження вхідного виклику.
- **Зворотний віброзв'язок**: налаштування пристрою для відтворення вібрації під час керування екраном, наприклад, при виборі об'єкта.
- **Звуковий зворотний зв'язок**: налаштування пристрою для відтворення звукових сигналів під час керування екраном, наприклад, при виборі об'єкта. Крім того, можна відрегулювати гучність звуку, відтворюваного при дотиках до екрана при керуванні ним.
- **Звукове фокусування**: зменшення гучності відтворюваного медіа під час зчитування вмісту.
- **Індикатор фокуса**: налаштування пристрою для потовщення рамок індикатора фокуса, що відображається при дотиках до об'єктів. Також можна змінити колір індикатора.
- **Активація одним дотиком**: налаштування пристрою для активації вибраного об'єкта одним дотиком до нього.
- **Панель навігації одним дотиком**: налаштування пристрою для користування кнопками на навігаційній панелі одним дотиком.
- **Меню швидкого доступу**: вибір опцій контекстного меню для відображення у разі проведення вліво або вправо трьома пальцями.
- **Керування налашт. надписами**: керування власноруч доданими мітками.
- **Клавіші швидкого доступу**: налаштування комбінацій клавіш для застосування із зовнішньою клавіатурою.
- **Темний екран: клавіша живлення**: налаштування роботи пристрою за вимкненого екрана.
- **Інформація в рядку стану**: вибір об'єктів для зчитування під час потрійного торкання екрану двома пальцями.
- **Параметри розробника:** встановлення опцій для розробки програм.

#### **Використання пристрою за вимкненого екрана**

Для забезпечення конфіденційності можна налаштувати роботу пристрою за вимкненого екрана. Екран не вмикатиметься при натисканні клавіш чи торканні екрана. Наразі ввімкнені функції не вимикаються в разі вимкнення екрана.

Запустіть програму **Налаштування**, торкніться **Спеціальні можливості** → **Читання з екрана** → **Налаштування**, а потім торкніться перемикача **Темний екран: клавіша живлення**, щоб увімкнути цю функцію. Щоб увімкнути або вимкнути цю функцію, двічі швидко натисніть клавішу ввімкнення та вимкнення живлення.

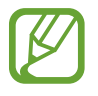

Дана функція з'являється лише при запуску Voice Assistant.

#### **Введення тексту за допомогою клавіатури**

Для відображення клавіатури торкніться поля для введення тексту, а потім двічі швидко торкніться будь-якої ділянки екрана.

Щоб увімкнути функцію прискореного введення, запустіть програму **Налаштування**, торкніться **Спеціальні можливості** → **Читання з екрана**, а потім торкніться перемикача **Швидке введення**, щоб увімкнути цю функцію.

Під час торкання на клавіатурі клавіші символів будуть зчитуватися пристроєм у разі наведення на них пальцем. Почувши потрібний символ, відпустіть палець, щоб вибрати його. Символ буде введено, а пристрій зчитає введений текст.

Якщо функцію **Швидке введення** не ввімкнено, наведіть палець на потрібний символ і відпустіть його, а потім швидко двічі торкніться будь-якої ділянки екрана.

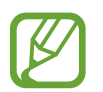

Дана функція з'являється лише при запуску Voice Assistant.

#### **Введення додаткових символів**

Торкніться й утримуйте клавішу на клавіатурі, щоб ввести додаткові символи для клавіші. Над клавішею з'явиться спливаюче вікно, у якому відображатимуться доступні символи. Щоб вибрати символ, проведіть пальцем по спливаючому вікну, доки не буде зчитано назву потрібного символу, а потім відпустіть палець.

### **Покращення видимості**

#### **Використання висококонтрастної теми**

Можна застосувати прозору тему, за якої вміст світлого кольору виводиться на темному тлі.

Запустіть програму **Налаштування**, торкніться **Спеціальні можливості** → **Покращення видимості**  $\rightarrow$  **Тема з високою контрастністю** і виберіть тему, яка вам до вподоби.

#### **Використання висококонтрастного шрифту**

Налаштування кольору та накреслення шрифтів для підвищення рівня контрасту між текстом і фоном.

Запустіть програму **Налаштування**, торкніться **Спеціальні можливості** → **Покращення видимості**, а потім торкніться перемикача **Шрифти вис. контрастності**, щоб увімкнути цю функцію.

#### **Використання висококонтрастної клавіатури**

Ви можете змінювати кольори оформлення клавіатури Samsung для підвищення рівня контрасту між текстом і тлом.

Запустіть програму **Налаштування**, торкніться **Спеціальні можливості** → **Покращення видимості**, а потім торкніться перемикача **Клавіат. вис. контрастн.**, щоб увімкнути цю функцію.

#### **Відображення форм кнопок**

Відображення форм кнопок з рамками для їх виділення.

Запустіть програму **Налаштування**, торкніться **Спеціальні можливості** → **Покращення видимості**, а потім торкніться перемикача **Показувати форму кнопок**, щоб увімкнути цю функцію.

#### **Обернення кольорів дисплея**

Покращення видимості відображеного на екрані вмісту для полегшення розпізнавання тексту.

Запустіть програму **Налаштування**, торкніться **Спеціальні можливості** → **Покращення видимості**, а потім торкніться перемикача **Негативні кольори**, щоб увімкнути цю функцію.

#### **Коригування кольорів**

Налаштування способу відображення кольорів на екрані у разі поганого розрізнення кольорів користувачем. У разі ввімкнення цієї функції кольори автоматично змінюються на такі, які легше розрізняти.

Запустіть програму **Налаштування**, торкніться **Спеціальні можливості** → **Покращення видимості** → **Коригування кольорів**, а потім торкніться перемикача, щоб увімкнути цю функцію. Виберіть потрібну опцію.

Щоб налаштувати інтенсивність кольору, перетягніть смугу регулювання під опцією **Насиченість**.

Обравши **Інший колір**, ви можете обрати власний колір екрана. Щоб завершити коригування кольорів, дотримуйтесь вказівок на екрані.

### **Світлофільтр**

Відрегулюйте кольори екрану, якщо стикаєтеся із труднощами під час читання тексту.

Запустіть програму **Налаштування**, торкніться **Спеціальні можливості** → **Покращення видимості**  $\rightarrow$  Світлофільтр, а потім торкніться перемикача, щоб увімкнути цю функцію. Виберіть потрібний колір.

Щоб налаштувати рівень прозорості, перетягніть смугу регулювання під опцією **Непрозорість**.

#### **Скорочення кількості екранних ефектів руху**

Скорочення набору екранних ефектів, якщо очі чутливі до анімацій чи руху на екрані.

Запустіть програму **Налаштування**, торкніться **Спеціальні можливості** → **Покращення видимості**, а потім торкніться перемикача **Вимкнення ефектів анімації**, щоб увімкнути цю функцію.

#### **Використання лупи**

Увімкнення функції лупи для перегляду збільшеного вмісту на екрані.

Запустіть програму **Налаштування**, торкніться **Спеціальні можливості** → **Покращення видимості**, а потім торкніться перемикача **Вікно лупи**, щоб увімкнути цю функцію. Лупу буде відображено на екрані.

Для переміщення рамки лупи у ділянку, яку необхідно збільшити, перетягніть її за край.

#### **Збільшення відображеного на екрані вмісту**

Збільшення відображеного на екрані вмісту на певній ділянці екрану.

Запустіть програму **Налаштування** і торкніться **Спеціальні можливості** → **Покращення видимості** → **Збільшення**.

- **Збільшення 3 дотиками до екрана**: для збільшення масштабу тричі торкніться екрана. Для повернення до вихідного масштабу, знову торкніться екрана тричі.
- Збільшення дотиком до кнопки: для збільшення масштабу натисніть на панель навігації, а потім торкніться того місця екрану, яке хочете збільшити. Для повернення до вихідного масштабу, торкніться  $\bar{\mathbf{x}}$ .

Для переміщення по екрану проведіть двома або більше пальцями по екрану за збільшеного масштабу.

Щоб змінити коефіцієнт масштабування, покладіть два або більше пальців на екран за збільшеного масштабу і зведіть або розведіть їх.

Щоб збільшити масштаб лише на деякий час, тричі торкніться екрана, після чого не відпускайте пальці. Або торкніться  $\bar{\mathbf{r}}$ , а потім торкніться екрана і утримуйте дотик. Утримуючи екран, проведіть по ньому пальцем, щоб переглянути інші частини вмісту. Відпустіть палець, щоб повернутися до вихідного масштабу.

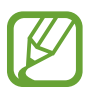

Клавіатури і навігаційну панель збільшувати на екрані не можна.

Використання цієї функції може вплинути на ефективність роботи певних програм.

#### **Збільшення покажчиків миші або сенсорної панелі**

Збільшення покажчика під час використання зовнішньої миші або сенсорної панелі.

Запустіть програму **Налаштування**, торкніться **Спеціальні можливості** → **Покращення видимості**, а потім торкніться перемикача **Великий вказівник миші/сенс. панелі**, щоб увімкнути цю функцію.

#### **Змінення шрифту**

Зміна розміру та стилю шрифту.

Запустіть програму **Налаштування** і торкніться **Спеціальні можливості** → **Покращення видимості** → **Розмір і стиль шрифту**.

#### **Змінення масштабування екрана**

Зміна налаштувань масштабування екрана.

Запустіть програму **Налаштування** і торкніться **Спеціальні можливості** → **Покращення видимості** → **Масштабування екрана**.

## **Підвищення чутності**

#### **Датчики звуку**

Налаштування пристрою для виявлення плачу дитини або дверного дзвоника. Пристрій вібруватиме, якщо буде виявлено звук, а сповіщення буде збережено в журналі.

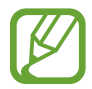

Поки дану функцію ввімкнено, розпізнавання голосу не працюватиме.

#### **Визначення плачу дитини**

Запустіть програму **Налаштування** і торкніться **Спеціальні можливості** → **Підвищення чутності**  $\rightarrow$  Датчики звуку → Визначення плачу дитини → Початок.

**Детектор дверного дзвінка**

- 1 Запустіть програму **Налаштування** і торкніться **Спеціальні можливості** <sup>→</sup> **Підвищення чутності** → **Датчики звуку** → **Детектор дверного дзвінка**.
- 2 Торкніться **Записати**, щоб записати звук дзвінка у двері.

Звук дзвінка у двері буде виявлено та записано пристроєм.

3 Торкніться **Спробувати** або подзвоніть у дверний дзвоник, щоб переконатися, що його звук правильно записано. Коли пристрій виявить звук дзвінка у двері, торкніться **Початок**.

Щоб змінити звук дверного дзвоника, торкніться **Зміна звуку дверного дзвоника**.

#### **Вимкнення всіх звуків**

Вимкнення всіх звуків, відтворюваних на пристрої, таких як звуки медіа, а також звуку голосу абонента під час виклику.

Запустіть програму **Налаштування**, торкніться **Спеціальні можливості** → **Підвищення чутності**, а потім торкніться перемикача **Вимкнення всіх звуків**, щоб увімкнути цю функцію.

#### **Підтримка слухових апаратів**

Налаштування пристрою для поліпшення якості звуку та покращення роботи зі слуховими апаратами.

Запустіть програму **Налаштування**, торкніться **Спеціальні можливості** → **Підвищення чутності**, а потім торкніться перемикача **Підтримка слухових апаратів**, щоб увімкнути цю функцію.

#### **Налаштування звукового балансу**

Налаштування звукового балансу в разі використання навушників.

- 1 Підключіть навушники до пристрою та вдягніть їх.
- 2 Запустіть програму **Налаштування** і торкніться **Спеціальні можливості** <sup>→</sup> **Підвищення чутності**.
- 3 Перетягніть смугу налаштування у меню **Баланс звуку лівий/правий** вліво або вправо і налаштуйте звуковий баланс.

#### **Монозвук**

У монорежимі стереозвук об'єднується в єдиний сигнал, що й відтворюється через динаміки навушників. Ця функція може стати у пригоді, якщо у вас поганий слух або якщо вам зручніше користуватися одним навушником.

Запустіть програму **Налаштування** торкніться **Спеціальні можливості** → **Підвищення чутності**, а потім торкніться перемикача **Монозвук**, щоб увімкнути цю функцію.

#### **Налаштування субтитрів**

Запустіть програму **Налаштування**, торкніться **Спеціальні можливості** → **Підвищення чутності** → **Субтитри Samsung (CC)** або **Субтитри Google (CC)**, а потім торкніться перемикача, щоб увімкнути цю функцію.

Виберіть потрібну опцію для налаштування установок субтитрів.

#### **Перетворення мовлення на текст**

Пристрій записує голос і одночасно перетворює його в текст на екрані.

- 1 Запустіть програму **Налаштування** і торкніться **Спеціальні можливості** <sup>→</sup> **Підвищення чутності** → **Перетворення мовлення на текст**.
- 2 Торкніться  $\bigcirc$  і розпочніть запис на мікрофон.
- 3 Коли записування буде завершено, торкніться **ГОТОВО**.

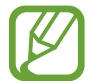

Для перегляду файлів записів або змінення системної мови голосових нотаток запустіть програму **Диктофон**.

### **Моторика та взаємодія**

#### **Універсальний перемикач**

Сенсорним екраном можна керувати за допомогою підключеного зовнішнього перемикача, торкання екрана, а також за допомогою рухів головою та змінення виразу обличчя.

- 1 Запустіть програму **Налаштування** і торкніться **Спеціальні можливості** <sup>→</sup> **Моторика та взаємодія** → **Універсальний перемикач**.
- 2 Ознайомтеся з вказівками на екрані i торкніться **Готово**.
- $3$  Торкніться повзунка, щоб увімкнути відповідну функцію.
- 4 Якщо універсальний перемикач не зареєстровано на пристрої, торкніться **Додати клавішу перемикання** і встановіть перемикачі для керування пристроєм.

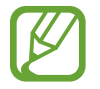

Щоб увімкнути функцію універсального перемикача, потрібно зареєструвати принаймні один перемикач на пристрої.

Для налаштування перемикачів для керування пристроєм торкніться потрібних перемикачів у розділі **Клавіші перемикання**.

Для вимкнення цієї функції одночасно натисніть клавішу ввімкнення та вимкнення живлення та клавішу збільшення гучності.

### **Допоміжне меню**

#### **Відображення значка допоміжної клавіші швидкого доступу**

Встановлення відображення значка допоміжної клавіші швидкого доступу для доступу до програм, функцій і установок. За допомогою наявних на цьому значку допоміжних меню можна з легкістю керувати пристроєм.

#### 1 Запустіть програму **Налаштування** і торкніться **Спеціальні можливості** <sup>→</sup> **Моторика та взаємодія** → **Допоміжне меню**.

 $\mathfrak 2$  Торкніться повзунка, щоб увімкнути відповідну функцію.

Значок допоміжної клавіші швидкого доступу відобразиться в нижній правій частині екрана.

Для регулювання прозорості значка помічника перетягніть смугу регулювання під опцією **Прозорість**.

#### **Отримання доступу до допоміжних меню**

Значок допоміжної клавіші швидкого доступу відображається як плаваючий значок, що надає простий доступ до допоміжних меню з будь-якого екрана.

Торкніться значка допоміжної клавіші швидкого доступу для збільшення цього значка та відображення на ньому доступних допоміжних меню. Торкніться стрілки вліво чи вправо, щоб перейти на інші панелі, або проведіть пальцем по екрані вліво чи вправо, щоб вибрати інші меню.

#### **Використання курсора**

У допоміжному меню торкніться **Курсор**. Для керування вмістом на екрані виконуйте незначні рухи пальцями в межах сенсорної ділянки. Проведіть по сенсорній ділянці, щоб перемістити курсор. Щоб вибрати об'єкти, на які наведено курсор, торкніться екрана.

Скористайтеся такими опціями:

- $\cdot \ll / \gg$ : прокручування вмісту екрана вліво чи вправо.
- $\cdot \left. \right. \hat{\mathcal{R}}/\mathcal{V}$ : прокручування вмісту екрана вгору чи вниз.
- $(\mathcal{A})$ : збільшення області, у якій розташовано курсор.

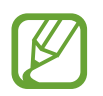

Вимкніть функцію «Always On Display», перш ніж користуватись цією функцією.

- **(3)**: змінення налаштувань сенсорної панелі та курсора.
- $\langle \cdot \cdot \cdot \cdot \rangle$ : переміщення сенсорної ділянки до іншого розташування.
- $\cdot$   $\mathbf{X}$ : закриття сенсорної ділянки.

**Використання розширених допоміжних меню**

Відображення розширених допоміжних меню для вибраних програм.

Запустіть програму **Налаштування**, торкніться **Спеціальні можливості** → **Моторика та взаємодія** → **Допоміжне меню** → **Допоміжне меню**, після цього торкніться перемикача, щоб увімкнути цю функцію, а потім торкніться перемикачів біля програм, які потрібно активувати.

#### **Натисн.після зупинки вказівника**

Автоматичний вибір пункту, коли на нього наведено покажчик миші.

Запустіть програму **Налаштування**, торкніться **Спеціальні можливості** → **Моторика та взаємодія**, а потім торкніться перемикача **Натисн.після зупинки вказівника**, щоб увімкнути цю функцію.

#### **Відповідь на виклики та їх завершення**

Зміна способу відповіді на виклики та їх завершення.

Запустіть програму **Налаштування** і торкніться **Спеціальні можливості** → **Моторика та взаємодія** → **Відповідь/завершення**.

Виберіть потрібний спосіб.

#### **Керування взаємодією**

Увімкнення режиму керування взаємодією для заборони реагування пристрою на виконувані дії під час використання програм.

- 1 Запустіть програму **Налаштування** і торкніться **Спеціальні можливості** <sup>→</sup> **Моторика та взаємодія** → **Керування взаємодією**.
- $2$  Торкніться повзунка, щоб увімкнути відповідну функцію.
- $3$  Під час використання програми одночасно натисніть і утримуйте клавішу ввімкнення та вимкнення живлення і клавіша збільшення гучності.
- $\,4\,$  Змініть розмір рамки або окресліть ділянку, доступ до якої потрібно обмежити.

#### 5 Торкніться **Готово**.

Після цього відобразиться ділянка з обмеженим доступом. Екран на цій ділянці не реагуватиме на натискання а клавіші пристрою буде вимкнено. Однак у режимі керування взаємодією можна ввімкнути функції клавіші ввімкнення та вимкнення живлення, клавіші регулювання гучності та клавіатури.

Щоб вимкнути режим керування взаємодією, одночасно натисніть і утримуйте клавішу ввімкнення та вимкнення живлення і клавішу збільшення гучності.

Для налаштування пристрою на блокування екрана після вимкнення режиму керування взаємодією відкрийте екран **Налаштування**, торкніться **Спеціальні можливості** → **Моторика та взаємодія** → **Керування взаємодією** і торкніться перемикача **Блокування в разі деактивації**, щоб ввімкнути цю функцію.

#### **Затримка дотику та утримання**

Встановлення часу розпізнавання в разі натискання й утримання екрана.

Запустіть програму **Налаштування**, торкніться **Спеціальні можливості** → **Моторика та взаємодія** → **Затримка дотику та утримання**, а потім виберіть потрібну опцію.

#### **Тривалість дотику**

Налаштування тривалості дотику до екрана, що розпізнається пристроєм як такий.

Запустіть програму **Налаштування**, торкніться **Спеціальні можливості** → **Моторика та взаємодія**  $\rightarrow$  **Тривалість дотику**, після цього торкніться перемикача, щоб увімкнути цю функцію, а потім задайте час.

#### **Ігнорування повторних дотиків**

Налаштування пристрою для розпізнавання лише першого дотику до екрана із серії кількох повторних впродовж встановленого часу.

Запустіть програму **Налаштування**, торкніться **Спеціальні можливості** → **Моторика та взаємодія** → **Ігнорування повторних дотиків**, після цього торкніться перемикача, щоб увімкнути цю функцію, а потім задайте час.

## **Додаткові налаштування**

#### **Швидкий запуск функцій спеціальних можливостей**

Налаштування швидкого відкриття функцій спеціальних можливостей.

Запустіть програму **Налаштування**, торкніться **Спеціальні можливості** → **Додаткові налаштування** → **Клавіші живл. та збіл. гучності**, а потім торкніться перемикача, щоб увімкнути цю функцію. Потім виберіть функції доступності, які відкриватимуться після одночасного натискання клавіші ввімкнення та вимкнення живлення та клавіші збільшення гучності.

Можна отримати доступ до таких функцій доступності:

- Спеціальні можливості
- Voice Assistant
- Універсальний перемикач
- Вікно лупи
- Негативні кольори
- Коригування кольорів
- **Світлофільтр**
- Керування взаємодією

#### **Швидкий виклик служб швидкого доступу**

Налаштування швидкого запуску служб швидкого доступу.

Запустіть програму **Налаштування**, торкніться **Спеціальні можливості** → **Додаткові налаштування** → **Клавіші збіл. та змен. гучності**, а потім торкніться перемикача, щоб увімкнути цю функцію. Потім торкніться **Вибраний сервіс** і виберіть, яка служба швидкого доступу має запускатись, якщо одночасно натиснути й утримувати протягом трьох секунд клавішу збільшення гучності та клавішу зменшення гучності.

Доступні такі служби швидкого доступу:

- Універсальний перемикач
- Voice Assistant

#### **Встановлення сповіщення за допомогою світла**

Налаштування пристрою на блимання спалаху або екрана під час відтворення сигналів або в разі наявності сповіщень, наприклад, про вхідні виклики або нові повідомлення.

Запустіть програму **Налаштування**, торкніться **Спеціальні можливості** → **Додаткові налаштування** → **Сповіщення блиманням**, після чого торкніться перемикачів навпроти опцій, які бажаєте ввімкнути.

#### **Нагадування про сповіщення**

Періодичне нагадування про наявність непереглянутих сповіщень.

Запустіть програму **Налаштування**, торкніться **Спеціальні можливості** → **Додаткові**  налаштування → Нагадування про сповіщення, а потім торкніться перемикача, щоб увімкнути цю функцію.

- **Вібрація під час відтвор. звуку**: налаштування пристрою на вібрацію та відтворення звуку сповіщення при наявності непереглянутих сповіщень.
- **Нагадувати кожні**: налаштування інтервалу між сповіщеннями.
- **Вибрані нагадування**: вибір додатків, про сповіщення яких необхідно нагадувати.

#### **Додавання записів голосу до голосових міток**

Можна використовувати голосові мітки для розрізнення об'єктів подібної форми за допомогою прикріплення до них міток. Можна записати і призначити запис голосу голосовій мітці із підтримкою NFC. Запис голосу буде відтворено у разі розміщення пристрою біля мітки.

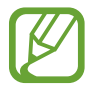

Увімкніть функцію NFC перш ніж скористатися цією функцією.

1 Запустіть програму **Налаштування** і торкніться **Спеціальні можливості** <sup>→</sup> **Додаткові налаштування** → **Голосова мітка**.

Буде запущено диктофон.

- 2 Торкніться  $\odot$ , щоб розпочати запису. Говоріть безпосередньо у мікрофон.
- 3 Після завершення записування торкніться **ГОТОВО**, щоб зупинити.
- 4 Утримуйте задню частину пристрою над голосовою міткою.

Дані, що містяться у записі голосу, буде записано до голосової мітки.

### **Установлені сервіси**

Перегляд послуг доступності, інстальованих на пристрої.

Запустіть програму **Налаштування** і торкніться **Спеціальні можливості** → **Установлені сервіси**.

## **Усунення неполадок**

Перш ніж звернутися до сервісного центру Samsung, спробуйте скористатися такими рішеннями. Деякі ситуації можуть не стосуватися вашого пристрою.

### **Після ввімкнення пристрою або під час його використання може відобразитися запит на введення одного з таких кодів:**

- Пароль: якщо ввімкнено функцію блокування пристрою, необхідно ввести встановлений пароль.
- $\cdot$  PIN: під час першого використання пристрою або якщо ввімкнено функцію запиту PIN-коду, потрібно ввести PIN-код, який надається із SIM- або USIM-картою. Цю функцію можна вимкнути за допомогою меню «Заблокувати SIM-карту».
- PUK: SIM- або USIM-карту заблоковано; зазвичай це стається внаслідок введення неправильного PIN-коду декілька разів підряд. У такому разі потрібно ввести PUK-код, наданий оператором зв'язку.
- PIN2: у разі відкриття меню, яке вимагає введення коду PIN2, необхідно ввести код PIN2, який надається разом із SIM- або USIM-картою. За додатковими відомостями зверніться до вашого оператора зв'язку.

### **Пристрій відображає службові помилки та помилки мережі**

- У місці зі слабким сигналом або поганим прийомом можна втратити зв'язок. Спробуйте вийти на зв'язок в іншому місці. Повідомлення про помилки можуть відображатися повторно під час переміщення.
- Деякі параметри недоступні без передплати. За додатковими відомостями зверніться до вашого оператора зв'язку.

### **Пристрій не вмикається**

Пристрій не увімкнеться за повністю розрядженого акумулятора. Перш ніж вмикати пристрій, повністю зарядіть акумулятор.
# **Сенсорний екран реагує повільно або неналежним чином**

- У разі використання захисної плівки або додаткових аксесуарів до сенсорного екрана він може не працювати належним чином.
- Сенсорний екран може працювати неправильно в разі натискання на нього пальцями у рукавичках, а також під час торкання його брудними руками, гострими предметами або кінчиками пальців.
- Сенсорний екран може не працювати належним чином в умовах вологості або під впливом води.
- Перезавантажте пристрій, щоб усунути будь-які тимчасові помилки програмного забезпечення.
- Переконайтеся, що програмне забезпечення пристрою оновлено до останньої версії.
- Якшо сенсорний екран подряпано або пошкоджено, віднесіть його до сервісного центру Samsung.

# **Пристрій не реагує на натискання клавіш, або в його роботі виникла критична помилка**

Спробуйте наступні рішення. Якщо проблему не вдається усунути, зверніться до сервісного центру Samsung.

#### **Перезапуск пристрою**

Якщо пристрій не реагує на натискання клавіш або «зависає», можливо, знадобиться закрити програми або перезавантажити пристрій знову.

#### **Примусове перезавантаження**

Якщо пристрій «зависає» або не реагує на натискання клавіш, одночасно натисніть і утримуйте клавішу ввімкнення та вимкнення живлення та клавішу зменшення гучності протягом 7 секунд, щоб перезавантажити пристрій.

#### **Скидання установок пристрою**

Якщо способи вище не допомагають вирішити проблему, виконайте скидання налаштувань до заводських значень.

Запустіть програму **Налаштування** і торкніться **Загальне керування** → **Скидання** → **Скинути до заводських налаштувань** → **Скидання** → **Видалити все**. Перед виконанням скидання установок до заводських значень обов'язково створіть резервні копії всіх важливих даних, які зберігаються на пристрої.

## **Виклики не здійснюються**

- Переконайтеся, що ви підключилися до правильної мережі.
- Переконайтеся, що для номера телефону, який набирається, не встановлено заборону викликів.
- Переконайтеся, що для вхідного номера телефону не встановлено заборону викликів.

#### **Співрозмовники не чують вас під час виклику**

- Переконайтеся, що не перекрито вбудований мікрофон.
- Переконайтеся, що тримаєте мікрофон близько до рота.
- У разі використання навушників переконайтеся, що їх правильно підключено.

# **Звукове відлуння під час виклику**

Відрегулюйте гучність за допомогою натискання клавіші регулювання гучності або перейдіть до іншого місця.

# **Стільникова мережа або Інтернет часто відключаються, або якість звуку низька**

- Переконайтеся, що не заблоковано внутрішню антену пристрою.
- У місці зі слабким сигналом або поганим прийомом можна втратити зв'язок. Можливі проблеми з підключенням через перебої в роботі базової станції постачальника послуг. Спробуйте вийти на зв'язок в іншому місці.
- У разі використання пристрою в дорозі служби безпроводових мереж можуть вимикатися через проблеми в роботі мережі постачальника послуг.

## **Значок порожнього акумулятора**

Акумулятор розрядився. Зарядіть акумулятор.

## **Акумулятор не заряджається належним чином (для зарядних пристроїв, рекомендованих компанією Samsung)**

- Переконайтеся, що зарядний пристрій підключено належним чином.
- Зверніться до сервісного центру Samsung для заміни акумулятора.

# **Акумулятор розряджається швидше, ніж на початку його використання**

- Якщо пристрій або акумулятор піддається впливу дуже низьких або дуже високих температур, корисний заряд може зменшуватися.
- Споживання заряду акумулятора збільшується в разі використання функцій обміну повідомленнями або деяких програм, наприклад, GPS, ігор або браузера.
- Акумулятор із часом зношується, а його корисний заряд зменшується.

# **Під час запуску камери відображаються повідомлення про помилки**

Для роботи камери пристрою потрібен достатній обсяг вільної пам'яті та заряд акумулятора. У разі отримання повідомлень про помилки під час запуску камери спробуйте виконати такі дії:

- Зарядіть акумулятор.
- Звільніть пам'ять, передавши файли на комп'ютер або видаливши їх із пристрою.
- Перезапустіть пристрій. Якщо після виконання цих дій у роботі камери все ще виникають проблеми, зверніться до сервісного центру Samsung.

# **Якість фотографій нижче, ніж під час попереднього перегляду**

- Якість фотографій залежить від оточення та використовуваної техніки фотографування.
- У разі фотографування в темних місцях, вночі або у приміщенні може виникати шум або зображення перебуватимуть поза фокусом.

# **Під час відкриття мультимедійних файлів відображаються повідомлення про помилки**

Якщо під час відкриття мультимедійних файлів на пристрої відображаються повідомлення про помилки або мультимедійні файли не відтворюються, спробуйте виконати такі дії:

- Звільніть пам'ять, передавши файли на комп'ютер або видаливши їх із пристрою.
- Переконайтеся, що музичний файл не захищено за допомогою технології DRM (Digital Rights Management). Якщо файл захищено за допомогою технології DRM, переконайтеся в наявності відповідної ліцензії або ключа для відтворення файлу.
- Переконайтеся, що формати файлів підтримуються на пристрої. Якщо формат не підтримується, наприклад DivX або AC3, інсталюйте програму, яка підтримує відповідний формат. Для підтвердження форматів файлів, що підтримуються пристроєм відвідайте веб-сайт [www.samsung.com.](http://www.samsung.com)
- Пристроєм підтримуються фотографії та відео, зроблені за допомогою цього пристрою. Фотографії та відео, зроблені за допомогою інших пристроїв, можуть не працювати належним чином.
- Пристроєм підтримуються мультимедійні файли, дозволені постачальником послуг мережі або постачальниками додаткових послуг. Деякий вміст, що розповсюджується в Інтернеті, наприклад звуки дзвінків, відео або заставки, може не працювати належним чином.

# **Bluetooth працює некоректно**

Якщо інший пристрій Bluetooth не розпізнається або є проблеми із з'єднанням або якістю роботи, спробуйте зробити описане далі.

- Переконайтеся, що пристрій, з яким ви хочете з'єднатися, готовий до опитування або підключення.
- Переконайтеся, що ваш та інший пристрій Bluetooth перебувають у межах максимального радіусу дії з'єднання Bluetooth (10 м).
- На вашому пристрої запустіть програму **Налаштування**, торкніться **Підключення**, а потім торкніться повзунка **Bluetooth**, щоб заново увімкнути відповідну функцію.
- На своєму пристрої запустіть програму **Налаштування** і торкніться **Загальне керування** → **Скидання** → **Скинути налаштування мережі** → **Скинути налаштування** → **Скидання**, щоб скинути мережеві налаштування. Внаслідок скидання налаштувань ви можете втратити зареєстровану інформацію.

Якщо після виконання наведених вище дій проблема не зникає, зверніться до сервісного центру Samsung.

# **Під час підключення пристрою до комп'ютера не встановлюється з'єднання**

- Переконайтеся, що використовується кабель USB, сумісний із пристроєм.
- Переконайтеся, що на комп'ютері встановлено й оновлено потрібний драйвер.
- Переконайтеся, що на комп'ютері з ОС Windows XP встановлено пакет оновлень Windows XP Service Pack 3 або пізнішої версії.

## **Пристрій не може знайти поточне розташування**

Можливі перешкоди для сигналів GPS у деяких місцях, наприклад у приміщенні. У таких випадках використовуйте мережу Wi-Fi або мобільну мережу для визначення поточного розташування.

# **Дані, збережені на пристрої, втрачено**

Завжди створюйте резервні копії всіх важливих даних, які зберігаються на пристрої. В іншому разі пошкоджені або втрачені дані буде неможливо відновити. Компанія Samsung не несе відповідальності за втрату даних, які зберігаються на пристрої.

# **Невелика щілина навколо зовнішньої частини корпусу пристрою**

- Вона є необхідним елементом технології виробника; також може виникнути невелике гойдання або вібрація частин пристрою.
- Через деякий час щілина може дещо збільшитися у зв'язку з тертям між частинами.

# **Немає вільного місця у пам'яті пристрою**

Видаліть дані, що не використовуються, наприклад, кеш, за допомогою функції догляду за пристроєм або видаліть вручну програми або файли, що не використовуються, для звільнення пам'яті.

## **Кнопка програм не відображається на головному екрані**

Екран програм можна відкрити без кнопки програм, проведенням вгору чи вниз на головному екрані. Для відображення кнопки програм внизу головного екрана запустіть програму **Налаштування** і торкніться **Дисплей** → **Головний екран**, після чого торкніться перемикача **Кнопка програми**, щоб увімкнути цю функцію.

# **Кнопка «Головна» не відображається**

Панель навігації з кнопкою «Головна» може приховуватись під час використання певних програм чи функцій. Для відображення панелі навігації проведіть пальцем від нижнього краю екрана вгору.

# **Bixby не відповідає**

- Перезавантажте пристрій, щоб усунути будь-які тимчасові помилки програмного забезпечення.
- Переконайтеся, що програмне забезпечення пристрою оновлено до останньої версії.
- Якщо після виконання цих дій при роботі Bixby все ще виникають проблеми, зверніться до сервісного центру Samsung.

# **Смуга регулювання яскравості екрана відсутня на панелі сповіщень**

Відкрийте панель сповіщень, потягнувши рядок стану вниз, після чого потягніть вниз панель сповіщень. Торкніться навпроти смуги регулювання яскравості, після чого торкніться повзунка **Показ повзунка налашт. вгорі**, щоб увімкнути цю функцію.

# **Samsung Cloud не працює**

- Перевірте справність з'єднання з мережею.
- Служба Samsung Cloud недоступна для користування під час її перевірки. Спробуйте пізніше.

# **Виймання акумулятора**

- **Для виймання акумулятора, зверніться до авторизованого сервісного центру.**
- **Не намагайтеся самостійно вийняти** акумулятор задля власної безпеки. Якщо акумулятор вийняти невідповідним чином, це може призвести до пошкодження пристрою та акумулятора, травмування та/або призвести до ненадійної роботи пристрою. Якщо ви є фахівцем і вам необхідна інформація про безпечні способи розборів, демонтажу або видаляння акумулятора, напишіть нам на адресу електронної пошти: erims.sec@samsung.com.
- Компанія Samsung не несе жодної відповідальності за пошкодження чи втрати (згідно з контрактом або деліктом, включаючи недбалість), які можуть виникнути через несправність за точне виконання даних попереджень та інструкцій, окрім випадків травмування або смертельного випадку через недбалість, що спричинена компанією Samsung.

#### **Авторське право**

© Samsung Electronics, 2019

Цей посібник захищено згідно з міжнародними законами щодо авторських прав.

Заборонено відтворювати, розповсюджувати, перекладати або передавати в будь-якій формі або будь-якими засобами, електронними або механічними, включно із ксерокопіюванням, записуванням або зберіганням на будь-якому пристрої для зберігання даних чи в інформаційнопошуковій системі, жодну частину цього посібника без попереднього письмового дозволу компанії Samsung Electronics.

#### **Товарні знаки**

- $\cdot$  SAMSUNG і логотип SAMSUNG є зареєстрованими товарними знаками компанії Samsung Electronics.
- Bluetooth<sup>®</sup> є зареєстрованим товарним знаком компанії Bluetooth SIG, Inc. в усьому світі.
- Wi-Fi®, Wi-Fi Protected Setup™, Wi-Fi Direct™, Wi-Fi CERTIFIED™ і логотип Wi-Fi є зареєстрованими товарними знаками компанії Wi-Fi Alliance.
- Виготовлено за ліцензією компанії Dolby Laboratories. Dolby, Dolby Atmos та емблема з подвійним "D" – торговельні марки компанії Dolby Laboratories.
- Усі інші товарні знаки й авторські права належать відповідним власникам.

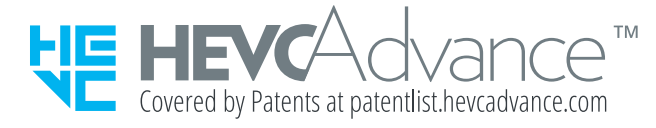